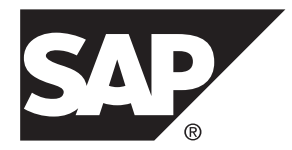

# **SMS Application Development SAP Mobile Platform 3.0**

#### DOCUMENT ID: DCxxxxx-01-0300-01

LAST REVISED: November 2013

Copyright © 2013 by SAP AG or an SAP affiliate company. All rights reserved.

No part of this publication may be reproduced or transmitted in any form or for any purpose without the express permission of SAP AG. The information contained herein may be changed without prior notice.

Some software products marketed by SAP AG and its distributors contain proprietary software components of other software vendors. National product specifications may vary.

These materials are provided by SAP AG and its affiliated companies ("SAP Group") for informational purposes only, without representation or warranty of any kind, and SAP Group shall not be liable for errors or omissions with respect to the materials. The only warranties for SAP Group products and services are those that are set forth in the express warranty statements accompanying such products and services, if any. Nothing herein should be construed as constituting an additional warranty.

SAP and other SAP products and services mentioned herein as well as their respective logos are trademarks or registered trademarks of SAP AG in Germany and other countries. Please see [http://www.sap.com/corporate-en/legal/copyright/](http://www.sap.com/corporate-en/legal/copyright/index.epx#trademark) [index.epx#trademark](http://www.sap.com/corporate-en/legal/copyright/index.epx#trademark) for additional trademark information and notices.

# **Contents**

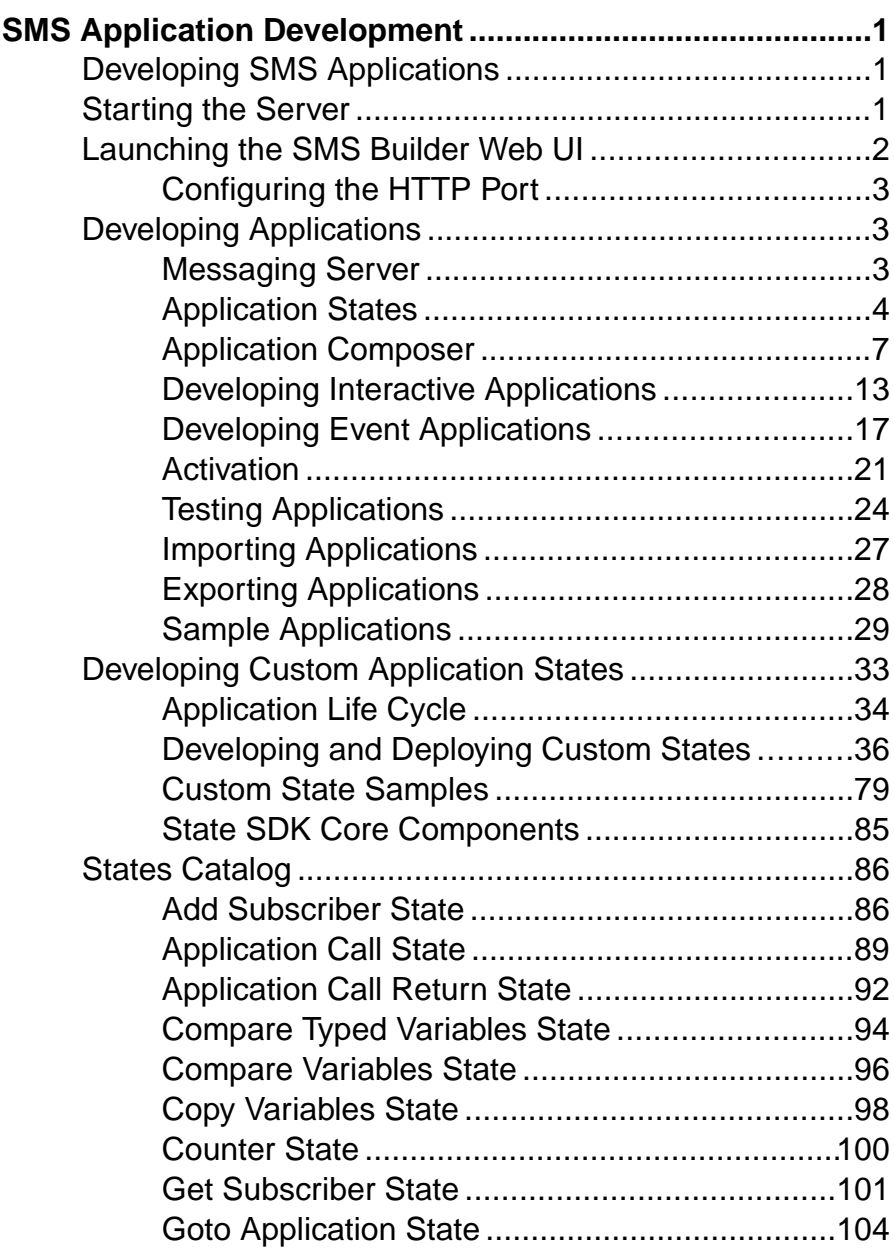

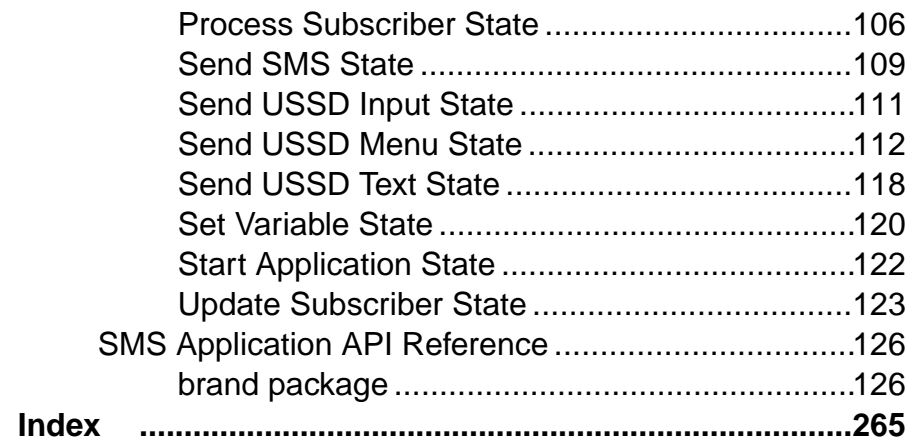

# <span id="page-4-0"></span>**SMS Application Development**

You can create SMS applications using predefined application states and custom states that you develop.

# **Developing SMS Applications**

Develop an SMS application to manage consumer services by sending and receiving SMS messages.

**1.** Starting the Server

Start the SMS Builder server.

**2.** [Launching the SMS Builder Web UI](#page-5-0)

Use a Web browser to launch the SMS Builder Web UI and log in to the server.

**3.** [Developing Applications](#page-6-0)

Application states are basic building blocks that you can link sequentially to model application task flows. Applications are executed by the processing engine at runtime.

**4.** [Developing Custom Application States](#page-36-0)

Custom state development using the State SDK is a Java development task you can perform with or without a development IDE, such as Eclipse or NetBeans. After you develop and deploy custom states, you can use them to develop applications.

**5.** [Activating Applications](#page-25-0)

You must activate applications before you can test or run them. If you modify an active application and save changes, you must reactivate the application before changes are applied to the active version.

**6.** [Testing Applications](#page-27-0)

Test applications using the built-in application simulator.

## **Starting the Server**

Start the SMS Builder server.

#### **Prerequisites**

Install SAP® Mobile Platform SDK, including SMS Toolkit.

## <span id="page-5-0"></span>**Task**

The start-up scripts (run.sh and run.bat) expect the location of the java application to be in the PATH. If you plan to run a start-up script in production, modify the script to reflect your system architecture. You need not have root privilege to execute a start-up script.

Change to the *SMSBUILDER\_HOME* directory, and run the command or commands for your platform:

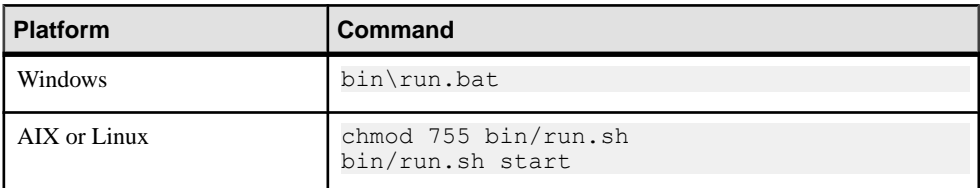

#### **See also**

• Launching the SMS Builder Web UI on page 2

# **Launching the SMS Builder Web UI**

Use a Web browser to launch the SMS Builder Web UI and log in to the server.

#### **Prerequisites**

- **1.** If SMS Builder is running on the same machine as SAP Mobile Platform, configure the HTTP port.
- **2.** Start the SMS Builder server.

#### **Task**

- **1.** Open a browser and navigate to either:
	- http://localhost:<*HTTP\_port*>/brand, where HTTP\_port is the HTTP port number, or
	- http://*server*:<*HTTP\_port*>/brand, where server is the name of the machine on which the SMS Builder server is running.

#### **2.** Log in.

The default login credentials are:

- User Name admin
- Password Brand!23

If you created a new admin password, use it to log in.

#### <span id="page-6-0"></span>**See also**

• *[Starting the Server](#page-4-0)* on page 1

## **Configuring the HTTP Port**

The default HTTP port number is 8080, which is the same port that SAP Mobile Platform uses for its OData proxy. If SMS Builder is running on the same machine as SAP Mobile Platform, set the HTTP port number to a value that is not being used by SAP Mobile Platform.

- **1.** Verify which port numbers SAP Mobile Platform is using, by checking the SMP\_HOME \Server\config\_master\org.eclipse.gemini.web.tomcat \default-server.xml file.
- 2. In the SMS Builder installation, edit the SMSBUILDER\_HOME\conf \org.ops4j.pax.web.properties file, and set the HTTP port to a value that SAP Mobile Platform is not using.

# **Developing Applications**

Application states are basic building blocks that you can link sequentially to model application task flows. Applications are executed by the processing engine at runtime.

Two application types, interactive and event, differ by both how they are invoked and how they perform. Interactive applications provide rich, user-interactive mobile services, and are typically invoked when mobile customerssend a keyword to a preassigned short or long code. Event applications work non-interactively, such as batch processes that send campaign messages, and are typically invoked by events, such as scheduled times or triggers.

You can create applications:

- From scratch
- Using provided application templates
- By importing application files from another computer

You can visually compose a mobile-messaging application, test it using a built-in simulator, and deploy it, ready to be used by mobile consumers.

## **Messaging Server**

The core of SMS Builder is the messaging server.

The server components include:

- Processing engine manages application life cycles, and provides the runtime environment.
- Event engine invokes applications based on scheduled events.
- Session manager tracks active sessions and terminates expired sessions.

<span id="page-7-0"></span>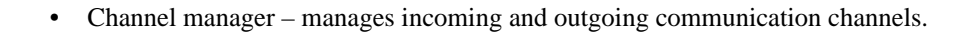

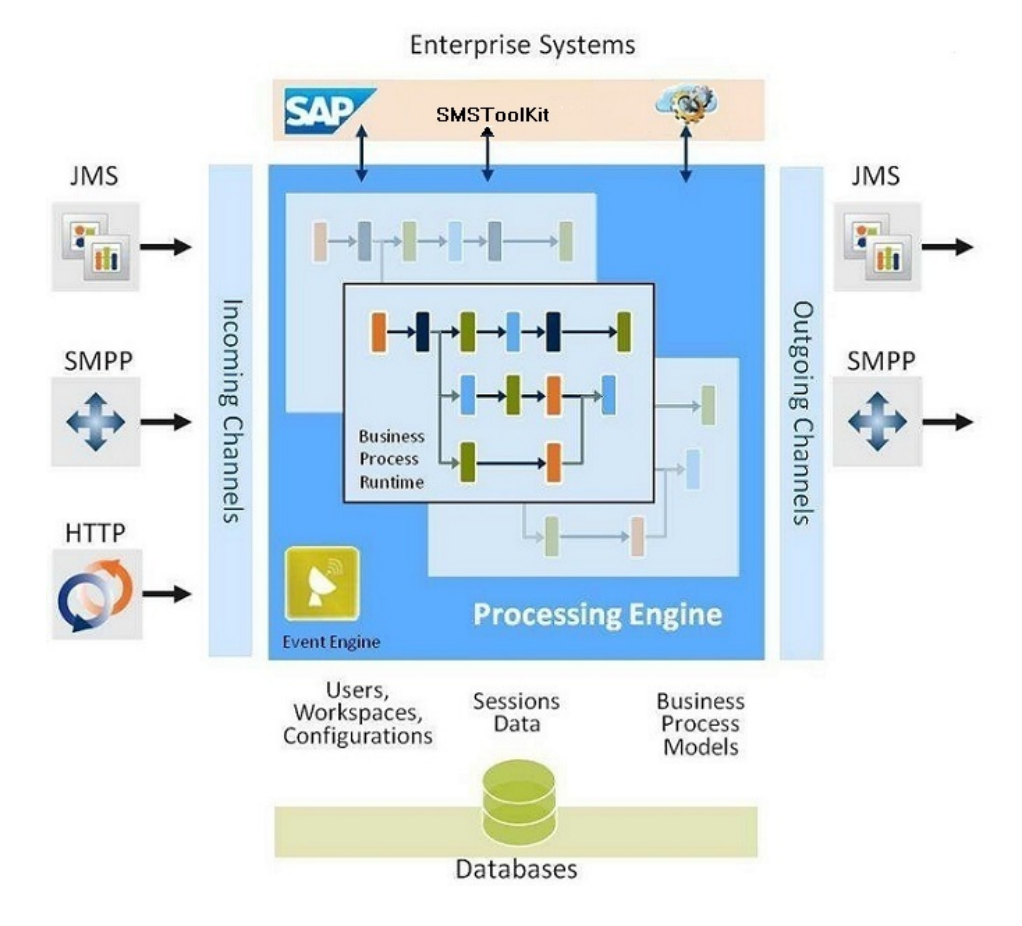

## **Application States**

States are basic building blocks that you can link sequentially to model application-process flows.

Application states are either:

- Standalone implemented natively.
- Service proxy to a Web service or aggregated Web services that are exposed through the service-oriented architecture (SOA) layer.

You can meet customer requirements by developing custom states using the State SDK. You can add custom states dynamically using the plug-in mechanism that is enabled by the OSGi services registry.

Create applications using the Application Composer Web tool. Application types include:

- Interactive provide a user-interactive mobile service; typically invoked when mobile consumers send a keyword to a preassigned short code.
- Event designed for batch processing; invoked by events, such as scheduled times, system triggers, or external triggers.

Most states can be used in either application type. However, there are a few states that are available only to a specific application type. For example, you can use the Process Subscriber state only in event applications, because it relies on the callback mechanism provided by the processing engine. You can use Application Call and Application Call Return states only in interactive applications, because these states do not support the callback mechanism. The Application Composer prevents you from adding invalid states to an application.

#### **Base States**

Base states provide standalone functionality, without dependency on or interaction with external services. You commonly use base states to construct process flows.

Base states perform functions such as calling applications, comparing and copying variables, incrementing counters, sending SMS messages, and setting session variable values.

#### **See also**

- [Application Call State](#page-92-0) on page 89
- [Application Call Return State](#page-95-0) on page 92
- [Compare Typed Variables State](#page-97-0) on page 94
- [Compare Variables State](#page-99-0) on page 96
- [Copy Variables State](#page-101-0) on page 98
- [Counter State](#page-103-0) on page 100
- [Goto Application State](#page-107-0) on page 104
- [Send SMS State](#page-112-0) on page 109
- [Set Variable State](#page-123-0) on page 120
- *[Start Application State](#page-125-0)* on page 122

#### **Subscriber States**

Applications that contain subscriber states have access to subscriber storage, which stores attributes that are useful in push campaigns.

Subscriber storage is nondurable storage for staging, or in-transit storage, pending batch transferto the system ofrecord. The database schema is designed to be generic, and is notfully optimized for large scale or more domain-specific purposes.

#### **See also**

- [Add Subscriber State](#page-89-0) on page 86
- [Get Subscriber State](#page-104-0) on page 101
- *[Process Subscriber State](#page-109-0)* on page 106
- *[Update Subscriber State](#page-126-0)* on page 123

#### **USSD States**

SMS Builder delivers Unstructured Supplementary Service Data (USSD) states via Java Messaging Service (JMS) to external USSD channels.

USSD states prompt subscribers for input, and send text notifications and menu-based requests.

Note: By default, USSD states are disabled. USSD is a custom protocol that mobile operators can implement. To develop USSD applications, contact SAP® Professional Services.

#### **See also**

- [Send USSD Input State](#page-114-0) on page 111
- [Send USSD Menu State](#page-115-0) on page 112
- [Send USSD Text State](#page-121-0) on page 118

#### **Custom States**

You can develop Java custom application states to extend the functionality of SMS Builder, and to meet client-specific requirements.

Custom states are typically developed by:

- SAP<sup>®</sup> personnel to implement client-specific requirements.
- Third parties for plug-in applications to meet client requirements.

To integrate new custom states, develop Java components using the provided APIs, and customize the product by installing custom-state bundles.

#### **Input and Output Parameters**

Application states can have input and output parameters. Input parameters allow states to receive input from consumers, other states, and applications. Output parameters allow states to save values in session variables that can be used by other states or applications.

Input parameters contain the information a state requiresto perform itstask. Input parameters can be constant values, or values copied from a variable in the current user session.

Output parameters allow states to return values. All output parameters are available as variables.

#### **See also**

- [Custom State Variables](#page-49-0) on page 46
- *[Defining Input Variables](#page-51-0)* on page 48
- *[Defining Output Variables](#page-53-0)* on page 50
- [Accessing Input Variables](#page-54-0) on page 51
- *[List Variables](#page-55-0)* on page 52

#### <span id="page-10-0"></span>**State Machine**

A state machine defines an application processflow at runtime. During development, you can compose an application task flow visually using the Application Composer. When you activate the application, the process flow is converted to a state machine.

States are elements of a state-machine system. An application usually hasmany states, and can include different types of states. Each state has a previous state and a following state, unless it is the initial state or the final state. There can be only one initial state, but, depending on user interaction, there can be many final states.

An initial state is the first state in an application, and only handles state transitions to follow-up states, based on transition rules. The initial-state is Start Application, which is created automatically when you create an application, and cannot be deleted. By default, the name of the initial state is the same as the name of the application.

## **Application Composer**

To visually develop applications, use the Application Composer.

The Application Composer state layout view lets you visualize the processing steps of the application task flow. You can create states and draw transitions between them. The Application Composer enables application developers to:

- Visualize states in the application using an automatic layout
- Drag and drop states to rearrange the layout
- Highlight the context, dependencies, and transitions of states
- Zoom in and out to see a complete or partial application layout
- Set the grid line type

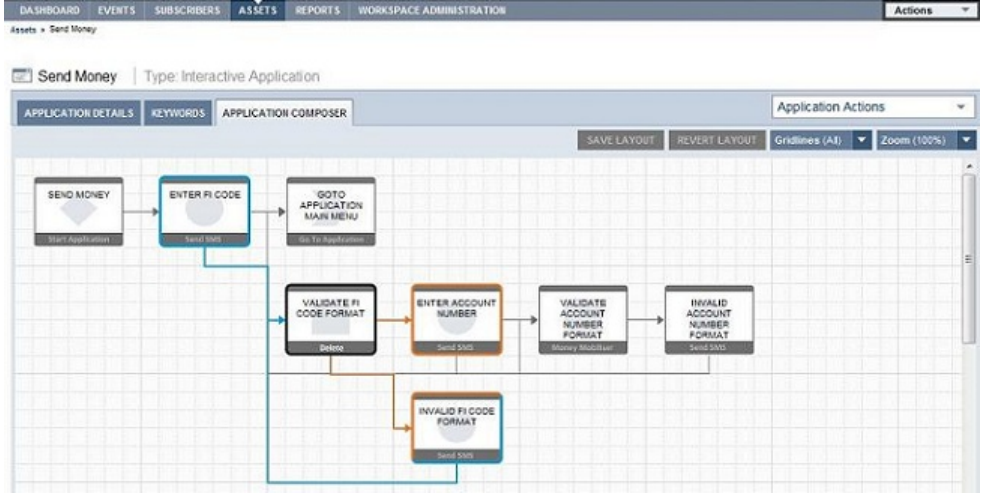

The Layout Canvas shows the application flow, from left to right, on a grid line background. The flow consists of states (shown in boxes) and transitions that connect two states (depicted

as lines with arrows). State boxes include the name of the state instance, the type, and a watermark pattern that define the state type. In complex applications, transition lines may overlap.

When you highlight a state, all of its transition lines and states they connect to are highlighted. To highlight a state, move the cursor over the state icon and left-click. The dependent states and transition lines display in different colors:

- The selected state displays a dark gray border; for example, the Validate FI Code Format state in the screen above. When you select a state, the text at the bottom of the state icon changes to **Delete**.
- States that transition to the highlighted state display a blue border and a blue transition line.
- States to which the highlighted state transitions display an orange border and an orange transition line.
- States that transition both to and from the highlighted state have borders that are half blue and half orange (dual mode); for example, the Invalid FI Code Format state in the screen above.

#### **State Transitions**

Some state transitions are determined by matching regular expressions with text supplied by consumers. Other states have specific transitions that define follow-up states, which state developers define in the code.

The OK and Fail transitions do not use pattern matching; such transitions are based on states' code, and validation provided by, or events in, back-end systems. Some states do not require OK or Fail transitions. If a state does require one of these transitions, and you do not specify a follow-up state, the application terminates.

For dynamic transitions, a state's code has the option to return an expression, which provides the input to the pattern-matching mechanism. Dynamic transitions also provide a way to transition to success or failure outcomes, and may replace the OK and Fail transitions. Dynamic transitions can communicate information back to applications about certain validation problems.

This example includes an OK transition, a Fail transition, and a dynamic transition that uses the expression MIN|MAX.

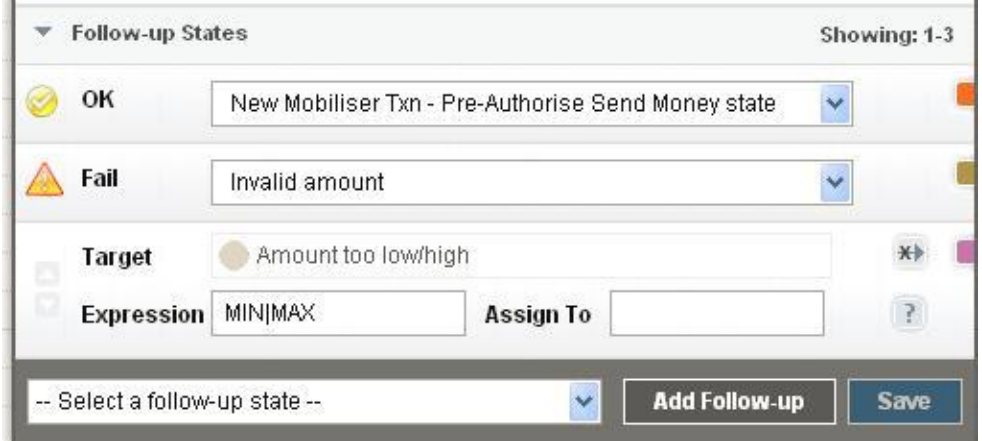

#### **See also**

• Controlling State Transitions with Regular Expressions on page 9

#### **Controlling State Transitions with Regular Expressions**

You can control state transitions by defining regular expressions. When expressions match user-input strings, the state transitions to the follow-up state.

Some states expect user input to control the transition to follow-up states. Input can be provided either by consumers in response to the Send SMS state, or as dynamic output from either a SMS Builder state, or a third-party custom state. Dynamic values allow external systems to communicate specific context information back to the application.

A regular expression can contain any combination of characters. You can test regular expressions during application development using a built-in tool.Sample regular expressions are:

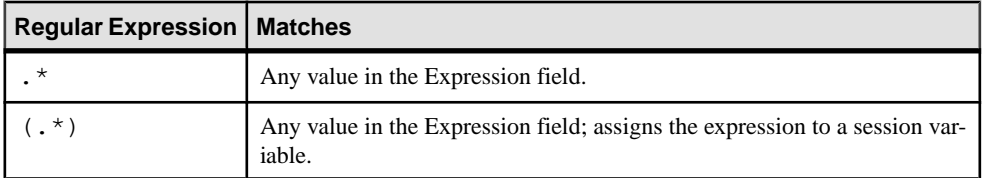

In more complex cases, you can break a regular expression into multiple regular-expression groups and assign them to separate session variables.

For a complete description of regular expressions, see: [http://java.sun.com/j2se/1.5.0/docs/](http://java.sun.com/j2se/1.5.0/docs/api/java/util/regex/Pattern.html) [api/java/util/regex/Pattern.html](http://java.sun.com/j2se/1.5.0/docs/api/java/util/regex/Pattern.html).

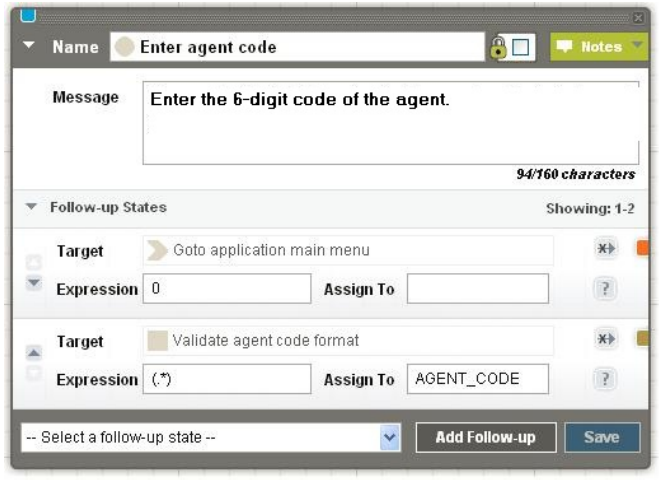

In the state editor, Target identifies the state that follows the current state if its Expression value matches the input. If the input matches more than one Expression value, a list of matches is created. The first entry in the list is the first matching pattern, continuing with other states in the order in which they appear in the state editor. For example, if the input is  $\theta$ , the follow-up state is Goto Application Main Menu, even though 0 also matches the second expression. If the input is anything other than  $\theta$ , it matches the second expression, and the value is assigned to the session variable AGENT\_CODE, because the value of Expression is surrounded by parentheses. To move an expression up or down in the Follow-up States list, use the arrows on the left side of the editor.

#### **Testing Regular Expressions**

As you develop applications in the Application Composer, you can test regular expressions to determine whether they match alphanumeric strings.

- **1.** In the Application Composer, select a state.
- **2.** Click the **?** icon to the right of the Assign To field for a follow-up state.

The expression tester opens and populates Expression and Assign To fields with follow-up state values from the state editor.

**3.** Enter the value to test in the **Text to Test** field, and click **Test**.

The result is either:

- Match value in Expression field matches the value in Text to Test field.
- No Match expression value does not match Text to Test value.

#### **State Editor**

In the state editor, you can edit state properties, define follow-up states, test regular expressions for follow-up transitions, and detach the current state from follow-up states.

The state editor window opens automatically when you select a state in the Application Composer. Depending on the state type, the state editor displays various options, contextsensitive links, and entry fields.

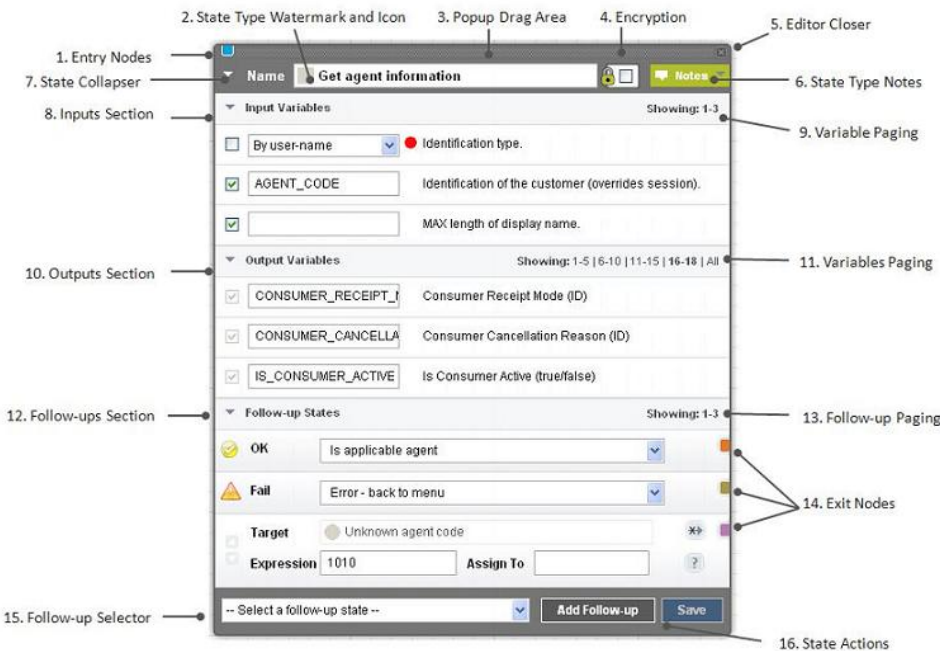

State editor fields and controls are:

- **1.** Entry Nodes identify links to other states that transitions to this state. If you click an entry node, a state editor opens for the corresponding state. If you hover over an entry node, you see the state name with which it is associated.
- **2.** State Type Watermark and Icon icon associated with the state type. The watermark allows you to quickly recognize state types in the editor and in the layout view.
- **3.** Pop-up Drag Area you can move the state editor anywhere within the Application Composer by clicking the header and dragging.
- **4.** Encryption encryptsincoming and outgoing messages, which are saved in message logs.
- **5.** Editor Closer closes the state editor. If you have pending changes that have not been saved, you are prompted to either save or discard these changes.
- **6.** State Type Notes to view or edit notes that describe a state's function, input and output variables, and follow-up state transitions, click the down arrow.
- **7.** State Collapser shrink or enlarge the state editor.
- **8.** Inputs Section input variable names and values. Click the down arrow to close this section.
- **9.** Variables Paging for Inputs Section if a state contains more than five input variables, you can page through the others by selecting the relevant page set. To display all input variables, click **All**.
- **10.** Outputs Section output variable names and values. Click the down arrow to close this section.
- **11.** Variables Paging for Outputs Section if a state contains more than five output variables, you can page through the others by selecting the relevant page set. To display all output variables, click **All**.
- **12.** Follow-up Section configure, change, and test follow-up states. To collapse this section, click the down arrow.
- **13.**Follow-up Paging three follow-up states appear on each page. To see more follow-up states, select the relevant page set.
- **14.** Exit Nodes identify links to other states that this state transitions to. If you select an exit node, a state editor opens for the next state. If you hover over an exit node, you see the state name with which it is associated.
- **15.**Follow-up Selector select the follow-up state. All states, except the Goto Application state, allow you to add a follow-up state.
- **16.**State Actions **Add Follow-up State** and **Save**.

#### **Adding States to Applications**

You can add new states in the Application Composer. When you create a new application, a Start Application state is created automatically, as the initial application state.

- **1.** In the Application Composer, select an existing state.
- **2.** In the state editor, expand the list of follow-up states, and select a state.
- **3.** Click **Add Follow-up**.

The new state appears in the Application Composer. A transition line connects the current state to the new state.

A new state is automatically assigned the name New **State Type** State. Change the name, because state names must be unique.

#### **Editing State Properties**

You can edit state properties and state transitions in the Application Composer.

- **1.** In the Application Composer, select the state you want to edit.
- **2.** In the state editor, configure state properties.

These changes are immediately saved to the database:

• Adding a new follow-up state

- <span id="page-16-0"></span>• Adding a transition to an existing state
- Removing a transition from an existing state
- Moving a transition up or down in the list of follow-up states
- **3.** For other changes, click **Save**.

#### **Removing States**

In the Application Composer, you can remove states from an application. Removing a state permanently deletes the state and transition lines that are connected to it from the application.

- **1.** In the Application Composer, select the state to remove.
- **2.** Click **Delete**.

If you remove a state that has follow-up states, these states may be orphaned.

#### **Removing State Transitions**

Removing a state transition permanently deletes the transition, but does not remove any follow-up states to which it is connected.

- **1.** In the Application Composer, select the state with the follow-up transition you want to delete.
- **2.** In the state editor, to the right of the Target State field, click the asterisk-arrowhead icon: X+

#### **Next**

To reattach orphaned states, add a new transition using the follow-up selector.

## **Developing Interactive Applications**

Interactive applications provide rich, user-interactive mobile services, and are typically invoked when mobile customers send a keyword to a preassigned short or long code.

- **1.** In the Dashboard screen, at the bottom of the My Applications module, select **Create Interactive Application**.
- **2.** On the Application Details tab, enter:
	- Name the main identifier for an application. SAP recommends that you do not use duplicate names within a workspace.
	- Category (optional) select the application category from the list. You can use categories to group applications together for managing and reporting.
	- Active From the date and time the application becomes active, based on the server date and time.
	- Active To the date and time the application ceases to be active, based on the server date and time.
	- Timeout (secs) an interactive application establishes conversations with mobile subscribers. When a conversation starts, a unique session is established for the

<span id="page-17-0"></span>conversation. The session terminates (or times out) when there is no conversation for more than the number of seconds you enter here. The default value is 450 seconds (7 minutes and 30 seconds).

- Session Limit Response the message that is sent to mobile subscribers when the application cannot start or carry on a conversation for various reasons; the most common reason being too many conversations are already taking place, exceeding the system capacity. In this case, the default message is sent to mobile subscribers. For example, the message may say "Service busy, try again in few minutes."
- **3.** Click **Save**.
- **4.** (Optional) To save the application to the local file system, click **Export**. The application is exported to an application XML file. You can transfer the XML file to other SMS Builder workspaces or instances. You can also use the file to back up the application, or store it in the source control management system.

**Note:** The Export button is disabled until you save an application the first time.

- **5.** Add a keyword to the application.
- **6.** Design the application task flow.
- **7.** Activate the application.
- **8.** Test the application.

#### **See also**

- [Activating Applications](#page-25-0) on page 22
- [Testing Interactive Applications](#page-27-0) on page 24

## **Adding Keywords to Applications**

A keyword identifies an application within a workspace. Create atleast one keyword for each interactive application.

- **1.** Select the **Keywords** tab, and enter values for these fields.
	- Add New Keyword enter plain text or regular expressions. SAP recommends that a keyword be unique for each application in the same workspace.
	- Active From the date and time the keyword becomes active, based on the server date and time.
	- Active To the date and time the keyword ceases to be active, based on the server date and time.
- **2.** To save the keyword, click the diskette icon.

After you save a keyword, another Add New Keyword field appears, allowing you to add another keyword.

#### **See also**

- *[Searching for a Keyword](#page-18-0)* on page 15
- [Short Codes, Long Codes, and Keywords](#page-19-0) on page 16

#### <span id="page-18-0"></span>**Searching for a Keyword**

Keywordsshould be unique within a workspace. The keyword-search tool enables application developers to see if a keyword is assigned to any applications.

If you use a regular expression to define a keyword, the keyword search tool cannot detect duplicates.

- **1.** In the Interactive Applications window, select the **Keywords** tab.
- **2.** Enter the keyword for which to search, and click **Search**.

If any applications in the workspace already use the keyword, this information appears on the screen:

- Used by the application name.
- Approved indicates whether the application is active. False means that either the application is inactive, or the application has never been activated, so the status is draft.

#### **See also**

- [Adding Keywords to Applications](#page-17-0) on page 14
- [Short Codes, Long Codes, and Keywords](#page-19-0) on page 16

#### **Designing Application Task Flows**

The key to effective application development is defining the task flows involved in modeling business processes. In the Application Composer, you can graphically design an application task flow.

The first time you open the Application Composer, you see the Start Application state. If you select the state, the state editor opens, which allows you to add follow-up states.

You can rearrange a layout by dragging and dropping state icons. To get a better view of state transitions, you may want to rearrange the layout, particularly when transition lines overlap. You can drag and drop state icons into fixed-grid positions on the canvas. The canvas does not allow free-form positions. Transition lines are automatically positioned, and you cannot move them.

- To move a state, select it, and drag it to an alternate grid position. While moving, the state icon appears transparent, and the target grid positions are highlighted when the mouse enters the grid area.
- To delete a state, select the state, and click **Delete**.

When you delete a state, all transitions to and from other states are deleted. However, corresponding states and all of their downstream flows are not deleted. States that are not connected to other states become orphans, butthey are still accessible from the follow-up state list, and you can connect them to other states.

• To save a rearranged layout to the database, click **Save Layout**.

- <span id="page-19-0"></span>• To revert the application layout to the last one saved in the database, click **Revert Layout**.
- To change the grid lines, expand the **Gridlines** list, and select All, Partial, or None.
- To zoom in or out, expand the **Zoom** list, and select the magnification you want to see, relative to the initial display.

If you zoom out from the default 100% view, you must resetthe zoom level back to 100% before you can make any layout changes.

## **See also**

- [Developing Event Applications](#page-20-0) on page 17
- [Activating Applications](#page-25-0) on page 22
- [Creating Events](#page-22-0) on page 19
- [Assigning Events to Applications](#page-23-0) on page 20
- [Activating Events](#page-26-0) on page 23
- [Testing Event Applications](#page-29-0) on page 26

## **Short Codes, Long Codes, and Keywords**

A short code or long code plus a keyword identifies an interactive application within a workspace.

Each workspace has a unique short or long code. For incoming messages, the processing engine compares the destination MSISDN with the short or long code list to find a matching workspace. Once a matching workspace is identified, the processing engine compares the message content with keywords assigned to applications in the workspace. A workspace can contain many applications, which should all have unique keywords. At runtime, the processing engine stops when it finds the first matching keyword, and calls the corresponding application.

A short code is a special telephone number, significantly shorter than a full telephone number that can be used to address SMS and MMS messages from some mobile phones or fixed phones, and is limited to national borders. A long code is a longer number and is available internationally.

SMS Builder uses short codes and long codes differently from how they are used in the mobile-operator world. Short codes are often associated with mobile services, such as interactive applications, and they are assigned by the mobile operator to the owner of the service.

For example, company XYZ wants to provide a mobile service for paying street-parking fines in the financial district of San Francisco. XYZ applies for an assigned short code from a mobile operator. Typically, the short code (9999) is advertised on billboards in the financial district area: "To pay parking fines with your mobile phone, text "SFpay to 9999." When a mobile subscriber texts SFpay to 9999, the message first reaches the mobile operator. The operator, in turn, routes it to SMS Builder. When SMS Builder receives the message, the processing engine mapsthe destination MSISDN (9999) to a workspace. Once the workspace <span id="page-20-0"></span>is identified, the engine looks at the keyword SFpay and maps it to the corresponding interactive application in that workspace. The first matching application is chosen.

A keyword can be a simple string like "coupon," or a regular expression. Optionally, you can associate a date range with a keyword, which controls the length of time a keyword remains active. A keyword's date range takes precedence over an application's date range: if an application's date range expires, but the keyword date range is still active, the application remains active until the keyword dates expire. When keyword dates are empty, the application defines the date range.

Best practices:

- Verify that an interactive application acting as an entry point has at least one assigned keyword.
- Use the keyword-search tool to verify that a keyword is assigned to only one application in the workspace.
- If you define a regular expression as a keyword, verify that the regular expression does not overlap with keywords that are already in use by other applications. The keyword-search tool does not work for regular expressions.

## **See also**

- [Adding Keywords to Applications](#page-17-0) on page 14
- [Searching for a Keyword](#page-18-0) on page 15

## **Developing Event Applications**

Event applications work non-interactively, such as batch processes that send campaign messages, and are typically invoked by events, such as scheduled times, system triggers, or external triggers. An event application can send outbound messages but has no userinteractive capability.

After you create and activate an event application, you can assign an event to it. When the event is active, it invokes the event application. You can assign an event to only one event application.

- **1.** On the Dashboard screen, at the bottom of the My Applications module, select **Create Event Application**.
- **2.** On the Application Details tab, enter:
	- Name the main identifier for an application. SAP recommends that you do not use duplicate names within a workspace.
	- Category (optional) select the application category from the list. You can use categories to group applications together for managing and reporting.
	- Active From the date and time the application becomes active, based on the server date and time.
- Active To the date and time the application ceases to be active, based on the server date and time.
- **3.** To save the application, expand Advanced Settings, and click **Save**.
- **4.** Select the **Application** Composer tab, and define the application states and the task flow.
- **5.** Activate the application.
- **6.** Create an event and assign it to the application.
- **7.** Activate the event.
- **8.** Test the application.
- **9.** (Optional) To export the application, expand Advanced Settings, and click **Export**.

**Note:** The Export button is disabled until you save an application the first time.

The application is exported to an XML file, and saved to the local file system. You can transfer the XML file to otherSMS Builder workspaces or instances. You can also use the file to back up the application, or store the XML in the source control management system.

#### **See also**

- [Designing Application Task Flows](#page-18-0) on page 15
- [Activating Applications](#page-25-0) on page 22
- [Creating Events](#page-22-0) on page 19
- [Assigning Events to Applications](#page-23-0) on page 20
- [Activating Events](#page-26-0) on page 23
- [Testing Event Applications](#page-29-0) on page 26

#### **Events**

A SMS Builder eventinvokes an event application. Event applications are designed for batch processing, and are triggered by events, such as scheduled times.

You assign an event to an event application, so that when the event occurs, the application is invoked. For example, you can create a promotional event that is scheduled between November 1 and November 30. Within this event runtime, you can define event windows that specify when to invoke the event application. You can define event windows by setting start and stop dates and times. You can also define recurring windows, for example, to occur daily, by setting start and stop times.

The event model is a container for storing configuration details and relationships, including active runtime, event windows (manual or recurring), the event application to trigger when an event window is current, and all related interactive applications.

If you assign an event to an interactive application, no one can delete the application.

#### <span id="page-22-0"></span>**Creating Events**

Create an event to invoke an event application.

- **1.** In the Dashboard screen, at the bottom of the My Events module, select **Create New Event**.
- **2.** On the Event Details tab, enter:
	- Name the main identifier for an event. Duplicate names within a workspace are allowed, but not recommended.
	- Category (optional) select a category from the list. You can use categories to filter events.
	- Runtime From the date and time the event becomes active, based on the server date and time.
	- Runtime To the date and time the event ceases to be active, based on the server date and time.
	- Description (optional) a description of the event's purpose.
- **3.** Click **Save**.

#### **Next**

- **1.** Set up event windows.
- **2.** Assign the event to an active event application.
- **3.** Activate the event.

#### **See also**

- [Developing Event Applications](#page-20-0) on page 17
- [Designing Application Task Flows](#page-18-0) on page 15
- [Activating Applications](#page-25-0) on page 22
- [Assigning Events to Applications](#page-23-0) on page 20
- [Activating Events](#page-26-0) on page 23
- [Testing Event Applications](#page-29-0) on page 26

#### **Creating One-Time Event Windows**

Event windows define event start and stop times, and events invoke event applications. Atthe event-window start time, the event starts its corresponding event application; the event application stops either when it has finished processing its data, or at the event-window stop time, whichever comes first.

- **1.** On the Events screen, select the **Event Windows** tab.
- **2.** Click **Add New Window**, and enter:
	- Start date and time time and date at which to start the event application.
- <span id="page-23-0"></span>• Stop date and time – time and date at which to stop the event application.
- Limit maximum number of loopbacks to process. When used with a throttle, specify as a multiple of throttle. For example, if throttle  $= 60$  messages per minute, specify a limit of 60, 120, or 180.
- Throttle maximum processing rate: number of messages per minute.
- Resume select to resume from the last processed item; leave unselected to restart from the beginning of the list. This is useful for states that process lists, such as the Process Subscriber state.
- **3.** Save your settings.
- **4.** (Optional) Create another event window, if necessary.

#### **Creating Recurring Event Windows**

Create recurring event windowsto start event applications atthe same time every day, week, or month.

- **1.** On the Events screen, select the **Event Windows** tab.
- **2.** Click **Add New Window**.
- **3.** Select **Switch to Recurring Mode**, and select:
	- Recurring Start Date the date at which to start the event application.
	- Recurring Interval the frequency at which to start the application: Daily, Weekly, or Monthly.
- **4.** Click **Add New Window**, and enter:
	- Start time time at which to start the event application.
	- Stop time time at which to stop the event application.
	- Limit maximum number of loopbacks to process. When used with a throttle, specify as a multiple of throttle. For example, if throttle  $= 60$  messages per minute, specify a limit of 60, 120, or 180.
	- Throttle maximum processing rate: number of messages per minute.
	- Resume select to resume from the last processed item; leave unselected to restart from the beginning of the list.
- **5.** Save your settings.
- **6.** (Optional) Define additional recurring event windows, if required.

#### **Assigning Events to Applications**

Assign an event to an event application. The event invokes the event application.

#### **Prerequisites**

Activate the event application.

## <span id="page-24-0"></span>**Task**

- **1.** In the main Web UI window, select **Events**.
- **2.** Select the event, then select either the **Event Applications** tab or the **Interactive Applications** tab.

**Note:** You can assign an event to only one event application. If an assignment already exists, you can remove it. If you assign an event to an interactive application, it prevents it from being inadvertently deleted. You can assign an event to an unlimited number of interactive applications.

- **3.** Click **Assign Applications**.
- **4.** To narrow the list of applications that appear, do one of the following, and click **Search**:
	- Select **Event Applications** or **Interactive Applications**.
	- Enter the application name.
	- Expand the **Advanced** list, and select a category.
- **5.** Select the application to assign to the event.
- **6.** To save the assignment, select:
	- **Add to Event** remains on the current screen.
	- **Add and Return to Event** returns to the Events screen, and displays the Event Applications tab.

#### **See also**

- [Developing Event Applications](#page-20-0) on page 17
- [Designing Application Task Flows](#page-18-0) on page 15
- [Activating Applications](#page-25-0) on page 22
- [Creating Events](#page-22-0) on page 19
- [Activating Events](#page-26-0) on page 23
- [Testing Event Applications](#page-29-0) on page 26

## **Activation**

Before you can test and run applications and events, you must activate them.

The processing engine executes applications and events when they are in active mode. If you edit the active version of an application or an event in the Web UI, changes are saved to an in-review version. Changing an in-review version does not impact the active version, until you reactivate the application or event.

Initially, the mode of activated applications and events is on-deck, and changes to active when the active from-date and time are the same as the current-date and time. Artifacts in active mode are rolled back to on-deck mode, if the active from-date and time are moved into the future.

<span id="page-25-0"></span>To run some newly created artifacts—default menus, applications, and events—you must activate them. If you make any changes to one of these artifacts, you must reactivate them.

Once artifacts are activated, changes are committed and cannot be rolled back. If applications or events contain mistakes, deactivate them.

#### **Application Mode Transitions**

After you create an application, it transitions through a series of modes. A running application is in active mode.

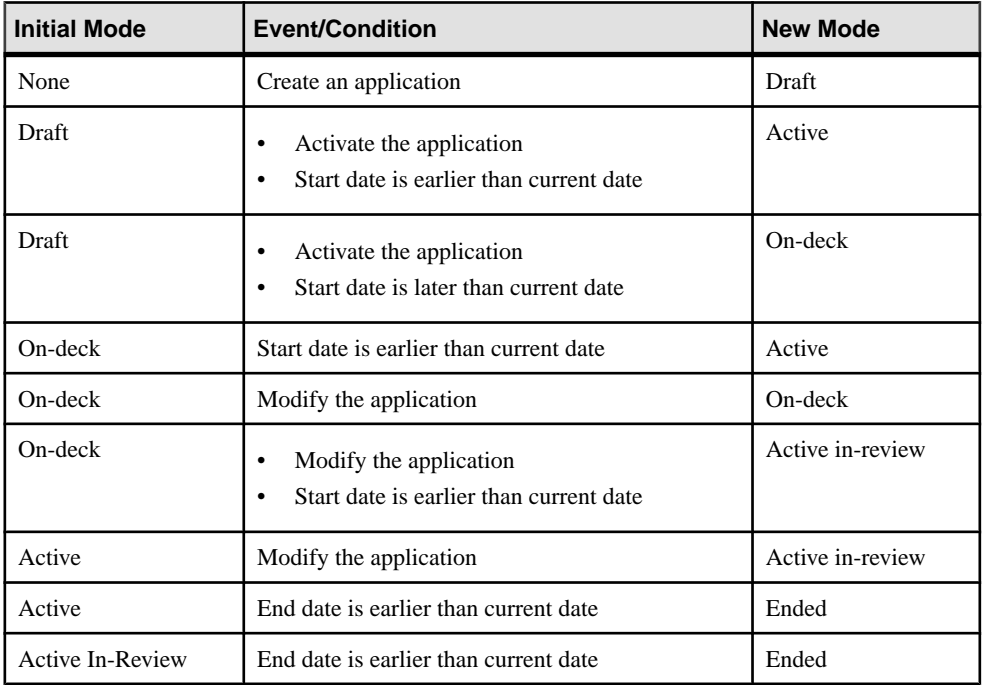

#### **Activating Applications**

You must activate applications before you can test or run them. If you modify an active application and save changes, you must reactivate the application before changes are applied to the active version.

Applications that are currently running are in active mode. If you activate an application, but its active start time is in the future, the application mode is on-deck, and cannot be tested.

- **1.** On the Web UI navigation bar, select **Assets**.
- **2.** On the Assets screen, select **Activate Applications**.
- **3.** Click **Load Applications for Activation**.

Applications that are in-review appear.

- <span id="page-26-0"></span>**4.** Choose either:
	- To activate a single application, select **Actions > Activate**.
	- To activate all in-review applications, select **Activate All**.

#### **See also**

- [Developing Event Applications](#page-20-0) on page 17
- [Designing Application Task Flows](#page-18-0) on page 15
- [Creating Events](#page-22-0) on page 19
- [Assigning Events to Applications](#page-23-0) on page 20
- Activating Events on page 23
- [Testing Event Applications](#page-29-0) on page 26
- [Developing Interactive Applications](#page-16-0) on page 13
- [Testing Interactive Applications](#page-27-0) on page 24

#### **Activating Events**

Activate an event to invoke an event application.

#### **Prerequisites**

Assign the event to an active event application.

#### **Task**

- **1.** In the Web UI navigation bar, select **Events**.
- **2.** For the event you want to activate, select **Actions > Activate**.

#### **See also**

- [Developing Event Applications](#page-20-0) on page 17
- [Designing Application Task Flows](#page-18-0) on page 15
- [Activating Applications](#page-25-0) on page 22
- [Creating Events](#page-22-0) on page 19
- [Assigning Events to Applications](#page-23-0) on page 20
- [Testing Event Applications](#page-29-0) on page 26

#### **Deactivating Applications**

If necessary, you can deactivate or delete an application.

- To deactivate the application until a specified future date, change the active from-date to a future date, and reactivate.
- (Interactive applications only) To prevent an application from being invoked, remove the keywords, and reactivate.
- <span id="page-27-0"></span>• To delete an application:
	- a) Export the application.
	- b) Delete the application.

#### **Deactivating Events**

If necessary, you can deactivate an event. If the event has a current event window, change the window start date to a future date, before deactivating the event.

- **1.** In the Web UI navigation bar, select **Events**.
- **2.** Select the event you want to deactivate.
- **3.** On the **Event Details** tab, change the active from-date to a future date.
- **4.** (If necessary) Reset the event window start date and time.
- **5.** Save your changes and reactivate the event.

The event remains inactive until the specified future date.

## **Testing Applications**

Test applications using the built-in application simulator.

To access the Simulation page, expand the Actions list on the right side of the navigation bar, and select**Simulate Application**. You can testinteractive applications and event applications. Select the tab that corresponds to the application type you want to test.

You can also test applications using either a Short Message Peer-to-Peer (SMPP) test harness or a Java Message Service (JMS) test harness; these methods are typically used by customstate developers and advanced system administrators.

#### **Testing Interactive Applications**

Test an interactive application in the current workspace by simulating incoming and outgoing messages.

#### **Prerequisites**

Activate the application.

#### **Task**

- **1.** On the **Interactive Application** tab of the Simulation page, enter:
	- Customer MSISDN numeric value. SMS Builder uses the MSISDN to either create a new session or find the existing session. If the application being tested has states that interface with a back-end system, enter an MSISDN that identifies a customer in that system.
	- Workspace Short | Long Code select from the list.
	- Message Encoding accept the default, or select Unicode.

• Message Text – a valid keyword for the application.

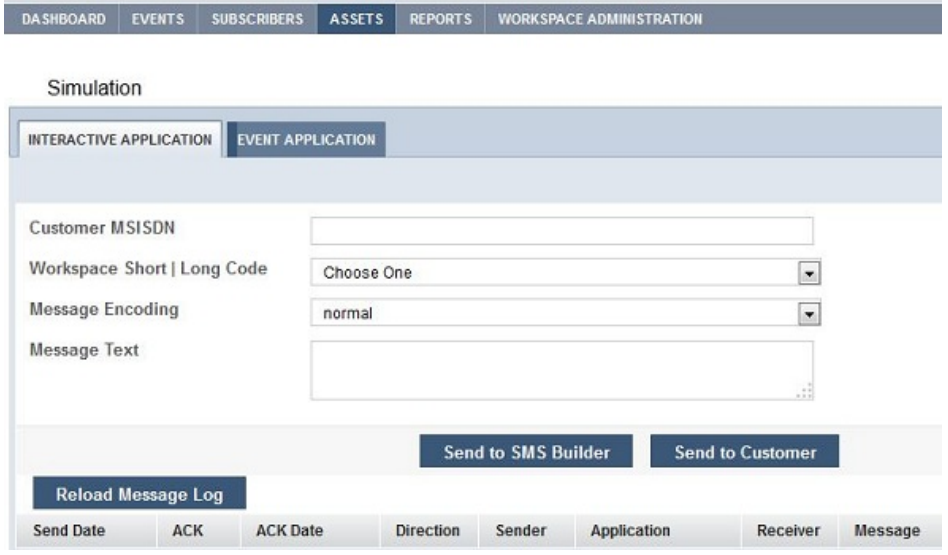

#### **2.** Click **Send to SMS Builder**.

**3.** To see responses, click **Reload Message Log**.

If the application calls an external Web service, responses may take longer than the pagerefresh time.

#### **See also**

- [Developing Interactive Applications](#page-16-0) on page 13
- [Activating Applications](#page-25-0) on page 22

#### Sample Interactive Message Log

An interactive-application message log shows a sequence of consumer interactions withSMS Builder.

For each message, the logs displays:

- Send Date the date and time the message was sent.
- ACK and ACK Date whether an acknowledgment is requested from the short message service center (SMSC) or the SMS gateway, and the date and time the acknowledgment was received.
- Direction message direction, IN or OUT; IN messages come from customers; OUT messages are SMS Builder responses.
- Sender sender's identification number. For IN messages, the number is the customer's MSISDN; for OUT messages, it is the workspace short or long code.
- <span id="page-29-0"></span>• Application – name of the application that processed the message. A SMS Builder application can call other applications, which are identified in the log.
- Receiver receiver's identification number. For IN messages, the number is the workspace short or long code; for OUT messages, it is the customer's MSISDN.

#### **Testing Event Applications**

To test event applications, invoke the triggering event. Event applications are linked to events that occur at times defined by their event windows.

- **1.** On the Simulation page, select the **Event Application** tab:
	- Event Name select from the list.
	- Resume From Last accept the default value, false. If set to true, and if the previous test did not exhaust the subscriber list, the application resumes from the last subscriber.
	- Throttle enter the maximum processing rate: number of messages per minute.
	- Limit enter the maximum number of loopbacks to process. When used with a throttle, specify as a multiple of throttle. For example, if throttle  $= 60$  messages per minute, specify a limit of 60, 120, or 180.
	- Event Threads specify the number of threads to use to run the simulation. Change this value to test performance with different numbers of threads.
	- End Date specify to keep the application from overrunning.
- **2.** Click **Simulate Event**.
- **3.** To see messages, click **Reload Message Log**.

Depending on the number of subscribers, you may need to reload the log multiple times to see all the messages.

#### **See also**

- [Developing Event Applications](#page-20-0) on page 17
- [Designing Application Task Flows](#page-18-0) on page 15
- [Activating Applications](#page-25-0) on page 22
- [Creating Events](#page-22-0) on page 19
- [Assigning Events to Applications](#page-23-0) on page 20
- [Activating Events](#page-26-0) on page 23

#### <span id="page-30-0"></span>Sample Event Message Log

The Utility Notification event application generates messages that appear in the message log.

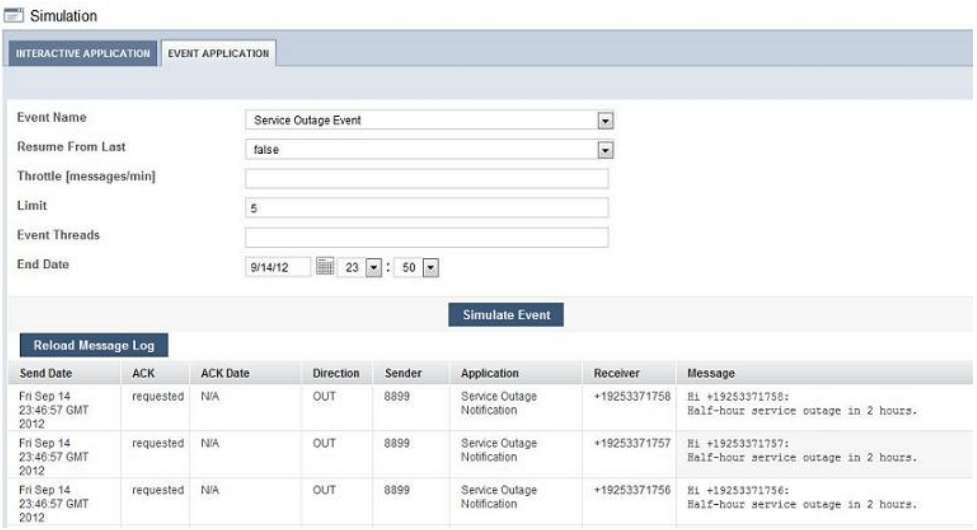

#### **See also**

• [Utility Notification Event Application](#page-35-0) on page 32

## **Importing Applications**

You can import application XML files that were previously exported from SMS Builder, and you can create applications from Quick-Start template files that are installed with SMS Builder.

#### **See also**

• [Exporting Applications](#page-31-0) on page 28

#### **Importing Application XML Files**

Import an application by uploading the XML file that contains the application configuration. XML configuration files are created when you export applications from SMS Builder.

If you import a single application that links to other applications, create the linked-to applications before you import. If you import a single application that contains circular references, which are common inmenu-based systems, youmustmanually relink applications before you can run them.

To import a group of dependent applications, first export them as a group, so all the dependent applications are in one export file. When you import a group of applications from a single export file, all interdependent links and references are maintained.

- <span id="page-31-0"></span>**1.** In the Web UI, select **Assets**, then select **Create Asset**.
- **2.** Under Upload Applications From Existing Files, click **Browse**, and select the application file.
- **3.** Enter a name for the application.
	- If the file contains a single application, the application name is replaced.
	- If the file contains more than one application, the new application name is prepended to all applications.For example,ifthe file containstwo applications, Test1 and Test2, and you enter NewName as the new application name, the uploaded applications are named NewName-Test1 and NewName-Test2.
- **4.** Click **Upload**.
- **5.** To edit application details, select **View Application Details**.

#### **Creating Applications from Templates**

SMS Builder includes a set of application templates that you can upload and run.

- **1.** In the Web UI navigation bar, select **Assets**.
- **2.** Select **Create Asset**.
- **3.** Choose a template from the list, and click **Create**. The template is installed, and names of the template applications appear.
- **4.** Select **Application Details**.

After you create an application, you can run it or modify its details.

#### **See also**

• [Developing Quick-Start Templates](#page-79-0) on page 76

## **Exporting Applications**

You can export applications to make backup copies, or to move applications to other SMS Builder installations. If you export an application, it is saved in an XML file.

#### **See also**

• [Importing Applications](#page-30-0) on page 27

#### **Exporting a Single Application**

Exporting a single application creates an XML file that containsthe application configuration.

**1.** In the Web UI, navigate to the **Application Details** tab for the application you want to export.

#### **2.** Click **Export**.

The application is exported to a file called appFlow.xml in the Downloads directory.

If the application you export contains references to other applications through either the Goto Application state or the Application Call state, details of the called applications are included in <span id="page-32-0"></span>appFlow.xml; however, interapplication links may not be reestablished when you import the file. To maintain links and dependencies between applications, export them as a group.

#### **Exporting a Group of Applications**

Exporting a group of applications maintains links and dependencies between applications.

- **1.** In the Web UI, navigate to the **Assets** page.
- **2.** Select the check box to the left of each application you want to export.
- **3.** Click **Group Export Applications**.

A file called groupedFlow.xml, which contains all the exported application configurations is created in the Downloads directory.

## **Sample Applications**

SAP Mobile Platform offers a customizable way to more efficiently manage financial services. It allows customers to redeem vouchers on any phone, remit money domestically, pay bills automatically, and manage their accounts remotely.

#### **Cash-Out Interactive Application**

Use SMS to interact with the Cash-Out application. SMS Builder manages a unique user session that maintains the context of the conversation between the user and the application.

The Cash-Out application comprises multiple interactive applications. The applications are linked by either Goto Application states, in which control is passed to referenced applications, or Application Call states, in which case control moves temporarily to the referenced application, before returning to the application that called it.

A complete mobile service is created from multiple interactive applications that are validated with a customer's MSISDN. Although there is no internal customerlist, back-end systems can validate customers. The Cash-Out application assumes a valid customer session exists.

Once an application has validated a customer, it is typical to offer a series of SMS menus, from which customers can select. By default, the Cash-Out application contains one menu option that is related to the mobile financial services that are offered to customers.

The Cash-Out application:

- **1.** Requests the account from which to withdraw cash.
- **2.** Requests the code of the customer support agent with whom to perform the transaction.
- **3.** Requests the transaction amount.
- **4.** Validates and preauthorizes the transaction by verifying sufficient funds in the account, amount limits, and the agent's SVA.
- **5.** Requests an account PIN, or transaction confirmation.
- **6.** Sends money to the agent.
- **7.** If a transaction fails, requests a solution to validation problems.

#### Cash-Out Application State Editor

In the Cash-Out application, the Get Wallet Menu state sends a menu to customers via SMS.

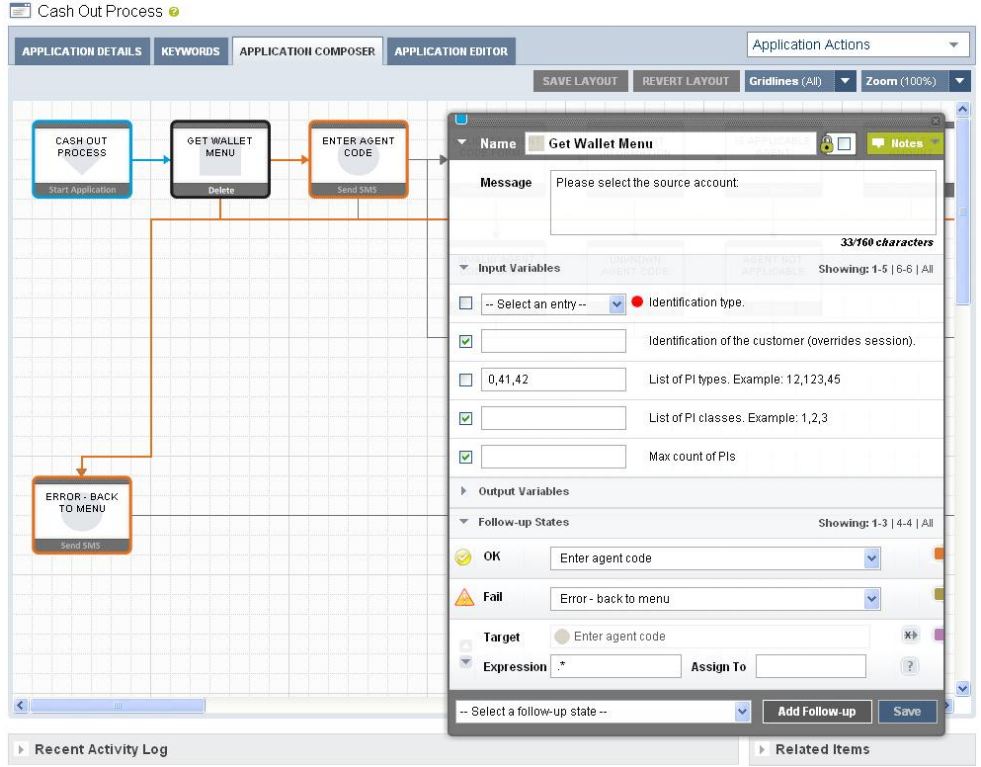

#### **Mobiliser Counter Interactive Application**

The Mobiliser Counter sample application increments a session variable, displays the value, then either increments the value again, or exits.

You can develop the Mobiliser Counter application in the Application Composer.

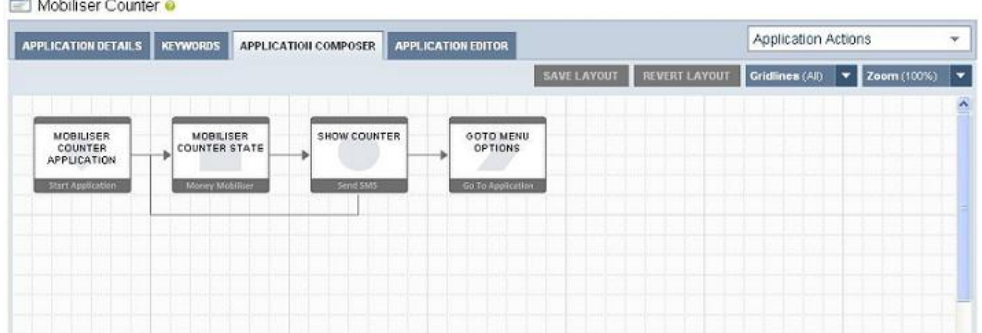

The session variable **INDEX** is used as the counter variable. This variable is dynamically substituted into the text sent to mobile consumers.

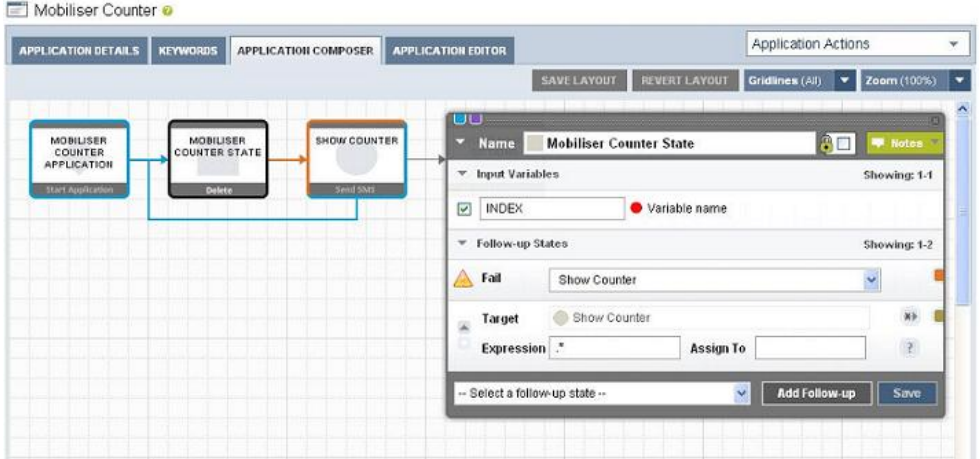

If consumers respond with the keyword "again," the application loops back to the Mobiliser Counter state. Any other input causes the application to exit.

<span id="page-35-0"></span>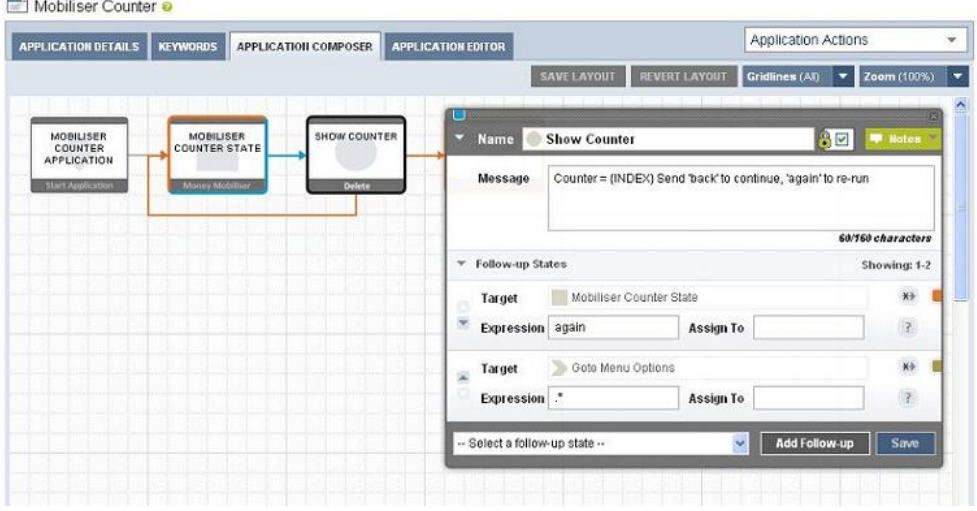

#### **Utility Notification Event Application**

Event applications are designed fortask flow or batch processing, and are typically invoked by events, such as scheduled times, system triggers, or external triggers.

For example, event applications can provide end-to-end solutions for utility companies. A common use case includes:

- Self-registration register telephone numbers using SMS; for customers who did not provide their number when signing up with the company.
- Self-services such as looking up usage history and status of move-in activation, reporting issues, and finding offices.
- Notifications set up notifications for overdue payments, high usage, service-outage alerts, summer-savings awareness, and so on.
- Engagement enables customers who receive notifications to reply. For example, if customers respond to overdue-payment notifications, they automatically receive  $1-2$  days extension; they can also authorize automatic payments.

In this example, the company's customer relationship management (CRM) system generates a list of subscribers who have opted to receive outage notifications. The list contains customer telephone numbers (MSISDNs) and cities for which an outage-notification service is provided. Thislistis uploaded to subscriberstorage. When a service outage is planned for the city of Dublin, the Process Subscriber state retrieves subscribers from the list. For each subscriber:

- **1.** Get Subscriber Details retrieves subscriber attributes (city).
- **2.** Check City=Dublin filters out customers who are not in Dublin.
- **3.** Send SMS Outage Message sends a message to Dublin customers.
# SMS Application Development

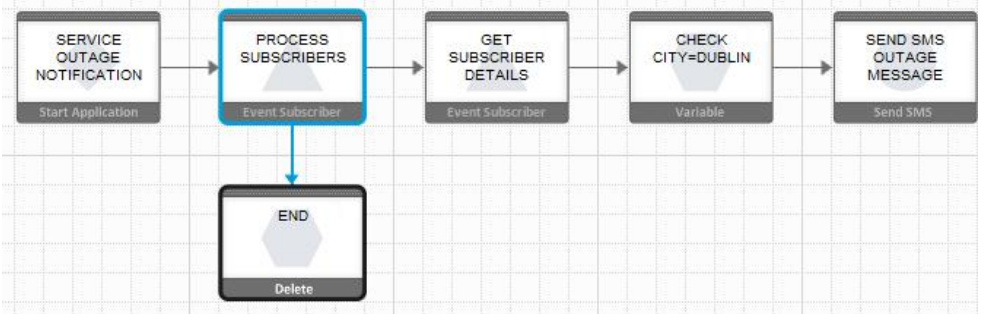

Invoke the application, by assigning it to an active event, and creating an event window. Event windows can be one-time or recurring. This application has a one-time event window.

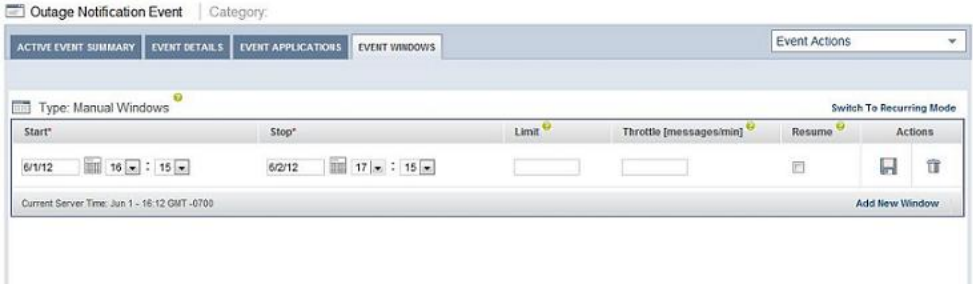

An alternative to manually uploading subscribersto the database isto use an event application to fetch subscribers from the system of record, and use batch processing to upload and store them in the database.

#### **See also**

[Sample Event Message Log](#page-30-0) on page 27

# **Developing Custom Application States**

Custom state development using the State SDK is a Java development task you can perform with or without a development IDE, such as Eclipse or NetBeans. After you develop and deploy custom states, you can use them to develop applications.

Before proceeding with custom state development, verify that:

- The development environment meets system requirements—see [http://service.sap.com/](http://service.sap.com/pam) [pam](http://service.sap.com/pam).
- SMS Builder is installed on the development machine. SMS Builder is required to access State SDK bundles for custom state development, and to deploy and test custom states through the development process.

Third-party software mechanisms that custom states can use include:

- Spring Framework for application context and dependency injection.
- Spring Dynamic Modules (Spring DM) for abstracting OSGi mechanisms.
- OSGi Services for software-service publication and consumption.
- OSGi Configuration Admin for container-based configuration of services and components.

# **Application Life Cycle**

Applications run in the processing-engine runtime container and are managed by the processing engine. Once deployed to the runtime container, applications can be invoked by either incoming messages or events. Events can be generated by the system, a scheduled time, or a call from an external Web service.

# Starting or Restarting an Application

For a newly started application, a new session is created, and the Application Start state is executed. Sessions are based on a consumer's MSISDN, which is typically the mobile telephone number from which the message is sent. The Application Start state is created automatically for new applications, and cannot be removed. This state performs initialization prior to executing the application. The Application Start state is typically followed by at least one state. For example, if an interactive application is invoked by an incoming message, the Application Start state processes the incoming message, and routes it to the appropriate follow-up state, based on the message value. The Application Start state can also filter messages, and save incoming message values in session attributes.

If you restart an application, the existing session is reactivated, and all session attributes are available to the application. The application continues from the last active state.

# Executing the Current Application State

The processing engine executes the current application state, calling either processMessage or processState; these methods contain state-specific logic.

The processing engine calls:

- processMessage to reactivate a state, when an external event occurs for which the state is waiting.
- processState when another state activates the current state through a follow-up transition.

# Processing an Incoming Message

If a state is reactivated by a call to its processMessage method, the state processes the incoming message.

For example, State 1 —> Send SMS state —> State 3. When the flow reaches the Send SMS state, a message is sent out and the flow waits for a response. When the response arrives, the processing engine calls the Send SMS state's processMessage method to reactivate the state. The state processes the message, finds the follow-up transition that matches the incoming message, and returns the follow-up transition state. For example, if the follow-up

state is State 3, the processing engine sets the current state to State 3, and begins executing it.

# Processing State Logic

When a state is activated by a follow-up transition, the processing engine calls the processState method, which contains the core logic of the state. If the state needs to call an external Web service, you implement the call in the processState method.

States do not return objects from the processState method. Instead, they set flags using the helper object SmappStateProcessingAction, which is an input parameter to the method. For example, if the state-logic processing is successful, the state calls continueProcessing(followUpState), passing the name of the follow-up state as followUpState.

The processing engine sets the current state to the value of **followUpState**, and executes the current state.

To determine the follow-up state, you can call either of two methods provided by the utility class StateUtils, which is included in the State SDK:

- determineFollowingSmappStateFromPattern
- determineFollowingSmappStateFromTransitionType

In addition to calling continueProcessing, states can call:

- terminateProcessing if a severe error occurs and the application must be terminated.
- waitForMessage if the state sends a message and must wait for the response.

## Terminating Conditions

The processing engine continues through the application flow until it meets one of these terminating conditions:

- No follow-up transition
- Call to terminateProcessing
- Call to waitForMessage

The first two conditions terminate the application. A call to waitForMessage pauses the application until a response is received, and the session hibernates. When the response message arrives, the life cycle restarts.

For event applications, if the processing engine encounters no follow-up transition, it checks the preconfigured terminating criteria to determine whether to stop, or keep the session alive and generate a callback to repeat from the Application Start state.

# <span id="page-39-0"></span>**Developing and Deploying Custom States**

Develop and deploy custom states to extend the functionality of SMS Builder, and to meet client-specific requirements.

- **1.** Develop a custom state by extending either:
	- SmappStatePlugin class for most states.
	- AbstractDynamicMenu class for menu states.
- **2.** (Classes that extend SmappStatePlugin only) Implement the state logic.
- **3.** Add custom state information.
- **4.** Define custom state variables.
- **5.** Set up Apache Maven.
- **6.** Build and deploy a custom state bundle.

# **Extending the SmappStatePlugin Class**

You can simplify custom-state development by extending the SmappStatePlugin class.

If you develop a custom state by extending the SmappStatePlugin class, you must:

- Implement the state logic.
- Provide the state information: ID, name, revision number, and usage notes.
- Specify the input attributes.
- Specify the output attributes.
- Customize the state follow-up transitions, if they are different from the default transitions.

## **See also**

- [Sample Custom State](#page-84-0) on page 81
- [Sample GetMyWeather State](#page-82-0) on page 79
- [Implementing State Logic](#page-45-0) on page 42

## StatePlugin Interface

You can use the StatePlugin interface to develop application states.

The SmappStatePlugin class is a base abstract class that implements the StatePlugin interface. Most custom statesshould extend SmappStatePlugin, which provides basic implementations that are common to most custom states, as well as helper methods that are commonly used in state implementations.

Two important methods in the StatePlugin interface are processMessage and processState, which are integral parts of application life cycles.Some of the methods in the StatePlugin interface customize the state editor, for example, supportsOkTransition and getStateNotes.

If a custom state extends the SmappStatePlugin class, implementing the class is simplified significantly. Instead of implementing both processMessage and

processState methods, you can focus on adding business logic to the processStateLogic method. This is sufficient in most custom-state implementations.

**Note:** Do not extend the abstract class Plugin. Instead, extend SmappStatePlugin.

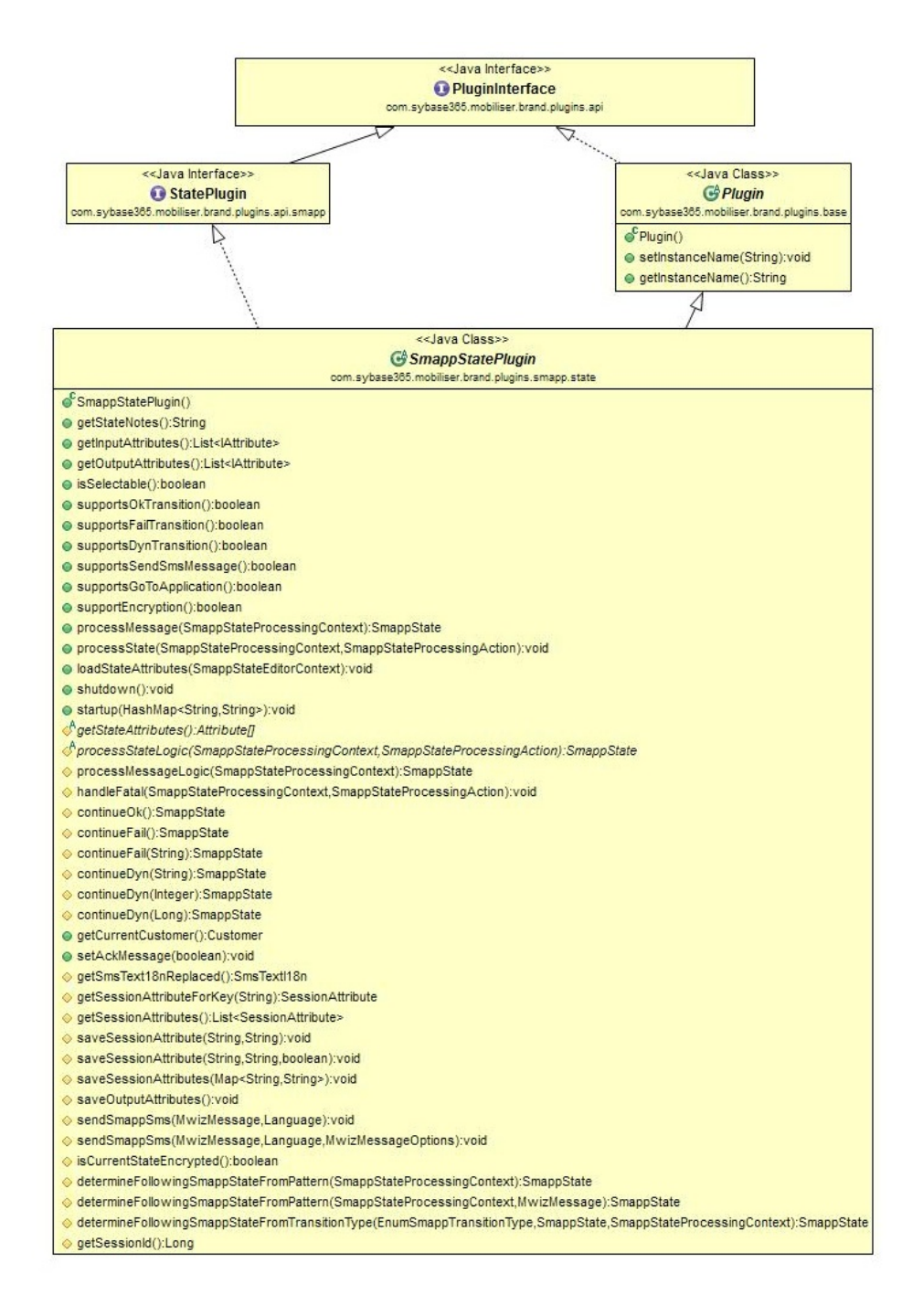

# PluginInterface Interface

If you develop a custom state by extending the SmappStatePlugin class, it implements the PluginInterface interface.

Plug-in components must have at least one class that implements the PluginInterface. Components that implement PluginInterface are automatically loaded into the messaging server and started. During start-up, the server calls the startup method of the implementing class, which allows the class to perform any necessary setup.

PluginInterface methods are:

- getInstanceName():String
- setInstanceName(String):void
- getRevisedString():String
- shutdown():void
- startup(HashMap<String, String>):void

The shutdown method is called when the server is shutting down, giving the implementation a chance to perform housecleaning, such as persisting cache data.

getInstanceName, setInstanceName, and getRevisedString are placeholders only. The component must implement the appropriate functionality.

StatePlugin and ChannelPlugin implementations extend PluginInterface and define their specific interfaces. You can use StatePlugin APIs to develop custom states. The ChannelPlugin interface is reserved for SAP internal development only.

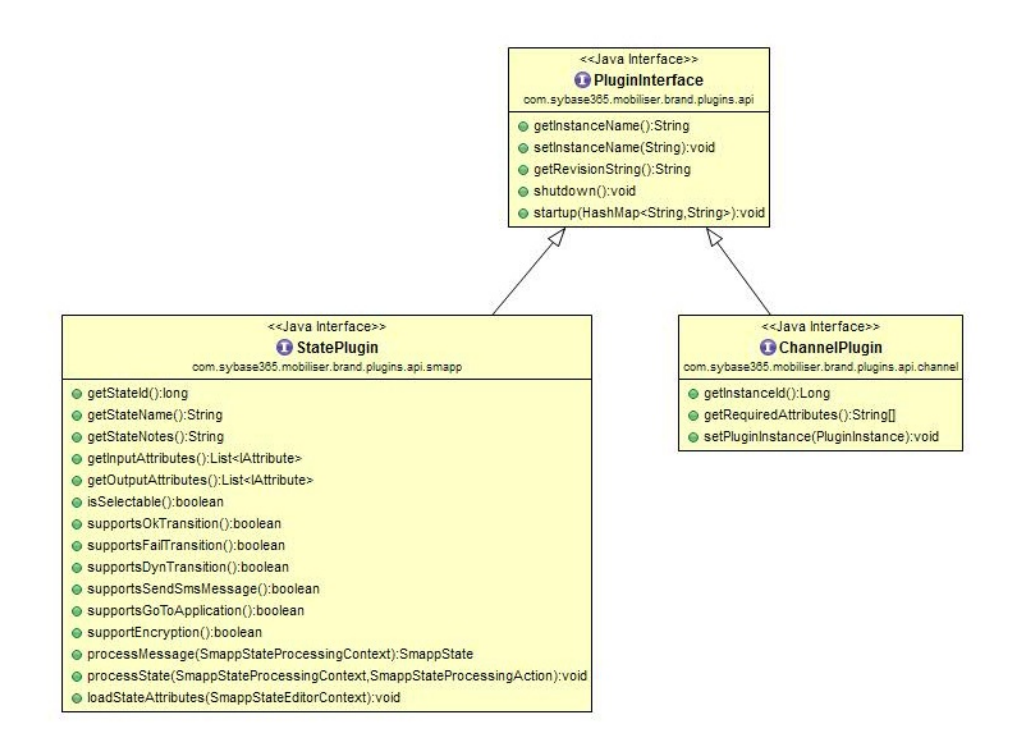

## **Extending the AbstractDynamicMenu Class**

Many SMS and Unstructured Supplementary Service Data (USSD) applications rely on menus to receive consumer responses. Menus reduce the potential for response errors, because they are numbered lists.

The AbstractDynamicMenu class simplifies the development of custom-menu states that extend the class, because they inherit:

- A list of menu items
- Menus and indexes that are generated automatically and recalculated on each page
- Methods to send menus as SMS messages
- These variables:
	- **Show Exit Menu** an input variable that specifies whether to allow recipients to exit the menu.
	- **Variable Name of the Selected Key** an output variable representing the menu selection, which is stored as a key-value pair object. Key is the unique key of the menu item, which may be used later in the application.
	- **Variable Name of the Selected Value** an output variable that represents the value of the selected key.

Custom states that extend the AbstractDynamicMenu class must implement these methods:

- constructMenuList() gets the menu list.
- $init()$  initializes the state.
- getStateAttributeList() gets the list of attributes.
- saveSessionVariables() explicitly saves session variables.

Message recipients can select from lists, and reply using index numbers. If a menu has more than four items, it includes a pagination option, which displays the next four items in the list. On the last page, selecting the pagination option returns to the first page. Selecting the exit option abandons a list without a response; the application task flow determines the follow-up transition. To force recipients to choose an item from the list, you can disable the exit option.

In a typical custom-state implementation that extends the SmappStatePlugin class, you implement state logic in the processStateLogic method. However, when you extend the AbstractDynamicMenu class, both processStateLogic and processMessageLogic methods are implemented by the abstract class. These methods contain the menu processing logic, and are declared as final, so they cannot be overridden.

# **See also**

• [Sample Custom-Menu State](#page-86-0) on page 83

# AbstractDynamicMenu Life Cycle

The life cycle of the AbstractDynamicMenu class is based on the life cycle of the SmappStatePlugin class; however, there are slight differences in menu functionality.

If you extend the AbstractDynamicMenu class, it implements the processMessageLogic method and the processStateLogic method.

- **1.** The processStateLogic method calls the init method.
- **2.** processStateLogic calls both the constructMenuList and saveSessionVariables methods.
- **3.** The SmappStatePlugin::getStateAttributes method calls getStateAttributeList, which aggregates the attributes returned by the method with attributes defined in the AbstractDynamicMenu class, such as the input exitmenu item and the output key-value pair.
- **4.** An AbstractDynamicMenu state is initially activated as a follow-up transition from a previous state, so the processing engine calls its processStateLogic method. The init and constructMenuList methods are called sequentially to initialize and construct the menu. Eventually, the menu is sent as an SMS message, and the processing engine waits for the response. The consumer selects a menu item.
- **5.** If construct Menulist returns only a single item, the state immediately calls saveSessionVariables, and proceeds with the default dynamic follow-up

### <span id="page-45-0"></span>SMS Application Development

transition. You can customize the state's default behavior by overriding the continueWhenSingleEntry method.

**6.** When a response arrives, the processing engine calls the state's processMessageLogic method, which calls constructMenuList to assemble the menu and interpret the selected menu item. If the selection is a valid menu item, saveSessionVariables is called. The state prepares the selected-item details for output, and proceeds with the follow-up transition, as returned by the saveSessionVariables method. If null is returned, the default OK follow-up transition is used.

## **Implementing State Logic**

If you extend the SmappStatePlugin class, implement state logic in the processStateLogic method. If you extend the AbstractDynamicMenu class, the abstract class implements the state logic.

At runtime, the processing engine calls a state's process State method, which in turn calls processStateLogic. The processState method is implemented by the SmappStatePlugin abstract class.

The processStateLogic method signature is:

```
protected SmappState processStateLogic(
                        SmappStateProcessingContext context,
                        SmappStateProcessingAction action)
   throws MwizProcessingException, DBException;
```
The processStateLogic input parameters are:

- SmappStateProcessingContext provides access to resources, such as dataaccess objects for session variables.
- SmappStateProcessingAction signals to the processing engine that there is to be additional processing.

#### **See also**

• [Extending the SmappStatePlugin Class](#page-39-0) on page 36

#### SmappStateProcessingContext

The processing engine SmappStateProcessingContext object provides access to resources, such as session variables and the subscribers data store.

You can use the SmappStateProcessingContext object to share resources between the processing engine and the state; however, in most state implementations, this is unnecessary.

**Note:** Do not alter SmappStateProcessingContext.

You can use these SmappStateProcessingContext methods:

- getStateDao inserts, updates, or deletes session variables.
- getSubscriberDao accesses the subscribers data store. Also used by some built-in states.
- isAckMessageRequested queries whether an acknowledgment is requested.
- setAckMessageRequest specifies whether an acknowledgment is requested.
- isCurrentStateEncrypted queries whether state data is encrypted.

The following resources are available for read-only access, and include no API support. Do not access these resources directly, or make any changes. If you have special requirements, consult with SAP support services.

- client
- session
- clientMsisdn
- currentState
- customer
- langDefault
- matchingPattern
- mr
- msg
- newSession

Do not use the following methods or resources; doing so may result in errors or unexpected application behavior:

- getlangRequest
- updateSession
- cacheMgr
- outgoingQueue

## SmappStateProcessingAction

The SmappStateProcessingAction class controls state and application processing. Use it to signal the processing engine that further processing is intended.

The processing engine recognizes three signaling actions: continue, wait, and terminate, which you can send by calling:

- continueProcessing (SmappState) continues execution to the specified follow-up state. Causes an infinite loop if the follow-up state is the same as the calling state. Termination must be handled within the state.
- waitForMessage() pauses execution and waits for a response, then continues execution to the specified follow-up state.
- terminateProcessing () terminates the application.

States that extend the SmappStatePlugin class, implementing logic inside the processStateLogic method need not explicitly call continueProcessing or terminateProcessing. The same functionality is accomplished by returning the follow-up state from the processStateLogic method. For example, instead of calling continueProcessing, return the follow-up state using one of the helper methods:

- continueOk()
- continueFail()
- continueDyn()

To terminate processing, states should call continueFail, and let the state-editor configuration determine what to do. If the state is not configured to forward continue Fail calls to a follow-up state, the application automatically terminates.

**Note:** If a state calls waitForMessage before it returns null from the processStateLogic method, the application does not terminate, because the state is waiting for a response. For this reason, SAP recommends that you do not let states return null.

To enable states to send messages and wait for replies before they continue processing, call waitForMessage.

To display a message control in the state editor, call supportsSendSmsMessage.

## **Custom State Information**

State information includes an ID, a name, a revision number, and usage notes. The name and usage notes are metadata that the state editor shows in the Application Composer.

For a custom state, you can explain its purpose and functionality as state notes, which appear in the state editor.

```
@Override
public String getStateNotes() { 
   StringBuilder sb = new StringBuilder(); 
   sb.append("A sample state. When executed, it checks for "); 
   sb.append("an entered Postal/ZIP Code, and returns the ");
  sb.append("weather report for that area.\ln\ln;
  sb.append("Use the following follow up states:\n\cdot n");
  sb.append("- OK: Weather report for the area was found\n ");
   sb.append("- FAIL: Unexpected error\n "); 
  sb.append("- Dyn -1: Area code entered was not valid\n ");
  sb.append("- Dyn -2: No weather report for the area\n ");
   return sb.toString(); 
}
```
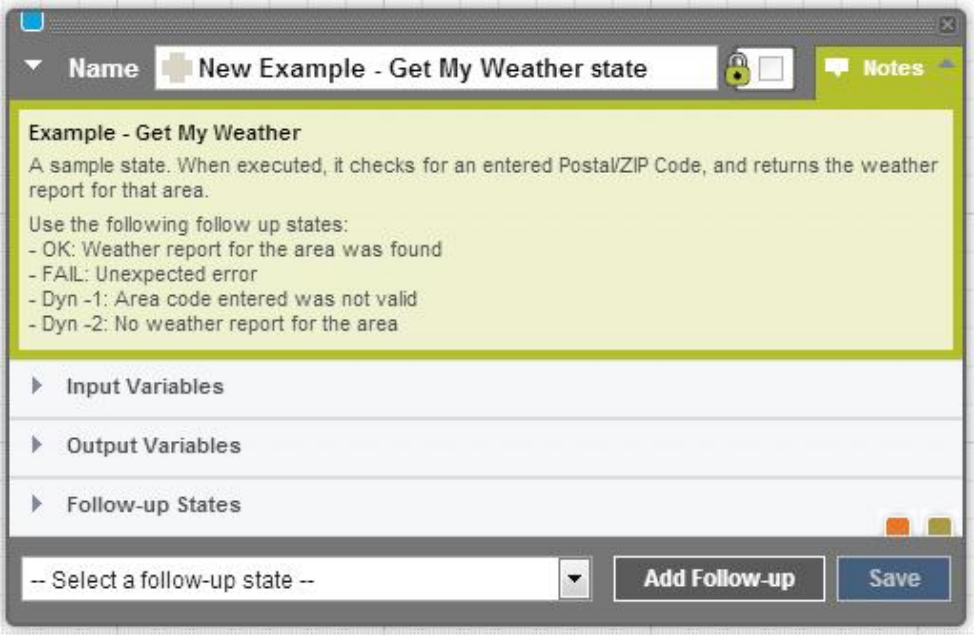

The revision number is a prerequisite for any plug-in component, as specified in the PluginInterface class. It identifies a version, and sets the plug-in number. getRevisionString() can return any String value.

```
@Override
public String getRevisionString() { 
   return "1.0.0";
}
```
The state ID is a unique identifier for the state. Each state must have a unique ID stored in the database for each installation in which the state is used. This unique value allowsthe state to be resolved to the same type across installations.

```
private static long STATE ID = 600000L;
@Override
public long getStateId() { 
   return STATE_ID; 
}
```
For custom states, assign unique ID values between 600,000 and 999,999. Values between 0 and 599,999 are reserved.

### <span id="page-49-0"></span>**Custom State Variables**

You can define input and output variables for custom states. Variables are used as both metadata in the state editor, and as runtime objects for storing session variables.

In the GetMyWeather sample custom state, one input variable (Zip or Postal Code) and one output variable (Your WeatherSynopsis) are defined in the code, and appear in the state editor view.

```
// Define input variable
private static final TextBoxAttribute inPostCode = 
        new TextBoxAttribute("POSTCODE", "Zip or Postal Code", false); 
// Define output variable 
private static final OutputAttribute outWeather = 
         new OutputAttribute("WEATHER", "Your Weather Synopsis"); 
private static Attribute[] stateAttr; 
static { 
  stateAttr = new Attribute[] {inPostCode, outWeather};
}
@Override 
protected Attribute[] getStateAttributes() { 
   return stateAttr.clone(); 
}
```
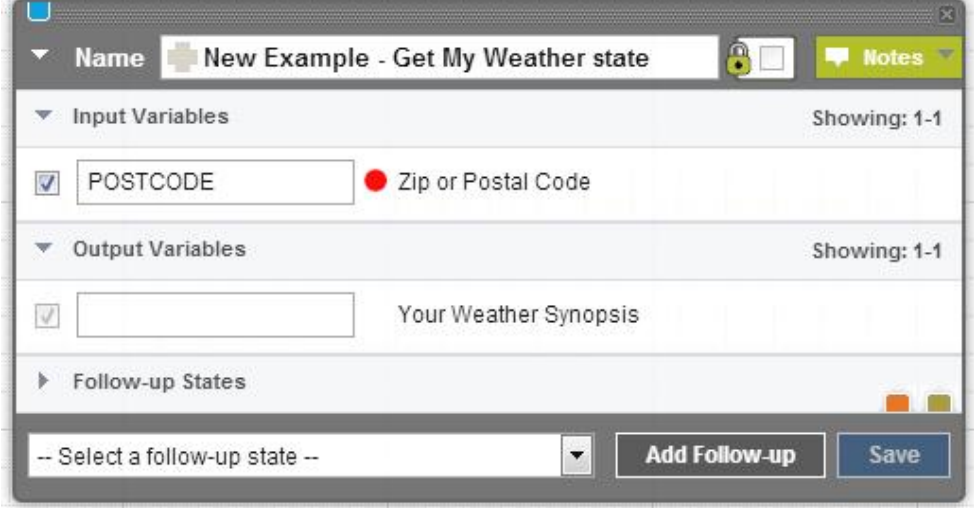

getStateAttributes is an abstract helper method that the SmappStatePlugin class implements. It aggregates both input and output variables. The base class derives the required getInputAttributes and getOutputAttributes methods from getStateAttributes, based on the attribute-type class. The state editor uses the attribute array that the getStateAttributes method returns to render input and output variables. The saveOutputAttributes method saves output attributes from the attribute array.

All variables (input and output) have input controls that appear on the state editor. The public String getText() method returns the text from input controls.

### **See also**

- [Sample GetMyWeather State](#page-82-0) on page 79
- [Input and Output Parameters](#page-9-0) on page 6
- [Defining Input Variables](#page-51-0) on page 48
- [Defining Output Variables](#page-53-0) on page 50
- [Accessing Input Variables](#page-54-0) on page 51
- *[List Variables](#page-55-0)* on page 52

### Variables for Troubleshooting

When you develop custom states, include error output variables that can help you troubleshoot problems in the production environment.

To facilitate debugging, include output variables in the state code for an error message, a unique error ID, and a service code. If the state calls an external Web service, for example, the Web service can return a code in the service-code output variable.

```
// Define output variables
private static final OutputAttribute outErrMsg = 
                  new OutputAttribute("ERR_MSG", "Error Message");
private static final OutputAttribute outErrUUID =
                  new OutputAttribute("ERR_UUID", "Error Unique ID");
private static final OutputAttribute outSvcCode = 
                  new OutputAttribute("SVC CODE", "Service Code");
// some code omitted here… 
@Override 
protected SmappState processStateLogic(…) 
{ 
   // Logic implementation 
   try { 
    // Reset the error output variable 
    outErrMsg.setHoldValue(""); 
    outErrUUID.setHoldValue(""); 
   saveOutputAttributes();
    return continueOk();
 }
```

```
 catch (Exception ex) { 
   String uuid = UUID.randomUUID().toString();
    log.error(ex.getMessage()+ " [UUID={}]", uuid); 
    outErrMsg.setHoldValue(message); 
    outErrUUID.setHoldValue(uuid); 
   saveOutputAttributes();
     return continueFail(); 
   } 
}
```
UUID is a unique user ID that you can use to report errors. For example, if an error occurs, an SMS message can be sentto the consumer, who isidentified by the UUID.Consumers can call customer support to report issues, using their UUID. UUIDs are logged so they can be correlated with reported issues.

## Defining Input Variables

States use input variables to get input values, either from a session variable or as a constant. You can configure the behavior in the state editor. The InputAttribute class manages input variables.

In addition to the basic properties, input variables have an **isOptional** property. If set to true, the input variable is optional; false indicates it is mandatory.

The input variable constructor is:

InputAttribute (String id, String description, boolean isOptional)

Two types of input variables exist, text box input controls and selection input controls.

#### Text Box Input Controls

Text boxes manage either a single constant value or a value that is accessed from a session variable.

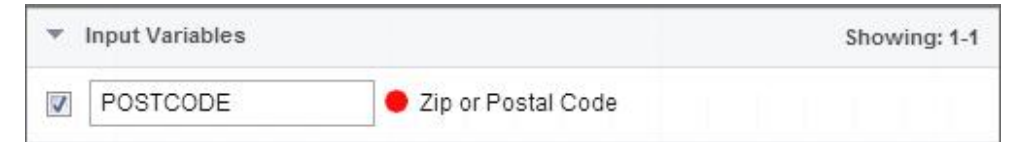

You can create the input variable in the example above using this constructor:

TextBoxAttribute( " POSTCODE " , " Zip or Postal Code " , false);

By default, the variable ID is automatically assigned to the TextBoxAttribute control. In this case, the ID is POSTCODE. The description, Zip or Postal Code, appears to the right. The red dot indicates that the input variable is mandatory.

**Note:** If input is mandatory and a session variable name is specified, a runtime error is thrown if the session variable does not exist. The processing engine terminatesthe application, unless the state implementation handles RequiredParameterMissingException, with either continueFail or continueDyn follow-up transitions.

The state of the check box tells the processing engine how to process an input variable:

- Selected retrieve the value from the named session variable.
- Not selected use the constant value.

If you use a state twice in the same application, and if the state saves a value in a session variable, change the session-variable name in the second instance,so it does not overwrite the value.

To find the session-variable name, hover the mouse over the description text; pop-up text includes the variable description and the variable name.

### Selection Input Controls

Selection input controls manage constant values that are selected from a list of options. Lists are populated in the state code.

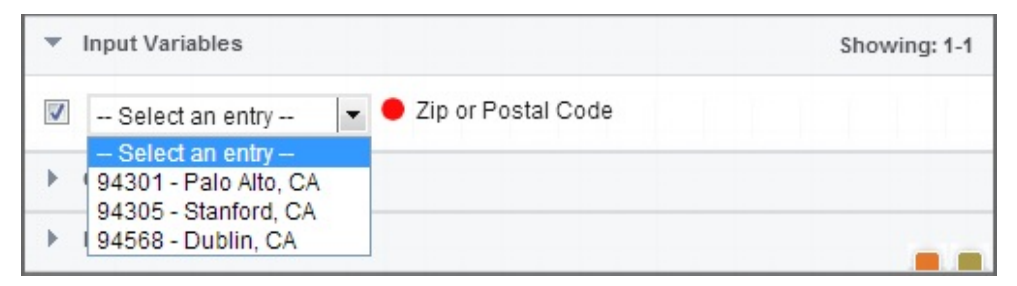

Unique IDs are automatically assigned as the session-variable name; you cannot change them, and they do not appear in the state editor. To find the session-variable name, hover the mouse over the description text; pop-up textincludes the variable description and the variable name.

To use a state twice in the same application, and save the value of the session variable, you can call the Copy Variables state to copy the session variable to another variable.

The check box performs the same function as it does for text box controls. The red dot indicates that an input selection is mandatory.

## **See also**

- [Input and Output Parameters](#page-9-0) on page 6
- [Custom State Variables](#page-49-0) on page 46
- [Defining Output Variables](#page-53-0) on page 50
- [Accessing Input Variables](#page-54-0) on page 51
- *[List Variables](#page-55-0)* on page 52

### <span id="page-53-0"></span>Defining Output Variables

States return results as output variables, which are always session variables. Only states can set output variables, and only at runtime. Output-variable check boxes are always selected and cannot be modified.

To create an output variable, use the OutputAttribute constructor:

```
OutputAttribute("WEATHER", "Your Weather Synopsis")
```
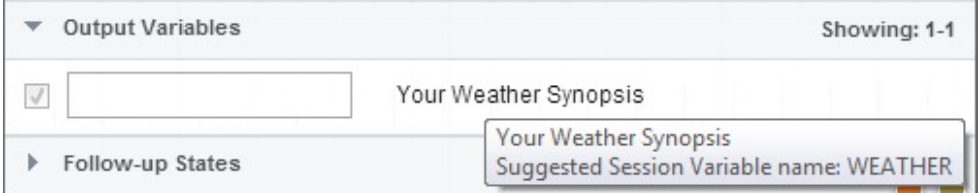

By default, output session-variable names are not set, so text boxes are empty. You can set values by calling either of these two methods:

- setValue creates a session variable (if none exists), and saves the value immediately in the database, or,
- setHoldValue temporarily holds the value in the cache, until you explicitly call the SmappStatePlugin::saveOutputAttributes method.

The saveOutputAttributes method saves multiple session variables with a single database connection. If the state has only a few output variables, call the  $setValue$  method. If there are many output variables, call setHoldValue; this may impact the efficiency of the state at runtime.

To set output variables, call one of the methods in the OutputAttribute class:

- public void setValue (String val)
- public void setValue (Long val)
- public void setValue (Integer val)
- public void setValue (Boolean val)
- public void setHoldValue (String val)
- public void setHoldValue (Long val)
- public void setHoldValue (Integer val)
- public void setHoldValue (Boolean val)

#### **See also**

- [Input and Output Parameters](#page-9-0) on page 6
- [Custom State Variables](#page-49-0) on page 46
- [Defining Input Variables](#page-51-0) on page 48
- [Accessing Input Variables](#page-54-0) on page 51

<span id="page-54-0"></span>• *[List Variables](#page-55-0)* on page 52

#### Accessing Input Variables

You can access input variables that are in a custom state using either the  $q$ etInputValue method or the getInputValueWithWarning method.

The signatures of the methods you can call to access input variables are:

```
public InputValue getInputValue()
    throws DBException;
public InputValue getInputValueWithWarning() 
    throws DBException, RequiredParameterMissingException;
```
To retrieve optionalinput variables, call getInputValue. A null value is returned if either an input variable is not provided, or if the session variable thatthe input variable is assigned to does not exist.

```
InputValue iv = optionalVar.getInputValue(); 
if (iv != null) { 
  retrieve the value
}
```
To retrieve mandatory input variables, call getInputValueWithWarning. The exception RequiredParameterMissingException is raised if either an input variable is not provided, or if the session variable thatthe input variable is assigned to does not exist. You can retrieve all mandatory input variables in the same  $\text{try/catch block.}$ 

```
try { 
 Long id = mandatoryIdVar.getInputValueWithWarning().getLong();
   Integer count = 
mandatoryCountVar.getInputValueWithWarning().getInt();
} 
catch (RequiredParameterMissingException rex) {
   log.error(rex.getMessage());
   return continueFail();
}
```
**Note:** The RequiredParameterMissingException::getMessage method indicates the mandatory variable that is missing.

Both methods that access input variables return the InputValue class. InputValue methods return values that you enter in the state editor when you configure an input attribute; return values can be either constants or session-variable names:

- InputValue.getString();
- InputValue.getString(int size);
- InputValue.getLong();
- InputValue.getInt();
- InputValue.getBoolean();
- InputValue.getDouble();

<span id="page-55-0"></span>• InputValue.getMsisdn();

# **See also**

- [Input and Output Parameters](#page-9-0) on page 6
- [Custom State Variables](#page-49-0) on page 46
- *[Defining Input Variables](#page-51-0)* on page 48
- [Defining Output Variables](#page-53-0) on page 50
- *List Variables* on page 52

# List Variables

List variables do not appear in the state editor. You can use list variables to save lists of the BeanConverterInterface type to session variables.

As an example, the AbstractDynamicMenu class uses a list variable to persist an SMS menu. The BeanConverterInterface specifies that a bean must provide string serialization and deserialization logic. Each BeanConverterInterface item issaved as a session variable with a unique name.

```
package com.sybase365.mobiliser.brand.plugins.smapp.beans; 
public interface BeanConverterInterface<T> { 
   T convert(String value); 
  String convert(T object);
}
```
**Note:** Strings returned by the convert (T object) method must be less than 1000 characters.

The SessionVariableAttribute class has two methods: getList and setList. The getList method retrieves a list from the database. When  $\mathsf{setList}$  is called, the list is saved to a session variable, which requires a database connection.

**Note:** Lists are saved outside of transactions. Therefore, if an exception occurs, the method throws a DBException, and a partial list may be saved. It is up to the state implementation that uses this attribute to retry.

Most state implementations do not need list variables. They are needed only if a state can transition into an internal waiting condition by calling waitForMessage. For example, list variables are most commonly used when sending SMS messages. Calling waitForMessage causes the application to hibernate until the response arrives. The list variable is saved to a session variable, so it is available when the application is reactivated.

# **See also**

- [Input and Output Parameters](#page-9-0) on page 6
- [Custom State Variables](#page-49-0) on page 46
- [Defining Input Variables](#page-51-0) on page 48
- *[Defining Output Variables](#page-53-0)* on page 50

• [Accessing Input Variables](#page-54-0) on page 51

# State Attributes Class Hierarchy

All state variables that are derived from the Attribute class are identified by an ID and a description, which are defined in the constructor Attribute(String ID, String Description). ID is a unique identifier of the attribute; for InputAttribute, ID defaults to the session variable name. The value of the Description variable appears in the Application Composer.

The diagram below illustrates the attribute class hierarchy.

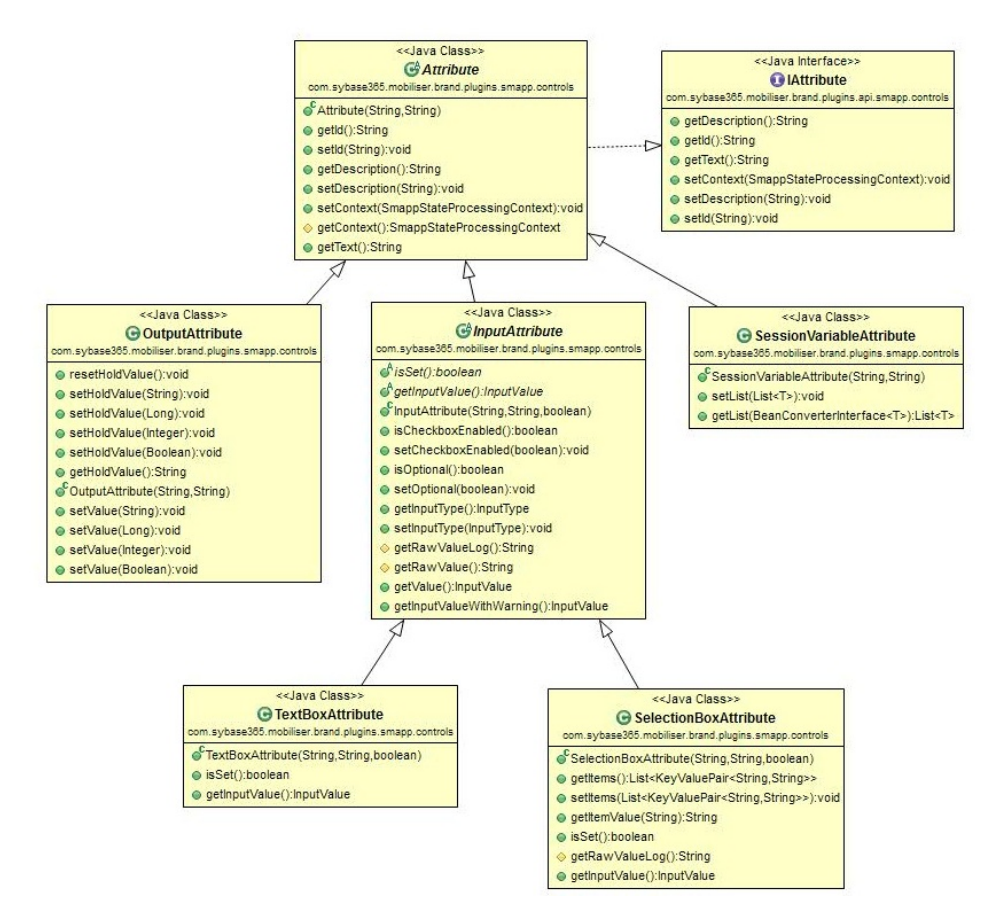

These methods are reserved for use by the processing engine:

- public void setContext(SmappStateProcessingContext context)
- protected SmappStateProcessingContext getContext()

SmappStateProcessingContext is the running context of the application, set by the processing engine using the setContext method. The

SmappStateProcessingContext object provides access to the data source that stores session variables.

## **Setting Up Apache Maven**

Apache Maven is a software project management tool that is based on a project object model (POM). You can use Maven to manage a project's build, reporting, and documentation from a central piece of information.

Install and configure Apache Maven, and deploy the State SDK bundles, so you can build custom-state bundles and deploy them to the server.

#### Installing Apache Maven

You can download Apache Maven from the Apache Maven Project Web site. Apache Maven version 3.0.4 has been tested and certified with SMS Builder.

- **1.** Navigate to <http://maven.apache.org/download.cgi>, and download Apache Maven.
- **2.** To verify that your Apache Maven installation is successful, on the command line, run:

mvn -version

The output looks similar to:

```
Apache Maven 3.0.4 (r1232337; 2012-01-17 00:44:56-0800) 
Maven home: C:\ZPrograms\apache-maven-3.0.4 Java version: 1.6.0 35,
vendor: Sun Microsystems Inc. 
Java home: C:\Program Files\Java\jdk1.6.0_35\jre 
Default locale: en US, platform encoding: Cp1252
OS name: "windows 7", version: "6.1", arch: "amd64", family: "windows"
```
#### **Next**

Configure Apache Maven.

#### Configuring Apache Maven

You can customize where Maven looks for dependencies by editing the Maven configuration file.

## **Prerequisites**

Install Apache Maven.

## **Task**

By default, Maven looks for dependencies in its central repository; however, in some cases, it may need additional repositories. For example, some companies have their own internal Maven repositories, and you, as a developer, mustfind these dependencies. The central Maven repository is open to the public, and its libraries are either open source or available for public use. SMS Builder SDK libraries are not hosted in the central Maven repository, nor in any publicly accessible Maven repository.

- **1.** Navigate to your Apache Maven installation directory, and open the conf \setting.xml file.
- **2.** Enter these lines:

```
<settings>
  <profiles>
   <profile>
   <id>brand_state_development</id>
   <repositories>
    <repository> 
     <id>EclipseLink</id>
     <name>Eclipse Link</name>
      <url>http://download.eclipse.org/rt/eclipselink/maven.repo</url>
     </repository>
   </repositories>
   </profile>
  </profiles>
   <activeProfiles>
     <activeProfile>brand_state_development</activeProfile>
   </activeProfiles>
```
</settings>

- **3.** To add a Maven dependency location, between the <repositories></ repositories> elements, add a <repository></repository> element pair.
- **4.** For the new repository, define:
	- id repository ID.
	- name name of the repository.
	- url Internet location of the repository.

Maven creates a default-user local cache repository in  $\S$  { user.home }

 $\ldots$   $m2\,{\rm i}$  repository, where *user.home* depends on the operating system. For example, on a Windows 7 machine, the *user.home* location is C: \Users\userName. During the build process, this is the first location Maven searches for dependency libraries. Initially, the local repository is empty. During the first build, Maven does not find libraries in the local repository, so it looks in the Maven central repository, which is, by default, *[http://search.maven.org/](http://search.maven.org/#browse)* [#browse](http://search.maven.org/#browse). Maven downloads any dependency libraries to the local repository, then uses them in the build. Subsequent builds are faster, because dependency libraries have been downloaded to the local repository.

## **Next**

Deploy State SDK bundles to Maven repositories.

### Deploying State SDK Bundles to a Maven Repository

You can deploy State SDK bundles to the local Maven repository (also known as the .m2). Deploy bundles to local repositories on each development machine.

### **Prerequisites**

Install and configure Apache Maven.

## **Task**

The State SDK consists of five bundles:

- mobiliser-brandplugin-api-1.3.1.jar
- mobiliser-brandstate-sdk-1.3.1.jar
- mobiliser-brandplugin-security-1.3.1.jar
- mobiliser-brandplugin-core-1.3.1.jar
- mobiliser-brandplugin-jpa-1.3.1.jar

Deploy these bundles to the Maven repository so they are accessible as dependencies to statedevelopment projects. Bundles are in the *SMSBUILDER\_HOME*\bundle\application directory. To deploy the bundles, run a script for each bundle, or copy all five scripts to a single script file, and run it once.

**Note:** Scripts are for Windows only; to run on Linux, modify the  $-Dfil \in path$ .

- **1.** Change to the *SMSBUILDER\_HOME* directory.
- **2.** Run:

```
mvn install:install-file -Dfile=bundle\application\mobiliser-brand-
plugin-api-1.3.1.jar
-DgroupId=com.sybase365.mobiliser.brand.plugins -DartifactId=mobiliser-
brand-plugin-api 
-Dversion=1.3.1 -Dpackaging=jar
mvn install:install-file -Dfile=bundle\application\mobiliser-brand-
state-sdk-1.3.1.jar
 -DgroupId=com.sybase365.mobiliser.brand.plugins -DartifactId=mobiliser-
brand-state-sdk
 -Dversion=1.3.1 -Dpackaging=jar
mvn install:install-file -Dfile=bundle\application\mobiliser-brand-
security-1.3.1.jar
 -DgroupId=com.sybase365.mobiliser.brand.security -
DartifactId=mobiliser-brand-security
 -Dversion=1.3.1 -Dpackaging=jar 
mvn install:install-file -Dfile=bundle\application\mobiliser-brand-
core-1.3.1.jar
 -DgroupId=com.sybase365.mobiliser.brand.core -DartifactId=mobiliser-
brand-core -Dversion=1.3.1
 -Dpackaging=jar
```

```
mvn install:install-file -Dfile=bundle\application\mobiliser-brand-
jpa-1.3.1.jar
 -DgroupId=com.sybase365.mobiliser.brand.database -
DartifactId=mobiliser-brand-jpa
 -Dversion=1.3.1 -Dpackaging=jar
```
# **Custom State Bundles**

Package custom states as OSGi bundles, so you can deploy them.

An OSGi bundle is a JAR file with extra manifest headers that can be deployed in the OSGi container. A custom-state bundle can contain one or more custom states, and it must be packaged as an OSGi bundle before you can deploy it to SMS Builder.

### Building Custom State Bundles

After you develop custom states, and set up Apache Maven, build OSGi bundles that you can deploy to SMS Builder.

**1.** [Creating Maven Projects](#page-61-0)

The main artifacts of a Maven project are the project object model (POM) file, and folders that contain source-code files.

**2.** [Customizing Maven POM Files](#page-63-0)

Customize a Maven project object model (POM) file to create and build custom-state OSGi bundles to deploy to SMS Builder.

**3.** [Creating Maven Project Artifacts](#page-67-0)

After you create a Maven project, create project artifacts to use in a custom-state bundle.

**4.** [Building Maven Projects](#page-68-0)

You can build Maven projects on the command line, or you can use Maven build and unit test projects in an IDE.

**5.** [Declaring States as Spring Beans](#page-69-0)

Developing a custom-state bundle requires that you declare each state as a Spring Framework bean in the beans-context.xml file. A state is any Java class that either directly or indirectly extends the SmappStatePlugin abstract class.

**6.** [Configuring Bean Properties](#page-69-0)

The bean properties file, properties-context.xml, declares all properties that must be retrieved from the OSGi configuration administration service during runtime; properties are stored in the service so they can be configured dynamically at runtime.

**7.** [Registering States as OSGi Services](#page-70-0)

To enable SMS Builder to discover states at runtime, register them as OSGi services, by declaring them in the services-context.xml file.

### <span id="page-61-0"></span>Creating Maven Projects

The main artifacts of a Maven project are the project object model (POM) file, and folders that contain source-code files.

You can create a new Maven project on the command line, or in any IDE that supports Maven. To create a Maven project on the command line:

```
mvn archetype:create -DgroupId=com.sap.example -DartifactId=customState
```
where:

- $groupId$  names the package.
- *artifactId* names the project and the project folder.

As the project is created, you see progress messages. For example:

```
[INFO] Scanning for projects...
Downloading: http://repo.maven.apache.org/maven2/org/apache/maven/
plugins/
maven-clean-plugin/2.4.1/maven-clean-plugin-2.4.1.pom
Downloaded: http://repo.maven.apache.org/maven2/org/apache/maven/
plugins/
maven-clean-plugin/2.4.1/maven-clean-plugin-2.4.1.pom (5 KB at 6.8 KB/
sec) 
[\ldots][INFO] 
[INFO]------------------------------------------------------------------
------ 
[INFO] Building Maven Stub Project (No POM) 1 
[INFO]------------------------------------------------------------------
------ 
[INFO] 
[INFO] --- maven-archetype-plugin:2.2:create (default-cli) @ standalone-
pom --- 
[...]
[INFO]------------------------------------------------------------------
------ 
[INFO] BUILD SUCCESS 
[INFO]------------------------------------------------------------------
 ------ 
[INFO] Total time: 41.155s 
[INFO] Finished at: Mon Oct 22 17:00:49 PDT 2012 
[INFO] Final Memory: 8M/245M
```
## **See also**

- [Customizing Maven POM Files](#page-63-0) on page 60
- [Creating Maven Project Artifacts](#page-67-0) on page 64
- [Sample Maven POM File](#page-64-0) on page 61
- [Maven Project Structure](#page-62-0) on page 59

# <span id="page-62-0"></span>Maven Project Structure

When you create a Maven project, the directory structure that is created includes the project object model (POM) file.

In this sample project, the *groupId* is set to com. sap.example. This directory structure is created automatically for a new project:

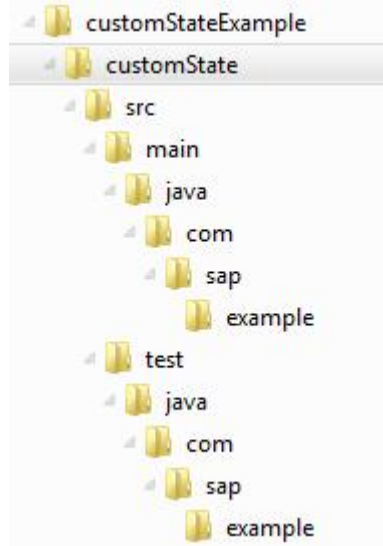

Two Java files, App.java and AppTest.java, are created in the example folders, under main and test, respectively. The POM file, which contains the initial project configuration, is created in the customState folder. You can use this POM file as a starting point for custom-state development.

```
<project xmlns="http://maven.apache.org/POM/4.0.0"
 xmlns:xsi="http://www.w3.org/2001/XMLSchema-instance" 
 xsi:schemaLocation="http://maven.apache.org/POM/4.0.0 
 http://maven.apache.org/xsd/maven-4.0.0.xsd"> 
   <modelVersion>4.0.0</modelVersion> 
   <groupId>com.sap.example</groupId> 
   <artifactId>customState</artifactId> 
   <version>1.0-SNAPSHOT</version> 
   <packaging>jar</packaging> 
   <name>customState</name> 
   <url>http://maven.apache.org</url> 
   <properties> 
     <project.build.sourceEncoding>UTF-8</project.build.sourceEncoding>
```
# <span id="page-63-0"></span>SMS Application Development

```
 </properties>
   <dependencies> 
     <dependency> 
       <groupId>junit</groupId> 
       <artifactId>junit</artifactId> 
       <version>3.8.1</version> 
       <scope>test</scope> 
     </dependency> 
   </dependencies> 
</project>
```
You can open or import a newly created Maven project into your IDE. Eclipse and NetBeans both support Maven. The image below shows the sample project structure in Eclipse.

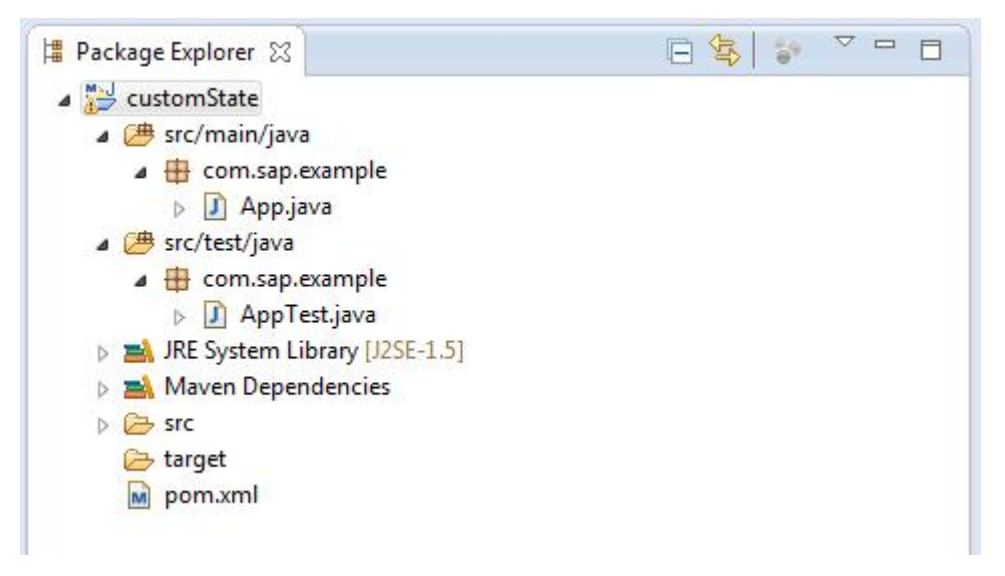

Once you are familiar with the structure and the content of POM files, you can create them manually. You can also create a new project in any IDE that supports Maven.

## **See also**

- [Sample Maven POM File](#page-64-0) on page 61
- [Creating Maven Projects](#page-61-0) on page 58
- [Creating Maven Project Artifacts](#page-67-0) on page 64

## Customizing Maven POM Files

Customize a Maven project object model (POM) file to create and build custom-state OSGi bundles to deploy to SMS Builder.

Edit the Maven pom.xml file for your project to define:

• groupId – package name.

- <span id="page-64-0"></span>• artifactId – name of the project.
- version version number of the project.
- packaging bundle.
- name name of the state.

#### For example:

```
<groupId>com.sap.example</groupId>
<artifactId>customState</artifactId> 
<version>1.0-SNAPSHOT</version> 
<packaging>bundle</packaging> 
<name>Custom State</name>
```
#### **See also**

- [Creating Maven Projects](#page-61-0) on page 58
- [Creating Maven Project Artifacts](#page-67-0) on page 64

#### Sample Maven POM File

A Maven project object model (POM) file contains all the required information for Maven to create and build OSGi bundles that you can deploy to SMS Builder.

This POM file (pom.xml) illustrates the basic configuration for a custom-state bundle. The state implementation does not need libraries other than those provided by the SDK. The SDK libraries are shown as dependencies. The contents of the original POM are shown in **bold**:

```
<project xmlns="http://maven.apache.org/POM/4.0.0"
   xmlns:xsi="http://www.w3.org/2001/XMLSchema-instance" 
   xsi:schemaLocation="http://maven.apache.org/POM/4.0.0
  http://maven.apache.org/xsd/maven-4.0.0.xsd">
```
**<modelVersion>4.0.0</modelVersion>**

**<groupId>com.sap.example</groupId> <artifactId>customState</artifactId> <version>1.0-SNAPSHOT</version>** <packaging>bundle</packaging> **<name>Custom State</name>** <url>http://www.sap.com</url>

#### **<properties>**

```
 <project.build.sourceEncoding>UTF-8</project.build.sourceEncoding>
```
 <bundle.namespace>\${project.groupId}</bundle.namespace> <bundle.symbolicName>\${bundle.namespace}.\${project.artifactId}</ bundle.symbolicName>

#### <brand.version>1.3.1</brand.version>

#### **</properties>**

```
\langle \text{huiild} \rangle <defaultGoal>install</defaultGoal>
 <plugins>
   <plugin>
    <artifactId>maven-compiler-plugin</artifactId>
    <version>2.3.2</version>
```
#### SMS Application Development

```
 <configuration> 
     <source>1.6</source> 
     <target>1.6</target> 
   </configuration> 
  </plugin> 
  <!-- Create an OSGi Bundle Manifest --> 
  <plugin>
     <groupId>org.apache.felix</groupId>
    <artifactId>maven-bundle-plugin</artifactId> 
    <version>2.3.7</version> 
    <extensions>true</extensions> 
    <configuration> 
     <instructions> 
     <manifestLocation>META-INF</manifestLocation>
     <Bundle-Category>object</Bundle-Category> 
     <Bundle-SymbolicName>${bundle.symbolicName}</Bundle-SymbolicName> 
     <Bundle-Version>${project.version}</Bundle-Version> 
     <Embed-Dependency></Embed-Dependency> 
    <! - Note: When you develop additional classes within this object 
     bundle, include the package names of the classes in either the 
     Export-Package, or the Private-Package, otherwise it will not 
     be included in the bundle. 
     --&> <Export-Package>
     </Export-Package> 
     <Private-Package> 
        com.sap.example 
      </Private-Package> 
      <DynamicImport-Package> 
     </DynamicImport-Package> 
    <! - Note: If you use other only referenced from spring context then 
     include them in the Import-Package instruction here. The * 
     instruction ensures that any directly imported packages in 
      supporting classes are included automatically, but the Spring 
     context referenced ones need explicit reference. 
      --> 
     <Import-Package> 
\star </Import-Package> 
    <! - Each module can override these defaults in an 
     optional osgi.bnd file 
    --&> <_include>-osgi.bnd</_include> 
   < ! --
```

```
 Enable viewing of the properties file content from telnet console
    --& <ARF-Bundle-Template>/META-INF/config</ARF-Bundle-Template> 
     </instructions> 
     <obrRepository>NONE</obrRepository> 
    </configuration> 
   </plugin> 
  </plugins> 
</build> 
<dependencies> 
 <dependency> 
  <groupId>com.sybase365.mobiliser.brand.plugins</groupId> 
  <artifactId>mobiliser-brand-plugin-api</artifactId> 
   <version>${brand.version}</version>
  </dependency>
  <dependency> 
  <groupId>com.sybase365.mobiliser.brand.plugins</groupId>
  <artifactId>mobiliser-brand-state-sdk</artifactId> 
   <version>${brand.version}</version> 
  </dependency> 
  <dependency> 
  <groupId>com.sybase365.mobiliser.brand.security</groupId>
  <artifactId>mobiliser-brand-security</artifactId> 
   <version>1.3.1</version>
  </dependency> 
  <dependency> 
   <groupId>com.sybase365.mobiliser.brand.core</groupId> 
  <artifactId>mobiliser-brand-core</artifactId> 
  <version>${brand.version}</version>
  </dependency> 
  <dependency> 
  <groupId>com.sybase365.mobiliser.brand.database</groupId>
  <artifactId>mobiliser-brand-jpa</artifactId> 
  <version>${brand.version}</version> 
  </dependency> 
  <!-- Logging --> 
 <dependency> 
  <groupId>org.slf4j</groupId> 
  <artifactId>slf4j-api</artifactId> 
  <version>1.6.6</version> 
  </dependency> 
  <!-- Optional for Unit Test --> 
 <dependency> 
  <groupId>junit</groupId> 
  <artifactId>junit</artifactId> 
  <version>3.8.1</version> 
   <scope>test</scope> 
  </dependency> 
</dependencies>
```
 $\langle$ !--

## <span id="page-67-0"></span>SMS Application Development

```
 Required Javax Persistence dependencies not available 
  from Maven central repository 
  -->
  <profiles> 
  \langleprofile\rangle <activation> 
    \langle \text{1dk} \rangle[1.5, 1.7)\langle \text{1dk} \rangle </activation> 
    <dependencies> 
     <dependency> 
      <groupId>org.eclipse.persistence</groupId> 
      <artifactId>javax.persistence</artifactId> 
      <version>2.0.4.v201112161009</version> 
      <scope>provided</scope> 
     </dependency> 
    </dependencies> 
    <repositories> 
     <repository> 
      <id>EclipseLink</id> 
      <url>http://download.eclipse.org/rt/eclipselink/maven.repo</url>
     </repository> 
    </repositories> 
   </profile> 
  </profiles> 
</project>
```
### **See also**

- [Maven Project Structure](#page-62-0) on page 59
- [Creating Maven Projects](#page-61-0) on page 58
- Creating Maven Project Artifacts on page 64

#### Creating Maven Project Artifacts

After you create a Maven project, create project artifacts to use in a custom-state bundle.

## **Prerequisites**

Create a Maven project.

## **Task**

- 1. In the example subdirectory under main, delete the App.java file.
- **2.** In the example subdirectory, under test, delete the AppTest.java file.
- **3.** In the main directory, create a subdirectory called resources.

The resources directory stores configuration files that SMS Builder needs when it loads state bundles.

- **4.** In the resources directory, create these subdirectories:
	- META-INF contents are packaged in the state bundle.
- <span id="page-68-0"></span>• META-INF \spring – stores a configuration file that the Spring Framework uses.
- META-INF \sample \conf stores sample configuration property files; if you copy these files to *SMSBUILDER\_HOME*\conf\cfgload, SMS Builder can load them dynamically.

Configuration files are specific to a bundle. They identify what states and configurations to load, and how to link them together.

- **5.** In the test directory, create these subdirectories:
	- java
	- resources

#### **See also**

- [Customizing Maven POM Files](#page-63-0) on page 60
- [Creating Maven Projects](#page-61-0) on page 58
- [Sample Maven POM File](#page-64-0) on page 61
- [Maven Project Structure](#page-62-0) on page 59

#### Building Maven Projects

You can build Maven projects on the command line, or you can use Maven build and unit test projects in an IDE.

For information about building projects using Maven in the Eclipse IDE, see *[http://](http://maven.apache.org/eclipse-plugin.html)* [maven.apache.org/eclipse-plugin.html](http://maven.apache.org/eclipse-plugin.html).

On the command line, run:

mvn clean install

As the project builds, you see progress messages:

```
[INFO] Scanning for projects... 
Downloading: http://repo.maven.apache.org/maven2/org/apache/felix/maven-
bundle-plugin/
2.3.7/maven-bundle-plugin-2.3.7.pom 
Downloaded: http://repo.maven.apache.org/maven2/org/apache/felix/maven-
bundle-plugin/ 
2.3.7/maven-bundle-plugin-2.3.7.pom 
(4 KB at 15.0 KB/sec)
[…]
 [INFO] Installing C:\ZMobiliser\customStateExample\customState\target
\customState-1.0-SNAPSHOT.jar
to C:\Users\I824993\.\m2\repository\com\sap\example\customState\1.0-
SNAPSHOT\customState-1.0-SNAPSHOT.jar
[INFO] Installing C:\ZMobiliser\customStateExample\customState\pom.xml 
to 
C:\Users\I824993\.m2\repository\com\sap\example\customState\1.0-SNAPSHOT
\customState-1.0-SNAPSHOT.pom
[INFO]
[INFO] --- maven-bundle-plugin:2.3.7:install (default-install) @ 
customState --- 
[INFO] Local OBR update disabled (enable with -DobrRepository)
```
## <span id="page-69-0"></span>SMS Application Development

```
[INFO]
------------------------------------------------------------------------
[INFO] BUILD SUCCESS 
[INFO] 
------------------------------------------------------------------------
[INFO] Total time: 36.332s 
[INFO] Finished at: Mon Oct 29 10:48:50 PDT 2012 
[INFO] Final Memory: 11M/242M 
[INFO] 
------------------------------------------------------------------------
```
The bundle JAR file is saved in the \className\target directory; its name is derived from the Maven project artifactId and version. For this example, the filename is customState-1.0-SNAPSHOT.jar.

#### Declaring States as Spring Beans

Developing a custom-state bundle requires that you declare each state as a Spring Framework bean in the beans-context.xml file. A state is any Java class that either directly or indirectly extends the SmappStatePlugin abstract class.

You can configure Spring beans by setting properties, or by creating other beans that support state operations.

- **1.** Edit the beans-context.xml file to add a  $\leq$  bean  $\geq$  element for each state. Define:
	- id name of the state.
	- class name of the Java class that implements the state.

For example:

```
 <bean id="SampleState" class="com.sap.example.SampleState"> 
   <property name="country" value="${sample.country}"/> 
 </bean>
```
...

**2.** (Optional) Declare state properties, and assign either constant values or references to the values that are defined in the properties-context.xml file.

The value of the *country* property is a reference to the *sample.country* property defined in properties-context.xml.

#### Configuring Bean Properties

The bean properties file, properties-context.xml, declares all properties that must be retrieved from the OSGi configuration administration service during runtime; properties are stored in the service so they can be configured dynamically at runtime.

You can reconfigure states at runtime, without reloading state bundles or restarting the server. However, state developers must implement dynamic reconfiguration, by defining state properties in the code.

Edit the properties-context.xml file to configure bean properties:

<span id="page-70-0"></span>a) Set osgix:cm-properties id to the name of the OSGi configuration administration service property that is identified by the value of persistent-id.

SMS Builder initializes the property, and loads the property file identified by the value of persistent-id.

b) For each property, enter a  $\langle p \rangle$  key > element and default value.

Properties are initialized with values from the OSGi configuration administration service. If a property does not exist in the service, the default value is used.

c) Setthe value of ctx:property-placeholder properties-ref to the value of osgix:cm-properties id.

The value identifies a list of properties that are available for the Spring Framework to use during state initialization.

For example:

```
<osgix:cm-properties id="sampleState-cfg" persistent-
id="service.sampleState">
   <prop key="sample.country">US</prop>
</osgix:cm-properties>
```
<ctx:property-placeholder properties-ref="sampleState-cfg"/>

**Note:** SAP recommends that you store a copy of the properties-context.xml file in the META-INF\sample\conf directory.

#### Registering States as OSGi Services

To enable SMS Builder to discover states at runtime, register them as OSGi services, by declaring them in the services-context.xml file.

Registered states are discoverable by the StatePlugin interface:

com.sybase365.mobiliser.brand.plugins.api.smapp.StatePlugin

Edit services-context.xml, and set OSGi service properties:

- $\bullet$  id name of the service.
- ref name of the state.
- interface name of the class that implements the StatePlugin interface. For example:

```
<osgi:service id="SampleStateService" ref="SampleState"
```

```
interface="com.sybase365.mobiliser.brand.plugins.api.smapp.StatePlugin"/
>
```
## Deploying State Bundles

To deploy custom-state bundles, make the files available to SMS Builder at runtime, and configure the states to start automatically.

**1.** Copy the bundle .jar files to *SMSBUILDER* HOME\bundle\application.

This directory contains all the bundles that are deployed to the runtime environment.

**Note:** System bundles are installed in *SMSBUILDER\_HOME*\bundle.

**2.** Edit the *SMSBUILDER\_HOME*\conf\config.properties file to add the new custom-state file to the list of bundles that are started automatically.

```
felix.auto.start.15 = <math>\{aims.app.dir\}\custont-1.0-SNABSHOT.jar
```
All state bundles are listed in the config.properties file. SMS Builder reinitializes its bundle cache each time it starts.

**3.** Restart the server.

To verify that no errors occurred, check these log files:

- brand.log
- felix.log
- spring.log
- persist.log

If there are errors, check the Spring configuration and the  $\infty$  m  $\infty$ \dynamic package specifications.

#### **Next**

To verify that bundles resolve and start, use either Telnet or the AIMS System Web console (both require access to localhost).

#### Verifying Deployment Using Telnet

Use Telnet to verify that custom-state bundles resolve and start. The Telnet interface listens only on the localhost port, which ensures runtime environment security.

**1.** On the command line, run:

telnet localhost 5365

**2.** At the Telnet prompt, run:

felix:lb

You see output similar to the following; the state of the bundle, in this case customState, is Active:

```
START LEVEL 20<br>ID|State
ID|State | Level|Name 
 0|Active | 0|System Bundle (4.0.3)<br>1|Active | 14|activemq-core (5.5.1)
1|Active | 14|activemq-core (5.5.1)<br>2|Active | 14|activemq-pool (5.5.1)
                               14| active mq-pool (5.5.1)
```
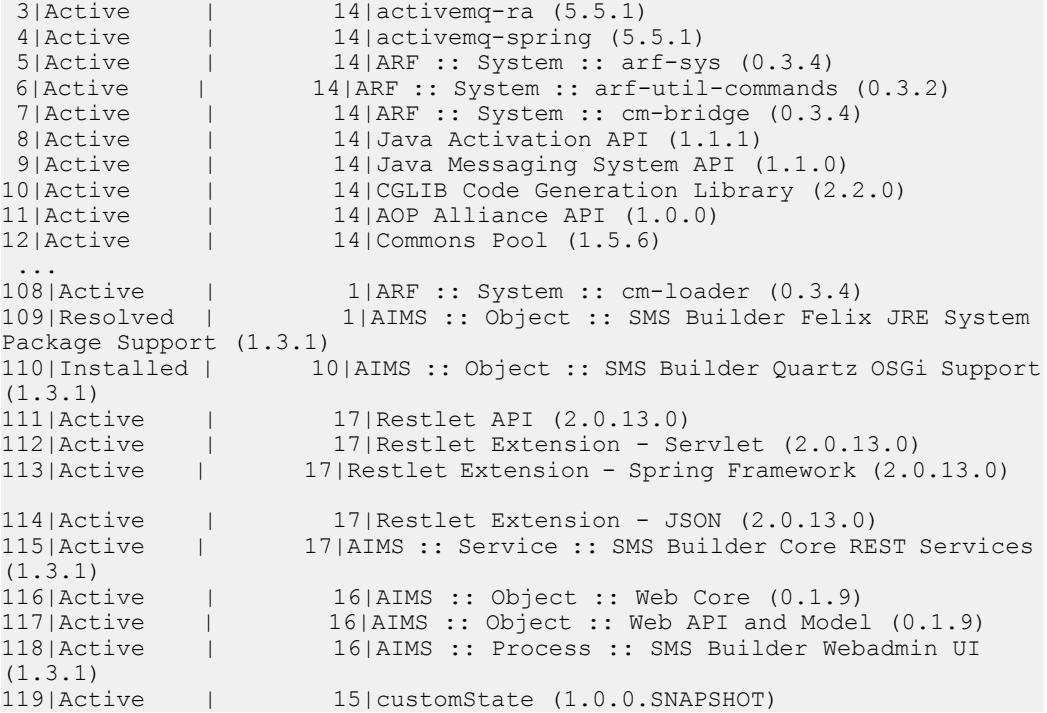

# Verifying Deployment Using the AIMS Web Console

In a development environment, you can use the AIMS System Web console to verify that custom-state bundles resolve and start. To ensure runtime environment security, the console restricts access, based on a list of allowable IP addresses. By default, only localhost is accessible.

#### **Prerequisites**

Enable the AIMS System Web console.

#### **Task**

- **1.** (Optional) To add IP addresses that the console can access:
	- a) Edit the

org.apache.felix.webconsole.internal.servlet.OsgiManager .properties file.

- b) Add IP addresses to the allowed.ip.list, as a comma-separated list.
- **2.** In a Web browser, connect to http://localhost:8080/system/console. If you added other IP addresses, you can connect using one of them.
- **3.** In the AIMS System Web console, enter these credentials:
- User name sybase365
- Password fr4nt1c

The **Bundles** tab lists all installed bundles. The Status of the customState bundle is Active.

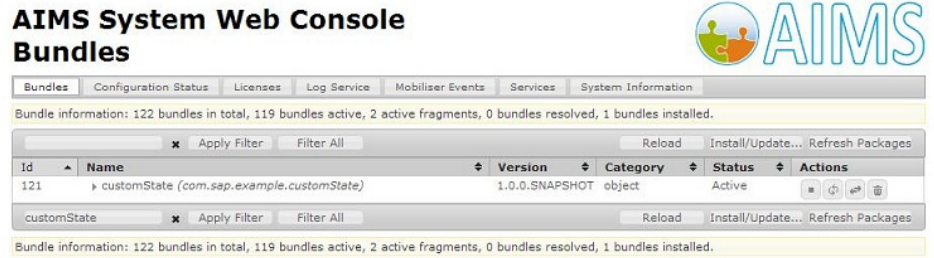

**4.** To view details about a bundle, click the bundle name.

The console displays metadata, created by the Maven Bundle Plug-in (from the bundle's manifest file), package wiring, and services information.

#### Enabling the AIMS System Web Console

During development, you can use the AIMS System Web console to inspect deployed bundles, registered configurations, and the OSGi container. By default, the Web console is disabled.

**1.** Edit the *SMSBUILDER\_HOME*\conf\config.properties file, and uncomment these lines:

```
# Uncomment to aid in debugging container issues. 
#felix.auto.start.6 = \setminus#${aims.app.dir}/aims-felix-webconsole-1.0.2.jar \ 
#${aims.app.dir}/event-webconsole-1.0.3-SNAPSHOT.jar
```
**2.** Copy the

org.apache.felix.webconsole.internal.servlet.OsgiManager.p roperties file to the conf/cfgbackup folder.

#### **Next**

See <http://felix.apache.org/site/apache-felix-web-console.html>.

#### Configuring State Bundles

You can configure state bundlesin the service.**bundle**.properties file, where **bundle** is the name of the state bundle.

# **Prerequisites**

Deploy the state bundle.

# **Task**

- **1.** Edit the service.**bundle**.properties file.
- 2. Copy the file to the *SMSBUILDER* HOME\conf\cfgload directory. When the SMS Builder server restarts, the files in the  $\cong \text{Cefquad}$  directory are moved to \conf\cfgbackup, and all properties are reconfigured.

# **Next**

Verify the new configuration using either Telnet or the AIMS Web System console.

### Verifying Bundle Configuration Using Telnet

You can use Telnet to verify that state bundle configuration changes are in effect.

**1.** On the command line, run:

telnet localhost 5365

**2.** At the Telnet prompt, run:

aims:cmlist

#### You see:

```
Configuration list: 
org.apache.felix.webconsole.internal.servlet.OsgiManager 
    file:bundle/application/aims-felix-webconsole-1.0.2.jar 
service.event.quartz 
    file:bundle/application/event-scheduler-quartz-1.0.3.jar 
org.ops4j.pax.logging 
    file:bin/pax-logging-service-1.6.9.jar 
service.webui.security 
   file:bundle/application/web-core-0.1.9.jar 
service.sampleState 
   file:bundle/application/customState-1.0-SNAPSHOT.jar 
service.brand webapp
    file:bundle/application/mobiliser-brand-webadmin-ui-1.3.1.war 
service.mobiliserCustomer.states.plugin null 
service.mobiliserCustomer.client.plugin null 
service.dsprovider 
   file:bundle/application/dbcp-osgi-service-1.3.1.jar 
service.coreprocessing 
   file:bundle/application/mobiliser-brand-processing-1.3.1.jar 
org.ops4j.pax.web 
   file:bundle/application/pax-web-jetty-bundle-1.1.4.jar 
service.event.core 
    file:bundle/application/event-core-1.0.3.jar
```
In the output above, the service process ID (PID) for the custom State-1.0-SNAPSHOT. jar is service.sampleState.

**3.** To see the customState-1.0-SNAPSHOT.jar configuration, run:

```
aims:cmget service.sampleState
```
You see:

```
Configuration for service (pid) "service.sampleState" 
(bundle location = file:bundle/application/customState-1.0-
SNAPSHOT.jar) 
key value 
------ ------ 
service.pid service.sampleState
sample.country US
arf.filename service.sampleState.properties
```
If you set the <*ARF-Bundle-Template*>property in the Maven POM file, you can view the sample properties file that is packaged in the state bundle. Sample property files generally contain documentation for each property.

**4.** To find all state bundles that have sample property templates, run:

aims:template

You see:

```
Bundles with configuration templates: 
ID: 39 Bundle:com.sybase365.mobiliser.thirdparty.smppapi 
ID: 49 Bundle:com.sybase365.mobiliser.brand.processing.mobiliser-brand-
processing 
ID: 51 Bundle:com.sybase365.mobiliser.brand.database.mobiliser-brand-
jpa 
ID: 52 Bundle:com.sybase365.mobiliser.brand.database.mobiliser-brand-
jpa-eclipselink 
ID: 56 Bundle:com.sybase365.mobiliser.framework.event-store-db-
provider 
ID: 57 Bundle:com.sybase365.mobiliser.framework.event-store-jpa 
ID: 58 Bundle:com.sybase365.mobiliser.framework.event-store-
eclipselink 
ID: 60 Bundle:com.sybase365.mobiliser.brand.osgi.dbcp-osgi-service 
ID: 117 Bundle:com.sybase365.mobiliser.brand.service.mobiliser-brand-
rest-core 
ID: 118 Bundle:com.sybase365.aims.webui.web-core 
ID: 120 Bundle:com.sybase365.mobiliser.brand.webadmin.mobiliser-brand-
webadmin-ui 
ID: 121 Bundle:com.sap.example.customState
```
**5.** To see more information about the com.sap.example.customState bundle, run: aims:template 121

#### Verifying Bundle Configuration Using the AIMS Web Console

You can use the AIMS System Web console to verify that state bundle configuration changes are in effect.

#### **Prerequisites**

Enable the AIMS System Web console.

# **Task**

- **1.** In a Web browser, connect to http://localhost:8080/system/console.
- **2.** In the AIMS System Web console, enter these credentials:
	- User name sybase365
	- Password  $fr4nt1c$
- **3.** Select the **Configuration Status** tab, then select the **Configuration** tab.

You see all state-bundle configurations.

# Custom State Bundle Samples

Many custom-state implementations are based on a service-oriented architecture, in which the custom states consume existing Web services, eitherSOAPorRepresentationalState Transfer (REST)ful types. States can either get results from one Web service, or they can aggregate results from multiple Web service calls.

# Consuming SOAP Web Service Sample

A custom state can consume an external SOAP Web service.

The Web service provider in this sample is the United States Consumer Product Safety Commission. The WSDL file (CPSCUpcSvc.wsdl) is embedded with the bundle. Alternately, you can retrieve the WSDL file in real time using the  $\langle wsdlUrls \rangle$ configuration. The JAX-WS Maven plug-in reads the WSDL file and generates all the required artifacts for Web service development, deployment, and invocation.

pom.xml

```
<project xmlns="http://maven.apache.org/POM/4.0.0"
   xmlns:xsi="http://www.w3.org/2001/XMLSchema-instance" 
   xsi:schemaLocation="http://maven.apache.org/POM/4.0.0
   http://maven.apache.org/xsd/maven-4.0.0.xsd"> 
<build> 
[…] 
 <!-- Create an OSGi Bundle Manifest --> 
 <plugins>
   <plugin> 
   […] 
     <configuration> 
    […] 
       <Private-Package> 
       com.sap.example 
        ,org.tempuri 
      </Private-Package> 
    [...] </configuration> 
   </plugin> 
  </plugins> 
</build> 
<profiles>
```

```
<!-- Required Javax Persistence dependency --> 
 <profile> 
     <activation> 
     \langlejdk>[1.5, 1.7)\langlejdk>
     </activation> 
   <dependencies> 
     <dependency> 
       <groupId>org.eclipse.persistence</groupId> 
       <artifactId>javax.persistence</artifactId> 
       <version>2.0.4.v201112161009</version> 
       <scope>provided</scope> 
     </dependency> 
   </dependencies> 
   <repositories> 
     <repository> 
       <id>EclipseLink</id> 
       <url>http://download.eclipse.org/rt/eclipselink/maven.repo</url> 
     </repository> 
   </repositories> 
  </profile> 
<!-- Required SOAP Web Service JAX-WS only on JDK 6 --> 
 <profile> 
   <id>jdk6</id> 
   <activation> 
    \langlejdk>1.6</jdk>
   </activation> 
   <build> 
    <plugins> 
     <plugin> 
       <groupId>org.jvnet.jax-ws-commons</groupId> 
       <artifactId>jaxws-maven-plugin</artifactId> 
       <version>2.1</version> 
       <executions> 
         <execution> 
           <id>import-wsdld</id> 
           <phase>generate-sources</phase> 
           <goals> 
           <goal>wsimport</goal> 
           </goals> 
          <configuration> 
            <wsdlFiles> 
             <wsdlFile>CPSCUpcSvc.wsdl</wsdlFile> 
            </wsdlFiles> 
           <extension>true</extension> 
          <xdebug>true</xdebug> 
         </configuration> 
        </execution> 
       </executions> 
      </plugin> 
     </plugins> 
    </build> 
   </profile>
```

```
<!-- Required SOAP Web Service JAX-WS only on JDK 7 --> 
   <profile> 
    <id>jdk7</id> 
    <activation> 
      <jdk>1.7</jdk> 
    </activation> 
    <build> 
      <plugins> 
       <plugin> 
         <groupId>org.jvnet.jax-ws-commons</groupId> 
         <artifactId>jaxws-maven-plugin</artifactId> 
        <version>2.2</version> 
         <executions> 
          <execution> 
           <id>import-wsdld</id> 
          <phase>generate-sources</phase> 
          <goals> 
            <goal>wsimport</goal> 
          \langle/goals>
           <configuration> 
             <wsdlFiles> 
               <wsdlFile>CPSCUpcSvc.wsdl</wsdlFile> 
             </wsdlFiles> 
             <extension>true</extension> 
             <xdebug>true</xdebug> 
           </configuration> 
          </execution> 
         </executions> 
      </plugin> 
     </plugins> 
   \langle/build>
   </profile> 
  </profiles>
</project>
```
#### SampleSOAPState.java

```
package com.sap.example; 
[…] 
import org.tempuri.CPSCUpcSvc; 
import org.tempuri.GetRecallByWordResponse.GetRecallByWordResult; 
public class SampleSOAPState extends SmappStatePlugin { 
   @Override 
  protected SmappState processStateLogic(SmappStateProcessingContext 
context, 
                                    SmappStateProcessingAction action) 
     throws MwizProcessingException, DBException { 
     CPSCUpcSvc recallService = null; 
     String serviceUrl = "http://www.cpsc.gov/cgibin/CPSCUpcWS/
CPSCUpcSvc.asmx?WSDL"; 
     try { 
       recallService = new CPSCUpcSvc(new URL(serviceUrl),
```

```
 new QName("http://tempuri.org/", "CPSCUpcSvc")); 
     } catch (MalformedURLException mfue) { 
          […] 
\qquad \qquad \} if (null == recallService) { 
        return continueFail(); 
\qquad \qquad \} String keyword = "booster"; 
     GetRecallByWordResult recallServiceResult = 
recallService.getCPSCUpcSvcSoap12().getRecallByWord(keyword, "", ""); 
     if (null == recallServiceResult) { 
       return continueDyn(1); 
\qquad \qquad \} return continueOk(); 
   } 
}
```
### Consuming RESTful Services

Custom states that consume external RESTful Web services can use the Restlet API.

These Restlet bundles are included with SMS Builder, so you need not copy them when you install bundles. For information about using the Restlet API, see *[www.restlet.org](http://www.restlet.org).* 

#### org.restlet-2.10.13.jar

```
<groupId>org.restlet.jee</groupId> 
<artifactId>org.restlet</artifactId>
<version>2.0.13</version>
```
#### org.restlet.ext.servlet-2.0.13.jar

```
<groupId>org.restlet.jee</groupId> 
<artifactId>org.restlet.ext.servlet</artifactId> 
<version>2.0.13</version>
```
#### org.restlet.ext.spring-2.0.13.jar

```
<groupId>org.restlet.jee</groupId>
<artifactId>org.restlet.ext.spring</artifactId>
<version>2.0.13</version>
```
#### org.restlet.ext.json-2.0.13.jar

```
<groupId>org.restlet.jee</groupId>
<artifactId>org.restlet.ext.json</artifactId> 
<version>2.0.13</version>
```
#### Developing Quick-Start Templates

You can develop custom states to enhance application capabilities, such as integration with existing enterprise systems or cloud services. To demonstrate functionality, include sample

applications in state bundles, which appear in the Web UI as quick-start templates that you can import.

# **Prerequisites**

- **1.** Develop custom states and deploy them to SMS Builder.
- **2.** Develop one or more sample applications that use the custom states.
- **3.** Export applications to an XML file. An XML file can contain multiple applications.

Note: Each XML file creates one quick-start template. Each custom-state bundle can contain multiple quick-start templates.

#### **Task**

Quick-start templates provide commonly used applications that you can customize to meet specific customer needs. You can also create a quick-start template that includes a group of applications to meet a specific functionality, for example, a mobile wallet.

- **1.** Copy application XML files to META-INF/sample/template.
- **2.** For each XML file, create a dynamic template plug-in.
- **3.** Redeploy the custom-states bundle to SMS Builder.

The Quick-Start Templates component appears on the Web UI Dashboard.

#### **See also**

• [Creating Applications from Templates](#page-31-0) on page 28

#### Creating Dynamic Template Plug-Ins

To create a dynamic template that you can plug in to a custom-state bundle, configure theState SDK SmappTemplateProvider class as a Spring bean.

This example configures the SmappTemplateProvider class for the GetDate.xml file, which contains an application that demonstrates how to use the custom state Get Date. To configure the SmappTemplateProvider class, edit both the beans-context.xml and the services-context.xml files.

#### beans-context.xml

```
<?xml version="1.0" encoding="UTF-8"?> 
<beans xmlns="http://www.springframework.org/schema/beans" 
   xmlns:xsi="http://www.w3.org/2001/XMLSchema-instance" 
   xsi:schemaLocation="http://www.springframework.org/schema/beans 
   http://www.springframework.org/schema/beans/spring-beans-3.1.xsd"> 
<! --***********************************
```

```
 Beans Configuration 
*********************************** 
--> 
 <bean id="SampleState" class="com.sap.example.SampleState"> 
    <property name="country" value="${sample.country}"/> 
 </bean> 
\langle!-- Template -->
 <bean id="SampleApplication" class=
"com.sybase365.mobiliser.brand.template.SmappTemplateProvider"> 
   <property name="name" value="Sample Get Date Application" /> 
   <property name="description" value="Type: Training. 
                    A sample application to demonstrate the Get Date 
state." /> 
   <property name="resource" value="classpath:META-INF/template/
GetDate.xml" />
 </bean> 
</beans>
```
#### services-context.xml

```
<?xml version="1.0" encoding="UTF-8"?> 
<beans xmlns=http://www.springframework.org/schema/beans 
   xmlns:xsi="http://www.w3.org/2001/XMLSchema-instance" 
   xmlns:osgi="http://www.eclipse.org/gemini/blueprint/schema/
blueprint" 
   xsi:schemaLocation="http://www.springframework.org/schema/beans 
   http://www.springframework.org/schema/beans/spring-beans-3.1.xsd 
   http://www.eclipse.org/gemini/blueprint/schema/blueprint 
   http://www.eclipse.org/gemini/blueprint/schema/blueprint/gemini-
blueprint-1.0.xsd"> 
  < 1 - - *********************************** 
     Register state as OSGi Service 
   *********************************** 
   --&> <osgi:service id="SampleStateService" 
                  ref="SampleState"
                  interface=
"com.sybase365.mobiliser.brand.plugins.api.smapp.StatePlugin"/> 
  < 1 - - Template Service 
   --> 
   <osgi:service id="SampleApplicationService" 
                  ref="SampleApplication" 
                  interface=
"com.sybase365.mobiliser.brand.plugins.api.smapp.SmappTemplate"
                  context-class-loader="service-provider"/> 
</beans>
```
# <span id="page-82-0"></span>**Custom State Samples**

Custom state samples illustrate how to implement a service state, a standalone state, and a menu state.

### **Sample GetMyWeather State**

The GetMyWeather sample illustrates a typical custom-state implementation. This type of state is called a service state, because itsfunction isto call a specific Web service (in this case a weather service), and store the results for the application to use. This type of state is commonly integrated with enterprise systems.

```
public class GetMyWeather extends SmappStatePlugin { 
   private static final Logger LOG = 
                            LoggerFactory.getLogger(GetMyWeather.class); 
   // Define Input attributes 
  private static final TextBoxAttribute inPostCode = 
          new TextBoxAttribute("POSTCODE", "Zip or Postal Code", false); 
   // Define Output attributes 
  private static final OutputAttribute outWeather = 
           new OutputAttribute("WEATHER", "Your Weather Synopsis"); 
   private static Attribute[] stateAttr; 
   static { 
    stateAttr = new Attribute[] {inPostCode, outWeather};
\qquad \qquad private static long STATE_ID = 600000L;
   @Override 
   public long getStateId() { 
    return STATE_ID; 
   } 
   @Override 
   public String getStateName() { 
    return "Example - Get My Weather"; 
   } 
   @Override 
   public String getRevisionString() { 
   return "1.\overline{0}.\overline{0}";
   } 
   @Override 
   public String getStateNotes() { 
   StringBuilder sb = new StringBuilder();
```

```
 sb.append("A sample state. When executed, it checks for a ");
     sb.append("Postal/ZIP Code, and returns the weather report for ");
   sb.append(" that area.\n\n Use the following follow up states:\n ");
   sb.append("- OK: Weather report for the area was found\n ");
    sb.append("- FAIL: Unexpected error\n ");
   sb.append("- Dyn -1: Area code entered was not valid\n ");
   sb.append("- Dyn -2: No weather report for the area\n ");
    return sb.toString();
   }
   @Override 
  public boolean supportsFailTransition() { 
    return true; 
\qquad \qquad @Override 
  protected Attribute[] getStateAttributes() { 
    return stateAttr.clone(); 
\qquad \qquad @Override 
  protected SmappState processStateLogic(
                               SmappStateProcessingContext context,
                               SmappStateProcessingAction action)
              throws MwizProcessingException, DBException {
    WeatherResult result = null:
     try { 
       // Call the weather Web service 
       // Details are Web service specific and therefore 
       // are encapsulated in the callWeatherService method 
       result = callWeatherService(); 
       if (result == null) 
         return continueFail(); 
      if (result.status == -1)
         return continueDyn(-1); 
      if (result.status == -2) return continueDyn(-2); 
       // Output attribute 
       outWeather.setValue(result.text); 
       return continueOk(); 
 } 
    catch (DBException dbex) { 
     // Database exception can occur while saving session attributes
       LOG.error("error"); 
       return continueFail();
```

```
 }
```

```
See also
```
 $\rightarrow$ }

- [Custom State Variables](#page-49-0) on page 46
- Sample Custom State on page 81
- [Extending the SmappStatePlugin Class](#page-39-0) on page 36

#### **Sample Custom State**

A simple custom state, named SampleState, formats the current date.

You can modify the date format in the properties-context.  $xml$  file. The formatted date is stored in an output variable.

#### SampleState.java

```
package com.sap.example; 
import java.text.Format; 
import java.text.SimpleDateFormat; 
import java.util.Date; 
import org.slf4j.Logger; 
import org.slf4j.LoggerFactory; 
import com.sybase365.mobiliser.brand.dao.DBException; 
import com.sybase365.mobiliser.brand.jpa.SmappState; 
import 
com.sybase365.mobiliser.brand.plugins.api.smapp.SmappStateProcessingActi
on; 
import 
com.sybase365.mobiliser.brand.plugins.api.smapp.SmappStateProcessingCont
ext; 
import 
com.sybase365.mobiliser.brand.plugins.smapp.controls.Attribute; 
import 
com.sybase365.mobiliser.brand.plugins.smapp.controls.OutputAttribute; 
import 
com.sybase365.mobiliser.brand.plugins.smapp.state.SmappStatePlugin; 
import 
com.sybase365.mobiliser.brand.processing.exceptions.MwizProcessingExcept
ion; 
public class SampleState extends SmappStatePlugin { 
  private static final Logger LOG = 
                     LoggerFactory.getLogger(SampleState.class); 
  protected static final OutputAttribute outDate = 
                         new OutputAttribute("DATE", "Current Date");
  private static Attribute[] stateAttr; 
  private String country = ""; 
   public void setCountry(String value) { 
    LOG.debug("Country = " + value); 
     this.country = value; 
   }
```

```
 static { 
   stateAttr = new Attribute[] {outDate};
   } 
  private static long STATE_ID = 600000L; 
   @Override 
  public String getStateNotes() { 
    return "A sample state. When executed, it returns the current \n" 
         + " date in the format of the configured country.\n\n" 
          + "Use the following follow up states:\n" 
          + "- OK: date and time in the output variable.\n" 
          + "- FAIL: If an error occurs during processing.\n"; 
   } 
   @Override 
  public boolean supportsFailTransition() { 
    return true; 
   } 
   @Override 
  protected Attribute[] getStateAttributes() { 
    return stateAttr.clone(); 
   } 
  public String getRevisionString() { 
    return "1.0.0"; 
  } 
  public long getStateId() { 
   return STATE_ID; 
   } 
  public String getStateName() { 
    return "Example - Get Date"; 
   } 
   @Override 
  protected SmappState processStateLogic(
                                 SmappStateProcessingContext context,
                                 SmappStateProcessingAction action)
             throws MwizProcessingException, DBException { 
   Format formatter = new SimpleDateFormat("MM dd yyyy");
    if (!country.equalsIgnoreCase("US")) 
     formatter = new SimpleDateFormat("dd MM yyyy");
    outDate.setValue(formatter.format(new Date())); 
    return continueOk(); 
 } 
}
```
#### **See also**

- [Sample GetMyWeather State](#page-82-0) on page 79
- [Extending the SmappStatePlugin Class](#page-39-0) on page 36

# **Sample Custom-Menu State**

The contents of SendSampleMenu.java and SampleBean.java illustrate how to create a custom-menu state.

### SendSampleMenu.java

Some details from this sample have been omitted, because they are similar to those in nonmenu custom-state implementations.

// Package name and imports have been omitted for clarity

```
public class SendSampleMenu extends AbstractStateMenuImpl {
```

```
 // Other omissions include input and output variable declarations,
  // getRevisionString, getStateId, getStateName, and getStateNotes
   @Override 
  protected int getMaxMenuItems () { 
    return 4; 
   } 
  // Similar implementation as getStateAttributes 
   @Override 
  protected Attribute[] getStateAttributeList() { 
    // Assume stateAttr has been defined 
    return stateAttr.clone(); 
   } 
   @Override 
   protected SmappState init(SmappStateProcessingAction action) 
           throws DBException {
    try { 
      // Get the menu list from the source: database or service
       // Convert it to the SampleBean list 
       // See SampleBean class below 
      List<SampleBean> sampleList = getSampleMenuList(); 
       // Store the list in the session variable 
     setMenuListToSession(sampleList);
\qquad \qquad \} catch (DBException dbex) { 
      return continueFail(); 
 } 
    catch (Exception ex) { 
      return continueFail(); 
 } 
    return null;
```
}

```
 @Override 
  protected List<KeyValuePair<String, String>> constructMenuList() 
            throws DBException {
     List<KeyValuePair<String, String>> menuList = 
            new ArrayList<KeyValuePair<String, String>>(); 
     for (SampleBean sb : getMenuListFromSession(new SampleBean())) 
{ 
       keyValuePair = new KeyValuePair<String, String>(); 
       keyValuePair.setKey(sb.getId()); 
      keyValuePair.setValue(sb.getStatus()); 
      menuList.add(keyValuePair); 
\qquad \qquad \} return menuList; 
   } 
   @Override 
  protected SmappState saveSessionVariables(String key, String value) 
            throws DBException {
     int selectedKey = Integer.parseInt(key); 
 }
```
#### SampleBean.java

public String getId() {

// Package name and imports have been omitted for clarity public class SampleBean implements BeanConverterInterface<SampleBean> { protected String id; protected String status; public static SampleBean parse (String id, String status) { SampleBean sb = new SampleBean();  $sb.id = id;$  sb.status = status; } @Override public String convert(SampleBean sb) { StringBuilder sb = new StringBuilder(); sb.append(sb.getId()); sb.append("|"); sb.append(sb.getStatus()); return sb.toString(); } @Override public SampleBean convert(String value) { String[] values = value.split("\\|"); Return SampleBean.parse(values[0], values[1]); }

```
 return id; 
   } 
   public String getStatus() { 
     return status; 
\qquad \qquad}
```
#### **See also**

• [Extending the AbstractDynamicMenu Class](#page-43-0) on page 40

# **State SDK Core Components**

You can use State SDK core components when developing custom states. Each component is an OSGi bundle. These components are deployed with SMS Builder, so you need not redeploy them with custom-state components.

#### Plug-in APIs

The Plug-in APIs include APIs for states, state attributes, and data access objects.

Apache Maven:

```
<groupId>com.sybase365.mobiliser.brand.plugins</groupId> 
<artifactId> mobiliser-brand-plugin-api</artifactId> 
<name>AIMS :: Object :: SMS Builder Plug-in - API</name>
```
File name: mobiliser-brand-plugin-api-1.3.1.jar

#### State SDK

The State SDK contains state implementation base classes, state input and output controls, and helper classes.

#### Apache Maven:

```
<groupId>com.sybase365.mobiliser.brand.plugins</groupId> 
<artifactId> mobiliser-brand-state-sdk</artifactId> 
<name>AIMS :: Object :: SMS Builder Plug-in - State SDK</name>
```
File name: mobiliser-brand-state-sdk-1.3.1.jar

#### **Security**

The Security APIs support encryption functionality that states use.

#### Apache Maven:

```
<groupId>com com.sybase365.mobiliser.brand.security</groupId> 
<artifactId> mobiliser-brand-security</artifactId> 
<name>AIMS :: Object :: SMS Builder Security</name>
```
File name: mobiliser-brand-security-1.3.1.jar

Core Objects Apache Maven:

```
<groupId>com.sybase365.mobiliser.brand.core</groupId> 
<artifactId> mobiliser-brand-core</artifactId> 
<name>AIMS :: Object :: SMS Builder Core Objects</name>
```

```
File name: mobiliser-brand-core-1.3.1.jar
```
# Persistence APIs and Models Apache Maven:

```
<groupId>com.sybase365.mobiliser.brand.database</groupId> 
<artifactId> mobiliser-brand-jpa</artifactId> 
<name>AIMS :: Object :: SMS Builder Persistence</name>
```

```
File name: mobiliser-brand-jpa-1.3.1.jar
```
# **States Catalog**

For each predefined application state, a catalog entry explains its purpose and how to use it. Use predefined states to build interactive and event applications.

Each state definition includes:

- Input variables constant values, or values copied from a variable in the current user session.
- Output variables allow states to return values.
- Follow-up state OK the condition that constitutes success.
- Follow-up state OK the condition that constitutes failure, and possible reasons for the failure.
- Follow-up state dynamic dynamic conditions that transition to follow-up states.
- State editor example of the state configuration.
- Notes additional information about the state.
- Usage Application Composer screen shot that contains the state.

# **Add Subscriber State**

Adds a subscriber and attributes to the selected subscriber list. You can retrieve a subscriber's MSISDN from a session variable, and set as many as 20 attributes.

# Input Variables

- **Subscriber Set** select a subscriber set from a list.
- **Subscriber MSISDN** unique key for retrieving a subscriber's attributes.
- **Attribute 1**, **Attribute 2**, ... **Attribute 20** subscriber attributes.

#### Output Variables

**SUBSCRIBER\_COUNT** – total number of subscribers in the subscriber set, after adding the current one.

Follow-up State – OK Subscriber was added successfully.

# Follow-up State – Fail

Error while adding the subscriber, possibly because:

- MSISDN already exists
- Unrecoverable system error, such as a database-connection failure

Follow-up State – Dynamic Not applicable.

# State Editor

In this example, the New Add Subscriber state adds a subscriber to the testList subscriber set.

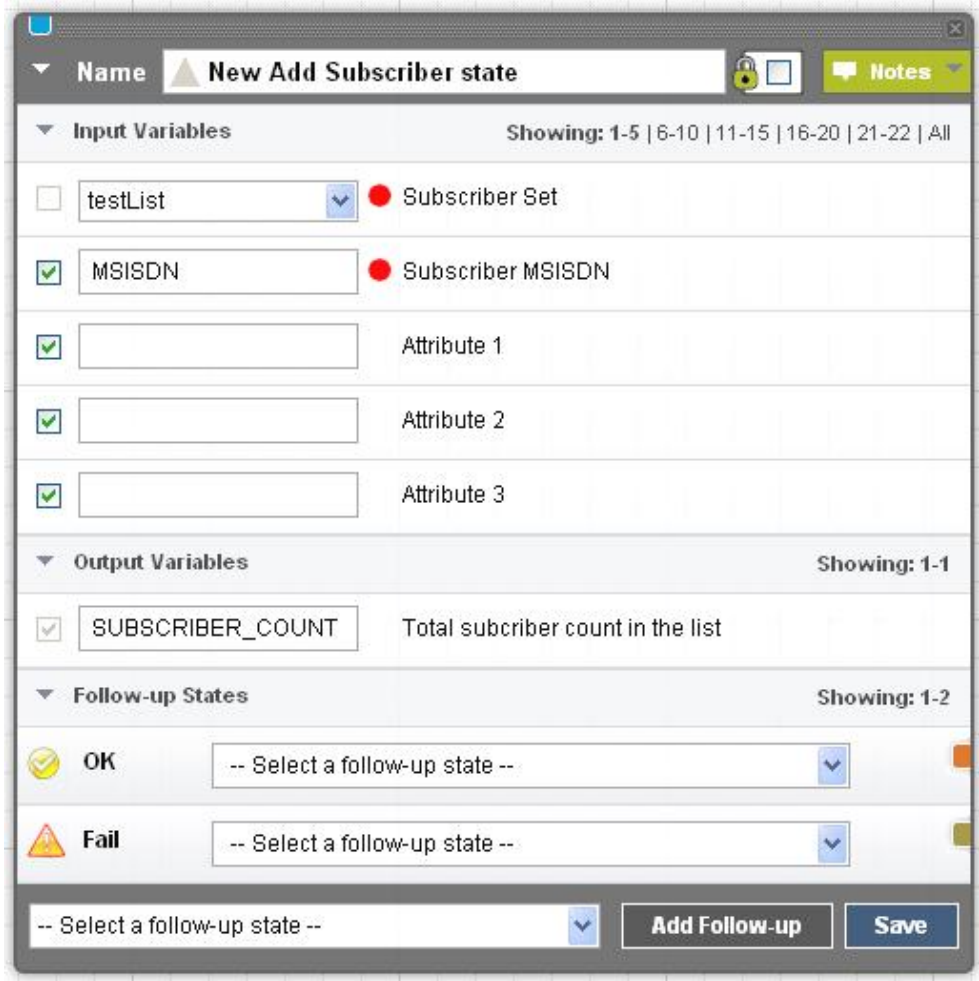

# Usage

A common use for the Add Subscriber state is to store subscribers who opt to receive messages or coupons. For example, in the More Info application, a message is sent to subscribers, and the message contains a reply keyword for interested subscribers. When a subscriber replies with the keyword, the application retrieves the subscriber's information from the list used in the campaign (Get Subscriber Information state), adds the subscriber to the Opt-In list (Add Subscriber state), and sends a discount coupon to the subscriber.

<span id="page-92-0"></span>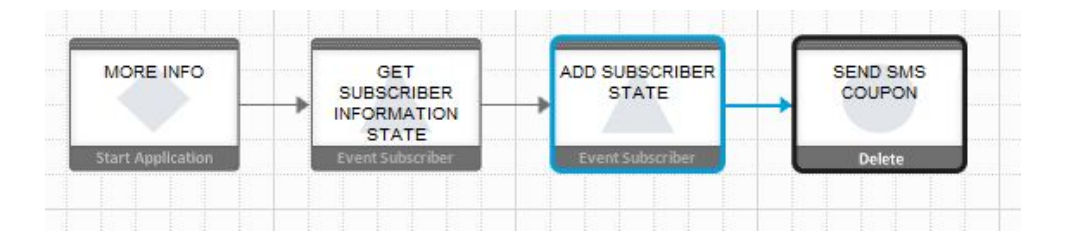

# **See also**

- [Get Subscriber State](#page-104-0) on page 101
- [Process Subscriber State](#page-109-0) on page 106
- [Update Subscriber State](#page-126-0) on page 123

# **Application Call State**

Calls another application as a subroutine. The called application has access to session variables, and returns control to the current (calling) application.

### Input Variables

**Application** – select an application in the list. All applications in the list are active in the current workspace.

Output Variables None.

Follow-up State – OK Not applicable.

Follow-up State – Fail Not applicable.

#### Follow-up State – Dynamic

Uses the return value from the Application Call Return state to select which transition to follow.

# State Editor

The return value from the called application determines the follow-up state. In the example below:

- SUCCESS calls Get Agent Information.
- FAILURE calls Invalid Agent Code Format.

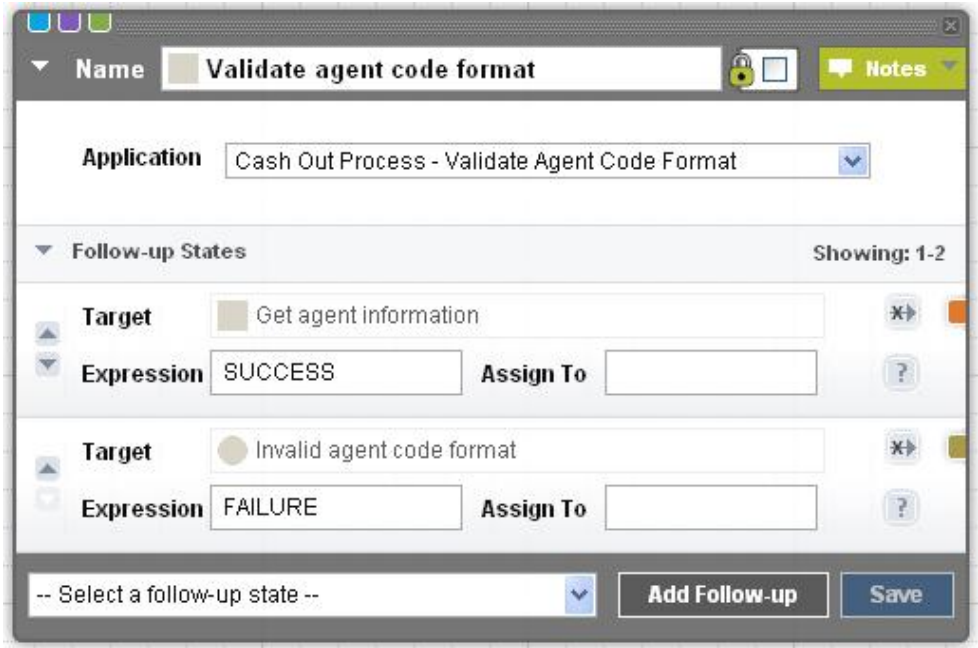

# **Notes**

Interactive applications only.

# Usage

In this example, customers enter a 6-digit code that identifies an agent, and the code is validated. Because this is a common task, you may want to write the validation procedure as a separate application that returns a status code. Using multiple follow-up states, you can link the return value to the appropriate follow-up state.

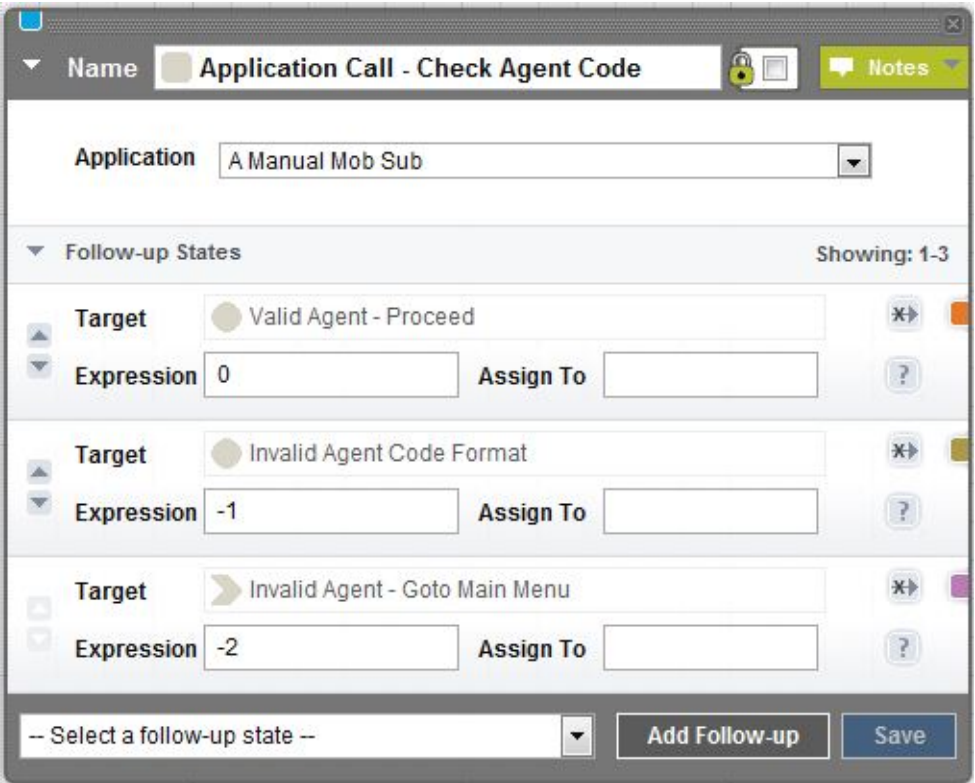

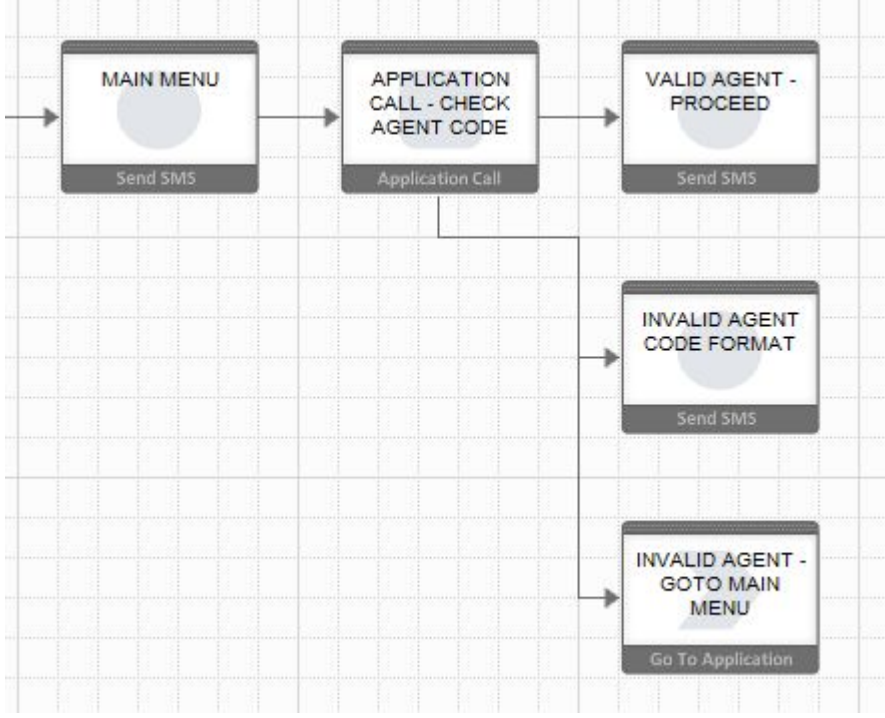

# **See also**

- Application Call Return State on page 92
- [Goto Application State](#page-107-0) on page 104

# **Application Call Return State**

The final state of applications that are called by other applications. This state returns a value to the calling application.

Input Variables

**Return Value** – value returned to the calling application.

Output Variables None.

Follow-up State – OK Not applicable.

Follow-up State – Fail Not applicable.

Follow-up State – Dynamic Not applicable.

# State Editor

This state returns the constant value SUCCESS to the calling application.

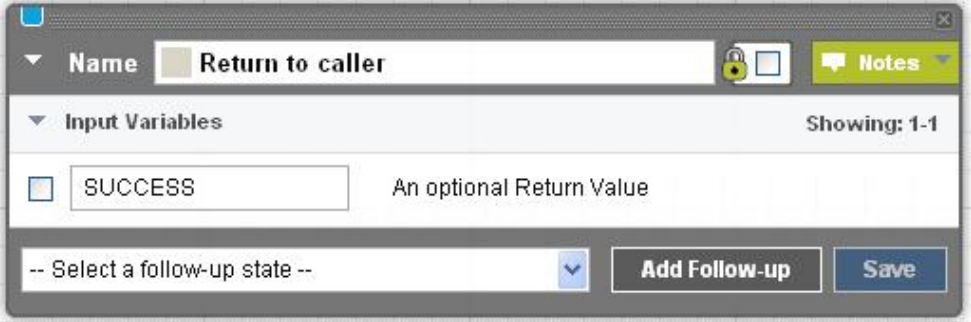

# **Notes**

Interactive applications only.

# Usage

This application attempts to validate an agent code, and returns three possible values to the calling application.

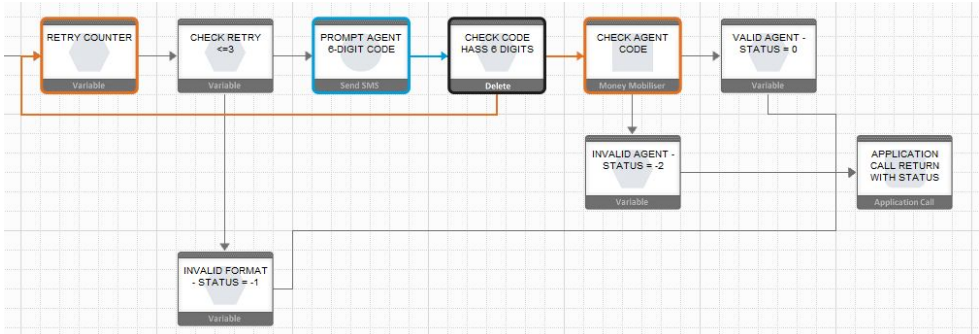

# **See also**

• [Application Call State](#page-92-0) on page 89

# <span id="page-97-0"></span>**Compare Typed Variables State**

Compares two variables of the same type: text, integer, double, or date.

# Input Variables

- **Variable Type** type to compare: text, integer, double, or date.
- **Text Case Sensitive** whether text comparison is case-sensitive, yes or no; the default is no.
- Left Variable name of the variable on left side of operator. If the corresponding check box is selected, the application assumes **Left Variable** is the name of a session variable; otherwise, the application assumes **Left Variable** is a constant.
- **Operator** comparison operator; variable type determines valid operators:

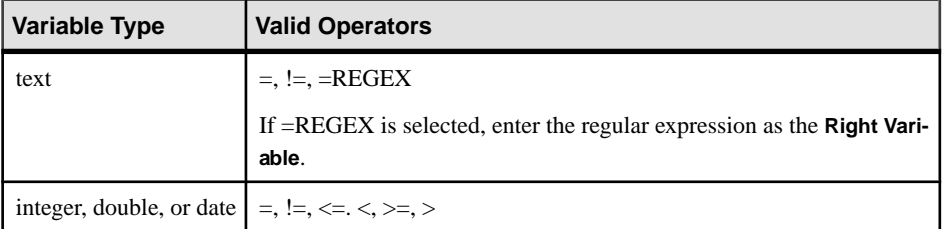

• **Right Variable** – name of variable on right side of operator (or regular expression). If the corresponding check box is selected, the application assumes **Right Variable** is the name of a session variable, otherwise, a constant.

**Note:** If you enter the name of a session variable that does not exist, the state fails.

Output Variables None.

Follow-up State – OK **Left Variable** equals **Right Variable**.

Follow-up State – Fail

- The values of **Left Variable** and **Right Variable** are not equal, or
- Either **Left Variable** or **Right Variable** is the name of a session variable that does not exist.

Follow-up State – Dynamic Not applicable.

# State Editor

In this example, a case-sensitive text comparison is performed for the session variables **TEMP** and **VAR2**. If equal, the follow-up state is Send Variable Values - Equal; if unequal, or either session variable does not exist, the follow-up state is Send Variable Values - Not Equal.

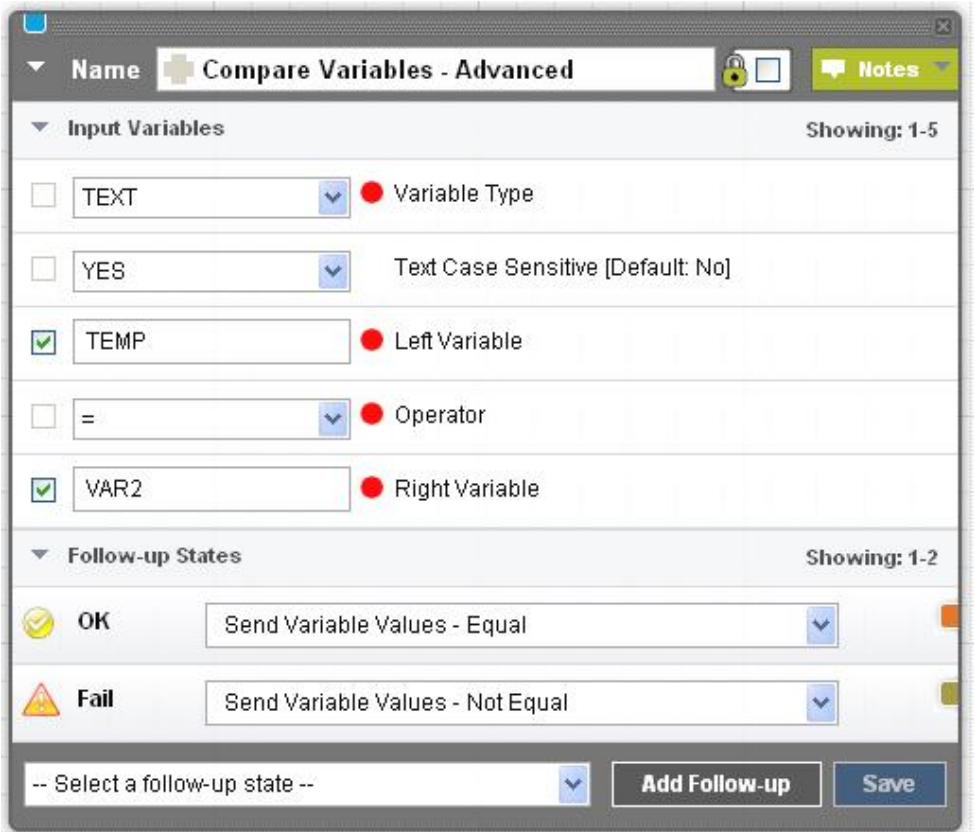

# Usage

A common use of the Compare Typed Variables state is in an application that prompts for a PIN, and limits the number of incorrect entries.

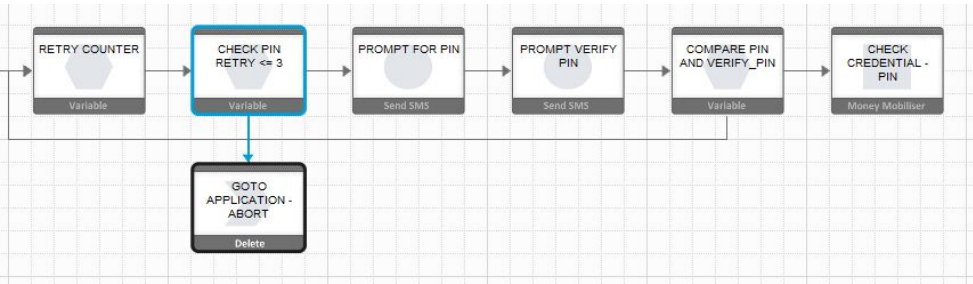

# **See also**

• [Compare Variables State](#page-99-0) on page 96

# <span id="page-99-0"></span>**Compare Variables State**

Compares the values of two variables, for string equality.

#### Input Variables

For both input variables, if the corresponding check box is selected, the application assumes the value is the name of a session variable; otherwise, the value is treated as a constant.

- **Variable 1** name of a session variable, or a constant value.
- **Variable 2** name of a session variable, or a constant value.

# Output Variables

None.

Follow-up State – OK The values of **Variable 1** and **Variable 2** are equal.

# Follow-up State – Fail

- The values of **Variable 1** and **Variable 2** are not equal, or
- Either **Variable 1** or **Variable 2** is the name of a session variable that does not exist.

Follow-up State – Dynamic Not applicable.

# State Editor

In this example, if the values of **TEMP** and **VAR2** are equal, the application proceeds to the Send Variable Values - Equal state; if unequal, or either session variable does not exist, proceeds to the Send Variable Values - Not Equal state.

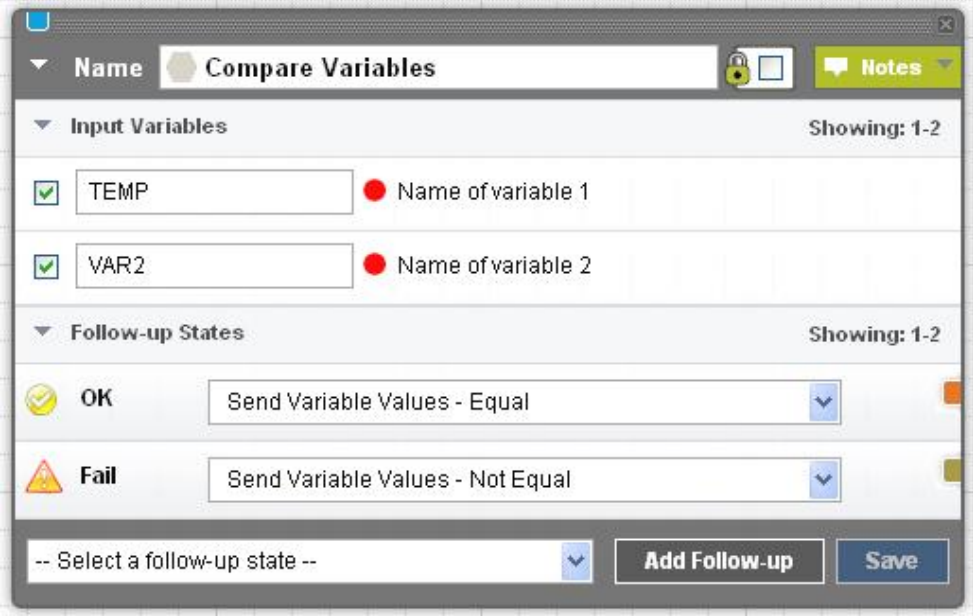

### **Notes**

This state compares only for string equality. For comparing other types, use the Compare Typed Variables state.

# Usage

The sample application below comparesthe session variable **ACCOUNT** to a constant value. If the two values are unequal, the Validate Account Using Copy Variable state is called to copy the **ACCOUNT** session variable to a dummy session variable. If copying fails, the **ACCOUNT** session variable does not exist.

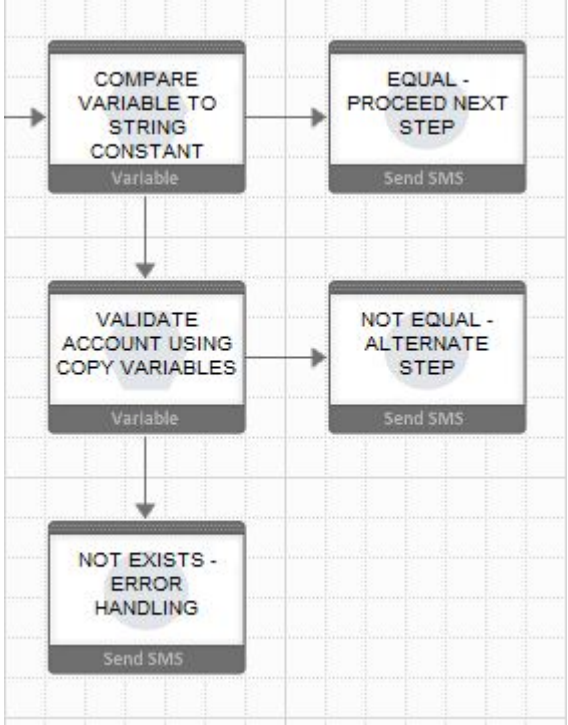

# **See also**

• [Compare Typed Variables State](#page-97-0) on page 94

# **Copy Variables State**

Copies a constant or the value of a source variable to a session variable.

# Input Variables

**Source** – the source from which to copy. If source is the name of a session variable, select the check box. Otherwise, the application assumes the value of source is a constant.

**Note:** If you specify a session variable that does not exist, the state fails.

# Output Variables

**Destination** – name of the destination session variable. If the session variable does not already exist, it is created.

# Follow-up State – OK

Successfully copied the source to the destination variable.

# Follow-up State – Fail

Failed to copy the source to the destination variable, usually because the source variable does not exist.

#### Follow-up State – Dynamic Not applicable.

#### State Editor

This example copies the value of the session variable **CUST\_BALANCE** into the session variable **PRE\_REMIT\_BALANCE.** 

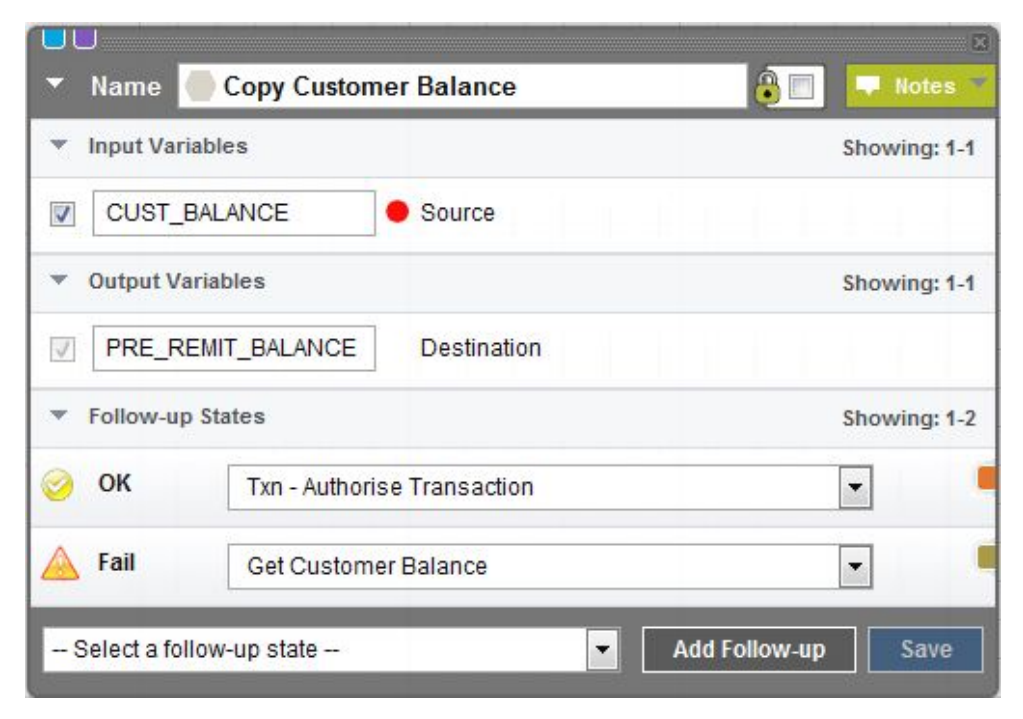

#### **Notes**

Session variables are also set in these circumstances:

- If you specify a value surrounded by parentheses in the Expression field for a follow-up state, and specify the session variable name in the Assign To field.
- If a state returns values, they are copied to session variables, so they are accessible by follow-up states.

#### Usage

In the sample application below, the customer balance is retrieved twice, before and after calling the transaction. The customer balance isstored in a session variable called Balance. To prevent overwriting the pretransaction balance with the posttransaction balance, the application copiesthe pre-transaction balance into anothersession variable before calling Get New Balance. If Copy Customer Balance fails, Get Customer Balance is called again.

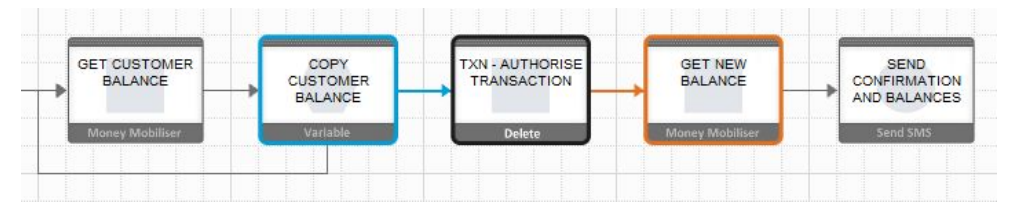

# **See also**

• *[Set Variable State](#page-123-0)* on page 120

# **Counter State**

Creates a variable that is incremented by one each time the state is called.

# Input Variables

**Variable Name** – name of the session variable to increment. You must select the corresponding check box, or the state fails.

Output Variables None.

Follow-up State – OK Not applicable.

Follow-up State – Fail Fails if variable check box is not selected.

Follow-up State – Dynamic Determined by the integer **N**, the updated counter.

State Editor In this example, the Counter state increments the INDEX session variable.

<span id="page-104-0"></span>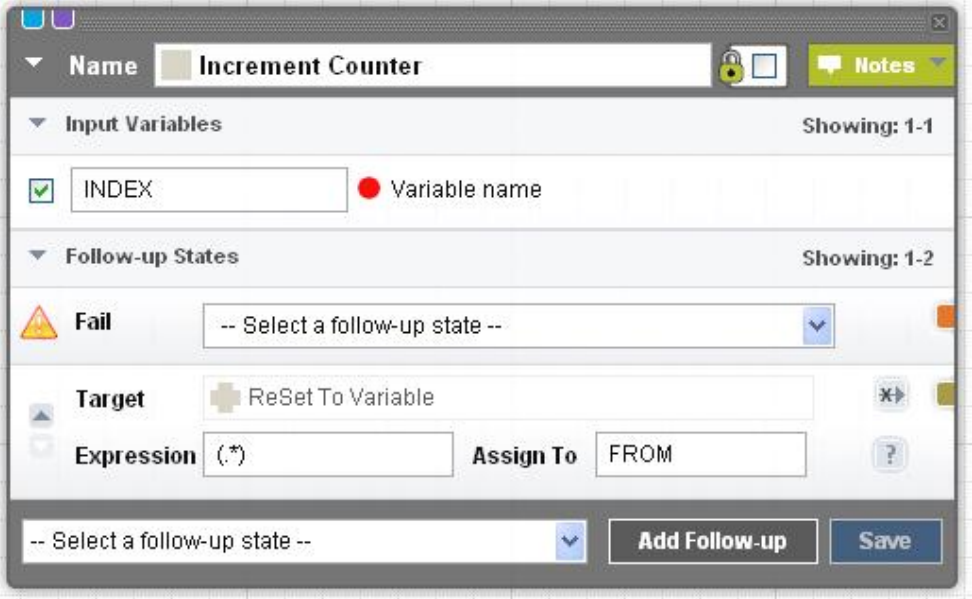

### **Notes**

The Counter state increments session variables only.

# Usage

You can use the Counter state as an index in a loop; commonly used to allow customers a limited number of retry attempts.

# **Get Subscriber State**

Gets subscriber information from a selected subscriber list. The subscriber's MSISDN is retrieved from the session variable MSISDN. Up to 20 subscriber attributes can be retrieved and assigned to session variables.

# Input Variables

- Subscriber Set select a subscriber set from a list.
- Subscriber MSISDN unique key for retrieving a subscriber's attributes.

#### Output Variables

Attribute 1, Attribute 2, ... Attribute 20 – up to 20 subscriber attributes can be assigned to these session variables.

#### Follow-up State – OK

Subscriber attributes successfully retrieved.

# Follow-up State – Fail

Error while retrieving attributes, possibly because:

- MSISDN does not exist.
- Unrecoverable system error, such as database-connection failure.

Follow-up State – Dynamic Not applicable.

# State Editor

This Get Subscriber state retrieves the attributes for the subscriber identified by MSISDN, from the testList subscriber set, and saves attribute values in the output variables.

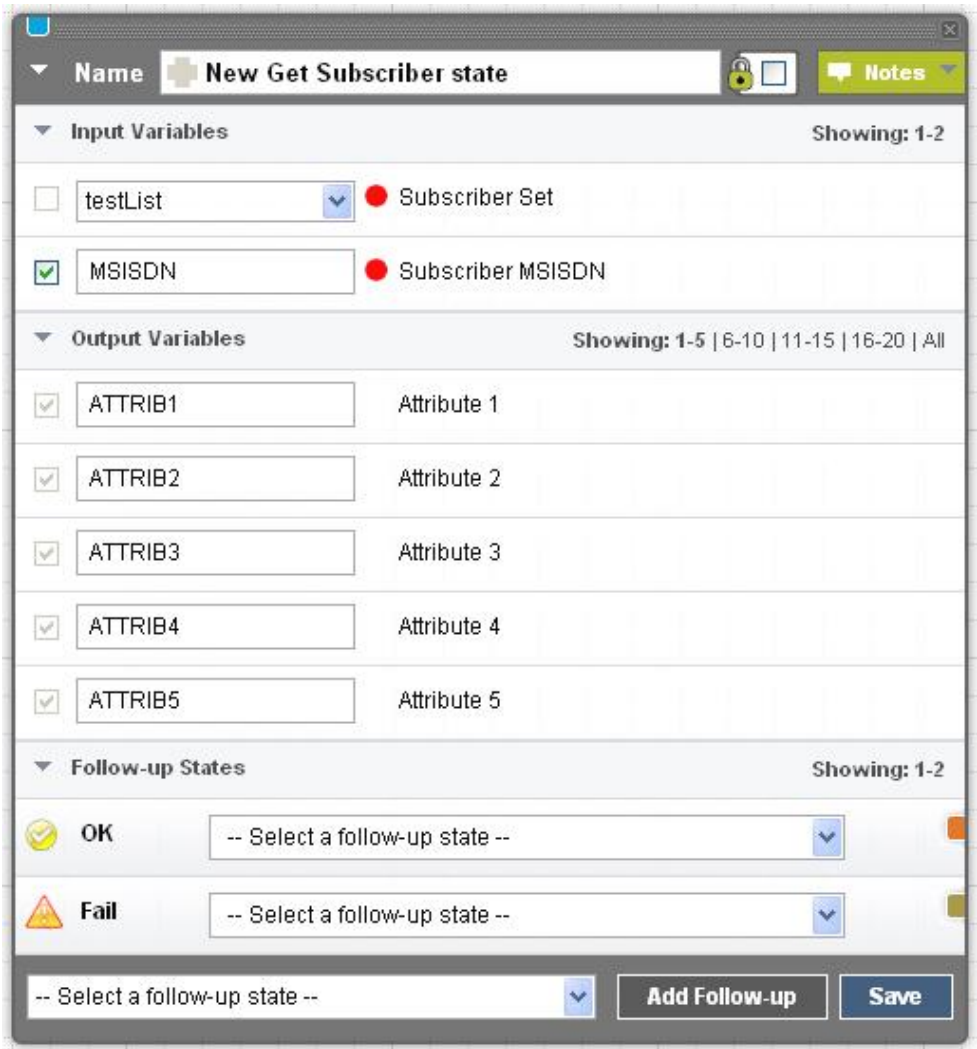

# Usage

The Get Subscriber state is typically used with the Process Subscriber state.

<span id="page-107-0"></span>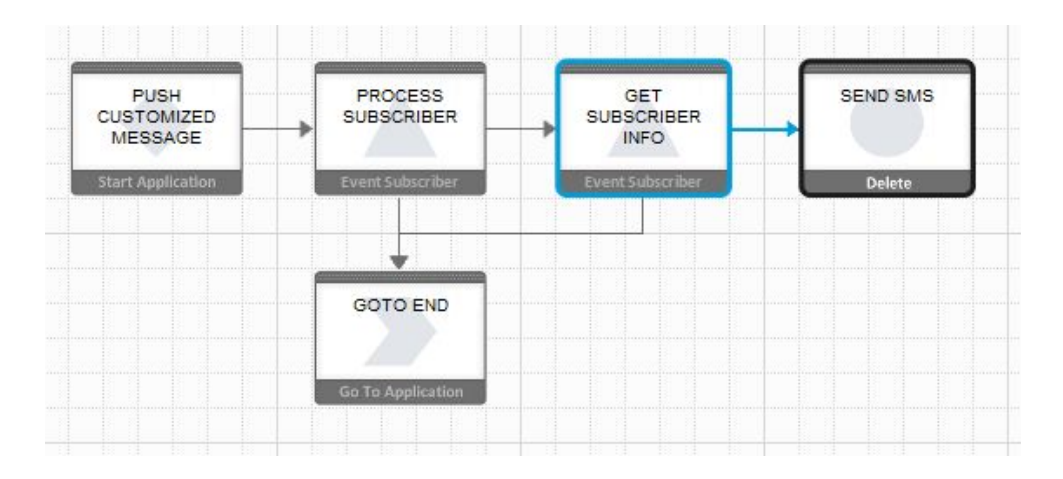

# **See also**

- [Add Subscriber State](#page-89-0) on page 86
- [Process Subscriber State](#page-109-0) on page 106
- [Update Subscriber State](#page-126-0) on page 123

# **Goto Application State**

The final state of an application that transfers control to another application. Session variables are available to the next application.

# Input Variables

**Application** – select an application from the list. All applications in the list are active in the current workspace.

Output Variables None.

Follow-up State – OK Not applicable.

Follow-up State – Fail Not applicable.

Follow-up State – Dynamic Not applicable.

# State Editor

This Goto Application state calls the Pay Parking application.
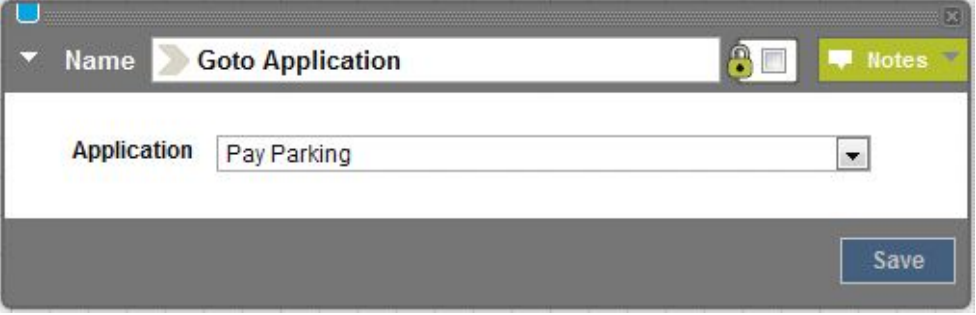

The called (Goto) application must be in the same workspace as the calling application.

In event applications, the Goto Application state cannot follow the Process Subscriber state, because the Goto Application state discontinues the loopback mechanism provided by the engine.

### Usage

In this example, the Send SMS state sends a menu to customers, whose selections determine the next (Goto) application.

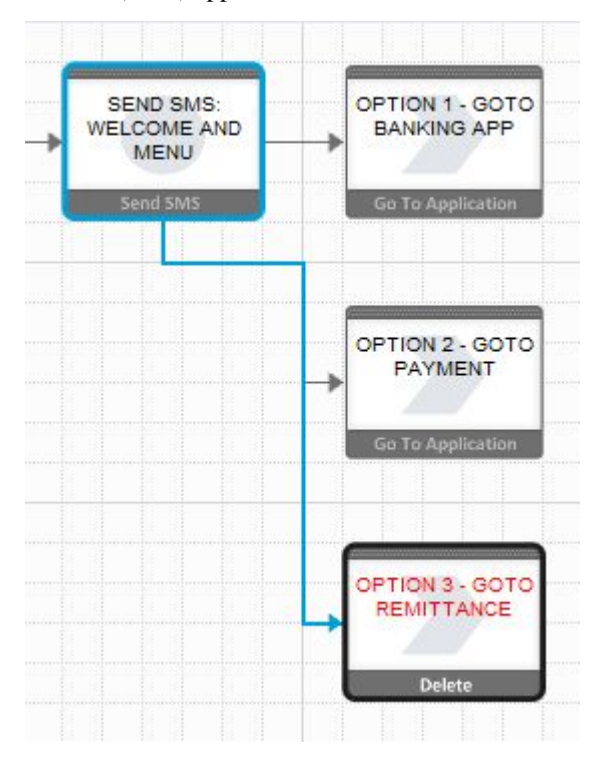

### <span id="page-109-0"></span>**See also**

• *[Application Call State](#page-92-0)* on page 89

# **Process Subscriber State**

In event applications, the Process Subscriber state typically retrieves a subscriber from a subscriber set, passes the subscriber information to the Send SMS state, then either returns to get the next subscriber, or ends the application.

Input Variables **Subscriber Set** – select a subscriber set from the list.

Output Variables None.

Follow-up State – OK A subscriber is available to process.

### Follow-up State – Fail

The event-window processing terminates, because of database connection errors, or other unexpected errors.

### Follow-up State – Dynamic

- END the end date for the event window has been reached.
- FINISH processing terminates because the event window ends.
- COMPLETE no unprocessed subscribers remain in the list.

**Note:** If the state does not handle END, FINISH, and COMPLETE dynamic transitions, the follow-up state is the same as OK.

# State Editor

This sample state processes subscribers in the testList subscriber set. When it successfully retrieves a subscriber from the set, it calls Send Event Message.

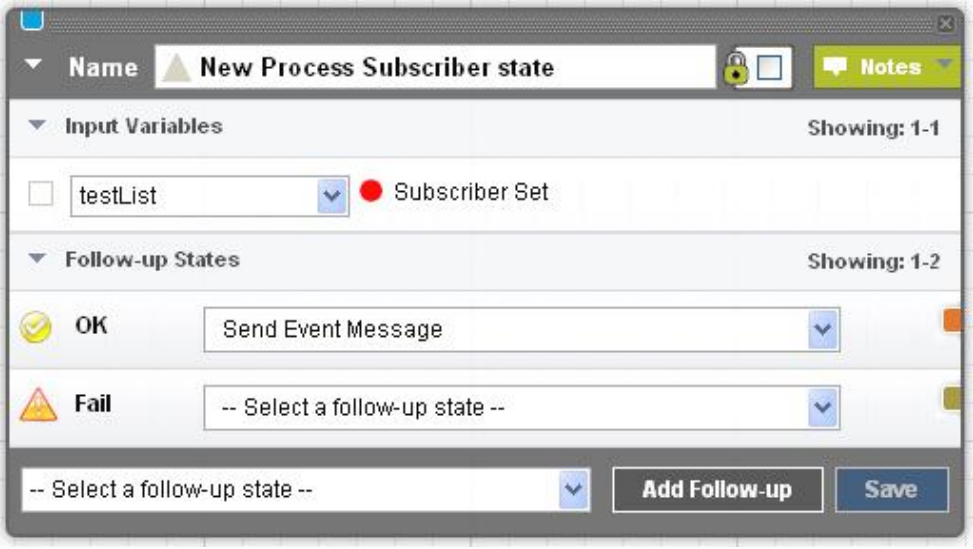

Event applications only.

# Usage

This example shows how a simple static-message push campaign gets a subscriber from a set, and sends a message.

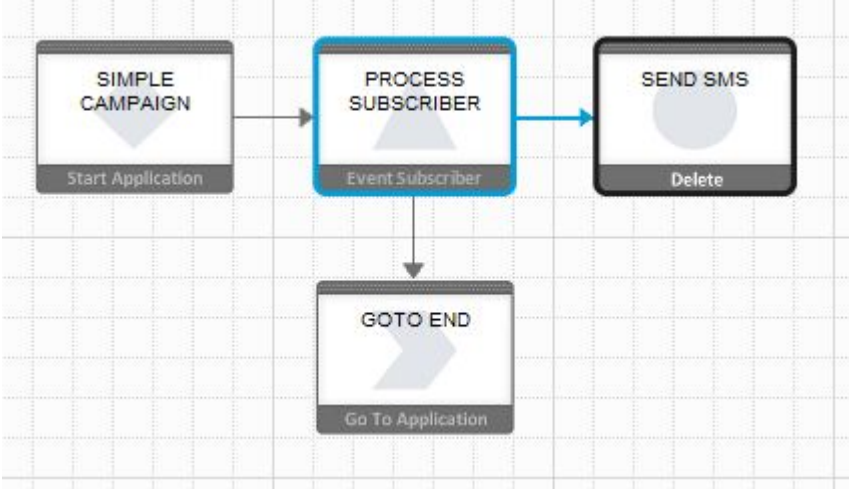

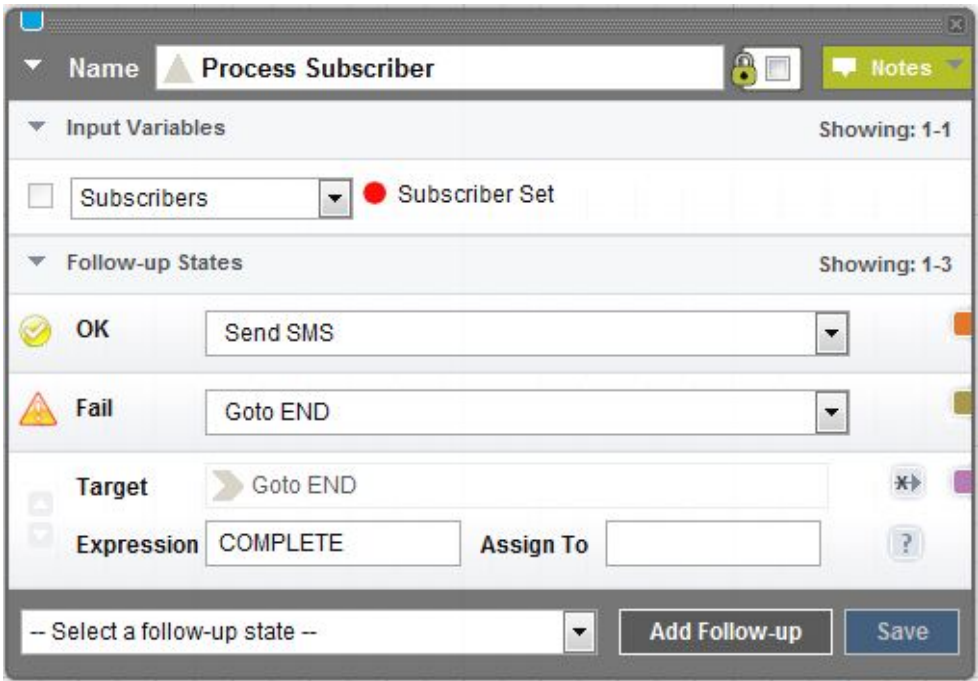

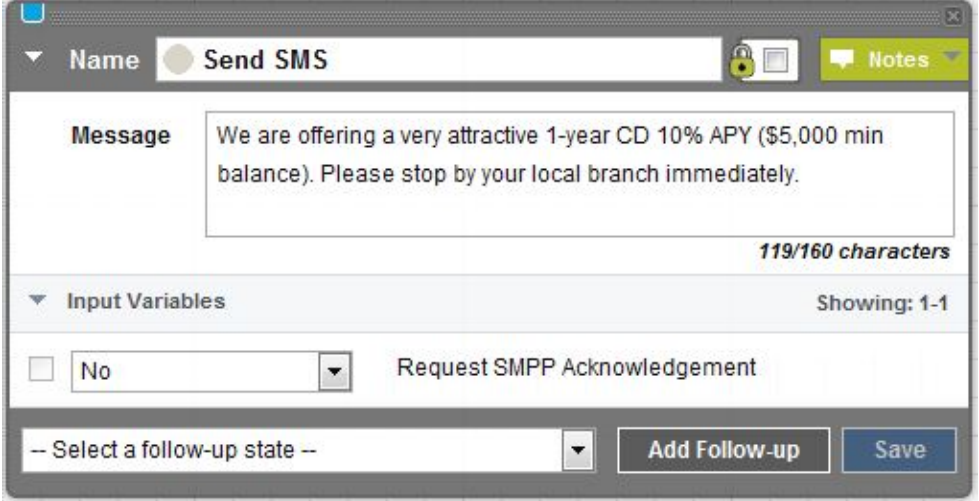

# **See also**

- [Add Subscriber State](#page-89-0) on page 86
- [Get Subscriber State](#page-104-0) on page 101
- [Update Subscriber State](#page-126-0) on page 123

# **Send SMS State**

Sends short message service (SMS) messages to mobile subscribers. If there is at least one follow-up state, the application waits for a subscriber response; otherwise, the application terminates.

# Input Variables

**Message** – text to send via SMS. If the text is more than 160 characters, the text is divided and sent in multiple messages.

To embed the value of a session variable into the text, enter the name of the variable, surrounded by curly braces. For example, if you enter  $\{INDEX\}$ , it is replaced by the value of the session variable **INDEX**. If no such variable exists, {INDEX} is sent as a literal.

In event applications, the Request SMPP Acknowledgement flag appears in the message, requesting acknowledgement from the short message peer-to-peer (SMPP) gateway.

Output Variables None.

Follow-up State – OK Not applicable.

Follow-up State – Fail Not applicable.

# Follow-up State – Dynamic

Continue the application when a response is received. To determine the follow-up state, compare the response to the values of Expression for follow-up states.

# State Editor

This example specifies one follow-up state, the Mobiliser Change Credential state. The value of Expression matches any response, and assigns the response to the **NEW\_CRED** session variable, which can be used later in the task flow.

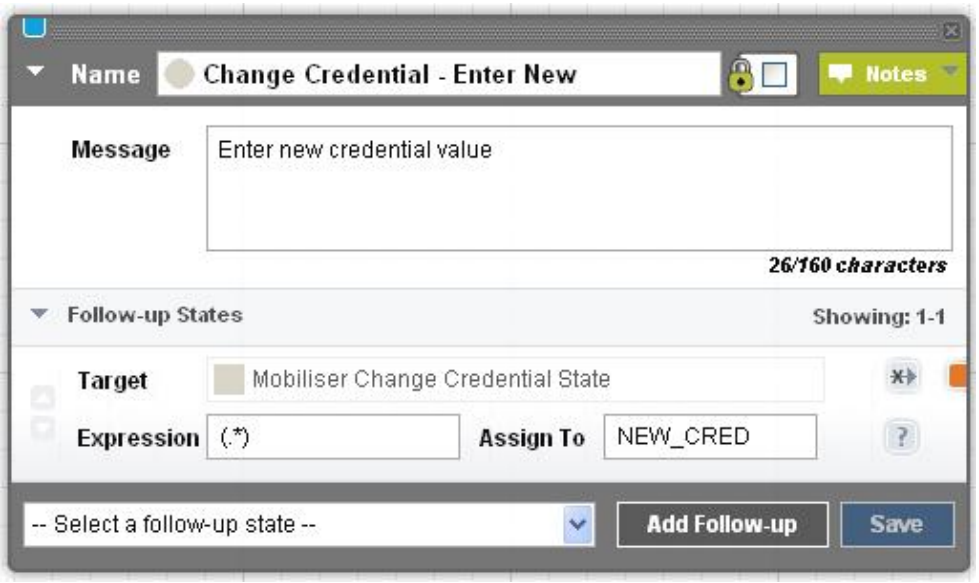

If session variables are embedded in a message, it may be impossible to determine the number of characters in the message prior to runtime.

At runtime, the Send SMS state temporarily suspends the application flow and waits for a response. By default, the wait (also known as session timeout) lasts 7.5 minutes (450 seconds). Once a session times out, responses are ignored. Depending on the setup, subscribers may receive a guidance message or a menu. You can alter the length of the session timeout for each application, on the Application Details screen.

### Usage

In the scenario illustrated below, the Send SMS state sends a message asking for the subscriber's PIN.

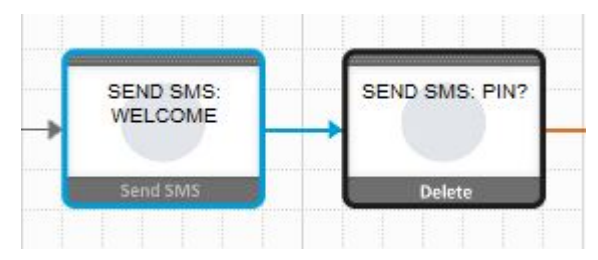

# <span id="page-114-0"></span>**Send USSD Input State**

Sends a prompt for input to subscribers using Unstructured Supplementary Service Data (USSD).

Note: By default, USSD states are disabled. USSD is a custom protocol that mobile operators can implement. To develop USSD applications, contact SAP® Professional Services.

### Input Variables

All input variables are optional.

- **Input Validation String** value that can validate expected response values.
- **Input Validation Handler URL** URL to validate expected response values.
- **Mask the Response** select Yes or No to mask input on the telephone.

Output Variables None.

Follow-up State – OK Not applicable.

Follow-up State – Fail If an internal problem occurs formatting the state text.

# Follow-up State – Dynamic

Continue the application when a response is received. To determine the follow-up state, compare the response to the values of Expression for follow-up states.

# State Editor

This example specifies two follow-up states; if the input value is  $\theta$ , the Send Response state is called; if the input value is anything else, the Send USSD Input state is called again.

<span id="page-115-0"></span>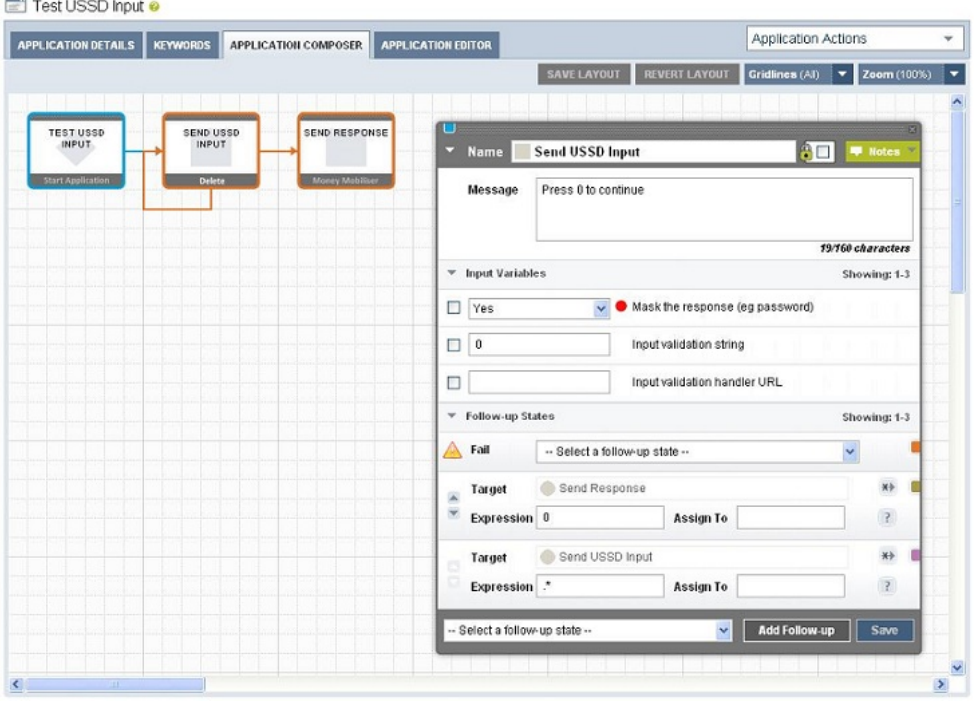

### **See also**

- Send USSD Menu State on page 112
- [Send USSD Text State](#page-121-0) on page 118

# **Send USSD Menu State**

Sends a menu to subscribers via Unstructured Supplementary Service Data (USSD), and expects menu-option responses. This is an abstract state type, which you can extend to develop dynamic menus.

Note: By default, USSD states are disabled. USSD is a custom protocol that mobile operators can implement. To develop USSD applications, contact SAP® Professional Services.

### Input Variables **Show Exit Menu Item** – enter:

- 1 for yes; this is the default.
- $\bullet$  0 for no.

### Output Variables

- Variable for selected key name of the session variable in which to store the selected option key.
- Variable for selected value name of the session variable in which to store the selected option value.

### Follow-up State – OK

Typically used when the menu is created successfully, and the user sends a valid response.

### Follow-up State – Fail

Used only if there is an internal error processing the dynamic menu.

### Follow-up State – Dynamic

To process dynamic transitions, they must be implemented in the state's code.

### State Editor

In this example, if users send a valid response, another application is called to process the response. If an error occurs, control is passed to an application that terminates processing. The selected option key isstored in the session variable **VAR\_KEY**, and the selected option value is stored in the session variable **VAR\_VALUE**.

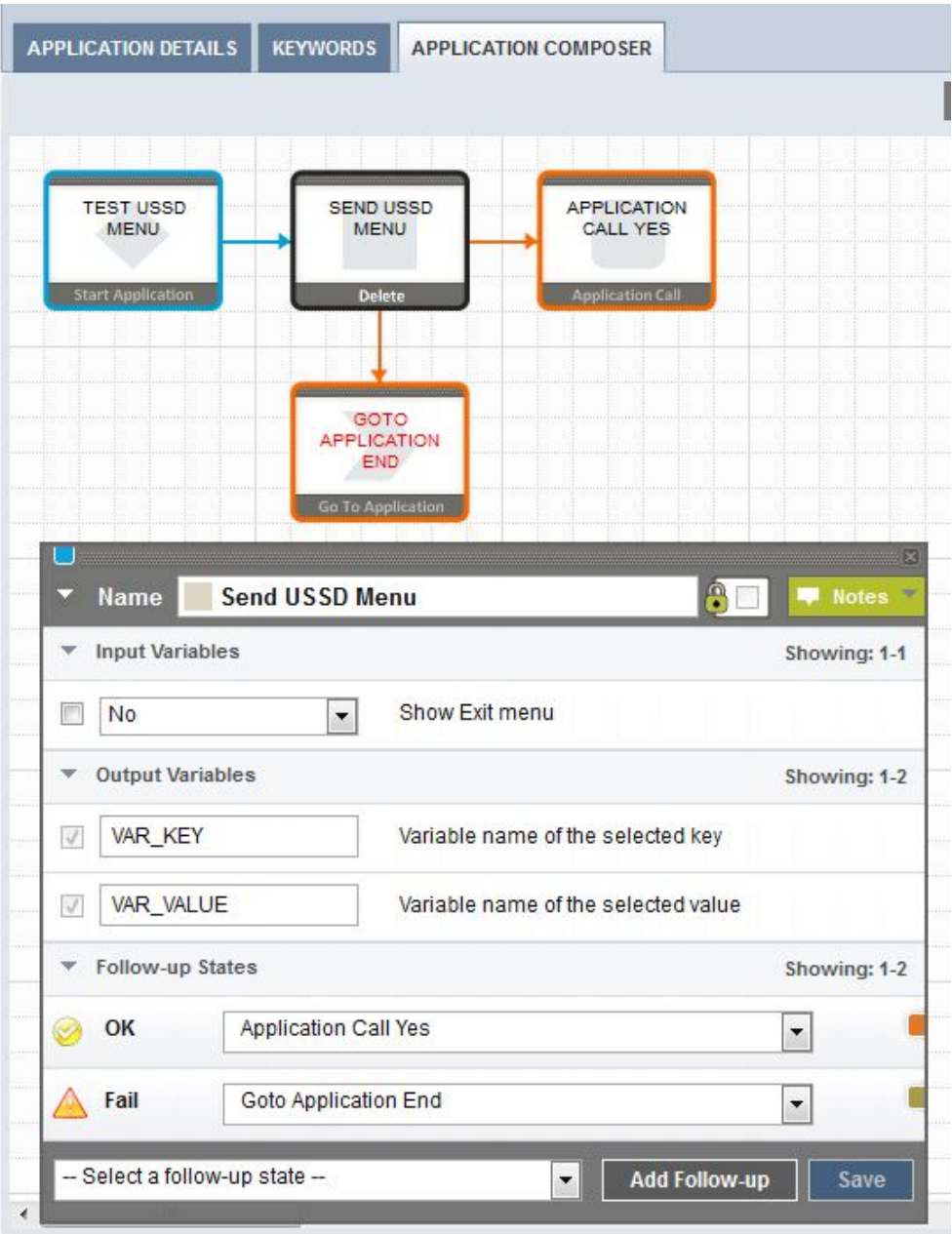

This state enables you to create a dynamic menu, and present the menu to subscribers as a series of options with relevant responses. The menu items are:

- Header text enter in the Message input field, as the message header.
- Options provided programmatically in instances of this state type, by a state developer.
- Paging Options this state type automatically adds Next and Previous options to a menu list if there are more options than fit on a single page.
- End Option an option that you can add to end or exit the menu.

#### Usage

```
To implement a dynamic menu, create a subclass that extends this abstract class:
com.sybase365.mobiliser.brand.plugins.ussd.impl.AbstractDynamicUssdMenu
```

```
This abstract superclass creates and structures messages. Subclasses must override and
implement abstract methods to provide the required functionality.
```

```
/* The state attribute list is already set */protected abstract Attribute[] getStateAttributeList(); 
/* 
* Initialize the dynamic list, possibly based on subscriber information 
*/ 
protected abstract SmappState init(SmappStateProcessingAction action) 
    throws MwizProcessingException, DBException, JAXBException, 
IOException,
           ServiceException, RequiredParameterMissingException; 
/* 
* Return the list of options in a format [[key,text],...]*/ 
protected abstract List<KeyValuePair<String, String>> getMenuList() 
 throws NumberFormatException, DBException, 
RequiredParameterMissingException; 
/* 
* Allow the branching of processes based on selected key. 
* If you want to use the configured dynamic follow-up 
* transitions, override this method and return continueDyn(key); 
* otherwise, override this method and return null to follow the 
* OK transition when the user selects an option. 
*/ 
protected abstract SmappState 
saveSessionVariables(SmappStateProcessingContext context, 
                                String key, String value) 
  throws MwizProcessingException, DBException, 
RequiredParameterMissingException;
...
```
#### **See also**

- [Send USSD Input State](#page-114-0) on page 111
- [Send USSD Text State](#page-121-0) on page 118

#### **Sample USSD Menu Code**

The code for a sample implementation of the Send USSD Menu state produces a menu with four options: Option 1, Option 2, Option 3, and Option 4.

The SmappStateSendUssdMenu class implements the sample USSD menu. The fully qualified class name is:

com.sybase365.mobiliser.brand.plugins.ussd.impl.SmappStateSendUssdMenu

SmappStateSendUssdMenu is a subclass of the AbstractDynamicUssdMenu abstract class.

```
package com.sybase365.mobiliser.brand.plugins.ussd.impl; 
import com.sybase365.mobiliser.brand.dao.DBException; 
import com.sybase365.mobiliser.brand.jpa.SmappState; 
import 
com.sybase365.mobiliser.brand.plugins.api.smapp.SmappStateProcessingActi
on; 
import 
com.sybase365.mobiliser.brand.plugins.smapp.controls.Attribute; 
import com.sybase365.mobiliser.brand.plugins.useful.KeyValuePair; 
import java.util.ArrayList; 
import java.util.Arrays; 
import java.util.List; 
import org.slf4j.Logger; 
import org.slf4j.LoggerFactory; 
/** 
* Loads all available languages and puts them into a menu 
* 
*/ 
public class SmappStateSendUssdMenu extends AbstractDynamicUssdMenu 
{ 
  protected static final Logger LOG = 
       LoggerFactory.getLogger(SmappStateSendUssdMenu.class); 
  private static final String[] OPTIONS = 
          { "Option 1", "Option 2", "Option 3", "Option 4" }; 
  private List<String> listOfOptions = Arrays.asList(OPTIONS); 
  private static Attribute[] stateAttr; 
   static { 
    stateAttr = new Attribute[ ] \};
   } 
   @Override 
  protected Attribute[] getStateAttributeList() { 
     return stateAttr.clone(); 
   } 
   @Override
```

```
 public long getStateId() { 
      return 485002; 
   } 
   @Override 
   public String getStateName() { 
   return "Send USSD Menu";
\qquad \qquad @Override 
   public String getStateNotes() { 
      return "This state generates a sample USSD Menu.\n" + 
              "Use these follow-up states:\n" + 
              "- OK: If user selected a menu item.\n" + 
              "- FAIL: If an error occurs."; 
   } 
   @Override 
   public boolean supportsOkTransition() { 
     return true; 
   } 
   @Override 
   public String getRevisionString() { 
      return "$Revision:28128 $"; 
\qquad \qquad @Override 
   protected SmappState init(SmappStateProcessingAction action) 
      throws DBException {
      if (listOfOptions == null) { 
         return continueFail(); 
\qquad \qquad \} return null; 
   } 
   @Override 
   protected int getMaxMenuItems() { 
      return this.listOfOptions.size(); 
   } 
   @Override 
  protected List<KeyValuePair<String, String>> constructMenuList() 
       throws DBException {
      List<KeyValuePair<String, String>> list = 
               new ArrayList<KeyValuePair<String, String>>(); 
      int optionNumber = 1; 
      for (String option : listOfOptions) { 
         KeyValuePair<String, String> keyVal = new KeyValuePair<String, 
String>(); 
         keyVal.setKey(Integer.toString(optionNumber));
```

```
 keyVal.setValue(option); 
          list.add(keyVal); 
      optionNumber++; 
\qquad \qquad \} return list; 
   } 
   @Override 
   protected SmappState saveSessionVariables(SmappStateProcessingContext 
context, 
                                               String key, String value) 
       throws MwizProcessingException, DBException, 
RequiredParameterMissingException {
      return null; 
\qquad \qquad}
```
# **Send USSD Text State**

Sends a text notification to subscribers via Unstructured Supplementary Service Data (USSD). When subscribers send confirmations, the channel manager passes the messages to the processing engine.

Note: By default, USSD states are disabled. USSD is a custom protocol that mobile operators can implement. To develop USSD applications, contact SAP® Professional Services.

Input Variables **USSD Session Handling** – select how USSD sessions are managed by the channel manager.

**Note:** This option is relevant only when the channel manager is configured to manage USSD session information.

The session handling options are:

- None used when no other option is selected; no specific handling is performed.
- Default session handling is based on the follow-up state transitions.
- Continue overrides the default behavior; the channel manager instructs the USSD Gateway with which it is interfacing to continue the USSD session for this user, regardless of whether there are follow-up transitions.
- End overrides the default behavior; the channel manager instructs the USSD Gateway with which it is interfacing to terminate the USSD session for this user, regardless of whether there are follow-up transitions.

Output Variables None.

Follow-up State – OK Not applicable.

Follow-up State – Fail Not applicable.

### Follow-up State – Dynamic

To determine the follow-up state, compare responses to values of Expression for follow-up states.

### State Editor

In this example, you specify the textto send to subscribersin the Message field. Notes describe the state functionality and how to use it.

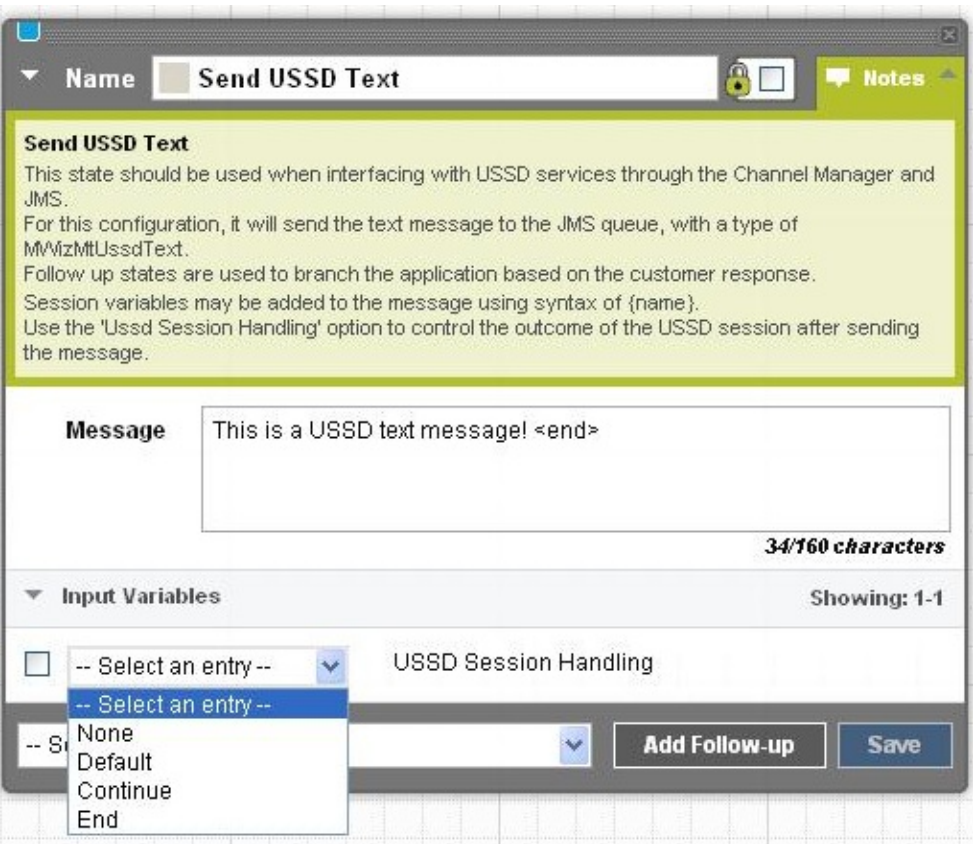

### **Notes**

To tell the channel manager to end the USSD session, the state appends  $\lbrack \xi \rbrack \text{End} \rbrack \xi \rbrack$  to the message text. The channel manager strips off this text before sending the message to the USSD Gateway.

### **See also**

- *[Send USSD Input State](#page-114-0)* on page 111
- [Send USSD Menu State](#page-115-0) on page 112

# **Set Variable State**

Sets a session variable with a specified string value. If you specify a numeric value, it is saved as a string.

# Input Variables

- **Variable** name of the session variable to set.
- **Value** value to save in the session variable. To set **Variable** with the value of another session variable, specify the session variable name as {**sessionVariable**} where **sessionVariable** contains the value to copy.

Output Variables None.

# Follow-up State – OK

The name of the follow-up state after successful processing.

This process always succeeds and moves to the next state.

**Note:** This state performs no error checking. Even if the input variables are empty, it proceeds to the follow-up state. SAP recommends that you use the Copy Variables state to set session variables, because it performs input validations, and uses the Fail follow-up state for error handling and debugging.

Follow-up State – Fail Not applicable.

Follow-up State – Dynamic Not applicable.

# State Editor

This example sets the session variable **CREDIT** to 1000. The variable can be accessed by any state in the application.

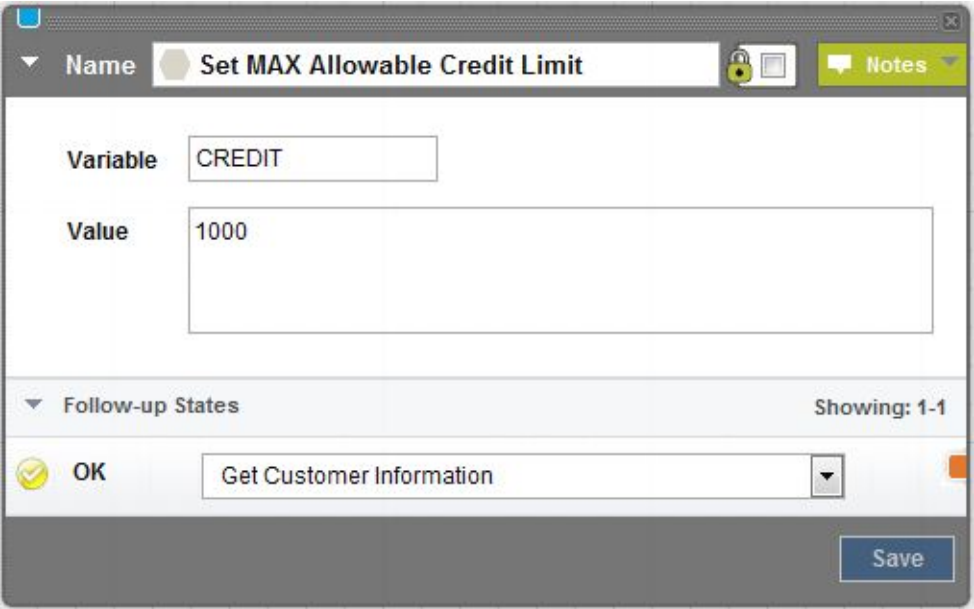

Session variables are also set in these circumstances:

- If you specify a value surrounded by parentheses in the Expression field for a follow-up state, and specify the session variable name in the Assign To field.
- If a state returns values, they are copied to session variables, so they are accessible by follow-up states.

**Note:** Setting session variables overwrites any values that are already set for them. For example, if a state returns a value in the session variable X, and the follow-up state also sets variable X, the return value is lost. To avoid this issue, use the Copy Variables state, instead of Set Variable.

### Usage

This example sets the session variable **ALERT\_MESSAGE** with a message sent by the Send SMS state.

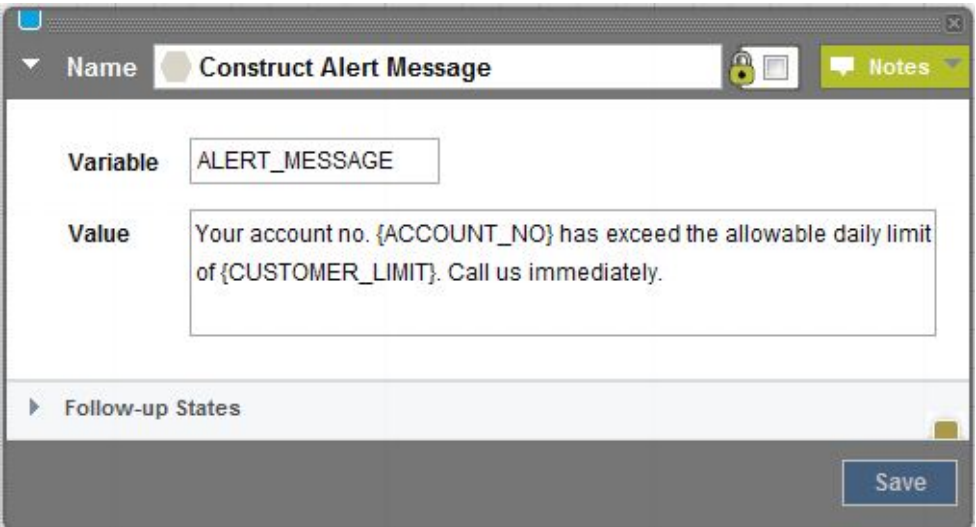

### **See also**

• [Copy Variables State](#page-101-0) on page 98

# **Start Application State**

The Start Application state is the initial state in applications. It is created automatically, and cannot be deleted.

Input Variables None.

Output Variables None.

Follow-up State – OK Not applicable.

Follow-up State – Fail Not applicable.

### Follow-up State – Dynamic

Keywords sent by subscribers initiate applications. An application can have multiple keywords. Dynamic transitions enable custom flows, and are based on incoming keywords.

# State Editor A Start Application state with a single follow-up state, Send SMS: Welcome and Menu.

<span id="page-126-0"></span>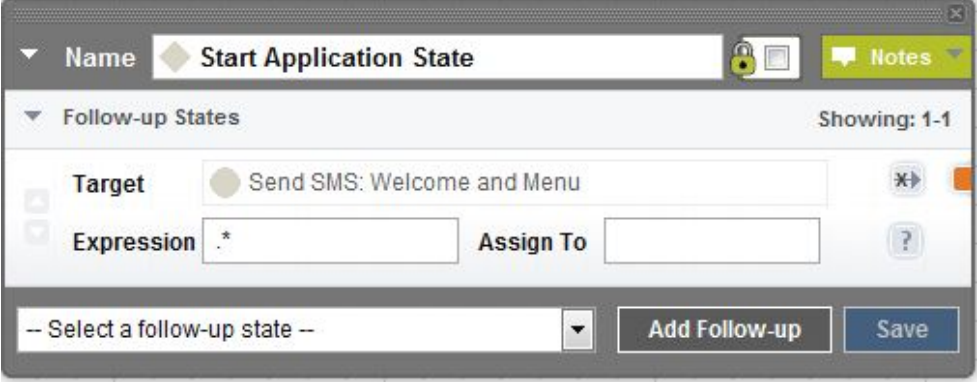

At least one follow-up state is required.

#### Usage

In this example, the Start Application state processes multiple keywords using different task flows.

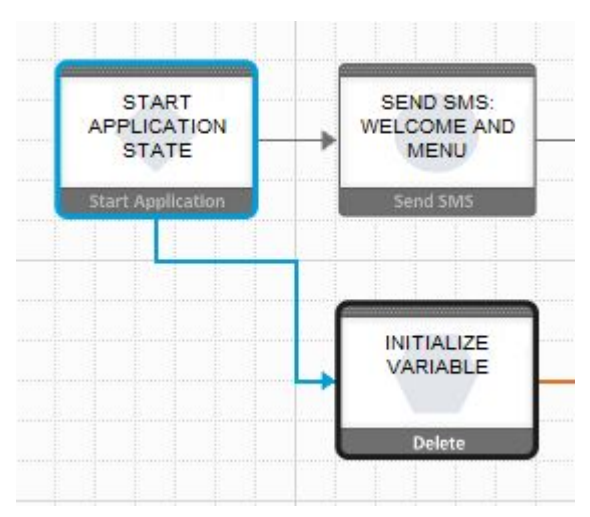

# **Update Subscriber State**

Updates subscriber attributes in the selected subscriber set. Gets the subscriber's MSISDN from a session variable, and updates as many as 20 attributes.

### Input Variables

- **Subscriber Set** select a subscriber set from a list.
- **Subscriber MSISDN** unique key for retrieving a subscriber's attributes.

• **Attribute 1**, **Attribute 2**, ... **Attribute 20** – subscriber attributes.

Output Variables None.

Follow-up State – OK Subscriber updated successfully.

Follow-up State – Fail Error while updating the subscriber, possibly because:

- MSISDN already exists.
- Unrecoverable system error, such as database-connection failure.

Follow-up State – Dynamic Not applicable.

State Editor In this example, the Update Subscriber state updates attributes for subscribers in the testList subscriber set.

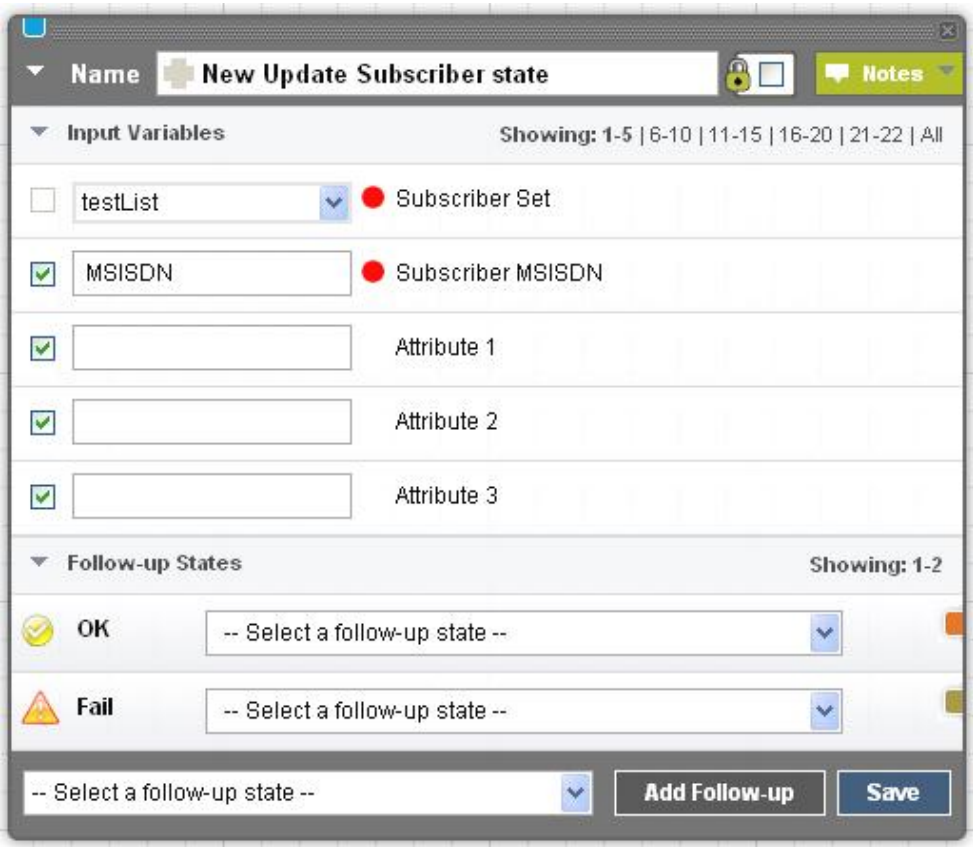

None.

### Usage

One possible use for the Update Subscriber state is a voting application, in which a voter is added to the Voting Results list, and subsequently, the Update Subscriber state can insert information in other fields.

# **See also**

- [Add Subscriber State](#page-89-0) on page 86
- [Get Subscriber State](#page-104-0) on page 101
- [Process Subscriber State](#page-109-0) on page 106

# **SMS Application API Reference**

Use the SMS application APIs to develop custom application states.

# **brand package**

#### **Members**

All public members of the brand package.

- **plugins package –**
- **template package –**

### **plugins package**

### **Members**

All public members of the plugins package.

- **api package –**
- **base package –**
- **exceptions package –**
- **smapp package –**
- **useful package –**

#### api package

# **Members**

All public members of the api package.

- **smapp package –**
- **PluginInterface interface** Plugin interfaces.

### smapp package

#### Members

All public members of the smapp package.

- **controls package –**
- **dao package –**
- **SmappStateEditorContext interface** The context passes from the state editor to the StatePlugin providing all the necessary information, such as, the current Client or also know as workspace.
- **SmappStateProcessingAction class** This class is used by the state or StatePlugin to communicate to the "*N*>Processing Engine<sup> $\angle$ </sup>/b>" on the requested follow-up transition.
- **SmappStateProcessingContext class** The processing engine creates this state processing context or SmappStateProcessingContext before delegating the task to the state.
- **SmappTemplate interface** Interface for the Application Flow template provider.
- **SmsTextI18n class –**
- **StatePlugin interface –** This is the main interfaces of the state development.

#### controls package

Members

All public members of the controls package.

• **IAttribute interface –** Interface for the state attribute.

#### IAttribute interface

Interface for the state attribute.

**Syntax** public interface IAttribute

#### Derived classes

• [com.sybase365.mobiliser.brand.plugins.smapp.controls.Attribute](#page-178-0) on page 175

#### Remarks

```
Implemented by 
com.sybase365.mobiliser.brand.plugins.smapp.controls.Attribute from
the following bundle.
```

```
 groupId=com.sybase365.mobiliser.brand.plugins
 artifactId=mobiliser-brand-state-sdk
```
2012, Sybase Inc.

getDescription() method Detailed description of the attribute.

#### **Syntax**

String getDescription ()

#### **Returns**

the description of the attribute

### SMS Application Development

### **Usage**

Used in the UI State Editor.

the description of the attribute

#### getId() method Attribute Id.

**Syntax** String getId ()

# **Returns**

attribute id

# **Usage**

Used as a default session variable name.

attribute id

getText() method The text that was entered in the input field on the state editor.

# **Syntax**

String getText ()

# **Returns**

input text

# **Usage**

input text

setContext(SmappStateProcessingContext) method Sets the processing engine context.

# **Syntax**

void setContext (SmappStateProcessingContext context)

# **Parameters**

• **context –** state processing context

# **Usage**

SmappStateProcessingContext

is used by the attribute to access or store the attribute value as a session variable in the datasource so that it is durable across session.

# WARNING

: please refrain from setting or resetting the

SmappStateProcessingContext

. This method is reserved to be used by the processing engine only.

setDescription(String) method Detailed description of the attribute.

# **Syntax**

void setDescription ( String description )

# **Parameters**

• **description –** the description of the attribute

# **Usage**

Used in the UI State Editor.

setId(String) method Attribute Id.

# **Syntax**

void setId (String id)

# **Parameters**

• **id –** attribute id

# **Usage**

Used as a default session variable name.

# dao package

**Members** All public members of the dao package.

- **StateDaoImpl class –**
- **SubscriberDaoImpl class –**

StateDaoImpl class

**Syntax** public class StateDaoImpl

StateDaoImpl(final SmappStateDao, final MwizMessageContext) constructor

### **Syntax**

```
StateDaoImpl (final SmappStateDao inDao, final
MwizMessageContext msgContext)
```
### bulkSaveSessionAttributes(Map< String, String >) method Bulk saving of SessionAttributes for the current state in the current session.

### **Syntax**

```
void bulkSaveSessionAttributes ( Map< String, String >
attributesMap ) throws DBException
```
### **Parameters**

• **attributesMap –** Key-Value pair. The key should be obtained using the com.sybase365.mobiliser.brand.plugins.api.smapp.controls.IAttribute#getText() method, and the value from the com.sybase365.mobiliser.brand.plugins.smapp.controls.IAttribute#getHoldValue(). For example,attributesMap.put(outAttrib.getText(), outAttrib.getHoldValue());

### **Exceptions**

• **DBException** – Exception while accessing or saving the session variable from database

#### **Usage**

This method is designed to be used in state implementations that produces multiple

com.sybase365.mobiliser.brand.plugins.api.smapp.controls.IAttribute

s, and it minimizes the database roundtrip.

### deleteSessionAttribute(String) method

### **Syntax**

void deleteSessionAttribute (String key) throws DBException

getLanguage(Long) method Get language.

### **Syntax**

Language getLanguage ( Long *languageId* ) throws DBException

#### **Parameters**

• **languageId –**

#### **Exceptions**

• **DBException –**

#### **Usage**

No longer supported.

getOrCreateCustomerForMsisdn(String, Client) method

#### **Syntax**

```
Customer qetOrCreateCustomerForMsisdn (String msisdn, Client c)
throws DBException
```
#### getSessionAttributeForKey(String) method

Get the value of session attribute (SessionAttribute) in the current state based on the specified key from the current session.

### **Syntax**

```
SessionAttribute getSessionAttributeForKey (String attribKey)
throws DBException
```
#### **Parameters**

• **attribKey** – session attribute key

#### **Returns**

the session attribute value

### **Exceptions**

• **DBException** – Exception while accessing the session variable from database

# **Usage**

the session attribute value

getSessionAttributes() method Get the session attributes for the current state in the current session.

### **Syntax**

```
List< SessionAttribute > getSessionAttributes () throws
DBException
```
### **Returns**

list of session attributes for the current session

# **Exceptions**

• **DBException** – Exception while accessing the session variable from database

# **Usage**

list of session attributes for the current session

### getSessionAttributesMap() method

Get session attributes for the current state in the current session.

### **Syntax**

```
HashMap< String, String > getSessionAttributesMap () throws
DBException, CryptoException
```
# **Returns**

HashMap of session attributes

# **Exceptions**

- **DBException** Exception while accessing the session variable from database
- **CryptoException** Encryption exception while decrypting the session attribute

# **Usage**

HashMap of session attributes

### saveSessionAttribute(String, String) method

Save the input parameters to the session attribute (SessionAttribute) of the current session.

### **Syntax**

```
void saveSessionAttribute (String attribKey, String attribValue) throws
DBException, CryptoException
```
### **Parameters**

- **attribKey** session attribute key
- **attribValue** session attribute value

### **Exceptions**

- **DBException** Exception while saving the session variable from database
- **CryptoException** Exception during encryption.

### **Usage**

.

For encryption support, see

saveSessionAttribute(String, String, boolean)

### saveSessionAttribute(String, String, boolean) method

Save the input parameters to the session attribute (SessionAttribute) to the current session.

### **Syntax**

```
void saveSessionAttribute (String attribKey, String attribValue,
boolean encrypt ) throws DBException, CryptoException
```
### **Parameters**

- **attribKey** session attribute key
- **attribValue** session attribute value
- **encrypt** True/False whether encryption is needed or not, respectively.

# **Exceptions**

- **DBException** Exception while saving the session variable from database
- **CryptoException** Exception during encryption.

# **Usage**

Encrypt the value prior to saving, if needed (encrypt  $=$  true).

Also see

saveSessionAttribute(String, String)

method, if encryption is not needed.

saveSessionAttributes(Map< String, String >) method Save the session attributes in the Map of the current state in the current session to database.

# **Syntax**

```
void saveSessionAttributes (Map< String, String > attrs) throws
DBException, CryptoException
```
# **Parameters**

• **attrs –** session attributes in Map

# **Exceptions**

- **DBException** Exception while saving the session variable from database
- **CryptoException** Exception during encryption.

saveSmappTransitionLogEntry(SmappTransitionLog) method Insert into Transition log or database table: M\_SMAPP\_TRANSITION\_LOG.

# **Syntax**

void saveSmappTransitionLogEntry ( SmappTransitionLog transitionLog ) throws DBException

# **Parameters**

• **transitionLog –**

# **Exceptions**

• **DBException –**

SubscriberDaoImpl class

```
Syntax
public class SubscriberDaoImpl
```
SubscriberDaoImpl(final SubscriberMasterDao, final Client) constructor

# **Syntax**

SubscriberDaoImpl (final SubscriberMasterDao subsDao, final Client *currentClient* )

addSubscriberToListReturnCount(Long, SubscriberMaster) method

# **Syntax**

long addSubscriberToListReturnCount ( Long subscriberListId, SubscriberMaster newSubscriber ) throws DBException

### getSubscriber(Long, String) method

### **Syntax**

SubscriberMaster getSubscriber (Long subscriberListId, String subscriberMsisdn) throws DBException

getSubscriberLists() method

# **Syntax**

```
List< SubscriberMasterList > getSubscriberLists () throws
DBException
```
### saveSubscriber(SubscriberMaster) method

# **Syntax**

SubscriberMaster saveSubscriber (SubscriberMaster subscriber) throws DBException

### SmappStateEditorContext interface

The context passes from the state editor to the StatePlugin providing all the necessary information, such as, the current Client or also know as workspace.

**Syntax** public interface SmappStateEditorContext

# getClient() method

Client is referred as workspace in the UI.

### **Syntax**

Client getClient ()

### **Returns**

The current Client (or workspace) hosting the application that this state is used

# **Usage**

Workspaces are completely isolated and therefore each workspace has unique properties (such as: shortcode), and assets (such as: subscribers, applications, events, etc).,]

The current Client (or workspace) hosting the application that this state is used

# SmappStateProcessingAction class

This class is used by the state or StatePlugin to communicate to the "<br/>b>Processing Engine</ b>" on the requested follow-up transition.

```
Syntax
```
public class SmappStateProcessingAction

# Remarks

The processing engine treats the requested follow-up transition as a suggestion, and executes it when appropriate.

Currently, the processing engine supports three actions: continue, wait, and terminate.

This SmappStateProcessingAction is passed by the processing engine to the state as an input parameter to the StatePlugin#processState(SmappStateProcessingContext, SmappStateProcessingAction) method, that is custom implemented by each state. At the end of this method, the implementation need to use the provided SmappStateProcessingAction to call one of the provided methods. Otherwise, the processing engine will automatically terminate the application flow.

# SmappStateProcessingAction(SmappState) constructor

# **Syntax**

SmappStateProcessingAction ( SmappState currentState )

# continueProcessing(SmappState) method

Normal processing action, or continue the application flow to the specified follow-up state (i.e., provided by the input parameter).

# **Syntax**

void continueProcessing (SmappState continueState)

# **Parameters**

• **continueState –** the follow-up state to continue to

# getContinueState() method

**Syntax** SmappState getContinueState ()

isContinueProcessing() method Current suggested action is to continue processing.

### **Syntax**

boolean isContinueProcessing ()

# **Returns**

True/False for is continuing or not, respectively

### **Usage**

True/False for is continuing or not, respectively

isTerminateProcessing() method Current suggested action is to terminate the processing.

# **Syntax**

boolean isTerminateProcessing ()

### **Returns**

True/False for is terminating or not, respectively

### **Usage**

True/False for is terminating or not, respectively

isWaitProcessing() method Current suggested action is to wait processing.

# **Syntax**

boolean isWaitProcessing ()

### **Returns**

True/False for is waiting or not, respectively

# **Usage**

This is basically telling the processing engine not to continue

### SMS Application Development

nor

terminate.

True/False for is waiting or not, respectively

### terminateProcessing() method

Suggesting to the processing engine to terminate the application flow when it's appropriate.

# **Syntax**

void terminateProcessing ()

# **Usage**

### NOTE:

state implementation should use this action wisely. It is recommended to handle failure with

continueProcessing(SmappState)

with the

continueFail

follow-up transition.

waitForMessage() method Processing should be temporarily paused to wait for additional incoming trigger.

# **Syntax**

void waitForMessage ()

# **Usage**

For example, this is used by the Send SMS state after sending the sms message out. The state is waiting for a reply from the consumer that will be used in determining the follow-up state.

continueProcessing variable

**Syntax** boolean continueProcessing

# continueState variable

**Syntax** SmappState continueState

#### terminateProcessing variable

**Syntax** boolean terminateProcessing

#### SmappStateProcessingContext class

The processing engine creates this state processing context or SmappStateProcessingContext before delegating the task to the state.

#### **Syntax**

public class SmappStateProcessingContext

### Remarks

The context contains all the necessary resources and information, such as: session, data access, processing engine context, etc. for processing the state.

SmappStateProcessingContext(final SmappState, final MwizMessageContext, final boolean, final OutgoingQueue, final Language, final Language, final SmappStateDao, final SubscriberMasterDao, final CacheManagerDao) constructor

### **Syntax**

SmappStateProcessingContext (final SmappState currentState, final MwizMessageContext msgContext, final boolean newSession, final OutgoingQueue *outgoingQueue*, final Language langDefault, final Language *langRequest*, final SmappStateDao dao, final SubscriberMasterDao subDao, final CacheManagerDao cacheMgr) throws CryptoException

# getLangRequest() method

**Syntax** Language getLangRequest ()

getSession() method Get the current session.

**Syntax** Session getSession ()

**Returns** current session

# **Usage**

The processing engine creates a

### Session

based on the unique MSISDN (or phone number) before starting the target application. The session will be persisted to database when the application reaches a state that wait for a trigger before continuing. For example, the "Send SMS" state sends SMS message out and wait for reply message before continuing. The processing engine will persist the session to the database prior to transition into the wait mode.

The session only lasts for a definite amount of time. By default, it is set to 450 secs. The session will be used by the "session expiration" daemon to terminate expired sessions.

current session

getStateDao() method Get the data access object for the state.

# **Syntax**

StateDaoImpl getStateDao ()

**Returns** data access object of StateDaoImpl type

# **Usage**

data access object of StateDaoImpl type

getSubscriberDao() method

# **Syntax**

SubscriberDaoImpl getSubscriberDao ()

# isAckMessageRequested() method

When sending SMS message using SMPP, an acknowledgement from the gateway or SMSC can be requested.

# **Syntax**

boolean isAckMessageRequested ()

# **Returns**

True or false for whether SMPP acknowledgement is requested or not, respectively
# **Usage**

This flag indicates whether acknowledgement is requested or not, or true or false, respectively.

True or false for whether SMPP acknowledgement is requested or not, respectively

## isCurrentStateEncrypted() method

Bulk saving of SessionAttributes for the current state in the current session.

## **Syntax**

boolean isCurrentStateEncrypted ()

# **Parameters**

- **attributesMap** Key-Value pair. The key should be obtained using the OutputAttribute#getText() method, and the value from the OutputAttribute#getHoldValue(). For example,attributesMap.put(outAttrib.getText(), outAttrib.getHoldValue());
- **attribKey** session attribute key
- **attribKey** session attribute key
- **attribValue** session attribute value
- **attribKey** session attribute key
- **attribValue** session attribute value
- **encrypt** True/False whether encryption is needed or not, respectively.
- **attrs** session attributes in Map
- **languageId –**
- **transitionLog –**

# **Returns**

list of session attributes for the current sessionthe session attribute valueHashMap of session attributesTrue or false for encrypted or not, respectively.

# **Exceptions**

- **DBException** Exception while accessing or saving the session variable from database Get the session attributes for the current state in the current session.
- **DBException** Exception while accessing the session variable from database Get the value of session attribute (SessionAttribute) in the current state based on the specified key from the current session.
- **DBException** Exception while accessing the session variable from database Get session attributes for the current state in the current session.
- **DBException** Exception while accessing the session variable from database
- **CryptoException** Encryption exception while decrypting the session attribute Save the input parameters to the session attribute (SessionAttribute) of the current session.
- **DBException** Exception while saving the session variable from database
- **CryptoException** Exception during encryption. Save the input parameters to the session attribute (SessionAttribute) to the current session. Encrypt the value prior to saving, if needed (encrypt  $=$  true).
- **DBException** Exception while saving the session variable from database
- **CryptoException –** Exception during encryption. Save the session attributes in the Map of the current state in the current session to database.
- **DBException** Exception while saving the session variable from database
- **CryptoException** Exception during encryption. Get language. No longer supported.
- **DBException** Insert into Transition log or database table: M\_SMAPP\_TRANSITION\_LOG
- **DBException** Indicate whether the current state is encrypted. This flag can be set in the state editor.

# **Usage**

This method is designed to be used in state implementation that produces multiple { OutputAttribute}s, and it minimize the database roundtrip.

list of session attributes for the current session

the session attribute value

HashMap of session attributes

For encryption support, see

saveSessionAttribute(String, String, boolean)

Also see

.

saveSessionAttribute(String, String)

method, if encryption is not needed.

When set to true, a state to never show the messages it sends out or inputs it receives back in clear text in the message logs. This is a security feature to allow passwords and PINs to be restricted.

True or false for encrypted or not, respectively.

#### setAckMessageRequest(boolean) method

Set the SMPP acknowledgement request flag for the current state in the current session.

#### **Syntax**

void setAckMessageRequest ( boolean ackMessage )

#### **Parameters**

• **ackMessage –** True or false for whether SMPP acknowledgement is requested or not, respectively

setLangRequest(Language) method

**Syntax** void setLangRequest (Language langRequest)

updateSession() method

#### **Syntax** void updateSession () throws DBException

## cacheMgr variable

**Syntax** CacheManagerDao cacheMgr

#### client variable

**Syntax** Client client

## clientMsisdn variable

**Syntax** ClientMsisdn clientMsisdn

#### currentState variable

**Syntax** SmappState currentState

## SMS Application Development

#### customer variable

**Syntax** Customer customer

#### langDefault variable

**Syntax** Language langDefault

## matchingPattern variable

**Syntax** Pattern matchingPattern

#### mr variable

**Syntax** MessageReceiver mr

#### msg variable

**Syntax** MwizMessage msg

#### newSession variable

**Syntax** boolean newSession

## outgoingQueue variable

**Syntax** OutgoingQueue outgoingQueue

SmappTemplate interface Interface for the Application Flow template provider.

**Syntax** public interface SmappTemplate

# Derived classes

• [com.sybase365.mobiliser.brand.template.SmappTemplateProvider](#page-263-0) on page 260

## Remarks

Application flow(s) are exported into a XML file that can be re-imported back into the processing engine using the web UI.

The XML file (also called template) can also be packaged into an OSGi bundle and deployed as a plugin bundle. The template will appear in Brand Mobiliser "Dashboard - Quick Start Templates" enabling direct import into the processing engine.

Also see com.sybase365.mobiliser.brand.template.SmappTemplateProvider which is an implementation of this interface. The implementation may be used via Spring injection, as listed below:

- Insert the following into the Spring configuration file (beans-context.xml), to instantiate the provider. < bean id="NewSystem" class="com.sybase365.mobiliser.brand.template.SmappTemplateProvider"> <property name="name" value="New Mobile Service System"> <property name="description" value="A system of applications for Mobile system."> <property name="resource" value="classpath:META-INF/template/new\_system.xml"> </bean>
- Register the provider with the OSGi service to make it discover-able by the web application <osgi:service id="NewSystemService" ref="NewSystem" interface="com.sybase365.mobiliser.brand.plugins.api.smapp.SmappTemplate" />

## getDescription() method

Get detailed description of the system.

# **Syntax**

String getDescription ()

**Returns** Detailed description.

# **Usage**

This is used by the UI.

Detailed description.

## getInputStream() method

Call by the Brand Web UI to get access to the XML containing the application flows.

# **Syntax**

InputStream getInputStream ()

## **Returns**

Inputstream containing application flows in XML format.

# **Usage**

This is used to load the template into the system.

Inputstream containing application flows in XML format.

#### getName() method Get the name of the system.

# **Syntax**

String getName ()

# **Returns**

System name.

# **Usage**

This is used by the UI.

System name.

# getResource() method

Get the location of the XML file containing the application flow relative to the bundle classpath.

# **Syntax**

String getResource ()

# **Returns**

Location of the XML file containing the application flows.

# **Usage**

Location of the XML file containing the application flows.

getVersion() method Get the version of the system.

**Syntax** String getVersion ()

# **Returns**

System version.

# **Usage**

Information only.

System version.

setDescription(String) method Set the detailed description of the system.

# **Syntax**

void setDescription ( String value )

# **Parameters**

• **value –**

# **Usage**

Call by Spring during injection.

setName(String) method Set the name of the system.

# **Syntax**

void setName ( String value )

# **Parameters**

• **value –**

# **Usage**

Call by Spring during injection.

#### setResource(String) method

Set the location of the XML file containing the application flow relative to the bundle classpath.

#### **Syntax**

```
void setResource ( String value )
```
## **Parameters**

• **value** – Location of the XML file containing the application flows.

## **Usage**

For example:

classpath:META-INF/template/money\_mobiliser.xml

setVersion(String) method Set the version of the system.

## **Syntax**

void setVersion ( String value )

# **Parameters**

• **value –**

## **Usage**

Can be call by Spring during injection.

SmsTextI18n class

**Syntax** public class SmsTextI18n

SmsTextI18n(String, Language) constructor

## **Syntax**

SmsTextI18n (String text, Language language)

# <span id="page-152-0"></span>getLanguage() method

**Syntax** Language getLanguage ()

## getText() method

**Syntax** String getText ()

language variable

Syntax Language language

text variable

Syntax String text

#### StatePlugin interface

This is the main interfaces of the state development.

Syntax public interface StatePlugin

# Derived classes

• [com.sybase365.mobiliser.brand.plugins.smapp.state.SmappStatePlugin](#page-233-0) on page 230

# Remarks

States need to implement this interface so that: it can be displayed on the Application Composer and State Editor, and invoked by the "Processing Engine" at application runtime. As such it should be regarded as the 'external' API. Any classes that extend this interface will be referred to as State for the purpose of this API documentations. Some methods are used only by the state editor or the processing engine, others may be used by both, asstated in each methods description.

# INTRODUCTION

An Application defines the process flow in the form of interconnected states. An application usually has more than one states, and can include more than one types of state. Therefore, states are the building blocks for composing an application. This StatePlugin is the interface that needs to be implemented by the states.

# LIFE CYCLE

At runtime, the processing engine will step through the application flow based on the matched transition logic (called follow-up transition) and execute the corresponding state. The processing engine will execute the application and state based on the following life cycle.

- **1.** Application can be invoked by many different external activation mechanisms, such as: incoming SMS message, scheduled event, or web service invocation. The first state in any applications is the "Application Start" state, that is automatically created by default and cannot be removed. So immediately after invoking the application, the first state, the "Application Start" state will be executed.
- **2.** When executing a state, the processing engine will call one of the following processing methods: the processMessage(SmappStateProcessingContext) and the processState(SmappStateProcessingContext, SmappStateProcessingAction), based on the activation mechanism, described in details below (see ACTIVATION).The method(s) need to be implemented by each state to encapsulate the business logic that the state represents.
- **3.** The state can be invoked by two methods: external activation or follow-up transition. The <u>external</u> occurs when the state processing has been temporarily paused (or hibernated) waiting for an external event, and the state is re-activated by the arrival of the external event. In this case, the processMessage() will be called.If the state is invoked by the follow-up transition, in this case from another state, the second method or processState() will be called.
- **4.** The first method (i.e., process Message()) returns the follow-up transition object (SmappState) that will become the current state for the subsequent method (i.e., processState()).For example,let'ssay the application flow lookslike the following: state1 ->Send SMS state -> state2 ->state3 When the flow reaches the Send SMS state, a message will be sent out and the flow will be paused waiting for a response. The current state remains as the Send SMS state. On arrival of the response message, first the processMessage() method will be called. This method will find the follow-up transition that match the incoming message, and return the corresponding state. Let's say it's "state2". Next, the processing engine will make "state2" as the current state and then call the processState() method of "state2".
- **5.** The process State () method does not return the follow-up transition object (or SmappState), but instead setting the input parameter (SmappStateProcessingAction), by calling the appropriate method, to communicate to the processing engine the intended follow-up transition.
- **6.** Using the above application flow example, the process State () method of "state2" specify "state3" as the follow-up transition state. So the processing engine will continue the process by calling the processState() method of "state3".
- **7.** This process of stepping through the flow will continue until one of the following conditions:
- reaching a state that set the processing engine to the waitForMessage status, such as after sending SMS out. The process will re-start on arrival of the message, and it will invoke the processMessage() method. The processthen repeatfrom step 4 again.
- the state has no follow-up transition, so the processing engine will terminate

## STATE ACTIVATION

The state can be activated by two methods: *external* or *follow-up*. In most cases, the state is activated by the follow-up method. The  $\langle u \rangle$  follow-up activation $\langle u \rangle$  occurs as a result of a follow-up transition from the previous connected state. In addition, the follow-up activation can also occur when the state performs the loop-back mechanism from the one of the processing methods: processMessage(SmappStateProcessingContext) or processState(SmappStateProcessingContext, SmappStateProcessingAction) methods, by conditionally returning the current state (or context.currentState). NOTE: please use the loop-back mechanism with caution because it could easily resulting in an infinite loop in the state processing. The follow-up activation calls the processState(SmappStateProcessingContext,SmappStateProcessingAction) method, and the

state implements the required business logic in this method.

The  $\langle u \rangle$ -external activation $\langle u \rangle$  occurs when the state processing has been temporarily paused (or hibernated) waiting for an external event, and the state isre-activated by the arrival of the external event by invoking the the

processMessageLogic(SmappStateProcessingContext) method. The external activation mechanism is used by states that support the Send SMS, such as: the base "Send SMS" state and the states that extend the

com.sybase365.mobiliser.brand.plugins.smapp.state.AbstractDynamicMenu. For example, the "Send SMS" state sends an SMS message to the mobile device, and then goes into hibernation. When a reply message arrives, this will re-activate state using the external activation method that calls the processMessage(SmappStateProcessingContext) method. In addition, any state that implements the calls to the SmappStateProcessingAction waitForMessage() in the processing methods will also need to ensure that external activation will happen and it can handle the external activation in the processMessage(SmappStateProcessingContext) method. Otherwise, the application will never continue and it will be terminated when the session timeout.

The processMessage(SmappStateProcessingContext) and processState(SmappStateProcessingContext, SmappStateProcessingAction) methods are referred to as the **processing methods**.

## RETURNING FLOW BACK TO PROCESING ENGINE

There are two mechanisms to return the process back to the processing engine:

- Follow-up transition the state returns the SmappState from the (processMessage(SmappStateProcessingContext) method, that tells the processing engine which follow-up transition to follow and hence the corresponding follow-up state.
- Follow-up action by setting the SmappStateProcessingAction object provided by processing engine as an input parameter to the processing methods. The

SmappStateProcessingAction provides methods for setting the needed actions. For example, calling action.waitForMessage() tells the processing engine to wait for external activation before proceeding.The

processState(SmappStateProcessingContext, SmappStateProcessingAction) does not return SmappState object. So it needs to use the input parameter

SmappStateProcessingAction to tell the processing engine which follow-up transition to follow.When the follow-up action is used, the processing methods should return null.

## getInputAttributes() method

Return the input attributes specified by this state.

# **Syntax**

List< IAttribute > getInputAttributes ()

# **Returns**

List of input variables

# **Usage**

This method is called by the State Editor to get the input attribute list that is used to render the Input Variables on the state editor.

This method could be called by the state implementation logic to gather all the input variable values.

Used by: state editor and processing engine

List of input variables

getOutputAttributes() method

Return the output attributes specified by this state.

# **Syntax**

List< IAttribute > getOutputAttributes ()

# **Returns**

List of output variables

# **Usage**

This method is called by the State Editor to get the output attribute list that is used to render the Output Variables on the state editor.

This method could be called by the state implementation logic to bind all the output variable values, and save to the session variable.

List of output variables

getStateId() method The state unique ID.

**Syntax** long getStateId ()

#### **Returns**

the state unique ID of type long.

#### **Usage**

Used by: state editor and processing engine

Refer to 'State Developers Guide' for ranges of values allowed.

the state unique ID of type long.

getStateName() method The state name is used for display on the state editor.

#### **Syntax**

String getStateName ()

## **Returns**

the state name

## **Usage**

Used by: state editor

the state name

#### getStateNotes() method

The detailed description about the state, and documentations on how to use the state including the follow-up transitions.

## **Syntax**

String getStateNotes ()

#### **Returns**

detailed description and documentation of the state

## **Usage**

Using wicket MultiLineLabel automatic filtering, any newlines '

' will be rendered as

and any double new lines '

' will render as a separate paragraph.

NOTE: Use newline mechanism only for layout of text - do not embed HTML into the text strings

Used by: state editor

detailed description and documentation of the state

isSelectable() method To indicate whether the state can be used as the follow-up state.

# **Syntax**

boolean isSelectable ()

# **Returns**

True/false to indicate that it can be used as the follow-up state or not, respectively

# **Usage**

This is used by the state editor to filter out the follow-up drop down list. Currently, it is only used by the Application state, that is the first state automatically added, and cannot be deleted in any application.

As is now, it's not a very useful method. State should always implement it with a return of true.

Used by: state editor

True/false to indicate that it can be used as the follow-up state or not, respectively

loadStateAttributes(SmappStateEditorContext) method This method is called by the state editor only.

# **Syntax**

void loadStateAttributes (SmappStateEditorContext editorContext)

# **Parameters**

• **editorContext** – The context passes from the state editor to the StatePlugin providing all the necessary information, such as, the current Client or also know as workspace.

# **Usage**

This is a call back method allowing the state to perform any initialization need prior to being rendered in the state editor. For example, if the state uses a drop down input attribute. The drop down entries can be loaded from the data source in this method.

The context

SmappStateEditorContext

provides information that can be used to further filter the initialization.

Used by: state editor

## processMessage(SmappStateProcessingContext) method

This method is called by the processing engine when the state is activated from external source, for example, incoming SMS message.

## **Syntax**

SmappState processMessage (SmappStateProcessingContext context) throws MwizProcessingException, DBException, CryptoException

## **Parameters**

• **context** – the state processing context containing all the necessary object needed while processing the state.

## **Returns**

the follow-up transition

# **Exceptions**

- **MwizProcessingException** any exceptions that warrant terminating the application
- **DBException** any database exceptions that warrant terminating the application
- **CryptoException** any encryption exceptions that warrant terminating the application

# **Usage**

See this API documentation listed above.

Typically, this method should be implemented when the

supportsSendSmsMessage()

is set to true, to handle the reply SMS message.

Helper methods that will return the

SmappState

are as follow:

- continueOk()
- continueFail()
- continueFail(String)
- continueDyn(String)
- continueDyn(Integer)
- continueDyn(Long)

Used by: processing engine

the follow-up transition

## processState(SmappStateProcessingContext, SmappStateProcessingAction) method

This method is always called by the processing engine when the state is activated by the follow-up transition.

# **Syntax**

```
void processState ( SmappStateProcessingContext context,
SmappStateProcessingAction action ) throws MwizProcessingException,
DBException, CryptoException
```
## **Parameters**

- **context** the state processing context containing all the necessary object needed while processing the state.
- **action–** mechanism to communicate suggested follow-up action to the processing engine

## **Exceptions**

- **MwizProcessingException** any exceptions that warrant terminating the application
- **DBException** any database exceptions that warrant terminating the application
- **CryptoException** any encryption exceptions that warrant terminating the application

# **Usage**

Used by: processing engine

supportEncryption() method Indicate whether this state support encryption.

# **Syntax**

```
boolean supportEncryption ()
```
## **Returns**

True/False for support encryption or not, respectively.

# **Usage**

This will be used in the State Editor to enable/disable the encryption checkbox.

The state notes should described what is supported. For example, support encryption of session variables before storing in database, or support encryption of before logging in file or database.

True/False for support encryption or not, respectively.

supportsDynTransition() method Indicates if the state supports dynamic (Dyn) transition.

# **Syntax**

```
boolean supportsDynTransition ()
```
# **Returns**

True/False - support Dyn transition, or not, respectively

# **Usage**

When set to true the state editor will display the dynamic dropdown UI control listing all the possible states to chose from.

The state may opt to support both OK and dynamic follow-up transitions, with the dynamic follow-up transitions for handling error conditions.

When returning true, the processing method $(s)$  should have at least one condition that returns

```
continueDyn()
```
Used by: state editor

True/False - support Dyn transition, or not, respectively

supportsFailTransition() method Indicate if the state uses the Fail follow-up transition type.

# **Syntax**

.

boolean supportsFailTransition ()

# **Returns**

True/False - support fail transition, or not, respectively

# **Usage**

.

When set to true the state editor will display the Fail dropdown UI control listing all the possible states to chose from.

When returning true, the processing method $(s)$  should have at least one condition that returns

```
continueFail()
```
Typically, states with database or external web service calls should support the

```
continueFail()
```
to handle all the errors from these calls.

Used by: state editor

True/False - support fail transition, or not, respectively

#### supportsGoToApplication() method

Indicate if the state supports transfer flow to another application.

## **Syntax**

boolean supportsGoToApplication ()

## **Returns**

True/False - support Goto application, or not, respectively

# **Usage**

When set to true the state editor will display a dropdown UI control containing a list of applications in the workspace that can be "goto".

This is not a very useful method. It's mainly used the base state Goto Application to flag the state editor to display the control. This is not needed by other states because the same mechanism can be accomplished with the base Goto Application state.

Used by: state editor

True/False - support Goto application, or not, respectively

supportsOkTransition() method Indicate if the state uses the OK follow-up transition type.

# **Syntax**

```
boolean supportsOkTransition ()
```
#### **Returns** True/False - support OK transition, or not, respectively

#### **Usage**

.

.

When set to true the state editor will display the OK dropdown UI control listing all the possible states to chose from.

When returning true, the processing method(s) should have at least one condition that returns

```
continueOk()
```
It's possible that the state opts to not supporting the OK follow-up transition, but instead handle everything using the dynamic follow-up transition. See

```
supportsDynTransition()
```
Used by: state editor

True/False - support OK transition, or not, respectively

supportsSendSmsMessage() method Indicate if the state may send SMS message to the current consumer.

## **Syntax**

```
boolean supportsSendSmsMessage ()
```
## **Returns**

True/False - support send SMS, or not, respectively

## **Usage**

When set to true the state editor will display a textbox UI control for entering the SMS message.

The SMS textbox will support all the functionalities supported in the base Send SMS state, like: the session variable token replacement, truncate message longer than 160 characters and send it as another message, etc.

When set to true, the state should provide implementation for the

processMessage(SmappStateProcessingContext)

method to handle activation from the reply message of this SMS.

Used by: state editor

True/False - support send SMS, or not, respectively

PluginInterface interface Plugin interfaces.

**Syntax** public interface PluginInterface

## Derived classes

- [com.sybase365.mobiliser.brand.plugins.api.smapp.StatePlugin](#page-152-0) on page 149
- [com.sybase365.mobiliser.brand.plugins.base.Plugin](#page-165-0) on page 162

#### Remarks

To be implemented by class that needs to be plugged in the platform.

## getInstanceName() method

**Syntax** String getInstanceName ()

## **Returns**

The identifier for this instance of this plugin.

# **Usage**

The identifier for this instance of this plugin.

getRevisionString() method

## **Syntax**

String getRevisionString ()

# **Returns**

Version of the plugin.

## **Usage**

Version of the plugin.

#### setInstanceName(String) method

A plugin may be instantiated multiple times with different set of attributes, the instanceName may be set externally to uniquely identify a particular instance.

#### **Syntax**

void setInstanceName (String *instanceName*)

#### **Parameters**

• **instanceName** – The name to identify this instance of the plugin.

shutdown() method Stop this plugin instance.

**Syntax** void shutdown ()

startup(HashMap< String, String >) method Initiate the startup process for this plugin instance.

#### **Syntax**

```
void startup ( HashMap< String, String > attributes ) throws
MwizStartupException
```
#### **Parameters**

• **attributes** – List of configuration attributes for the plugin

#### **Exceptions**

• **MwizStartupException –** If there is an issue with startup.

#### **Usage**

This method is called once per startup or during reload of the plugin.

#### base package

#### **Members**

All public members of the base package.

• **Plugin class –** This is the abstract super class of the PluginInterface.

## <span id="page-165-0"></span>Plugin class

This is the abstract super class of the PluginInterface.

**Syntax** public class Plugin

# Derived classes

• [com.sybase365.mobiliser.brand.plugins.smapp.state.SmappStatePlugin](#page-233-0) on page 230

## Remarks

Currently, there are two types of plugin supported:

- State adding new states that can be used to compose application flow
- Infrastructure Channel Input/Output message to/from the application

State plugin need to implement additional interfaces StatePlugin.

getInstanceName() method Get the instance name.

**Syntax** String getInstanceName ()

# **Returns**

instance name

# **Usage**

instance name

setInstanceName(String) method Set the instance name.

# **Syntax**

void setInstanceName ( String instanceName )

# **Parameters**

• **instanceName –** name to assign to this instance of the plugin.

instanceName variable Instance name.

**Syntax** String instanceName

#### exceptions package

#### Members

All public members of the exceptions package.

• **InputValueFormatException class –** InputValueFormatException can be used as a convenient way to catch all the input value format issue in the state development, as shown below.

#### InputValueFormatException class

InputValueFormatException can be used as a convenient way to catch all the input value format issue in the state development, as shown below.

#### **Syntax**

public class InputValueFormatException

## Remarks

```
 try {
                   InputValue iValue;
                   iValue = inCustomerName.getInputValue();
                   if (iValue!=null) { 
                     String name = iValue.getString().trim();
                         if (!validFullName(name)) {
                             throw new InputValueFormatException("Invalid: " +
                                                 inCustomerName.getDescription());
because the contract of the state of the state of the state of the state of the state of the state of the state of the state of the state of the state of the state of the state of the state of the state of the state of t
                  customer.setDisplayName(name);
\{x_i\}_{i=1}^N , where \{x_i\}_{i=1}^N //
                   // Check the second attribute, etc..
                   //
             } catch (InputValueFormatException fex) {
                   //
                   // Catch all in one location
                   //
                   log.error(fex.getMessage(), fex);
                   return continueDyn(-9);
 }
```
# InputValueFormatException(String) constructor

## **Syntax**

InputValueFormatException ( String message )

## InputValueFormatException(String, Throwable) constructor

## **Syntax**

InputValueFormatException ( String message , Throwable th )

## InputValueFormatException(Throwable) constructor

## **Syntax**

InputValueFormatException (Throwable  $th$ )

## smapp package

## **Members**

All public members of the smapp package.

- **beans package –**
- **controls package –**
- **state package –**

## beans package

## **Members**

All public members of the beans package.

- **BeanConverterInterface< T > <b>interface** Bean that needs to be persisted to the session variable using the SessionVariableAttribute needs to implement this interface.
- **GenericBean class –** For beans to be persisted to session variable, it needs to implement the BeanConverterInterface.

# BeanConverterInterface< T > interface

Bean that needs to be persisted to the session variable using the SessionVariableAttribute needs to implement this interface.

## **Syntax**

```
public interface BeanConverterInterface< T >
```
#### Remarks

The bean will be serialized into String before saving to the session variable. Conversely, on retrieval the string be de-serialized back to the bean.

#### convert(String) method

Called when de-serializing the string retrieved from the session variable back into the bean.

#### **Syntax**

T convert (String value)

## **Parameters**

• **value –** String from the session variable

#### **Returns**

bean of type T after the de-serialization

## **Usage**

bean of type T after the de-serialization

#### convert(T) method

Used to serialized the bean of type T into string so that it can be saved into the session variable.

#### **Syntax**

String convert (T object)

## **Parameters**

• **object** – bean of type  $T$  that needs to be serialized

#### **Returns** serialized string

## **Usage**

serialized string

#### GenericBean class

For beans to be persisted to session variable, it needs to implement the BeanConverterInterface.

# **Syntax**

public class GenericBean

#### Remarks

So typically, like in the dynamic SMS menu that extends the AbstractDynamicMenu, a helper bean that implements the BeanConverterInterface is created. The bean (i.e., domain bean) is transformed to the helper bean and then serialize.

When domain bean is simple, containing fields of String type only, this helper GenericBean can be used instead of creating a custom bean. This bean contains a unique ID field, and 10 (0..9) properties.

Simple example of how to store list of GenericBean into session variable:

```
List beanList = new ArrayList<GenericBean>();
         for (DomainObject dObj: domainObjList) {
             // Convert domain object to HashMap
             HashMap<String, String> objMap = 
convertDomainObjToMap(dObj);
            beanList.add(GenericBean.parse(objMap));
 }
        // Store the list into session variable 
SessionVariableAttribute
        SessionVariableAttribute session = new 
SessionVariableAttribute("SESSION LIST", "");
      session.setList(beanList);
```
To retrieve the list from session variable and convert back to GenericBean:

```
List beanList = new ArrayList<GenericBean>();
 // Session variable defined earlier
beanList = session.getList(new GenericBean());
```
compareTo(GenericBean) method Sortable by the unique Id, or GB\_ID.

## **Syntax**

int compareTo (GenericBean  $o$ )

#### convert(String) method

Called to transform the session variable value back into this bean.

## **Syntax**

GenericBean convert (String value)

#### convert(GenericBean) method

Called to transform the bean into string for persistence to session variable.

## **Syntax**

String convert ( GenericBean bean)

# equals(Object) method

**Syntax**  $\overline{\text{boolean}}$  (Object  $obj$ )

# getAttrib0() method

**Syntax** String getAttrib0 ()

# **Returns**

Property 1

# **Usage**

Property 1

getAttrib1() method

## **Syntax**

String getAttrib1 ()

# **Returns**

Property<sub>2</sub>

# **Usage**

Property 2

getAttrib2() method

# **Syntax**

String getAttrib2 ()

# **Returns**

Property 3

# **Usage**

Property 3

getAttrib3() method

# **Syntax**

String getAttrib3 ()

# **Returns**

Property 4

# **Usage**

Property 4

getAttrib4() method

# **Syntax**

String getAttrib4 ()

# **Returns**

Property 5

# **Usage**

Property 5

getAttrib5() method

# **Syntax**

String getAttrib5 ()

# **Returns**

Property 6

# **Usage**

Property 6

getAttrib6() method

# **Syntax**

String getAttrib6 ()

# **Returns**

Property<sub>7</sub>

# **Usage**

Property 7

getAttrib7() method

**Syntax** String getAttrib7 ()

# **Returns**

Property 8

# **Usage**

Property 8

getAttrib8() method

## **Syntax**

String getAttrib8 ()

# **Returns**

Property 9

# **Usage**

Property 9

getAttrib9() method

## **Syntax**

String getAttrib9 ()

# **Returns**

Property 10

# **Usage**

Property 10

getId() method

# **Syntax**

String getId ()

## SMS Application Development

## **Returns**

Unique Id

## **Usage**

Unique Id

hashCode() method

## **Syntax**

int hashCode ()

## parse(HashMap< String, String >) method

Domain bean needs to be converted to HashMap, and use this method to transform into this GenericBean.

## **Syntax**

GenericBean parse (  $HashMap$ < String, String >  $obj$ )

## **Parameters**

• **obj** – list of values to be converted to GenericBean.

## **Returns**

Transformed bean from the map contents.

## **Usage**

Use the provided keys for the

HashMap

entries.

Helper method to transform into this bean.

## **NOTE**

:the combined length of the valuesstring should NOT exceed 1000 chars, because the session storage is limited to 1000 chars

Transformed bean from the map contents.

setAttrib0(String) method

# **Syntax**

void setAttrib0 (String attrib0)

## **Parameters**

• **attrib0** – Property 1

setAttrib1(String) method

## **Syntax**

void setAttrib1 (String attrib1)

## **Parameters**

• **attrib1** – Property 2

setAttrib2(String) method

#### **Syntax** void setAttrib2 (String attrib2)

# **Parameters**

• **attrib2** – Property 3

setAttrib3(String) method

## **Syntax**

void setAttrib3 (String attrib3)

# **Parameters**

• **attrib3** – Property 4

setAttrib4(String) method

## **Syntax**

void setAttrib4 (String attrib4)

## **Parameters**

• **attrib4** – Property 5

setAttrib5(String) method

## **Syntax**

void setAttrib5 (String attrib5)

## **Parameters**

• **attrib5** – Property 6

setAttrib6(String) method

# **Syntax**

void setAttrib6 (String attrib6)

# **Parameters**

• **attrib6** – Property 7

setAttrib7(String) method

# **Syntax**

void setAttrib7 (String attrib7)

# **Parameters**

• **attrib7** – Property 8

setAttrib8(String) method

# **Syntax**

void setAttrib8 (String attrib8)

# **Parameters**

• **attrib8** – Property 9

setAttrib9(String) method

# **Syntax**

void setAttrib9 (String attrib9)

# **Parameters**

• **attrib9** – Property 10

setId(String) method

# **Syntax**

void setId (String id)

## **Parameters**

• **id –** Unique Id

#### GB\_ATTRIB0 variable

Key for field 1 Used for the HashMap input parameter for the parse(HashMap) method.

#### **Syntax**

final String GB\_ATTRIB0

## GB\_ATTRIB1 variable

Key for field 2 Used for the HashMap input parameter for the parse(HashMap) method.

#### Syntax

final String GB\_ATTRIB1

#### GB ATTRIB2 variable

Key for field 3 Used for the HashMap input parameter for the parse(HashMap) method.

# **Syntax**

final String GB\_ATTRIB2

## GB ATTRIB3 variable

Key for field 4 Used for the HashMap input parameter for the parse(HashMap) method.

**Syntax** final String GB\_ATTRIB3

## GB ATTRIB4 variable

Key for field 5 Used for the HashMap input parameter for the parse(HashMap) method.

# **Syntax**

final String GB\_ATTRIB4

#### GB ATTRIB5 variable Key for field 6 Used for the HashMap input parameter for the parse(HashMap) method.

Syntax final String GB\_ATTRIB5

# GB ATTRIB6 variable Key for field 7 Used for the HashMap input parameter for the parse(HashMap) method.

**Syntax** final String GB\_ATTRIB6

## GB\_ATTRIB7 variable

Key for field 8 Used for the HashMap input parameter for the parse(HashMap) method.

**Syntax** final String GB\_ATTRIB7

## GB\_ATTRIB8 variable

Key for field 9 Used for the HashMap input parameter for the parse(HashMap) method.

**Syntax** final String GB\_ATTRIB8

## GB\_ATTRIB9 variable

Key for field 10 Used for the HashMap input parameter for the parse(HashMap) method.

## Syntax

final String GB\_ATTRIB9

## GB ID variable

Key for the Unique ID Used for the HashMap input parameter for the parse(HashMap) method.

Syntax final String GB\_ID

## controls package

## **Members**

All public members of the controls package.

- **Attribute class** Attribute is the super abstract class that is extended by both the InputAttribute and OutputAttribute.
- **InputAttribute class –** InputAttribute is used by the state to gatherinput value that will be used in the state processing, or to be included with the external web service call.
- **OutputAttribute class** OutputAttribute is used by the state to store output resulting from processing the state.
- **SelectionBoxAttribute class** Input attribute of selection dropdown type.
- **SessionVariableAttribute class** This is a special type of Attribute that does not have the UI component on the State Editor.
- **TextBoxAttribute class** Input attribute of textbox type.

## Attribute class

Attribute is the super abstract class that is extended by both the InputAttribute and OutputAttribute.

**Syntax** public class Attribute

## Derived classes

- [com.sybase365.mobiliser.brand.plugins.smapp.controls.InputAttribute](#page-181-0) on page 178
- [com.sybase365.mobiliser.brand.plugins.smapp.controls.OutputAttribute](#page-193-0) on page 190
- [com.sybase365.mobiliser.brand.plugins.smapp.controls.SessionVariableAttribute](#page-202-0) on page 199

## Remarks

This class encapsulates the basic fields of an attribute, and provide the get/set methods. Attribute(s) are used in the state implementation to represent input and output attributes.

In addition, Attribute holds the state processing context that is used, for example, to access or store the attribute value as a session variable in the datasource so that it is durable across session. The state processing context is assigned to the attribute by the processing engine during initialization of the state using the setContext(SmappStateProcessingContext) method. Hence, this method is reserved to be used only by the processing engine.

NOTE: Attributes that are used in the same states must have unique ids.

Attribute(String, String) constructor Default value (if provided)

# **Syntax**

Attribute (String id, String description)

# **Parameters**

- **id** unique Id for the attribute
- **description** description that will be displayed on the state editor

## **Usage**

**Constructor** 

Attribute

s within the same state needs to have a unique id

getContext() method

Sets the processing engine context.

# **Syntax**

SmappStateProcessingContext getContext ()

# **Returns**

state processing context

# **Usage**

SmappStateProcessingContext

is used in getting the datasource to retrieve or persistthe attribute as a session variable so thatit is durable across session.

state processing context

getDescription() method Detailed description of the attribute.

# **Syntax**

String getDescription ()

# **Returns**

the description of the attribute

# **Usage**

Used in the UI State Editor.

the description of the attribute

getId() method Attribute Id.

# **Syntax**

String getId ()

# **Returns**

attribute id

# **Usage**

Used as a default session variable name.
attribute id

## getText() method

The text that was entered in the input field on the state editor.

### **Syntax**

String getText ()

## **Returns**

input text

## **Usage**

input text

setContext(SmappStateProcessingContext) method Sets the processing engine context.

## **Syntax**

void setContext (SmappStateProcessingContext context)

## **Parameters**

• **context –** state processing context

## **Usage**

SmappStateProcessingContext

is used by the attribute to access or store the attribute value as a session variable in the datasource so that it is durable across session.

## WARNING

: please refrain from setting or resetting the

SmappStateProcessingContext

. This method is reserved to be used by the processing engine only.

setDescription(String) method Detailed description of the attribute.

## **Syntax**

void setDescription (String description)

## **Parameters**

• **description –** the description of the attribute

## **Usage**

Used in the UI State Editor.

setId(String) method Attribute Id.

**Syntax** void setId (String id)

# **Parameters**

• **id –** attribute id

## **Usage**

Used as a default session variable name.

### description variable

Description that will be displayed on the state editor for user consumption.

**Syntax** String description

id variable Unique Id of the attribute.

**Syntax** String id

Remarks Used as a default session variable name.

## InputAttribute class

InputAttribute is used by the state to gatherinput value that will be used in the state processing, or to be included with the external web service call.

**Syntax** public class InputAttribute

## Derived classes

- [com.sybase365.mobiliser.brand.plugins.smapp.controls.SelectionBoxAttribute](#page-198-0) on page 195
- [com.sybase365.mobiliser.brand.plugins.smapp.controls.TextBoxAttribute](#page-204-0) on page 201

## Remarks

On the State Editor, InputAttribute is referred to as "Input Variable" and is represented with three UI components:

- A checkbox
- An "input field" (textbox or dropdown box)
- An mandatory attribute indicator
- A description of the input attribute
- Mouse-hover showing the description, and the default session variable name

The checkbox indicates whether the value entered in the "input field" should be treated as "<i>session variable name</i>" when checked, or "<i>static value</i></i>>" when not checked. When checked, the session variable name will be used in retrieving the value from the session variable.

In either cases, the value will always be persisted for durability across session.

Also, see OutputAttribute.

## InputValue class

Helper class to return the input value and provide helper methods to convert the value into needed types.

### Syntax

public class InputValue

## Remarks

Internally, InputValue has two fields: name and value. If not provided, the name will be set to an empty string. The name and value will be set in the exception message when occurs.

InputValue(String) constructor Constructor.

# **Syntax**

InputValue ( String value )

## **Parameters**

• **value –** input value

InputValue(String, String) constructor Constructor.

## **Syntax**

InputValue ( String varName , String value )

# **Parameters**

- **varName** input variable name; to be set on the exception message
- **value** input variable

## getBoolean() method

The Boolean value of this input.

## **Syntax**

Boolean getBoolean ()

# **Returns**

Boolean value

# **Usage**

Null or empty value will return false.

In valid string will return false.

Boolean value

getDouble() method The Double value of this input.

## **Syntax**

Double getDouble ()

#### **Returns** Double value

**Exceptions**

• **NumberFormatException –** the value cannot be converted to Double

# **Usage**

Double value

getInt() method The Integer value of this input.

**Syntax**

Integer getInt ()

**Returns** Integer value

## **Exceptions**

• **NumberFormatException –** the value cannot be converted to Integer

## **Usage**

Integer value

getLong() method The Long value of this input.

# **Syntax**

Long getLong ()

## **Returns**

Long value

# **Exceptions**

• **NumberFormatException –** the value cannot be converted to Long

## **Usage**

Long value

getMsisdn(String) method Get the MSISDN in international format based on the specified country code.

# **Syntax**

String getMsisdn (String countryCode)

### SMS Application Development

### **Parameters**

• **countryCode –** country code

**Returns** MSISDN in International format string

## **Usage**

Null will return empty string.

MSISDN in International format string

getString() method The String value of this input.

**Syntax** String getString ()

# **Returns**

input value

## **Usage**

input value

## getString(int) method

Get the string value that is truncated to the specify size.

## **Syntax**

String getString (int size)

## **Parameters**

• **size** – truncate to the specify size

# **Returns**

format string

## **Usage**

format string

toString() method

Returns a string representation of this instance.

# **Syntax**

String toString ()

InputAttribute(String, String, boolean) constructor **Constructor** 

# **Syntax**

InputAttribute (String id, String description, boolean optional)

## **Parameters**

- **id** unique id of this state. NOTE: id needs to be unique within the same state
- **description** detailed description of input attribute, to be displayed on the State Editor
- **optional** True/False for whether the field is optional or not, respectively

## getInputType() method

Input type can be changed from the State Editor by checking/unchecking the input attribute checkbox, to set to InputType#SESSION or InputType#ATTRIBUTE, respectively.

# **Syntax**

InputType getInputType ()

# **Returns**

InputType of this input attribute

## **Usage**

.

By default, it is set to

InputType#SESSION

This method is used by the State Editor to check/uncheck the input attribute checkbox.

InputType of this input attribute

### getInputValue() method

More efficient way to check and obtain the value of the input attribute using a single database call.

### **Syntax**

abstract InputValue getInputValue () throws DBException

### **Returns**

NULL - the variable has not been populated InputValue - populated value

## **Exceptions**

- **DBException** Exception when accessing the session variable from database
- **RequiredParameterMissingException** This is a required input field but the value has not been populated

## **Usage**

The return InputValue can be used to retrieve the actual input value.

In the past, this has been accomplished using a combined call to

isSet()

and

getValue()

methods which is less efficient because each method make a separate database call.

```
This method is designed to be used with an optional (not mandatory) 
input attribute. For example, 
   InputValue iv = optionalInputVariable.getInputValue();
  if (iv!=null) {
      retrieve the value
 }
 For mandatory input attribute, access the value directly using the 
getInputValueWithWarning(), and handle the 
RequiredParameterMissingException appropriately.
```
NULL - the variable has not been populated InputValue - populated value

### getInputValueWithWarning() method

Similar to getInputValue() but this method throws RequiredParameterMissingException when the input attribute is not optional (or mandatory) but the value is null (or not populated).

### **Syntax**

```
InputValue getInputValueWithWarning () throws DBException,
RequiredParameterMissingException
```
### **Returns**

value in InputValue type

### **Exceptions**

- **DBException** Exception when accessing the session variable from database
- **RequiredParameterMissingException** This is a required input field but the value has not been populated

### **Usage**

This method is useful for processing multiple required input attributes as shown below:

```
 try {
             // Attribute 1
             attrib1.getInputValueWithWarning();
             // Attribute 2
             attrib2.getInputValueWithWarning();
         catch (RequiredParameterMissingException rex) {
             handle the missing mandatory attributes
 }
```
value in InputValue type

## getRawValue() method

Helper class used internally by the getInputValue(), getInputValueWithWarning(), and getValue().

## **Syntax**

```
String getRawValue () throws DBException,
RequiredParameterMissingException
```
### **Returns**

The unmodified value of the attribute.

## **Exceptions**

- **DBException** Exception when accessing the session variable from database
- **RequiredParameterMissingException** This is a required input field but the value has not been populated

## **Usage**

The unmodified value of the attribute.

getRawValueLog() method Helper class called internally by getRawValue().

# **Syntax**

```
String getRawValueLog () throws DBException,
RequiredParameterMissingException
```
## **Returns**

value in string type

# **Exceptions**

- **DBException** Exception when accessing the session variable from database
- **RequiredParameterMissingException** This is a required input field but the value has not been populated

# **Usage**

.

Overriden by the

SelectionBoxAttribute

value in string type

getValue() method Get the InputValue with no warning.

# **Syntax**

InputValue getValue () throws DBException

# **Returns**

input value

## **Exceptions**

• **DBException** – Exception when accessing the session variable from database

## **Usage**

When the input value is required but not populated, an InputValue with empty string is quietly returned.

NOTE:

the recommended methods for retrieving input attribute value are:

```
getInputValue()
```
or

.

getInputValueWithWarning()

input value

isCheckboxEnabled() method Whether the UI checkbox component is enabled or not.

## **Syntax**

boolean isCheckboxEnabled ()

## **Returns**

True/Flase for the checkbox is checked or not, respectively.

# **Usage**

.

Whe enabled, user can check or uncheck.

In some cases, the state implementation may want the checkbox to be "not changeable" from the State Editor. In this case, the checkbox can be disabled using then

setCheckboxEnabled(boolean)

The checkbox indicates whether the value entered in the "input field" should be treated as "<i>session variable name</i>" when checked, or "<i>static value</i>>" when not checked.

This method is used by the UI State Editor to enable/disable the UI checkbox component.

True/Flase for the checkbox is checked or not, respectively.

isOptional() method Whether the input attribute is optional.

## **Syntax**

boolean isOptional ()

## **Returns**

the optional True if optional; False is required input attribute.

## **Usage**

the optional True if optional; False is required input attribute.

isSet() method Return True/False when the InputAttribute contains value or not, respectively.

## **Syntax**

abstract boolean isSet () throws DBException

## **Returns**

True/False when the InputAttribute contains value or not, respectively.

# **Exceptions**

• **DBException** – Exception when accessing the session variable from database

# **Usage**

**NOTE** 

: use this method only for finding out whether the

InputAttribute

contains value, but the value itself is not needed. Otherwise, use the more efficient methods:

getInputValue()

or

getInputValueWithWarning()

that will return null if the input attribute is not not set.

True/False when the InputAttribute contains value or not, respectively.

# setCheckboxEnabled(boolean) method

Enable or disable the checkbox.

# **Syntax**

void setCheckboxEnabled ( boolean checkboxEnabled )

# **Parameters**

• **checkboxEnabled –** True/Flase for the checkbox is checked or not, respectively.

# **Usage**

This method can be used by state implementation to set whether the checkbox can be checked/ unchecked.

In some cases, the state implementation may want the checkbox to be "not changeable" from the State Editor. In this case, the checkbox can be set to disabled so that it is not changable.

The checkbox indicates whether the value entered in the "input field" should be treated as "<i>session variable name</i>" when checked, or "<i>static value</i></i>" when not checked.

# setInputType(InputType) method

Input type can be changed from the State Editor by checking/unchecking the input attribute checkbox, to set it to InputType#SESSION or InputType#ATTRIBUTE, respectively.

# **Syntax**

void setInputType ( InputType *inputType* )

# **Parameters**

• **inputType** – InputType of this input attribute

# **Usage**

This method is used by the UI State Editor when the checkbox is changed.

By default, it is set to

InputType#SESSION

However,

.

SelectionBoxAttribute

overwrite the default to

InputType#ATTRIBUTE

setOptional(boolean) method Set the input attribute optional status.

### **Syntax**

.

void setOptional ( boolean *optional* )

## **Parameters**

• **optional –** True if optional; False is required input attribute.

### **Usage**

NOTE:

Typically, the optional status is set in the constructor.

### InputType() enumeration

Indicate how to treat the value provided in the input field, either as a "static value" or as a "session variable name" to retrieve the actual value from session variable using the specified name.

### Enum Constant Summary

- **ATTRIBUTE** Indicate that the input value is a static value, hence it can be used as is.
- **SESSION** Indicate that the input value is a session variable name, hence the input value needs to be retrieved from the session variable of the specified name.

### encrypted variable

Indicator of whether this attribute is encrypted or not.

**Syntax** boolean encrypted

### Remarks

NOTE: currently it's just a place holder for future implementation. Setting it to true does NOT encrypt the attribute value yet.

### OutputAttribute class

OutputAttribute is used by the state to store output resulting from processing the state.

### **Syntax**

public class OutputAttribute

### Remarks

This could be the results from external web service call, status code, error message, error code, etc. The value setto the output attribute will be automatically saved to the session variable so that it can be used even when the state is out of scope, or no longer in the processing mode.

On the State Editor, the OutputAttribute is referred to as "Output Variable" and is represented with the following UI components:

- A checkbox. Checked and not editable.
- Textbox field for specifying the session variable name to store the output value. By default, it is set to this output attribute ID.
- A description of the output attribute
- Mouse-hover showing the description, and the default session variable name

The output attribute has only one type, the InputType#SESSION type.

There are two mechanisms to set value on the output attribute: " $\langle i \rangle$ set and persist $\langle i \rangle$ ", and  $\leq$  iset and hold $\lt$ / $\geq$ ". The "set and persist" using one of the setValue() methods will set the value and immediately persist it to the session variable. This is good if there are only a few output attributes to set, because each calls will resultin an independent callto the datasource.

```
If there are many output attributes to set, the later mechanism (set
and hold) is more efficient because the value is temporarily held in
the output attribute until an explicit bulk save is called by the 
state implementation as shown on the following.
```

```
 outAttrib1.setHoldValue("value1");
 outAttrib2.setHoldValue("value2");
 outAttrib3.setHoldValue("value3");
```
 // The following helper method belongs to the SmappStatePlugin // This method will also call the resetHoldValue() method // of each output attributes, after a successful save. saveOutputAttributes();

OutputAttribute(String, String) constructor Constructor.

## **Syntax**

OutputAttribute (String id, String description)

## **Parameters**

- **id** unique Id for the attribute
- **description** description that will be displayed on the state editor

## getHoldValue() method

The holdValue pending to bulk save.

#### **Syntax** String getHoldValue ()

## **Returns**

Null - when there is no held value; Otherwise, the temporary held value

# **Usage**

After a successful save using the

SmappStatePlugin

saveOutputAttributes()

, the value will be automativcally set to

null

.

Null - when there is no held value; Otherwise, the temporary held value

resetHoldValue() method Reset the holdValue to null.

# **Syntax**

void resetHoldValue ()

### setHoldValue(String) method Set the holdValue to the given string.

# **Syntax**

void setHoldValue ( String value )

# **Parameters**

• **value** – string value to set the holdValue

setHoldValue(Long) method Set the holdValue to the string value of the given Long value.

# **Syntax**

void setHoldValue ( Long value )

## **Parameters**

• **value** – Long value to set the holdValue

## setHoldValue(Integer) method

Set the holdValue to the string value of the given Integer value.

## **Syntax**

void setHoldValue ( Integer value )

# **Parameters**

• **value –** Integer value to set the holdValue

## setHoldValue(Boolean) method

Set the holdValue to the string value of the given Boolean value.

## **Syntax**

void setHoldValue ( Boolean value )

## **Parameters**

• **value –** Boolean value to set the holdValue

## setValue(String) method

Setthe value to this output attribute, and also persistthe value to the session variable using the name specified in the output textbox field.

# **Syntax**

void setValue ( String value ) throws DBException

## **Parameters**

• **value** – string value to be set on the output attribute

# **Exceptions**

• **DBException** – Exception when setting the session variable to datasource

# **Usage**

By default, the output textbox is set to the ID of this output attribute.

### setValue(Long) method

Set the string value of given Long to this output attribute, and also persist the value to the session variable using the name specified in the output textbox field.

### **Syntax**

void setValue ( Long value ) throws DBException

## **Parameters**

• **value** – Long value to be set on the output attribute

### **Exceptions**

• **DBException** – Exception when setting the session variable to datasource

### **Usage**

By default, the output textbox is set to the ID of this output attribute.

### setValue(Integer) method

Set the string value of given Integer to this output attribute, and also persist the value to the session variable using the name specified in the output textbox field.

### **Syntax**

void setValue ( Integer value ) throws DBException

## **Parameters**

• **value** – Integer value to be set on the output attribute

## **Exceptions**

• **DBException** – Exception when setting the session variable to datasource

### **Usage**

By default, the output textbox is set to the ID of this output attribute.

### setValue(Boolean) method

Set the string value of given Boolean to this output attribute, and also persist the value to the session variable using the name specified in the output textbox field.

## **Syntax**

void setValue ( Boolean value ) throws DBException

## <span id="page-198-0"></span>**Parameters**

• **value –** Boolean value to be set on the output attribute

## **Exceptions**

• **DBException –** Exception when setting the session variable to datasource

## **Usage**

By default, the output textbox is set to the ID of this output attribute.

SelectionBoxAttribute class Input attribute of selection dropdown type.

```
Syntax
public class SelectionBoxAttribute
```
## Remarks

The State Editor will display this input attribute using a selection dropdown component with preset list. User can select a value from the dropdown list but not entering a new one.

By default, the SelectionBoxAttribute has a InputAttribute.InputType#ATTRIBUTE type, so the input attribute checkbox will be unchecked, and it meansthe value isstatic and will be used asis. The choice made by the user on theState Editor will be treated as a static value, and used as is. The dropdown is populated with a "Key-Value" list, and the selected value is the "Key". The "Value" is the displayed text shown on the UI.

This SelectionBoxAttribute can also be set to InputAttribute.InputType#SESSION type, to retrieve the value from the session variable. The name of the session variable will be the ID of this selectionbox attribute, and it cannot be changed. On the state editor, the ID will be shown on mouse-hover over the input attribute description. When set to the InputAttribute.InputType#SESSION type, the selection should be left null.

# SelectionBoxAttribute(String, String, boolean) constructor Constructor.

# **Syntax**

SelectionBoxAttribute ( String id, String description, boolean optional )

# **Parameters**

- **id** unique id of this state. NOTE: id needs to be unique within the same state
- **description** detailed description of input attribute, to be displayed on the state editor

• **optional** – True/False for whether the field is optional or not, respectively

### getInputValue() method

More efficient way to check and obtain the value of the input attribute using a single database call.

### **Syntax**

InputValue getInputValue () throws DBException

### **Returns**

NULL - the variable has not been populated InputValue - populated value

## **Exceptions**

- **DBException** Exception when accessing the session variable from database
- **RequiredParameterMissingException** This is a required input field but the value has not been populated

## **Usage**

The return InputValue can be used to retrieve the actual input value.

In the past, this has been accomplished using a combined call to

isSet()

and

getValue()

methods which is less efficient because each method make a separate database call.

```
This method is designed to be used with an optional (not mandatory) 
input attribute. For example, 
   InputValue iv = optionalInputVariable.getInputValue();
  if (iv!=null) {
     retrieve the value
 }
 For mandatory input attribute, access the value directly using the 
getInputValueWithWarning(), and handle the 
RequiredParameterMissingException appropriately.
```
NULL - the variable has not been populated InputValue - populated value

### getItems() method

List of items that will be used for the dropdown list.

## **Syntax**

List< KeyValuePair< String, String > > getItems ()

# **Returns**

List of KeyValuePair items for the dropdown list.

# **Usage**

List of KeyValuePair items for the dropdown list.

### getItemValue(String) method

Helper method to find the value of the specified key from the dropdown list.

# **Syntax**

String getItemValue (String key)

## **Parameters**

• **key –** Key

**Returns** Value of the specified key

# **Usage**

Value of the specified key

## getRawValueLog() method

Helper class called internally by getRawValue().

# **Syntax**

String getRawValueLog () throws DBException, RequiredParameterMissingException

# **Returns**

value in string type

# **Exceptions**

- **DBException** Exception when accessing the session variable from database
- **RequiredParameterMissingException** This is a required input field but the value has not been populated

# **Usage**

Overriden by the

SelectionBoxAttribute

value in string type

### isSet() method

Return True/False when the InputAttribute contains value or not, respectively.

## **Syntax**

.

boolean isSet () throws DBException

### **Returns**

True/False when the InputAttribute contains value or not, respectively.

## **Exceptions**

• **DBException** – Exception when accessing the session variable from database

## **Usage**

### NOTE

: use this method only for finding out whether the

InputAttribute

contains value, but the value itself is not needed. Otherwise, use the more efficient methods:

getInputValue()

or

getInputValueWithWarning()

that will return null if the input attribute is not not set.

True/False when the InputAttribute contains value or not, respectively.

setItems(List< KeyValuePair< String, String >>) method Set the list of items to be used in populating the dropdown list.

## **Syntax**

void setItems ( List< KeyValuePair< String, String >> list)

# **Parameters**

• **list** – List of KeyValuePair items for the dropdown list.

## **Usage**

```
In the state implementations, this method can be called from the 
StatePlugin#getInputAttributes() method to set the list, as shown on
```

```
the following. 
         List<KeyValuePair<String, String>> list = new 
ArrayList<KeyValuePair<String, String>>();
        list.add(new KeyValuePair<String, String>("key1", "value1"));
 list.add(new KeyValuePair<String, String>("key2", "value2"));
 list.add(new KeyValuePair<String, String>("key3", "value3"));
        if (list.size()>0) inInputAttr.setItems(credTypes);
list
List of KeyValuePair items for the dropdown list.
```
#### SessionVariableAttribute class

This is a special type of Attribute that does not have the UI component on the State Editor.

#### Syntax

public class SessionVariableAttribute

#### Remarks

SessionVariableAttribute is used to hold and persist List of BeanConverterInterface type.

```
Each item in the list is stored in one session variable using the 
following naming convention for the session variable name.
```

```
this sessionVariableAttribute ID + " " + state ID + "[" + index
+ """"
```
where: index is the list index.

```
In addition, one session variable with the following name is used to
store the total number of item in the list.
```

```
this sessionVariableAttribute ID + " " + state ID + " count"
```
SessionVariableAttribute is used in the AbstractDynamicMenu to store the list in the input parameter of the setMenuListToSession(List<T>) method. This list is used to generate SMS menu message.

SessionVariableAttribute(String, String) constructor

### **Syntax**

SessionVariableAttribute (String id, String description)

### getList(BeanConverterInterface< T >) method

Get the complete List of BeanConverterInterface type from the session variable.

## **Syntax**

```
public< T > List< T > getList ( BeanConverterInterface< T >
beanType) throws DBException
```
### **Parameters**

• **beanType** – bean that implement the BeanConverterInterface

### **Returns**

List containing the BeanConverterInterface type

## **Exceptions**

• **DBException** – Exception when retrieving the session variable from datasource

### **Usage**

List containing the BeanConverterInterface type

### setList(List< T >) method

Set the List that needs to be stored in this SessionVariableAttribute.

## **Syntax**

```
public< T extends BeanConverterInterface< T > > void setList
(List< T > \textit{list}) throws DBException
```
## **Parameters**

• **list –** List to be stored

### **Exceptions**

• **DBException** – Exception when setting the session variable to datasource

## **Usage**

### **NOTE**

: each itemin the listissaved independently and not atomic. Therefore,if DBException occurs while saving in the middle of the list, the rest of list items will be abandoned resulting in a partial save.

## <span id="page-204-0"></span>TextBoxAttribute class

Input attribute of textbox type.

### **Syntax**

public class TextBoxAttribute

### Remarks

The State Editor will display this input field using a textbox component, allowing user to enter value.

By default, this TextBoxAttribute is of InputAttribute.InputType#SESSION (so the checkbox will be checked), and the input field will be populated with the string ID of this input attribute. So during state processing, the input attribute value will be retrieved from the session variable of the input attribute ID.

Change the value of the input field, to retrieve the input attribute value from a different session variable name.

The textbox attribute type can be changed to InputAttribute.InputType#ATTRIBUTE so that the value in the input field is used as a static value.

### TextBoxAttribute(String, String, boolean) constructor Constructor.

# **Syntax**

TextBoxAttribute (String id, String description, boolean optional)

## **Parameters**

- **id** unique id of this state. NOTE: id needs to be unique within the same state
- **description** detailed description of input attribute, to be displayed on the state editor
- **optional** True/False for whether the field is optional or not, respectively

### getInputValue() method

More efficient way to check and obtain the value of the input attribute using a single database call.

# **Syntax**

InputValue getInputValue () throws DBException

## **Returns**

NULL - the variable has not been populated InputValue - populated value

## **Exceptions**

- **DBException** Exception when accessing the session variable from database
- **RequiredParameterMissingException** This is a required input field but the value has not been populated

## **Usage**

The return InputValue can be used to retrieve the actual input value.

In the past, this has been accomplished using a combined call to

isSet()

and

getValue()

methods which is less efficient because each method make a separate database call.

```
This method is designed to be used with an optional (not mandatory) 
input attribute. For example, 
   InputValue iv = optionalInputVariable.getInputValue();
   if (iv!=null) {
     retrieve the value
   }
 For mandatory input attribute, access the value directly using the 
getInputValueWithWarning(), and handle the
```
RequiredParameterMissingException appropriately.

NULL - the variable has not been populated InputValue - populated value

## isSet() method

Return True/False when the InputAttribute contains value or not, respectively.

## **Syntax**

boolean isSet () throws DBException

## **Returns**

True/False when the InputAttribute contains value or not, respectively.

# **Exceptions**

• **DBException** – Exception when accessing the session variable from database

# **Usage**

## **NOTE**

: use this method only for finding out whether the

## InputAttribute

contains value, but the value itself is not needed. Otherwise, use the more efficient methods:

getInputValue()

or

getInputValueWithWarning()

that will return null if the input attribute is not not set.

True/False when the InputAttribute contains value or not, respectively.

### state package

## Members

All public members of the state package.

- **AbstractDynamicMenu class** Abstract implementation of the dynamic menu state.
- **Page class** Page class represents a one page of menu items based on the specified maximum number of items per page.
- **RequiredParameterMissingException class** This exception is thrown during runtime in the processing engine when the com.sybase365.mobiliser.brand.plugins.smapp.controls.InputAttribute is designated as 'not optional' or "mandatory" but no value was provided.
- **SmappStatePlugin class** This class represents the main class to be inherited by *state* that needs to be displayed on the Application Composer and State Editor, and to be invoked by the "Processing Engine" at runtime of an application.
- **StateUtils class –**

## AbstractDynamicMenu class

Abstract implementation of the dynamic menu state.

**Syntax** 

public class AbstractDynamicMenu

## Remarks

Typically extended by the states that needs to return a list of items. The list is sent to the mobile handset as Send SMS, and in the form of a menu, as shown on the following example.

 Transactions: 1. 26 Jan 2012 09:16 - USD 10.00 Pay cab 2. 26 Jan 2012 10:10 - USD 3.45 Starbucks 3. 26 Jan 2012 12:25 - USD 20.00 Lunch 4. 26 Jan 2012 13:30 - USD 3.00 Starbucks 9: More 0: Exit

The menu item can be selected by sending reply with the menu item number. Example, 1, 2, 3, or 4, to select the item; 9 will be shown when they are more items and selecting 9 will show them, 0 is for exiting from the menu and proceed to the alternative flow. Typically, when the menu item is selected, a more detailed information of the selected item will be sent as SMS.

If there are more items then those displayed, the paging menu item will be displayed. For the above example, it is "9: More". When 9 is sent back as the reply, the menu will refreshed showing the next page of the menu, and so on. The menu index is always starting from 1. When the menu reaches the end, and the 9 is sent back as a reply again, the menu will rotate back to the first page.

The state can be configured to show the *exit* menu item. In the above case, it's the " $0:$  $Exit$ ". When 0 is sent back as a reply, nothing is selected so the state will continue the transition thatis associated with the dynamic "EXIT" value.In some application flows, when a selection is required, the *exit* menu item can be suppressed by setting "No" to the "Show Exit" menu" drop down box in the state editor.

Three Attribute are automatically registered by this class, including:

- SelectionBoxAttribute to specify whether to Show Exit menu item
- OutputAttribute to specify the variable name to store the selected menu KEY
- OutputAttribute to specify the variable name to store the selected menu VALUE

The life cycle of AbstractDynamicMenu is based on the life cycle of the SmappStatePlugin and StatePlugin with the following customizations to meet the menu functionalities.

AbstractDynamicMenu is just an abstract implementation of a state that can Send SMS in the form menu. The subclass provides implementation of getting the list for the menu. The processMessageLogic(SmappStateProcessingContext) and processStateLogic(SmappStateProcessingContext, SmappStateProcessingAction) methods have been final because they have the implementation for the menu functionalities. The subclass need to implement the following abstract methods instead: init(SmappStateProcessingAction), constructMenuList(), getStateAttributeList(), and saveSessionVariables(String, String).

- init(SmappStateProcessingAction) method will be called by the processStateLogic(SmappStateProcessingContext, SmappStateProcessingAction).Please refer to the method description for details.
- constructMenuList() and saveSessionVariables(String, String) methods will be called by both the processMessageLogic(SmappStateProcessingContext) and processStateLogic(SmappStateProcessingContext, SmappStateProcessingAction) methods.Please refer to the method description for details.
- getStateAttributeList() is called from the getStateAttributes() that will aggregate the attributes returned by the getStateAttributeList() with some attributes defined in this abstract class for the menu, such as the input attribute for specifying whether to show the exit menu item, the output attributes for the key and value of the selected menu item.
- The AbstractDynamicMenu state will initially be activated by the follow-up transition from a previous state, so the processing engine will call the processStateLogic(SmappStateProcessingContext, SmappStateProcessingAction) method. The init and constructMenuList method will be called sequentially to initialize and construct the menu. Eventually the menu will be sent out as SMS message, and the processing engine will be setto action.waitForMessage() waiting for the reply message. In this case, the user selects a menu item.
- In the special case when the constructMenuList returns a single item only, the state will immediately call the saveSessionVariables(String, String) method proceed with the the default continue Dyn(1) follow-up transition. The state can customized the default behavior by overriding the continueWhenSingleEntry(SmappState) method.
- When the reply message arrives, the processing engine will trigger the AbstractDynamicMenu state using the external activation, hence calling the processMessageLogic(SmappStateProcessingContext) method.The constructMenuList method will be called again to assemble the menu that will be used to interpret the user selected menu index. If the selection is one of the valid menu item, saveSessionVariables(String, String) method will be called allowing the state to prepare all the select item details for output, and proceed with the follow-up transition as returned by the saveSessionVariables method. If null is null, the default OK follow-up transition will be used.

## Pagination class

Helper class that transforms list of menu items into the list of Page classes.

### **Syntax**

private class Pagination

### Remarks

Each page contains the maximum number of menu items as returned by the getMaxMenuItems() method.

Pagination(List< KeyValuePair< String, String >>, String, boolean) constructor

## **Syntax**

Pagination ( List< KeyValuePair< String, String >> list, String pageHeader, boolean showExitMenu)

# **Parameters**

- **list** The list of items
- **pageHeader** The header of each page
- **showExitMenu** whether to show the Exit menu item

getPages() method

**Syntax** List< Page > getPages ()

hasNext() method

**Syntax** boolean hasNext ()

availableChars variable

**Syntax** int availableChars

list variable

**Syntax** List< KeyValuePair< String, String > > list

## pageHeader variable

**Syntax** String pageHeader

## pages variable

**Syntax** List< Page > pages

showExitMenu variable

**Syntax** boolean showExitMenu

# constructMenuList() method

Return a list of menu item that will be used to construct the SMS menu message.

# **Syntax**

```
abstract List< KeyValuePair< String, String > >
constructMenuList () throws DBException
```
# **Returns**

a list of KeyValuePair menu item

# **Exceptions**

• **DBException** – Exception when accessing or saving the session variable from database

# **Usage**

The menu item type is

KeyValuePair

. This method allows the extending class to provide a list of menu items to be used by the

```
processMessageLogic(SmappStateProcessingContext)
```
and

.

```
processStateLogic(SmappStateProcessingAction)
```
a list of KeyValuePair menu item

## continueWhenSingleEntry(SmappState) method

When the menu contains a single item, the state will automatically proceed to the continueDyn(1) transition by default.

# **Syntax**

```
SmappState continueWhenSingleEntry (SmappState continueState) throws
DBException
```
# **Parameters**

• **continueState** – the transition returns by the saveSessionVariables() method

# **Returns**

the followUp transition when the menu contains a single item

# **Exceptions**

• **DBException –** Exception when accessing or saving the session variable from database

# **Usage**

This method allows the subclass to override the default behavior when there is a need to automatically proceed with different

continueDyn()

based on the selected menu item. For example, if the menu presents the wallet entries of various types:SVA, CreditCard, BankAccount, etc. Let's say there is one wallet entry ofSVA type. In such case,the implementation can override this method to proceed with, for example,

```
continueDyn('SVA')
```
instead of the default

continueDyn(1)

This method is called immediately after

saveSessionVariables(String, String)

. The input

.

SmappState

parameter is that returned by the

```
saveSessionVariables(String, String)
```
. If the

saveSessionVariables(String, String)

already returns the correct

SmappState

, or

continueDyn('SVA')

for the above example, then this method implementation can just return the input parameter (i.e., return continueState;).

the followUp transition when the menu contains a single item

## createPage(boolean) method

Provide subclasses the option to extend or override the default Page functionality.

## **Syntax**

Page createPage ( boolean showExitMenu )

## **Parameters**

• **showExitMenu** – Whether to show the exit menu on the page.

## **Returns**

A new Page.

## **Usage**

A new Page.

### getLineBreak() method

Line break characters are used in the SMS menu message.

## **Syntax**

String getLineBreak ()

# **Returns**

the current line break characters

# **Usage**

This method returns the line break characters to be used in the SMS menu message. By default, it is set to "\n" characters. Some operators support different characters.

Subclass may override it with other supported characters, or use settings obtained from the configuration file.

the current line break characters

# getMaxMenuItems() method

Maximum number of menu items to display or send as SMS menu message including the pagination "9: More" and "0: Exit" items.

# **Syntax**

int getMaxMenuItems ()

# **Returns**

maximum number of menu items

# **Usage**

By default, it is set to 8.

Subclass may override with setting according to the size of each menu item.

maximum number of menu items

getMenuListFromSession(BeanConverterInterface< T >) method Get the menu list.

## **Syntax**

```
final< T > List< T > getMenuListFromSession
( BeanConverterInterface< T > menuBean ) throws DBException
```
## **Parameters**

• **menuBean** – object type holding the menu information

**Returns** menu list of menuBean type

## **Exceptions**

• **DBException** – Exception when accessing or saving the session variable from database

### **Usage**

This method is typically called from the

constructMenuList()

and

saveSessionVariables(String, String)

methods.

menu list of menuBean type

### getMessageOptions(Page) method

Provide subclasses the option to set some default message options based on the current page before sending the message.

### **Syntax**

MwizMessageOptions getMessageOptions ( Page page )

## **Returns**

Default message options if any.

## **Usage**

Default message options if any.

## getPaginationExit() method

String showing: Menu index and description, for exit from the menu.

# **Syntax**

String getPaginationExit ()

## **Returns**

pagination exit characters

## **Usage**

By default, it is set to " $\langle \text{code>} \rangle$ ". Exit $\langle \text{code>} \rangle$ ".

Subclass may override with the preferred text or language specific content, or override it with settings obtained from the configuration file. NOTE: the menu index for exit is

## FIXED to 0

, and cannot be changed.

Note the state editor will display an input dropdown attribute called "Show Exit menu". Thisis used forselecting whether to include the exit menu in theSMS menu message. Thisis used in cases where the exit menu is not be allowed, forcing the user to select a menu item.

pagination exit characters

# getPaginationNext() method

String showing: Menu index and description, for paging the menu, or pagination to the next page.

# **Syntax**

```
String getPaginationNext ()
```
# **Returns**

pagination next characters

# **Usage**

By default, it is set to " $\text{code>}$  More $\text{code>}$ " because the default pagination index is 9, as returned by the

getPaginationNextIndex()

method.

Implementation state may override it to the preferred language specific content, or override it with settings obtained from the configuration file.

## NOTE

- :
- Please ensure that the pagination index string returned by this method is in-synch with the number returned by the getPaginationNextIndex() method.
- The pagination index can be treated separately from the maximum number of menu item. In other words, the maximum number of menu item can be set to 4, for example, and the pagination index is kept as default (i.e., 9).

pagination next characters

### getPaginationNextIndex() method

Index recognized by the algorithm for pagination to the next page.

### **Syntax**

int getPaginationNextIndex ()

### **Returns**

pagination index number

### **Usage**

```
By default, this is set to 9. The default maximum number of menu 
items is set to 8 (including pagination and possible exit index). So,
there is a gap of 7 and 8. By default, the full menu will be displayed
as follow.
```
 1: Item1 2: Item2 3: Item3  $4:$  Ttem4 5: Item5 6: Item6 9: More 0: Exit

Implementation state may override this to a different number, if needed.

### **NOTE**

:

- The pagination index number returned by this method is in synch with the pagination index string returned by the getPaginationNext() method.
- The pagination index can be treated separately from the maximum number of menu items. In other words, the maximum number of menu item can be set to 4, for example, and the pagination index is kept as default (i.e., 9). However, if the maximum number of menu items (getMaxMenuItems()) is increased to greater than 10, then the pagination index number and text needs to be adjusted to a larger number accordingly.
pagination index number

getStateAttributeList() method

Return an array of Attribute specified in the subclass.

## **Syntax**

abstract Attribute[] getStateAttributeList ()

## **Returns**

an array of Attribute specified by the subclass

## **Usage**

This method will be used in constructing the array returned by the

getStateAttributes()

method. The array returns the aggregated attributes of this abstract class and the subclass.

an array of Attribute specified by the subclass

#### getStateAttributes() method

Returns the complete set of Attribute as specificed by this class and the subclass.

## **Syntax**

final Attribute[] getStateAttributes ()

## **Returns**

an array of Attribute including those registered by the subclass

## **Usage**

Intentionally made final so that it can not be override.

The subclass should use the

getStateAttributeList()

to return all the

Attribute

s it specified, so that it can be aggregated by this method.

an array of Attribute including those registered by the subclass

## getStateNotes() method

Notes on the default behaviour of the dynamic menu.

## **Syntax**

String getStateNotes ()

## **Usage**

The text is as follow:

```
Use the following follow up states:
OK: If user selected a menu itemFAIL: Unexpected error occurredDyn 
EXIT: User selected to exit the menuDyn 1: Menu contains only 1 
items, so it's auto selectedDyn 0: Menu contains 0 items, so skipped
This notes can be appended to the subclass notes. For example,
the subclass override the method and embedded the default notes
     public String getStateNotes() {
         StringBuilder sb = new StringBuilder();
         sb.append("State details.\n\n");
         sb.append(super.getStateNotes());
         sb.append("- Dyn -9: Missing required input, or invalid 
format.\n");
         return sb.toString();
```
## init(SmappStateProcessingAction) method

Allow the subclass to perform all the necessary initialization including constructing the menu list.

## **Syntax**

 $\begin{array}{ccc} \end{array}$ 

```
abstract SmappState init (SmappStateProcessingAction action) throws
DBException
```
## **Parameters**

• **action** – Processing action object, is used as a mechanism to communicate to the processing engine the desired processing action

## **Returns**

follow-up transition, if necessary. In the normal circumstances, null will be returned. Otherwise, the processing will be interrupted by this follow-up transition.

## **Exceptions**

• **DBException –** Exception when accessing or saving the session variable from database

# **Usage**

Typically initialization includes: getting the menu list from the datasource, such as web service.

follow-up transition, if necessary. In the normal circumstances, null will be returned. Otherwise, the processing will be interrupted by this follow-up transition.

processMessageLogic(SmappStateProcessingContext) method Process incoming message.

# **Syntax**

final SmappState processMessageLogic (SmappStateProcessingContext context) throws MwizProcessingException, DBException

# **Parameters**

• **context** – processing engine context; should be used to obtain context information but should NOT be modified.

# **Returns**

follow-up transition

# **Exceptions**

- **MwizProcessingException** processing engine exception
- **DBException** Exception when accessing or saving the session variable from database

# **Usage**

The

AbstractDynamicMenu

support "Send SMS" feature, meaning it can send message and wait for the response, a very similar behavior to the base "Send SMS" state. This

processMessageLogic(SmappStateProcessingContext)

method will be called during processing of the incoming message. This method processesthe incoming message, mostlikely, containing the selected menu item. The message can be either a selection or a menu control (such as: more or exit).

If the incoming message contains a valid selection of menu item index, the

```
saveSessionVariables(String, String)
```
method will be called followed by

continueOk()

If the incoming message conatins a valid menu control index, the processing is forwarded to

processStateLogic(SmappStateProcessingContext, SmappStateProcessingAction)

method.

.

Intentionally made final so that it cannot be override.

follow-up transition

# processStateLogic(SmappStateProcessingContext, SmappStateProcessingAction) method

Contains the actual processing logic for constructing the menu list.

## **Syntax**

```
final SmappState processStateLogic
(SmappStateProcessingContext context,
SmappStateProcessingAction action ) throws MwizProcessingException,
DBException
```
## **Parameters**

• **context** – processing engine context; should be used to obtain context information but should NOT be modified.

## **Returns**

follow-up transition

## **Exceptions**

- **MwizProcessingException** processing engine exception
- **DBException** Exception when accessing or saving the session variable from database

## **Usage**

The following methods will be called:

• init(SmappStateProcessingAction) - for initialization and getting the menu items from the source

• constructMenuList() - for getting the formatted menu list in key-value pair form

If the

constructMenuList()

returns a list containing a single item only, the

saveSessionVariables(String, String)

will be called and the method will return with the follow-up transition (

SmappState

) from the

continueWhenSingleEntry(SmappState)

. Otherwise, the constructed SMS menu message will be sent out.

Intentionally made final so that it cannot be override.

follow-up transition

#### saveSessionVariables(String, String) method

This method is called after a selection is made from the menu, allowing the subclassto prepare the OutputAttributes (if needed) before transition to the follow-up state.

## **Syntax**

abstract SmappState saveSessionVariables (String key, String value ) throws DBException

## **Parameters**

- **key** Selected menu item key
- **value** Selected menu item value

## **Returns**

null - correspond to everything is OK, proceed as normal SmappState - other than OK, and it needs to be handle accordingly.

## **Exceptions**

• **DBException** – Exception when accessing or saving the session variable from database

## **Usage**

When the returned value is

null

, it will be treated as

continueOk()

. Otherwise, it will be used as the follow-up transition.

In addition, this method is also called in the special cases when the menu contains a single item only. Instead of displaying the menu, the state will immediately transition to the

single-item

follow-up state. This single-item follow-up state is whatever

SmappState

returned by the

continueWhenSingleEntry(SmappState)

method. By default, it is

continueDyn(1)

. See

continueWhenSingleEntry(SmappState)

for details. The

SmappState

returned by this method will be submitted to the

continueWhenSingleEntry(SmappState)

method.

It's possible to make additional service called within this method to gather additional information based on the selected item. For example, if the menu presents the transaction list, a call to get transaction details based on the selected transaction item can be done.

null - correspond to everything is OK, proceed as normal SmappState - other than OK, and it needs to be handle accordingly.

```
setMenuListToSession(List< T >) method
```
Set a new menu list and save it into the session attribute.

## **Syntax**

```
final< T extends BeanConverterInterface< T > > void
setMenuListToSession (List< T > list) throws DBException
```
#### **Parameters**

• **list** – menu list to be persisted to session attribute

## **Exceptions**

• **DBException** – Exception when accessing or saving the session variable from database

## **Usage**

Menu list is retrieved from the datasource in the

init(SmappStateProcessingAction)

method that is implemented by the subclass. The menu list needs to be persisted into session attribute so that it can exist over multiple SMS sessions without reloading it from the source (database or service). To persist the menu list using this method, the object in the list has to implement

BeanConverterInterface

and

.

Comparable

This method is typically called from the

init(SmappStateProcessingAction)

method.

supportsFailTransition() method Support fail transition.

## **Syntax**

final boolean supportsFailTransition ()

## **Returns**

true, or the transition fail supported

## **Usage**

This is always true to force subclass in handling fail condition.

true, or the transition fail supported

supportsOkTransition() method Support OK transition.

## **Syntax**

boolean supportsOkTransition ()

## **Returns**

whether transition OK is supported or not

## **Usage**

If true, the OK transition drop down list will be displayed in the state editor. The drop down list contains all the valid follow-up states. By default, this method returns

true

Subclass has the option to turn it off by override this method. Let's say, for example, the menu displays the wallet entries list consisting of various types of payment instruments (PI). When a menu item is selected, it will be convenient to know the selected PI type as well so that the follow-up state can process it accordingly. For example, if the selected PI is SVA then the transition will be wired to the get SVA details follow-up state.

The above example can be accomplished by overide this method to false, so that OK transition is not displayed on the state editor. In the subclass implementation, the OK transition is supported using the

```
continueDyn()
```
instead. For example, if the PI is SVA, the state will return

```
continueDyn("SVA")
```
, etc.

<u>NOTE</u>: if subclass override this method, most likely, it should also override the

continueWhenSingleEntry(SmappState)

method.

whether transition OK is supported or not

supportsSendSmsMessage() method Support Send SMS message textbox toggle.

## **Syntax**

boolean supportsSendSmsMessage ()

If true, the textbox will be displayed on the state editor. The content of the textbox will be used as the header in the SMS menu message. For example, if the content of the textbox is "Transactions:" then the menu will be shown as follow.

 Transactions: 1. 26 Jan 2012 09:16 - USD 10.00 Pay cab 2. 26 Jan 2012 10:10 - USD 3.45 Starbucks 3. 26 Jan 2012 12:25 - USD 20.00 Lunch 4. 26 Jan 2012 13:30 - USD 3.00 Starbucks 9: More 0: Exit

Subclass has the option to turn it off by override this method.

#### inShowExitMenu variable

Selection for whether to show the *exit* menu item.

#### **Syntax**

final SelectionBoxAttribute inShowExitMenu

#### Remarks

Default Id = "SHOW\_EXIT"Default description = "Show Exit menu"Default entries are:  $[0,$ No], [1,Yes]

The subclass may modify the key and description as needed.

#### outKey variable Selected key.

#### **Syntax**

final OutputAttribute outKey

#### Remarks

When a menu item is selected, the selected key will be stored in this session OutputAttribute.

Default Id = "SELECTED KEY"Default description = "Variable name of the selected key"

The subclass may modify the key and description as needed.

outValue variable Selected value.

#### Syntax final OutputAttribute outValue

## Remarks

When a menu item is selected, the selected value will be stored in this session OutputAttribute.

Default Id = "SELECTED\_VALUE"Default description = "Variable name of the selected value"

The subclass may modify the key and description as needed.

## Page class

Page class represents a one page of menu items based on the specified maximum number of items per page.

**Syntax** public class Page

#### Remarks

Used in the AbstractDynamicMenu implementation of Send SMS menu states.

Page(boolean) constructor Constructor.

## **Syntax**

Page ( boolean showExitMenu )

## **Parameters**

• **showExitMenu** – True/False on whether the menu will display the Exit item

#### getHeader() method

Get the header text to be included with the menu items.

## **Syntax**

String getHeader ()

## **Returns**

menu page header

## **Usage**

```
For example, the header text "Transactions:" will appear in the 
following menu: 
    Transactions:
    1. 26 Jan 2012 09:16 - USD 10.00 Pay cab
  2. 26 Jan 2012 10:10 - USD 3.45 Starbucks
 3. 26 Jan 2012 12:25 - USD 20.00 Lunch
```

```
 4. 26 Jan 2012 13:30 - USD 3.00 Starbucks
 9: More
 0: Exit
```
menu page header

#### getItems() method

Get the List of KeyValuePair items to be used in generating the menu items.

#### **Syntax**

List< KeyValuePair< String, String > > getItems ()

#### **Returns**

List of KeyValuePair items for generating menu

#### **Usage**

List of KeyValuePair items for generating menu

getLineBreak() method Line break characters to be used in the menu.

#### **Syntax**

String getLineBreak ()

#### **Returns**

the line break string

## **Usage**

Some operator support different types of line break characters, so this specified line break characters will be used in the menu.

the line break string

getPaginationExit() method Get the Exit menu item.

## **Syntax**

String getPaginationExit ()

#### **Returns**

the exit menu item string

the exit menu item string

getPaginationNext() method Get the pagination NEXT menu item.

**Syntax** String getPaginationNext ()

**Returns** pagination next menu item string

# **Usage**

pagination next menu item string

isExit() method True/false for whether to show the Exit menu item or not, respectively.

# **Syntax**

boolean isExit ()

## **Returns**

True/false for showing the Exit menu item or not, respectively.

## **Usage**

True/false for showing the Exit menu item or not, respectively.

## isNext() method

True/false for whether to show the pagination Next menu item or not, respectively.

## **Syntax**

boolean isNext ()

## **Returns**

True/false for whether to show the pagination Next menu item or not, respectively.

# **Usage**

True/false for whether to show the pagination Next menu item or not, respectively.

#### previewMenu() method

String representation of the menu page, but without the pagination menu item.

#### **Syntax**

String previewMenu ()

#### **Returns**

string representation of menu page without the pagination item

## **Usage**

By default, the pagination menu item is "9: More". The exit item will be included if specified.

string representation of menu page without the pagination item

setExit(boolean) method Set True/false for whether to show the Exit menu item or not, respectively.

## **Syntax**

void setExit ( boolean exit )

#### **Parameters**

• **exit** – True/false for showing the Exit menu item or not, respectively.

## setHeader(String) method

Set the header text to be included with the menu items.

#### **Syntax**

void setHeader ( String header )

## **Parameters**

• **header –** menu page header

## **Usage**

```
For example, the header text "Transactions:" will appear in the 
following menu: 
    Transactions:
    1. 26 Jan 2012 09:16 - USD 10.00 Pay cab
 2. 26 Jan 2012 10:10 - USD 3.45 Starbucks
 3. 26 Jan 2012 12:25 - USD 20.00 Lunch
 4. 26 Jan 2012 13:30 - USD 3.00 Starbucks
```
#### SMS Application Development

 9: More 0: Exit

## setItems(List< KeyValuePair< String, String >>) method

Set the List of KeyValuePair items to be used in generating the menu items.

#### **Syntax**

```
void setItems (List< KeyValuePair< String, String >> items)
```
#### **Parameters**

• **items** – List of KeyValuePair items for generating menu

setLineBreak(String) method Line break characters to be used in the menu.

#### **Syntax**

void setLineBreak ( String lineBreak )

#### **Parameters**

• **lineBreak –** line break string

#### **Usage**

Some operator support different types of line break characters, so this specified line break characters will be used in the menu.

#### setNext(boolean) method

Set True/false for whether to show the pagination Next menu item or not, respectively.

#### **Syntax**

void setNext ( boolean next )

#### **Parameters**

• **next** – True/false for showing the pagination Next item or not, respectively

setPaginationExit(String) method Set the Exit menu item.

#### **Syntax**

```
void setPaginationExit ( String paginationExit )
```
#### **Parameters**

• **paginationExit** – the exit menu item string

#### **Usage**

```
For example, the following menu has the "0: Exit" as the exit menu 
item. 
    Transactions:
    1. 26 Jan 2012 09:16 - USD 10.00 Pay cab
  2. 26 Jan 2012 10:10 - USD 3.45 Starbucks
  3. 26 Jan 2012 12:25 - USD 20.00 Lunch
 4. 26 Jan 2012 13:30 - USD 3.00 Starbucks
 9: More
 0: Exit
```
setPaginationNext(String) method Set the pagination NEXT menu item.

#### **Syntax**

void setPaginationNext ( String paginationNext )

#### **Parameters**

• **paginationNext** – the pagination next menu item string

#### **Usage**

```
For example, the following menu has the "9: More" as the pagination 
next menu item.
```
 Transactions: 1. 26 Jan 2012 09:16 - USD 10.00 Pay cab 2. 26 Jan 2012 10:10 - USD 3.45 Starbucks 3. 26 Jan 2012 12:25 - USD 20.00 Lunch 4. 26 Jan 2012 13:30 - USD 3.00 Starbucks 9: More 0: Exit

#### toString() method

Complete string representation of the menu page.

#### **Syntax**

String toString ()

#### **Returns**

string representation of complete menu page without the pagination item

The exit item will be included if specified.

string representation of complete menu page without the pagination item

## exit variable

True/false for whether to show the Exit menu item or not, respectively.

Syntax boolean exit

#### header variable

Header text to be included with the menu items.

# **Syntax**

String header

## Remarks

```
For example, the header text "Transactions:" will appear in the 
following menu: 
    Transactions:
    1. 26 Jan 2012 09:16 - USD 10.00 Pay cab
  2. 26 Jan 2012 10:10 - USD 3.45 Starbucks
  3. 26 Jan 2012 12:25 - USD 20.00 Lunch
  4. 26 Jan 2012 13:30 - USD 3.00 Starbucks
 9: More
 0: Exit
```
## items variable

List of KeyValuePair items to be used in generating the menu items.

#### **Syntax** List< KeyValuePair< String, String > > items

## lineBreak variable

Line break characters to be used in the menu.

## Syntax

String lineBreak

## Remarks

Some operator support different types of line break characters, so this specified line break characters will be used in the menu.

#### next variable

True/false for whether to show the pagination menu item or not, respectively.

#### **Syntax**

boolean next

#### paginationExit variable

The Exit menu item.

#### **Syntax**

String paginationExit

## Remarks

For example, the following menu has the "0: Exit" as the exit menu item.

 Transactions: 1. 26 Jan 2012 09:16 - USD 10.00 Pay cab 2. 26 Jan 2012 10:10 - USD 3.45 Starbucks 3. 26 Jan 2012 12:25 - USD 20.00 Lunch 4. 26 Jan 2012 13:30 - USD 3.00 Starbucks 9: More 0: Exit

#### paginationNext variable

The pagination NEXT menu item.

#### **Syntax**

String paginationNext

#### **Remarks**

```
For example, the following menu has the "9: More" as the pagination 
next menu item.
```
 Transactions: 1. 26 Jan 2012 09:16 - USD 10.00 Pay cab 2. 26 Jan 2012 10:10 - USD 3.45 Starbucks 3. 26 Jan 2012 12:25 - USD 20.00 Lunch 4. 26 Jan 2012 13:30 - USD 3.00 Starbucks 9: More 0: Exit

## RequiredParameterMissingException class

This exception is thrown during runtime in the processing engine when the com.sybase365.mobiliser.brand.plugins.smapp.controls.InputAttribute is designated as 'not optional' or "mandatory" but no value was provided.

#### **Syntax**

public class RequiredParameterMissingException

#### Remarks

This could also happen, for example, when the input was expected from a session variable but the session variable was not created in the upstream flow.

## RequiredParameterMissingException(String) constructor

## **Syntax**

RequiredParameterMissingException ( String message )

## SmappStatePlugin class

This class represents the main class to be inherited by *state* that needs to be displayed on the Application Composer and State Editor, and to be invoked by the "Processing Engine" at runtime of an application.

#### Syntax

public class SmappStatePlugin

## Derived classes

• [com.sybase365.mobiliser.brand.plugins.smapp.state.AbstractDynamicMenu](#page-206-0) on page 203

## Remarks

As such it should be regarded as the 'external' API. Any class that extends this class will be called State for the purpose of the API documentation.

There are a significant number of infrastructure functionalities performed by this base class that simplify the state development, including extra methods to allow processing of input and output attribute values and session variables.

Please refer to StatePlugin for more detailed description of the processing engine life cycle.

continueDyn(String) method

Helper method in state development.

## **Syntax**

SmappState continueDyn (String value) throws DBException

## **Parameters**

• **value** – the value to log.

## **Returns**

SmappState of the FAIL follow-up transition

## **Exceptions**

• **DBException –** any database exceptions that warrant terminating the application

## **Usage**

This method will attempt to find the dynamic follow-up transition that matched the input

String

.

parameter and return the corresponding follow-up state.

If not found, it will return the follow-up state from the

continueFail()

When error occurs, the return will be null.

SmappState of the FAIL follow-up transition

continueDyn(Integer) method Helper method in state development.

## **Syntax**

SmappState continueDyn ( Integer value ) throws DBException

## **Parameters**

• **value** – the value to log.

## **Returns**

SmappState of the FAIL follow-up transition

## **Exceptions**

• **DBException** – any database exceptions that warrant terminating the application

## **Usage**

This method will attempt to find the dynamic follow-up transition that matched the input

Integer

.

parameter and return the corresponding follow-up state.

If not found, it will return the follow-up state from the

continueFail()

When error occurs, the return will be null.

SmappState of the FAIL follow-up transition

continueDyn(Long) method Helper method in state development.

## **Syntax**

SmappState continueDyn (Long value) throws DBException

## **Parameters**

• **value** – the value to log.

## **Returns**

SmappState of the FAIL follow-up transition

## **Exceptions**

• **DBException** – any database exceptions that warrant terminating the application

## **Usage**

This method will attempt to find the dynamic follow-up transition that matched the input

Long

.

parameter and return the corresponding follow-up state.

If not found, it will return the follow-up state from the

continueFail()

When error occurs, the return will be null.

SmappState of the FAIL follow-up transition

continueFail() method Helper method in state development.

#### **Syntax**

SmappState continueFail () throws DBException

#### **Returns**

SmappState of the FAIL follow-up transition

## **Exceptions**

• **DBException** – any database exceptions that warrant terminating the application

#### **Usage**

This method will attempt to find the follow-up transition of FAIL type and return the corresponding follow-up state.

If not found, it will set the processing engine to terminate, or

SmappStateProcessingAction

.terminateProcessing();

SmappState of the FAIL follow-up transition

#### continueFail(String) method

Helper method in state development.

#### **Syntax**

SmappState continueFail ( String  $logMsg$  ) throws DBException

## **Parameters**

• **logMsg** – the message to be logged

#### **Returns**

SmappState of the FAIL follow-up transition

#### **Exceptions**

• **DBException** – any database exceptions that warrant terminating the application

This method will attempt to find the follow-up transition of FAIL type and return the corresponding follow-up state.

If not found, it will set the processing engine to terminate, or

SmappStateProcessingAction

.terminateProcessing();

SmappState of the FAIL follow-up transition

continueOk() method Helper method in state development.

## **Syntax**

SmappState continueOk () throws DBException

## **Returns**

SmappState of the OK follow-up transition

## **Exceptions**

• **DBException** – any database exceptions that warrant terminating the application

## **Usage**

This method will attempt to find the follow-up transition of OK type and return the corresponding follow-up state.

If not found, it will set the processing engine to terminate, or

SmappStateProcessingAction

.terminateProcessing();

SmappState of the OK follow-up transition

## determineFollowingSmappStateFromPattern(SmappStateProcessingContext) method

Determine the follow-up transition that match the message in the state processing context.

## **Syntax**

SmappState determineFollowingSmappStateFromPattern (SmappStateProcessingContext context) throws DBException, CryptoException

## **Parameters**

• **context** – the state processing context containing all the necessary object needed while processing the state.

## **Returns**

the follow-up transition

## **Exceptions**

- **DBException** any database exceptions that warrant terminating the application
- **CryptoException** any encryption exceptions that warrant terminating the application

## **Usage**

the follow-up transition

## determineFollowingSmappStateFromPattern(SmappStateProcessingContext, MwizMessage) method

Determine the follow-up transition that match the message from the input parameter.

## **Syntax**

```
SmappState determineFollowingSmappStateFromPattern
(SmappStateProcessingContext context, MwizMessage msg) throws
DBException, CryptoException
```
## **Parameters**

- **context** the state processing context containing all the necessary object needed while processing the state.
- **msg** message to be used in matching the follow-up transition

## **Returns**

the follow-up transition

## **Exceptions**

- **DBException** any database exceptions that warrant terminating the application
- **CryptoException** any encryption exceptions that warrant terminating the application

## **Usage**

the follow-up transition

determineFollowingSmappStateFromTransitionType(EnumSmappTransitionType, SmappState, SmappStateProcessingContext) method Determine the follow-up transition that match the type provided in the input parameter.

#### **Syntax**

```
SmappState determineFollowingSmappStateFromTransitionType
(EnumSmappTransitionType tt, SmappState state,
SmappStateProcessingContext context) throws DBException
```
## **Parameters**

- **tt** EnumSmappTransitionType type
- **state** current state
- **context** the state processing context containing all the necessary object needed while processing the state. the follow-up transition

## **Exceptions**

• **DBException** – any database exceptions that warrant terminating the application

## getCurrentCustomer() method

Current customer Customer of this session.

## **Syntax**

```
Customer getCurrentCustomer ()
```
## **Returns**

current customer or Customer

## **Usage**

current customer or Customer

getInputAttributes() method Return the input attributes specified by the state.

## **Syntax**

List< IAttribute > getInputAttributes ()

## **Returns**

input attribute list

This method is called by the State Editor to get the input attribute list that is used to render the Input Variables on the state editor.

This method could be called by the state implementation logic to gather all the input variable values.

input attribute list

## getOutputAttributes() method

Return the output attributes specified by the state.

#### **Syntax**

List< IAttribute > getOutputAttributes ()

## **Returns**

output attribute list

## **Usage**

This method is called by the State Editor to get the output attribute list that is used to render the Output Variables on the state editor.

This method could be called by the state implementation logic to bind all the output variable values, and save to the session variable.

output attribute list

#### getSessionAttributeForKey(String) method

Get the value of session attribute (SessionAttribute) based on the specified key.

## **Syntax**

```
SessionAttribute getSessionAttributeForKey (String attribKey)
throws DBException
```
## **Parameters**

• **attribKey** – session attribute key

## **Returns**

the session attribute value

## **Exceptions**

• **DBException** – Exception when accessing the session variable from database

the session attribute value

getSessionAttributes() method Get session attributes for the current state in the current session.

## **Syntax**

```
List< SessionAttribute > getSessionAttributes () throws
DBException
```
## **Returns**

List of SessionAttributes

## **Exceptions**

• **DBException** – Exception when accessing the session variable from database

## **Usage**

List of SessionAttributes

## getSessionId() method

Session ID that the application is running.

## **Syntax**

Long getSessionId ()

## getSmsText18nReplaced() method

Process the SMS message by replacing all the session variables with the actual session variable value.

## **Syntax**

```
SmsTextI18n getSmsText18nReplaced () throws DBException,
CryptoException
```
## **Returns**

processed SMS message in SmsTextI18n

## **Exceptions**

- **DBException –** Exception when accessing or saving the session variable from database
- **CryptoException** Encryption exception

processed SMS message in SmsTextI18n

#### getStateAttributes() method

Returns all the attributes (input and output) specified in the state.

## **Syntax**

abstract Attribute[] getStateAttributes ()

## **Returns**

Input and output attributes specified by the state

## **Usage**

For example, the state implementation can be done as follow:

```
 // Input Attribute
    private static final TextBoxAttribute inPIId = new 
TextBoxAttribute("PI ID", "Payment Instrument Id", false);
    private static final TextBoxAttribute inOutputDateFormat = new 
TextBoxAttribute("OUTPUT_DATE_FORMAT", "Override default output date
format", true);
```
 // Output Attributes private static final OutputAttribute outAcctNumber = new OutputAttribute("PI\_BANKACCT\_ACCTNUMBER", "Account number"); private static  $\overline{f}$ inal OutputAttribute outHolderName = new OutputAttribute("PI\_BANKACCT\_HOLDERNAME", "Account holder name");

```
private static Attribute[] stateAttr = new Attribute[] { inPIId,
inOutputDateFormat, outAcctNumber, outHolderName};
```

```
 protected Attribute[] getStateAttributes() {
            return stateAttr;
\begin{matrix} \phantom{-} \end{matrix}
```
Input and output attributes specified by the state

#### getStateNotes() method

The detailed description about the state, and documentations on how to use the state including the follow-up transitions.

#### **Syntax** String getStateNotes ()

## **Returns**

null by default

#### **Usage**

Using wicket MultiLineLabel automatic filtering, any newlines '

' will be rendered as

and any double new lines '

' will render as a separate paragraph.

NOTE: Use newline mechanism only for layout of text - do not embed HTML into the text strings

Used by: state editor

null by default

# handleFatal(SmappStateProcessingContext, SmappStateProcessingAction) method

Helper method in state development.

## **Syntax**

```
void handleFatal (SmappStateProcessingContext context,
SmappStateProcessingAction action ) throws MwizProcessingException,
DBException
```
## **Parameters**

- **context** the state processing context containing all the necessary object needed while processing the state.
- **action** SmappStateProcessingAction is used to communicate back to the processing engine how to proceed.

## **Exceptions**

• **MwizProcessingException** – any exceptions that warrant terminating the application

• **DBException** – any database exceptions that warrant terminating the application

#### **Usage**

.

This method will attempt to find the follow-up transition of FAIL type and set the corresponding follow-up state to the

SmappStateProcessingAction

If not found, it will set the processing engine to terminate, or

SmappStateProcessingAction

.terminateProcessing();

isCurrentStateEncrypted() method Indicate whether the current state is encrypted.

#### **Syntax**

boolean isCurrentStateEncrypted ()

#### **Returns**

True or false for encrypted or not, respectively.

#### **Usage**

This flag can be set in the state editor.

When set to true, a state to never show the messages it sends out or inputs it receives back in clear text in the message logs. This is a security feature to allow passwords and PINs to be restricted.

True or false for encrypted or not, respectively.

#### isSelectable() method

To indicate whether the state can be used as the follow-up state.

#### **Syntax**

boolean isSelectable ()

#### **Returns**

True - state appears in the State Editor follow-up dropdown list

This is used by the state editor to filter out the follow-up drop down list. Currently, it is only used by the Application state, that is the first state automatically added, and cannot be deleted in any application.

As is now, it's not a very useful method. State should always implement it with a return of true.

Used by: state editor

True - state appears in the State Editor follow-up dropdown list

loadStateAttributes(SmappStateEditorContext) method Default implementation is empty.

## **Syntax**

void loadStateAttributes ( SmappStateEditorContext editorContext)

## **Parameters**

• **editorContext** – SmappStateEditorContext is the state editor context containing the datasource

## **Usage**

Plugin implementations should override this method to perform any dynamic loading of state attributes for display in the state editor. This method is called by the state editor only, and not used by the processing engine.

## processMessage(SmappStateProcessingContext) method

This method is called by the processing engine when the state is activated from external source, for example, incoming SMS message.

## **Syntax**

SmappState processMessage ( SmappStateProcessingContext context) throws MwizProcessingException, DBException, CryptoException

## **Usage**

See this API documentations for the processing engine life cycles.

Typically, this method should be implemented when the

supportsSendSmsMessage()

is set to true, to handle the reply SMS message.

The reference implementation provided in this method is described as follow. This reference implementation is provided for to help simplifying a typical state development. This implementation is sufficient for most cases.

- Retrieve the input and output attributes value from the datasource, and bind the value to the input and output attributes. Note: these attributes are persisted to the datasource as a session variable.
- Delegate the call to the subclass method for processing the state logic, processMessageLogic(SmappStateProcessingContext).
- The delegate method, processMessageLogic(SmappStateProcessingContext) returns the follow-up transition as SmappState object.
- If the follow-up transition (SmappState) returned by the process Message Logic() is not null, proceed to return the same object to the processing engine. Otherwise, if the returned follow-up transition is null, then try to find the matched dynamic follow-up transition, and return that to the processing engine. NOTE: if a null follow-up transition is returned to the processing engine, the engine will terminate the flow.

Used by: processing enginecontextthe state processing context containing all the necessary object needed while processing the state.the follow-up transitionMwizProcessingExceptionany exceptions that warrant terminating the applicationDBExceptionany database exceptions that warrant terminating the applicationCryptoExceptionany encryption exceptions that warrant terminating the application

## processMessageLogic(SmappStateProcessingContext) method Delegate method call by the processMessage(SmappStateProcessingContext).

## **Syntax**

SmappState processMessageLogic ( SmappStateProcessingContext context ) throws MwizProcessingException, DBException

## **Parameters**

• **context** – the state processing context containing all the necessary object needed while processing the state.

## **Returns**

null follow-up transition hat will result in application termination

# **Exceptions**

- **MwizProcessingException** any exceptions that warrant terminating the application
- **DBException** any database exceptions that warrant terminating the application

See

processMessage(SmappStateProcessingContext)

for details.

This default implementation returns null, so it will

null follow-up transition hat will result in application termination

## processState(SmappStateProcessingContext, SmappStateProcessingAction) method

This method is always called by the processing engine when the state is activated by the follow-up transition.

# **Syntax**

void processState (SmappStateProcessingContext context, SmappStateProcessingAction *action* ) throws MwizProcessingException, DBException

# **Usage**

The reference implementation provided in this method is described as follow. This reference implementation is provided for to help simplifying a typical state development. This implementation is sufficient for most cases.

- Retrieve the input and output attributes value from the datasource, and bind the value to the input and output attributes. Note: these attributes are persisted to the datasource as a session variable.
- Delegate the call to the subclass method for processing the state logic, processStateLogic(SmappStateProcessingContext, SmappStateProcessingAction).
- The delegate method, processStateLogic(SmappStateProcessingContext, SmappStateProcessingAction) returns the follow-up transition as SmappState object.
- If the follow-up transition (SmappState) returned by the process StateLogic() is not null, communicate the follow-up transition to the processing engine using the SmappStateProcessingAction object, as follow. action.continueProcessing(followUpTransition); Otherwise, if the returned follow-up transition is null, then the processing engine will terminate the application. NOTE: if a SmappStateProcessingAction object is not set the engine will terminate the flow.

Used by: processing enginecontextthe state processing context containing all the necessary object needed while processing the state.actionmechanism to communicate suggested follow-up action to the processing engineMwizProcessingExceptionany exceptions that warrant terminating the applicationDBExceptionany database exceptions that warrant terminating the applicationCryptoExceptionany encryption exceptions that warrant terminating the application

#### processStateLogic(SmappStateProcessingContext, SmappStateProcessingAction) method

Delegate method call by the processState(SmappStateProcessingContext, SmappStateProcessingAction).

## **Syntax**

abstract SmappState processStateLogic (SmappStateProcessingContext context, SmappStateProcessingAction *action* ) throws MwizProcessingException, DBException

## **Parameters**

• **action** – SmappStateProcessingAction is used to communicate back to the processing engine how to proceed.

## **Exceptions**

- **MwizProcessingException** Any exceptions that warrant terminating the application
- **DBException** Severe database exceptions that warrant terminating the application

#### **Usage**

See

processState(SmappStateProcessingContext, SmappStateProcessingAction)

for details.

Helper methods are used to provide the follow-up transition, as follows:

- continueOk()
- continueFail()
- continueFail(String)
- continueDyn(String)
- continueDyn(Integer)
- continueDyn(Long)

```
If the SmappStateProcessingAction is used to communicate back to the
processing engine on how to proceed, the return SmappState should be
set to null. Otherwise, the returned SmappState (i.e.,
followUpTransition) will be used by in the 
processState(SmappStateProcessingContext, 
SmappStateProcessingAction) using the following: 
     action.continueProcessing(followUpTransition);
```
#### saveOutputAttributes() method

Saving attributes that has holdValue (see OutputAttribute#getHoldValue()) in bulk for better performance.

#### **Syntax**

void saveOutputAttributes () throws DBException

## **Exceptions**

• **DBException** – Exception while accessing or saving the session variable from database

#### saveSessionAttribute(String, String) method

Save the input parameters to the session attribute (SessionAttribute).

#### **Syntax**

```
void saveSessionAttribute (String attribKey, String attribValue) throws
DBException, CryptoException
```
## **Parameters**

- **attribKey** session attribute key
- **attribValue** session attribute value

## **Exceptions**

- **DBException** Exception while saving the session variable from database
- **CryptoException** Exception during encryption; The session variable can be encrypted prior to saving, but not supported by this method.

## **Usage**

For encryption support, see

saveSessionAttribute(String, String)

saveSessionAttribute(String, String, boolean) method Save the input parameters to the session attribute (SessionAttribute).

## **Syntax**

```
void saveSessionAttribute (String attribKey, String attribValue,
boolean encrypt ) throws DBException, CryptoException
```
## **Parameters**

- **attribKey** session attribute key
- **attribValue** session attribute value
- **encrypt** True/False whether encryption is needed or not, respectively.

## **Exceptions**

- **DBException** Exception while saving the session variable from database
- **CryptoException** Exception during encryption.

## **Usage**

Encrypt the value prior to saving, if needed (encrypt  $=$  true).

Also see

saveSessionAttribute(String, String)

method, if encryption is not needed.

saveSessionAttributes(Map< String, String >) method Save the session attributes in the Map of the current state in the current session to database.

## **Syntax**

```
void saveSessionAttributes (Map< String, String > attrs) throws
DBException, CryptoException
```
## **Parameters**

• **attrs –** session attributes in Map

## **Exceptions**

- **DBException** Exception while saving the session variable from database
- **CryptoException** Exception during encryption.

sendSmappSms(MwizMessage, Language) method Send SMS from the current session.

## **Syntax**

void sendSmappSms (MwizMessage smstext, Language selLang)

## **Parameters**

• **smstext –** SMS message to send out

• **selLang** – No longer supported; Legacy backward compatibility only

sendSmappSms(MwizMessage, Language, MwizMessageOptions) method Send SMS from the current session.

#### **Syntax**

```
void sendSmappSms (MwizMessage smstext, Language selLang,
MwizMessageOptions msgOptions)
```
## **Parameters**

- **smstext** SMS message to send out
- **selLang** No longer supported; Legacy backward compatibility only
- **msgOptions** Optionally allow caller to set default message options.

#### setAckMessage(boolean) method

Set the SMPP acknowledgement request flag for the current session.

#### **Syntax**

void setAckMessage ( boolean ackMessage )

## **Parameters**

• **ackMessage –** True or false for whether SMPP acknowledgement is requested or not, respectively

shutdown() method No default implementation.

#### **Syntax**

void shutdown ()

startup(HashMap< String, String >) method No default implementation.

## **Syntax**

void startup ( HashMap< String, String > attributes ) throws MwizStartupException
#### supportEncryption() method

Indicate whether this state support encryption.

### **Syntax**

boolean supportEncryption ()

#### **Returns**

False not support encryption by default

# **Usage**

This will be used in the State Editor to enable/disable the encryption checkbox.

The state notes should described what is supported. For example, support encryption of session variables before storing in database, or support encryption of before logging in file or database.

False not support encryption by default

supportsDynTransition() method Indicates if the state supports dynamic (Dyn) transition.

### **Syntax**

boolean supportsDynTransition ()

### **Returns**

True - support Dyn transition by default

### **Usage**

.

When set to true the state editor will display the dynamic dropdown UI control listing all the possible states to chose from.

The state may opt to support both OK and dynamic follow-up transitions, with the dynamic follow-up transitions for handling special case or error conditions.

By default is true, so the processing method(s) should have at least one condition that returns

```
continueDyn()
```
Used by: state editor

True - support Dyn transition by default

#### supportsFailTransition() method

Indicate if the state uses the Fail follow-up transition type.

#### **Syntax**

```
boolean supportsFailTransition ()
```
#### **Returns**

False - does not support fail transition by default

#### **Usage**

.

When set to true the state editor will display the Fail dropdown UI control listing all the possible states to chose from.

When returning true, the processing method(s) should have at least one condition that returns

```
continueFail()
```
The recommended best practice is for states with database or external web service calls to handle errors from these calls using the

```
continueFail()
```
follow-up transition.

Used by: state editor

False - does not support fail transition by default

#### supportsGoToApplication() method

Indicate if the state supports transfer flow to another application.

#### **Syntax**

boolean supportsGoToApplication ()

#### **Returns**

False - does not support Goto application by default

#### **Usage**

When set to true the state editor will display a dropdown UI control containing a list of applications in the workspace that can be "goto".

This is not a very useful method. It's mainly used the base state Goto Application to flag the state editor to display the control. This is not needed by other states because the same mechanism can be accomplished with the base Goto Application state.

Used by: state editor

False - does not support Goto application by default

supportsOkTransition() method Indicate if the state uses the OK follow-up transition type.

#### **Syntax**

```
boolean supportsOkTransition ()
```
#### **Returns**

True - support OK transition by default

#### **Usage**

.

When set to true the state editor will display the OK dropdown UI control listing all the possible states to chose from.

By default is true, so the processing method(s) should have at least one condition that returns

```
continueOk()
```
Used by: state editor

True - support OK transition by default

#### supportsSendSmsMessage() method

Indicate if the state may send SMS message to the current consumer.

#### **Syntax**

boolean supportsSendSmsMessage ()

#### **Returns**

False - does not support send SMS by default

#### **Usage**

When set to true the state editor will display a textbox UI control for entering the SMS message.

The SMS textbox will support all the functionalities supported in the base Send SMS state, like: the session variable token replacement, truncate message longer than 160 characters and send it as another message, etc.

Set to false by default. When set to true, the state should provide implementation for the

processMessage(SmappStateProcessingContext)

<span id="page-255-0"></span>method to handle activation from the reply message of this SMS.

Used by: state editor

False - does not support send SMS by default

#### StateUtils class

**Syntax** public class StateUtils

#### determineFollowingSmappStateFromPattern(SmappStateProcessingContext) method

# **Syntax**

SmappState determineFollowingSmappStateFromPattern ( SmappStateProcessingContext context ) throws DBException, CryptoException

#### determineFollowingSmappStateFromPattern(SmappStateProcessingContext, MwizMessage) method

Determine if one of the outgoing transition patterns matches this message.

### **Syntax**

```
SmappState determineFollowingSmappStateFromPattern
(SmappStateProcessingContext context, MwizMessage msg) throws
DBException, CryptoException
```
### **Usage**

Match-variables are set implicitly by this method.

Use normal regex for pattern. The group operator capures parts of the regex to put into a variable.

Sample: msg="ab1234cd"

var="" regex="ab(.\*)cd" .. no variable will be set

var="userid" regex="ab(.\*)cd" .. variable userid is set to "1234"

var="userid" regex="ab.\*cd" .. variable userid is not modified - missing group expression

var="userid,poscode" regex="ab(.\*)( $[cd]$ +)" .. variable userid is set to "1234", variable poscode to "cd"

var="userid,psocode" regex="ab(.\*)cd(.\*)" .. variable userid is set to "1234", variable poscode to "" - empty group match

determineFollowingSmappStateFromPaymentResult(SmappState, boolean, SmappStateProcessingContext) method

# **Syntax**

SmappState determineFollowingSmappStateFromPaymentResult ( SmappState state , boolean paymentSuccess , SmappStateProcessingContext context) throws DBException

#### determineFollowingSmappStateFromTransitionType(EnumSmappTransitionType, SmappState, SmappStateProcessingContext) method

# **Syntax**

SmappState determineFollowingSmappStateFromTransitionType (EnumSmappTransitionType tt, SmappState state, SmappStateProcessingContext context) throws DBException

#### getSmsText18nReplaced(SmappStateProcessingContext) method

Process the SMS message by replacing all the session variables with the actual session variable value.

### **Syntax**

```
SmsTextI18n getSmsText18nReplaced ( SmappStateProcessingContext
context) throws DBException, CryptoException
```
### **Parameters**

• **context –** state processing context

#### **Returns**

processed SMS message in SmsTextI18n

### **Exceptions**

• **DBException** – Exception when accessing or saving the session variable from database

### **Usage**

processed SMS message in SmsTextI18n

<span id="page-257-0"></span>replaceTextLabelsForSessionAttributes(String, SmappStateProcessingContext) method

# **Syntax**

String replaceTextLabelsForSessionAttributes (String msgOut, SmappStateProcessingContext context) throws DBException, CryptoException

#### sendSmappSms(SmappStateProcessingContext, MwizMessage, Language, MwizMessageOptions) method

### **Syntax**

```
void sendSmappSms (SmappStateProcessingContext processingContext,
MwizMessage smstext, Language selLang, MwizMessageOptions
msgOptions )
```
#### useful package

#### Members

All public members of the useful package.

- **KeyValuePair< K, V > class** A simple key-value pair helper class.
- **PhoneNumber class** The PhoneNumber is mainly used to transform a phone number or MSISDN between national and international notation.

#### KeyValuePair< K, V > class

A simple key-value pair helper class.

#### **Syntax**

public class KeyValuePair< K, V >

#### Remarks

```
Commonly used in creating a selection java.util.List for the 
SelectionBoxAttribute. For example,
```

```
private static final SelectionBoxAttribute inIncludeInActive = 
         new SelectionBoxAttribute("ACTIVE_ID","Include In-Active 
[Default: false]", true);
```

```
static
{
     inIncludeInActive.getItems().add(new KeyValuePair<String, 
String>("true", "True"));
     inIncludeInActive.getItems().add(new KeyValuePair<String,
```

```
String>("false", "False"));
}
```
getKey() method Retrieves the key.

#### **Syntax**

K getKey ()

#### **Returns**

The key.

#### **Usage**

The key.

getValue() method Retrieves the value.

**Syntax** V getValue ()

# **Returns**

The value.

### **Usage**

The value.

KeyValuePair() method

**Syntax**

# KeyValuePair ()

# **Usage**

Creates an empty key-value pair. Both entries are set to

null

.

KeyValuePair(K, V) method

### **Syntax**

KeyValuePair ( $K key$ ,  $V value$ )

#### **Parameters**

- **key** the key of the pair
- **value** the value of the pair

#### **Usage**

Creates a key-value pair with the specified key and value.

setKey(K) method Overwrites the actual key with the specified one.

#### **Syntax**

void setKey  $(Kkey)$ 

#### **Parameters**

• **key –** The new key.

setValue(V) method Overwrites the actual value with the specified one.

#### **Syntax**

void setValue ( V value )

### **Parameters**

• **value –** The new value.

toString() method

#### **Syntax**

String toString ()

#### **Returns**

a String representing this instance

### **Usage**

Returns a string representation of this instance.

a String representing this instance

#### <span id="page-260-0"></span>PhoneNumber class

The PhoneNumber is mainly used to transform a phone number or MSISDN between national and international notation.

#### **Syntax**

public class PhoneNumber

PhoneNumber(String, String) constructor

#### **Syntax**

PhoneNumber (String msisdn, String countryCode)

#### **Parameters**

- **msisdn** the phone number (not necessarily a mobile phone number); e.g. +491791234567
- **countryCode** the country code; e.g. 49

#### **Usage**

.

Creates a new instance of

PhoneNumber

All non numeric chars will be removed.

If country is "1" or UnitedStates, Triesto parse the specified MSISDN and falls back to use the specified country code if no internationalised format is recognized.

PhoneNumber(String) constructor Creates a new instance of PhoneNumber using the DEFAULT\_COUNTRY\_CODE.

#### **Syntax**

PhoneNumber (String *msisdn*)

#### **Parameters**

• **msisdn** – the phone number (not necessarily a mobile phone number)

#### **Usage**

Tries to parse the specified MSISDN and falls back to use the

DEFAULT\_COUNTRY\_CODE

if no internationalised format is recognized.

equals(Object) method

**Syntax** boolean equals (Object  $o$ )

# **Parameters**

• **o –** the Object to compare with

# **Returns**

true if o is a PhoneNumber representing the same MSISDN

# **Usage**

Indicates if another object is

equal to

this one.

true if o is a PhoneNumber representing the same MSISDN

# getInternationalFormat() method

# **Syntax**

String getInternationalFormat ()

# **Returns**

the MSISDN in international format

# **Usage**

Returns the phone number in international form (e.g. +491701234567).

the MSISDN in international format

getNationalFormat() method

### **Syntax**

String getNationalFormat ()

### **Returns**

the MSISDN in national format

# **Usage**

Returns the phone number in the national form.

An example is 01701234567 for the phone number +491701234567

the MSISDN in national format

### getNumericInternationalFormat() method

# **Syntax**

String getNumericInternationalFormat ()

### **Returns**

the MSISDN in numeric international format

# **Usage**

Returns the phone number in numeric international form (e.g. 00491701234567 for +491701234567).

the MSISDN in numeric international format

getShortInternationalFormat() method

### **Syntax**

String getShortInternationalFormat ()

### **Returns**

the MSISDN in truncated international format

### **Usage**

Returns the phone number in a truncated international form (e.g. 491701234567 for +491701234567).

the MSISDN in truncated international format

hashCode() method

#### **Syntax** int hashCode ()

### **Returns**

a hash value for this instance

# <span id="page-263-0"></span>**Usage**

Returns a hash value. a hash value for this instance

toString() method

**Syntax** String toString ()

**Returns** getInternationalFormat()

# **Usage**

Returns a string representation of this instance.

getInternationalFormat()

DEFAULT\_COUNTRY\_CODE variable A default country code, set to 49.

**Syntax** final String DEFAULT\_COUNTRY\_CODE

# **template package**

**Members** All public members of the template package.

• **SmappTemplateProvider class –** Reference implementation of SmappTemplate.

SmappTemplateProvider class Reference implementation of SmappTemplate.

**Syntax** public class SmappTemplateProvider

# Remarks

See detailed descriptions in the SmappTemplate.

NOTE: this is not an API and should be used as is.

The application flow XML file needs to be packaged inside the bundle when using this provider.

getDescription() method

Get detailed description of the system.

**Syntax** String getDescription ()

**Returns** Detailed description.

### **Usage**

This is used by the UI.

Detailed description.

getInputStream() method

Call by the Brand Web UI to get access to the XML containing the application flows.

# **Syntax**

InputStream getInputStream ()

### **Returns**

Inputstream containing application flows in XML format.

# **Usage**

This is used to load the template into the system.

Inputstream containing application flows in XML format.

getName() method Get the name of the system.

**Syntax** String getName ()

**Returns** System name.

# **Usage**

This is used by the UI.

System name.

#### getResource() method

Get the location of the XML file containing the application flow relative to the bundle classpath.

#### **Syntax**

String getResource ()

#### **Returns**

Location of the XML file containing the application flows.

### **Usage**

Location of the XML file containing the application flows.

getVersion() method Get the version of the system.

**Syntax** String getVersion ()

**Returns** System version.

### **Usage**

Information only.

System version.

setDescription(String) method Set the detailed description of the system.

#### **Syntax**

void setDescription ( String value )

### **Parameters**

• **value –**

# **Usage**

Call by Spring during injection.

### setName(String) method

Set the name of the system.

# **Syntax**

void setName ( String value )

# **Parameters**

• **value –**

# **Usage**

Call by Spring during injection.

#### setResource(String) method Set the location of the XML file containing the application flow relative to the bundle classpath.

# **Syntax**

void setResource ( String value )

### **Parameters**

• **value** – Location of the XML file containing the application flows.

# **Usage**

For example:

classpath:META-INF/template/money\_mobiliser.xml

setVersion(String) method Set the version of the system.

### **Syntax**

void setVersion ( String value )

### **Parameters**

• **value –**

# **Usage**

Can be call by Spring during injection.

<span id="page-267-0"></span>LOG variable

# Syntax

final Logger LOG

# **Index**

# **A**

AbstractDynamicMenu class [40](#page-43-0) life cycle [41](#page-44-0) AbstractDynamicMenu class [Mobiliser Brand API Reference API] description [203](#page-206-0) AbstractDynamicMenu class [Mobiliser Brand API Reference API] inShowExitMenu variable [221](#page-224-0) AbstractDynamicMenu class [Mobiliser Brand API Reference API] outKey variable [221](#page-224-0) AbstractDynamicMenu class [Mobiliser Brand API Reference API] outValue variable [221](#page-224-0) AbstractDynamicUssdMenu class [116](#page-119-0) AbstractStateMenuImpl class, extending [83](#page-86-0) accessing input variables [51](#page-54-0) activating applications [22](#page-25-0) events [23](#page-26-0) activation [21](#page-24-0) Add Subscriber state [86](#page-89-0) adding states to applications [12](#page-15-0) admin user default login [2](#page-5-0) AIMS System Web console enabling [70](#page-73-0) Apache Maven configuring [54](#page-57-0) creating a project [58](#page-61-0) customizing POM files [60](#page-63-0) installing [54](#page-57-0) project artifacts, creating [64](#page-67-0) project structure [59](#page-62-0) projects, building [65](#page-68-0) sample POM file [61](#page-64-0) setting up [54](#page-57-0) API reference [126](#page-129-0) Application Call Return state [92](#page-95-0) Application Call state [89](#page-92-0) Application Composer [7](#page-10-0) application states [4](#page-7-0) adding [12](#page-15-0) base [5](#page-8-0) configuring in Application Composer [7](#page-10-0) custom, developing [33](#page-36-0)

custom, developing and deploying [36](#page-39-0) developing with PluginInterface [39](#page-42-0) developing with StatePlugin interface [36](#page-39-0) dynamic menu [40](#page-43-0) editing [11](#page-14-0) editing properties [12](#page-15-0) extending SmappStatePlugin [36](#page-39-0) implementing state logic [42](#page-45-0) removing [13](#page-16-0) Send SMS [109](#page-112-0) Send USSD Input [111](#page-114-0) Send USSD Menu [112](#page-115-0) Send USSD Text [118](#page-121-0) transitions, removing [13](#page-16-0) troubleshooting, variables for [47](#page-50-0) applications activating [22](#page-25-0) adding keywords to [14](#page-17-0) assigning events to [20](#page-23-0) Cash-Out interactive sample [29](#page-32-0) deactivating [23](#page-26-0) deleting [23](#page-26-0) designing task flows [15](#page-18-0) event, developing [17](#page-20-0) event, testing [26](#page-29-0) exporting [28](#page-31-0) exporting a group [29](#page-32-0) importing [27](#page-30-0) importing XML files [27](#page-30-0) interactive, developing [13](#page-16-0) interactive, testing [24](#page-27-0) life cycle [34](#page-37-0) mode transitions [22](#page-25-0) samples [29](#page-32-0) SMS, developing [3](#page-6-0) testing [24](#page-27-0) uploading templates [28](#page-31-0) applications, samples Utility Notification event [32](#page-35-0) assigning events to applications [20](#page-23-0) Attribute class [Mobiliser Brand API Reference API] description [175](#page-178-0) Attribute class [Mobiliser Brand API Reference API] description variable [178](#page-181-0)

#### Index

Attribute class [Mobiliser Brand API Reference API] id variable [178](#page-181-0) Attribute class hierarchy [53](#page-56-0) availableChars variablePagination class [Mobiliser Brand API Reference API] [206](#page-209-0)

# **B**

base states [5](#page-8-0) Application Call [89](#page-92-0) Application Call Return [92](#page-95-0) Compare Typed Variables [94](#page-97-0) Compare Variables [96](#page-99-0) Copy Variables [98](#page-101-0) Counter [100](#page-103-0) Goto Application [104](#page-107-0) Send SMS [109](#page-112-0) Set Variable [120](#page-123-0) Start Application [122](#page-125-0) bean properties configuring [66](#page-69-0) BeanConverterInterface [52](#page-55-0) BeanConverterInterface< T > interface [Mobiliser Brand API Reference API] description [164](#page-167-0) beans-context.xml [66](#page-69-0) building custom-state bundles [57](#page-60-0) Maven projects [65](#page-68-0) bundles custom states [57](#page-60-0) verify deployment using Telnet [68](#page-71-0) verify deployment using Web console [69](#page-72-0) verifying configuration using Web console [72](#page-75-0)

# **C**

cacheMgr variableSmappStateProcessingContext class [Mobiliser Brand API Reference API] [143](#page-146-0) Cash-Out interactive application [29](#page-32-0) state editor [30](#page-33-0) channel manager [3](#page-6-0) ChannelPlugin interface [39](#page-42-0) class hierarchy, Attribute [53](#page-56-0) classes AbstractDynamicMenu [40](#page-43-0), [52](#page-55-0) AbstractDynamicUssdMenu [116](#page-119-0) AbstractStateMenuImpl [83](#page-86-0)

InputAttribute [48](#page-51-0) OutputAttribute [46,](#page-49-0) [50](#page-53-0) SampleSOAPState [73](#page-76-0) SampleState [81](#page-84-0) SendSampleMenu [83](#page-86-0) SessionVariableAttribute [52](#page-55-0) SmappStatePlugin [36,](#page-39-0) [42](#page-45-0), [81](#page-84-0) SmappStateProcessingAction [43](#page-46-0) SmappStateSendUssdMenu [116](#page-119-0) SmappTemplateProvider [77](#page-80-0) StateUtils [34](#page-37-0) TextBoxAttribute [46](#page-49-0), [48](#page-51-0) client variableSmappStateProcessingContext class [Mobiliser Brand API Reference API] [143](#page-146-0) clientMsisdn variableSmappStateProcessingContext class [Mobiliser Brand API Reference API] [143](#page-146-0) code samples USSD menu [116](#page-119-0) Compare Typed Variables state [94](#page-97-0) Compare Variables state [96](#page-99-0) components custom states [57](#page-60-0) State SDK [85](#page-88-0) configuring Apache Maven [54](#page-57-0) bean properties [66](#page-69-0) custom-state bundles [70](#page-73-0) HTTP port [3](#page-6-0) Spring beans [66](#page-69-0) constructMenuList method [40](#page-43-0), [41](#page-44-0) consuming RESTful Web services [76](#page-79-0) consuming SOAP Web services [73](#page-76-0) continueProcessing method [43](#page-46-0) continueProcessing variableSmappStateProcessingAction class [Mobiliser Brand API Reference API] [138](#page-141-0) continueState variableSmappStateProcessingAction class [Mobiliser Brand API Reference API] [138](#page-141-0) continueWhenSingleEntry method [41](#page-44-0) controlling state transitions [9](#page-12-0) Copy Variables state [98](#page-101-0) Counter state [100](#page-103-0)

creating Apache Maven project [58](#page-61-0) applications from templates [28](#page-31-0) custom-state bundles [57](#page-60-0) event applications [17](#page-20-0) events [19](#page-22-0) interactive applications [13](#page-16-0) Maven project artifacts [64](#page-67-0) creating applications Application Composer [7](#page-10-0) currentState variableSmappStateProcessingContext class [Mobiliser Brand API Reference API] [143](#page-146-0) custom application states, developing [33](#page-36-0) custom state information [44](#page-47-0) custom states [6](#page-9-0) developing and deploying [36](#page-39-0) dynamic menu [40](#page-43-0) GetMyWeather [79](#page-82-0) implementing logic [42](#page-45-0) variables [46](#page-49-0) custom-menu state, sample [83](#page-86-0) custom-state bundles [57](#page-60-0) adding quick-start templates to [76](#page-79-0) building [57](#page-60-0) configuring [70](#page-73-0) deploying [68](#page-71-0) verifying configuration using Telnet [71](#page-74-0) customer variableSmappStateProcessingContext class [Mobiliser Brand API Reference API] [144](#page-147-0) customizing Maven POM files [60](#page-63-0)

# **D**

deactivating applications [23](#page-26-0) events [24](#page-27-0) DEFAULT\_COUNTRY\_CODE variablePhoneNumber class [Mobiliser Brand API Reference API] [260](#page-263-0) defining follow-up states [11](#page-14-0) input variables [48](#page-51-0) output variables [50](#page-53-0) state variables [46](#page-49-0) deploying custom-state bundles [68](#page-71-0) State SDK bundles to Maven repository [56](#page-59-0)

verifying with Telnet [68](#page-71-0) description variableAttribute class [Mobiliser Brand API Reference API] [178](#page-181-0) detaching follow-up states [11](#page-14-0) developing custom application states [33](#page-36-0) custom states with PluginInterface [39](#page-42-0) custom states, troubleshooting variables [47](#page-50-0) event applications [17](#page-20-0) interactive applications [13](#page-16-0) SMS applications [3](#page-6-0) states by extending SmappStatePlugin [36](#page-39-0) states with StatePlugin interface [36](#page-39-0) developing and deploying custom states [36](#page-39-0) dynamic menu state [40](#page-43-0) dynamic template plug-ins creating [77](#page-80-0)

# **E**

editing state properties [12](#page-15-0) states [11](#page-14-0) enabling AIMS System Web console [70](#page-73-0) encrypted variableInputAttribute class [Mobiliser Brand API Reference API] [190](#page-193-0) event applications developing [17](#page-20-0) sample message log [27](#page-30-0) testing [26](#page-29-0) Utility Notification sample [32](#page-35-0) event engine [3](#page-6-0) event windows one time [19](#page-22-0) recurring [20](#page-23-0) events [18](#page-21-0) activating [23](#page-26-0) assigning to applications [20](#page-23-0) creating [19](#page-22-0) deactivating [24](#page-27-0) exit variablePage class [Mobiliser Brand API Reference API] [228](#page-231-0) exporting applications [28](#page-31-0) group of applications [29](#page-32-0) single application [28](#page-31-0) extending SmappStatePlugin class [36](#page-39-0)

# **G**

GB\_ATTRIB0 variableGenericBean class [Mobiliser Brand API Reference API] [173](#page-176-0) GB\_ATTRIB1 variableGenericBean class [Mobiliser Brand API Reference API] [173](#page-176-0) GB\_ATTRIB2 variableGenericBean class [Mobiliser Brand API Reference API] [173](#page-176-0) GB\_ATTRIB3 variableGenericBean class [Mobiliser Brand API Reference API] [173](#page-176-0) GB\_ATTRIB4 variableGenericBean class [Mobiliser Brand API Reference API] [173](#page-176-0) GB\_ATTRIB5 variableGenericBean class [Mobiliser Brand API Reference API] [173](#page-176-0) GB\_ATTRIB6 variableGenericBean class [Mobiliser Brand API Reference API] [173](#page-176-0) GB\_ATTRIB7 variableGenericBean class [Mobiliser Brand API Reference API] [174](#page-177-0) GB\_ATTRIB8 variableGenericBean class [Mobiliser Brand API Reference API] [174](#page-177-0) GB\_ATTRIB9 variableGenericBean class [Mobiliser Brand API Reference API] [174](#page-177-0)

GB\_ID variableGenericBean class [Mobiliser Brand API Reference API] [174](#page-177-0) GenericBean class [Mobiliser Brand API Reference

API] description [165](#page-168-0) GenericBean class [Mobiliser Brand API Reference API] GB\_ATTRIB0 variable [173](#page-176-0)

GenericBean class [Mobiliser Brand API Reference API] GB\_ATTRIB1 variable [173](#page-176-0)

GenericBean class [Mobiliser Brand API Reference API] GB\_ATTRIB2 variable [173](#page-176-0)

GenericBean class [Mobiliser Brand API Reference API] GB\_ATTRIB3 variable [173](#page-176-0)

GenericBean class [Mobiliser Brand API Reference API] GB\_ATTRIB4 variable [173](#page-176-0)

GenericBean class [Mobiliser Brand API Reference API] GB\_ATTRIB5 variable [173](#page-176-0)

GenericBean class [Mobiliser Brand API Reference API] GB\_ATTRIB6 variable [173](#page-176-0)

GenericBean class [Mobiliser Brand API Reference APII GB\_ATTRIB7 variable [174](#page-177-0) GenericBean class [Mobiliser Brand API Reference API] GB\_ATTRIB8 variable [174](#page-177-0) GenericBean class [Mobiliser Brand API Reference API] GB\_ATTRIB9 variable [174](#page-177-0) GenericBean class [Mobiliser Brand API Reference APII GB ID variable [174](#page-177-0) Get Subscriber state [101](#page-104-0) getInputValue method [51](#page-54-0) getInputValueWithWarning method [51](#page-54-0) getList method [52](#page-55-0) GetMyWeather sample state [79](#page-82-0) getStateAttributeList method [40,](#page-43-0) [41](#page-44-0) getStateAttributes method [41](#page-44-0) getStateDao method [42](#page-45-0) getSubscriberDao method [42](#page-45-0) Goto Application state [104](#page-107-0)

# **H**

header variablePage class [Mobiliser Brand API Reference API] [228](#page-231-0) HTTP port configuring [3](#page-6-0)

# **I**

IAttribute interface [Mobiliser Brand API Reference API] description [127](#page-130-0) id variableAttribute class [Mobiliser Brand API Reference API] [178](#page-181-0) implementing state logic [42](#page-45-0) SmappStateProcessingAction [43](#page-46-0) SmappStateProcessingContext [42](#page-45-0) importing application XML files [27](#page-30-0) applications [27](#page-30-0) init method [40](#page-43-0) initial states [7](#page-10-0) input parameters [6](#page-9-0) input variables accessing [51](#page-54-0) defining [48](#page-51-0) InputAttribute class [48](#page-51-0) InputAttribute class [Mobiliser Brand API Reference API] description [178](#page-181-0) InputAttribute class [Mobiliser Brand API Reference API] encrypted variable [190](#page-193-0)

InputAttribute class [Mobiliser Brand API Reference API] InputType() enumeration [190](#page-193-0) InputType() enumerationInputAttribute class [Mobiliser Brand API Reference API] [190](#page-193-0) InputValue class [Mobiliser Brand API Reference API] description [179](#page-182-0) InputValueFormatException class[Mobiliser Brand API Reference API] description [163](#page-166-0) inShowExitMenu variableAbstractDynamicMenu class [Mobiliser Brand API Reference API] [221](#page-224-0) installing Apache Maven [54](#page-57-0) instanceName variablePlugin class [Mobiliser Brand API Reference API] [163](#page-166-0) interactive applications Cash-Out sample [29](#page-32-0) developing [13](#page-16-0) initial state [122](#page-125-0) Mobiliser Counter sample [30](#page-33-0) sample message log [25](#page-28-0) testing [24](#page-27-0) interfaces BeanConverterInterface [52](#page-55-0) ChannelPlugin interface [39](#page-42-0) PluginInterface [39](#page-42-0) StatePlugin [36](#page-39-0) StatePlugin interface [39](#page-42-0) isAckMessageRequested method [42](#page-45-0) isCurrentStateEncrypted method [42](#page-45-0) items variablePage class [Mobiliser Brand API Reference API] [228](#page-231-0)

# **K**

KeyValuePair< K, V > class [Mobiliser Brand API Reference API] description [254](#page-257-0) keywords [16](#page-19-0) adding to applications [14](#page-17-0) searching for [15](#page-18-0)

# **L**

langDefault variableSmappStateProcessingContext class [Mobiliser Brand API Reference API] [144](#page-147-0) language variableSmsTextI18n class [Mobiliser Brand API Reference API] [149](#page-152-0)

launching SMS Builder Web UI [2](#page-5-0) life cycle, application [34](#page-37-0) lineBreak variablePage class [Mobiliser Brand API Reference API] [228](#page-231-0) list variablePagination class [Mobiliser Brand API Reference API] [206](#page-209-0) list variables [52](#page-55-0) LOG variableSmappTemplateProvider class [Mobiliser Brand API Reference API] [264](#page-267-0) long codes [16](#page-19-0)

# **M**

matchingPattern variableSmappStateProcessingContext class [Mobiliser Brand API Reference API] [144](#page-147-0) Maven configuring [54](#page-57-0) customizing POM files [60](#page-63-0) project artifacts, creating [64](#page-67-0) projects, building [65](#page-68-0) sample POM file [61](#page-64-0) Maven projects structure [59](#page-62-0) Maven repository deploying State SDK bundles to [56](#page-59-0) messaging server [3](#page-6-0) methods constructMenuList [40](#page-43-0), [41](#page-44-0) continueProcessing [43](#page-46-0) continueWhenSingleEntry [41](#page-44-0) getInputValue [51](#page-54-0) getInputValueWithWarning [51](#page-54-0) getList [52](#page-55-0) getStateAttributeList [40,](#page-43-0) [41](#page-44-0) getStateAttributes [41](#page-44-0) getStateDao [42](#page-45-0) getSubscriberDao [42](#page-45-0) init [40](#page-43-0) isAckMessageRequested [42](#page-45-0) isCurrentStateEncrypted [42](#page-45-0) processMessage [34,](#page-37-0) [36](#page-39-0) processMessageLogic [41](#page-44-0) processState [34](#page-37-0), [36,](#page-39-0) [42](#page-45-0) processStateLogic [36](#page-39-0), [41–](#page-44-0)[43](#page-46-0) saveOutputAttributes [50](#page-53-0) saveSessionVariables [40,](#page-43-0) [41](#page-44-0) setHoldValue [50](#page-53-0)

setList [52](#page-55-0) setValue [50](#page-53-0) supportsSendSmsMessage [43](#page-46-0) terminateProcessing [34,](#page-37-0) [43](#page-46-0) waitForMessage [34](#page-37-0), [43,](#page-46-0) [52](#page-55-0) Mobiliser Brand API Reference API AbstractDynamicMenu class [203](#page-206-0) Mobiliser Brand API Reference API api package [126](#page-129-0) Mobiliser Brand API Reference API Attribute class [175](#page-178-0) Mobiliser Brand API Reference API base package [161](#page-164-0) Mobiliser Brand API Reference API BeanConverterInterface< T > interface [164](#page-167-0) Mobiliser Brand API Reference API beans package [164](#page-167-0) Mobiliser Brand API Reference API brand package [126](#page-129-0) Mobiliser Brand API Reference API controls package [127,](#page-130-0) [174](#page-177-0) Mobiliser Brand API Reference API dao package [129](#page-132-0) Mobiliser Brand API Reference API exceptions package [163](#page-166-0) Mobiliser Brand API Reference API GenericBean class [165](#page-168-0) Mobiliser Brand API Reference API IAttribute interface [127](#page-130-0) Mobiliser Brand API Reference API InputAttribute class [178](#page-181-0) Mobiliser Brand API Reference API InputValue class [179](#page-182-0) Mobiliser Brand API Reference API InputValueFormatException class [163](#page-166-0) Mobiliser Brand API Reference API KeyValuePair< K,  $V >$  class [254](#page-257-0) Mobiliser Brand API Reference API OutputAttribute class [190](#page-193-0) Mobiliser Brand API Reference API Page class [222](#page-225-0) Mobiliser Brand API Reference API Pagination class [205](#page-208-0) Mobiliser Brand API Reference API PhoneNumber class [257](#page-260-0) Mobiliser Brand API Reference API Plugin class [162](#page-165-0)

Mobiliser Brand API Reference API PluginInterface interface [160](#page-163-0) Mobiliser Brand API Reference API plugins package [126](#page-129-0) Mobiliser Brand API Reference API RequiredParameterMissingException class [230](#page-233-0) Mobiliser Brand API Reference API SelectionBoxAttribute class [195](#page-198-0) Mobiliser Brand API Reference API SessionVariableAttribute class [199](#page-202-0) Mobiliser Brand API Reference API smapp package [126,](#page-129-0) [164](#page-167-0) Mobiliser Brand API Reference API SmappStateEditorContext interface [135](#page-138-0) Mobiliser Brand API Reference API SmappStatePlugin class [230](#page-233-0) Mobiliser Brand API Reference API SmappStateProcessingAction class [136](#page-139-0) Mobiliser Brand API Reference API SmappStateProcessingContext class [139](#page-142-0) Mobiliser Brand API Reference API SmappTemplate interface [144](#page-147-0) Mobiliser Brand API Reference API SmappTemplateProvider class [260](#page-263-0) Mobiliser Brand API Reference API SmsTextI18n class [148](#page-151-0) Mobiliser Brand API Reference API state package [203](#page-206-0) Mobiliser Brand API Reference API StateDaoImpl class [130](#page-133-0) Mobiliser Brand API Reference API StatePlugin interface [149](#page-152-0) Mobiliser Brand API Reference API StateUtils class  $252$ Mobiliser Brand API Reference API SubscriberDaoImpl class [134](#page-137-0) Mobiliser Brand API Reference API template package [260](#page-263-0) Mobiliser Brand API Reference API TextBoxAttribute class [201](#page-204-0) Mobiliser Brand API Reference API useful package [254](#page-257-0) Mobiliser Counter sample application testing [30](#page-33-0) mode transitions [22](#page-25-0) mr variableSmappStateProcessingContext class [Mobiliser Brand API Reference API] [144](#page-147-0)

msg variableSmappStateProcessingContext class [Mobiliser Brand API Reference API] [144](#page-147-0)

# **N**

newSession variableSmappStateProcessingContext class [Mobiliser Brand API Reference API] [144](#page-147-0) next variablePage class [Mobiliser Brand API Reference API] [229](#page-232-0)

# **O**

OSGi services registering states as [67](#page-70-0) outgoingQueue variableSmappStateProcessingContext class [Mobiliser Brand API Reference API] [144](#page-147-0) outKey variableAbstractDynamicMenu class [Mobiliser Brand API Reference API] [221](#page-224-0) output parameters [6](#page-9-0) output variables [50](#page-53-0) OutputAttribute class [50](#page-53-0) OutputAttribute class [Mobiliser Brand API Reference API] description [190](#page-193-0) OutputAttribute class, example [46](#page-49-0) outValue variableAbstractDynamicMenu class [Mobiliser Brand API Reference API] [221](#page-224-0)

# **P**

Page class [Mobiliser Brand API Reference API] description [222](#page-225-0) Page class [Mobiliser Brand API Reference API] exit variable [228](#page-231-0) Page class [Mobiliser Brand API Reference API] header variable [228](#page-231-0) Page class [Mobiliser Brand API Reference API] items variable [228](#page-231-0) Page class [Mobiliser Brand API Reference API] lineBreak variable [228](#page-231-0) Page class [Mobiliser Brand API Reference API] next variable [229](#page-232-0) Page class [Mobiliser Brand API Reference API]

paginationExit variable [229](#page-232-0)

Page class [Mobiliser Brand API Reference API] paginationNext variable [229](#page-232-0) pageHeader variablePagination class [Mobiliser Brand API Reference API] [206](#page-209-0) pages variablePagination class [Mobiliser Brand API Reference API] [206](#page-209-0) Pagination class [Mobiliser Brand API Reference API] availableChars variable [206](#page-209-0) Pagination class [Mobiliser Brand API Reference API] description [205](#page-208-0) Pagination class [Mobiliser Brand API Reference API] list variable [206](#page-209-0) Pagination class [Mobiliser Brand API Reference API] pageHeader variable [206](#page-209-0) Pagination class [Mobiliser Brand API Reference API] pages variable [206](#page-209-0) Pagination class [Mobiliser Brand API Reference API] showExitMenu variable [206](#page-209-0) paginationExit variablePage class [Mobiliser Brand API Reference API] [229](#page-232-0) paginationNext variablePage class [Mobiliser Brand API Reference API] [229](#page-232-0) parameters [6](#page-9-0) PhoneNumber class [Mobiliser Brand API Reference API] DEFAULT\_COUNTRY\_CODE variable [260](#page-263-0) PhoneNumber class [Mobiliser Brand API Reference API] description [257](#page-260-0) Plugin class [Mobiliser Brand API Reference API] description [162](#page-165-0) Plugin class [Mobiliser Brand API Reference API] instanceName variable [163](#page-166-0) PluginInterface [39](#page-42-0) PluginInterface interface [Mobiliser Brand API Reference API] description [160](#page-163-0) POM file, sample [61](#page-64-0) ports HTTP, configuring [3](#page-6-0) Process Subscriber state [106](#page-109-0) processMessage method [34,](#page-37-0) [36](#page-39-0) processMessageLogic method [41](#page-44-0) processState method [34](#page-37-0), [36,](#page-39-0) [42](#page-45-0) processStateLogic method [36](#page-39-0), [41](#page-44-0)[–43](#page-46-0)

properties-context.xml [66](#page-69-0)

# **Q**

quick-start templates [28](#page-31-0) adding to custom-state bundles [76](#page-79-0)

# **R**

registering states as OSGi services [67](#page-70-0) regular expressions controlling state transitions [9](#page-12-0) testing [10](#page-13-0) removing state transitions [13](#page-16-0) states from applications [13](#page-16-0) repositories, Maven [54](#page-57-0) RequiredParameterMissingException class [Mobiliser Brand API Reference API] description [230](#page-233-0)

# **S**

sample applications [29](#page-32-0) Cash-Out interactive [29](#page-32-0) event message log [27](#page-30-0) interactive message log [25](#page-28-0) Mobiliser Counter [30](#page-33-0) Utility Notification event [32](#page-35-0) samples custom-menu state [83](#page-86-0) date formatter [81](#page-84-0) GetMyWeather state [79](#page-82-0) Maven POM file [61](#page-64-0) SOAP Web service [73](#page-76-0) USSD menu code [116](#page-119-0) SampleSOAPState class [73](#page-76-0) SampleState.java [81](#page-84-0) saveOutputAttributes method [50](#page-53-0) saveSessionVariables method [40,](#page-43-0) [41](#page-44-0) searching for keywords [15](#page-18-0) SelectionBoxAttribute class [Mobiliser Brand API Reference API] description [195](#page-198-0) Send SMS state [109](#page-112-0) Send USSD Input state [111](#page-114-0) Send USSD Menu state [112](#page-115-0) Send USSD Text state [118](#page-121-0) SendSampleMenu class, sample [83](#page-86-0) servers SMS, starting [1](#page-4-0) service states [4](#page-7-0) services-context.xml [67](#page-70-0) session manager [3](#page-6-0) SessionVariableAttribute class [52](#page-55-0)

SessionVariableAttribute class [Mobiliser Brand API Reference API] description [199](#page-202-0) Set Variable state [120](#page-123-0) setHoldValue method [50](#page-53-0) setList method [52](#page-55-0) settings.xml file [54](#page-57-0) setValue method [50](#page-53-0) short codes [16](#page-19-0) showExitMenu variablePagination class [Mobiliser Brand API Reference API] [206](#page-209-0) SmappStateEditorContext interface [Mobiliser Brand API Reference API] description [135](#page-138-0) SmappStatePlugin abstract class [42](#page-45-0) SmappStatePlugin class [36](#page-39-0) extending [79](#page-82-0) SmappStatePlugin class [Mobiliser Brand API Reference API] description [230](#page-233-0) SmappStateProcessingAction [43](#page-46-0) SmappStateProcessingAction class [43](#page-46-0) SmappStateProcessingAction class [Mobiliser Brand API Reference API] continueProcessing variable [138](#page-141-0) SmappStateProcessingAction class [Mobiliser Brand API Reference API] continueState variable [138](#page-141-0) SmappStateProcessingAction class [Mobiliser Brand API Reference API] description [136](#page-139-0) SmappStateProcessingAction class [Mobiliser Brand API Reference API] terminateProcessing variable [139](#page-142-0) SmappStateProcessingContext [42](#page-45-0) SmappStateProcessingContext class [Mobiliser Brand API Reference API] cacheMgr variable [143](#page-146-0) SmappStateProcessingContext class [Mobiliser Brand API Reference API] client variable [143](#page-146-0) SmappStateProcessingContext class [Mobiliser Brand API Reference API] clientMsisdn variable [143](#page-146-0) SmappStateProcessingContext class [Mobiliser Brand API Reference API] currentState variable [143](#page-146-0) SmappStateProcessingContext class [Mobiliser Brand API Reference API] customer variable [144](#page-147-0)

SmappStateProcessingContext class [Mobiliser Brand API Reference API] description [139](#page-142-0) SmappStateProcessingContext class [Mobiliser Brand API Reference API] langDefault variable [144](#page-147-0) SmappStateProcessingContext class [Mobiliser Brand API Reference API] matchingPattern variable [144](#page-147-0) SmappStateProcessingContext class [Mobiliser Brand API Reference API] mr variable [144](#page-147-0) SmappStateProcessingContext class [Mobiliser Brand API Reference API] msg variable [144](#page-147-0) SmappStateProcessingContext class [Mobiliser Brand API Reference API] newSession variable [144](#page-147-0) SmappStateProcessingContext class [Mobiliser Brand API Reference API] outgoingQueue variable [144](#page-147-0) SmappStateSendUssdMenu class [116](#page-119-0) SmappTemplate interface [Mobiliser Brand API Reference API] description [144](#page-147-0) SmappTemplateProvider class configuring as a Spring bean [77](#page-80-0) SmappTemplateProvider class [Mobiliser Brand API Reference API] description [260](#page-263-0) SmappTemplateProvider class [Mobiliser Brand API Reference API] LOG variable [264](#page-267-0) SMS application development [1](#page-4-0) SMS applications developing [3](#page-6-0) SMS Builder server logging in to [2](#page-5-0) SMS Builder Web UI launching [2](#page-5-0) SMS server starting [1](#page-4-0) SmsTextI18n class[Mobiliser Brand API Reference API] description [148](#page-151-0) SmsTextI18n class[Mobiliser Brand API Reference API] language variable [149](#page-152-0) SmsTextI18n class[Mobiliser Brand API Reference API] text variable [149](#page-152-0) SOAP Web service sample [73](#page-76-0) Spring beans configuring [66](#page-69-0) SmappTemplateProvider class [77](#page-80-0)

standalone states [4](#page-7-0) Start Application state [7](#page-10-0), [122](#page-125-0) starting SMS server [1](#page-4-0) state attributes class heirarchy [53](#page-56-0) state bundle samples [73](#page-76-0) RESTful Web service [76](#page-79-0) SOAP Web service [73](#page-76-0) state editor [11](#page-14-0) state machine [7](#page-10-0) State SDK bundles deploying to Maven repository [56](#page-59-0) State SDK core components [85](#page-88-0) state transitions [8](#page-11-0) controlling with regular expressions [9](#page-12-0) removing [13](#page-16-0) state variables defining [46](#page-49-0) StateDaoImpl class [Mobiliser Brand API Reference API] description [130](#page-133-0) StatePlugin interface [36](#page-39-0), [39](#page-42-0) StatePlugin interface [Mobiliser Brand API Reference API] description [149](#page-152-0) states Add Subscriber [86](#page-89-0) adding to applications [12](#page-15-0) Application Call [89](#page-92-0) Application Call Return [92](#page-95-0) base [5](#page-8-0) Compare Typed Variables [94](#page-97-0) Compare Variables [96](#page-99-0) Copy Variables [98](#page-101-0) Counter [100](#page-103-0) custom [6](#page-9-0) defining [44](#page-47-0) Get Subscriber [101](#page-104-0) Goto Application [104](#page-107-0) Process Subscriber [106](#page-109-0) properties, editing [12](#page-15-0) removing from an application [13](#page-16-0) Send SMS [109](#page-112-0) Send USSD Input [111](#page-114-0) Send USSD Menu [112](#page-115-0) Send USSD Text [118](#page-121-0) Set Variable [120](#page-123-0) Start Application [122](#page-125-0) subscriber [5](#page-8-0)

Update Subscriber [123](#page-126-0)

USSD [6](#page-9-0) states, SMS application [4](#page-7-0) service [4](#page-7-0) standalone [4](#page-7-0) USSD [4](#page-7-0) StateUtils class [34](#page-37-0) StateUtils class [Mobiliser Brand API Reference API] description [252](#page-255-0) subscriber states [5](#page-8-0) Add Subscriber [86](#page-89-0) Get Subscriber [101](#page-104-0) Process Subscriber [106](#page-109-0) Update Subscriber [123](#page-126-0) SubscriberDaoImpl class [Mobiliser Brand API Reference API] description [134](#page-137-0) supportsSendSmsMessage method [43](#page-46-0)

# **T**

task flows applications, designing [15](#page-18-0) templates, quick start [28](#page-31-0) terminateProcessing method [34](#page-37-0), [43](#page-46-0) terminateProcessing variableSmappStateProcessingAction class [Mobiliser Brand API Reference API] [139](#page-142-0) testing applications [24](#page-27-0) event applications [26](#page-29-0) interactive applications [24](#page-27-0) regular expressions [10](#page-13-0) text variableSmsTextI18n class [Mobiliser Brand API Reference API] [149](#page-152-0) TextBoxAttribute class [Mobiliser Brand API Reference API] description [201](#page-204-0) TextBoxAttribute class, sample [46,](#page-49-0) [48](#page-51-0)

transitions application modes [22](#page-25-0) transitions between application states [8](#page-11-0)

# **U**

Update Subscriber state [123](#page-126-0) uploading application templates [28](#page-31-0) USSD menu sample code [116](#page-119-0) USSD states [4](#page-7-0), [6](#page-9-0) Send USSD Input [111](#page-114-0) Send USSD Menu [112](#page-115-0) Send USSD Text [118](#page-121-0) Utility Notification event application [32](#page-35-0)

# **V**

variables input, accessing [51](#page-54-0) input, defining [48](#page-51-0) list [52](#page-55-0) output, defining [50](#page-53-0) variables for troubleshooting [47](#page-50-0) verifying bundle configuration using Telnet [71](#page-74-0) bundle configuration using Web console [72](#page-75-0) deployment using Telnet [68](#page-71-0) deployment using Web console [69](#page-72-0)

# **W**

waitForMessage method [34,](#page-37-0) [43](#page-46-0), [52](#page-55-0) windows, event one time [19](#page-22-0) recurring [20](#page-23-0)